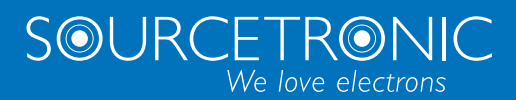

SOURCETRONIC − Quality electronics for service, lab and production

User Manual

**Frequency Inverter ST500 series**

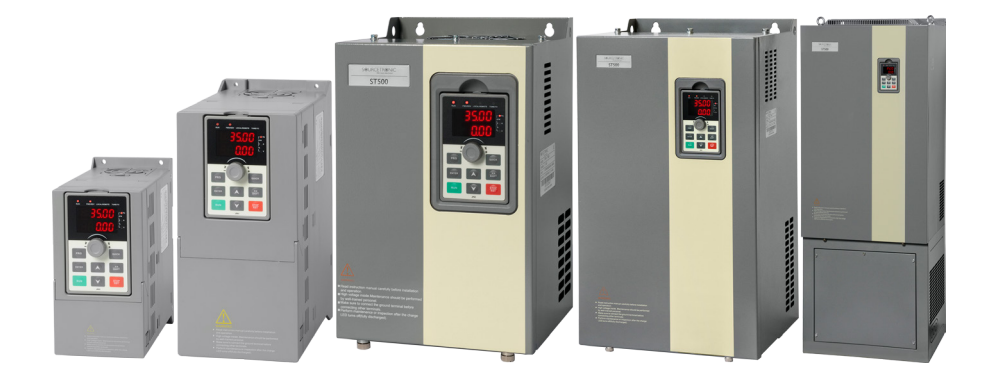

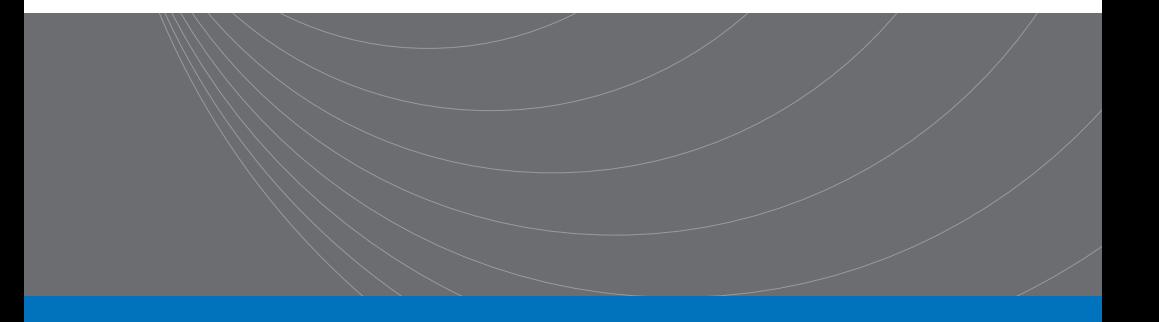

# **Contents**

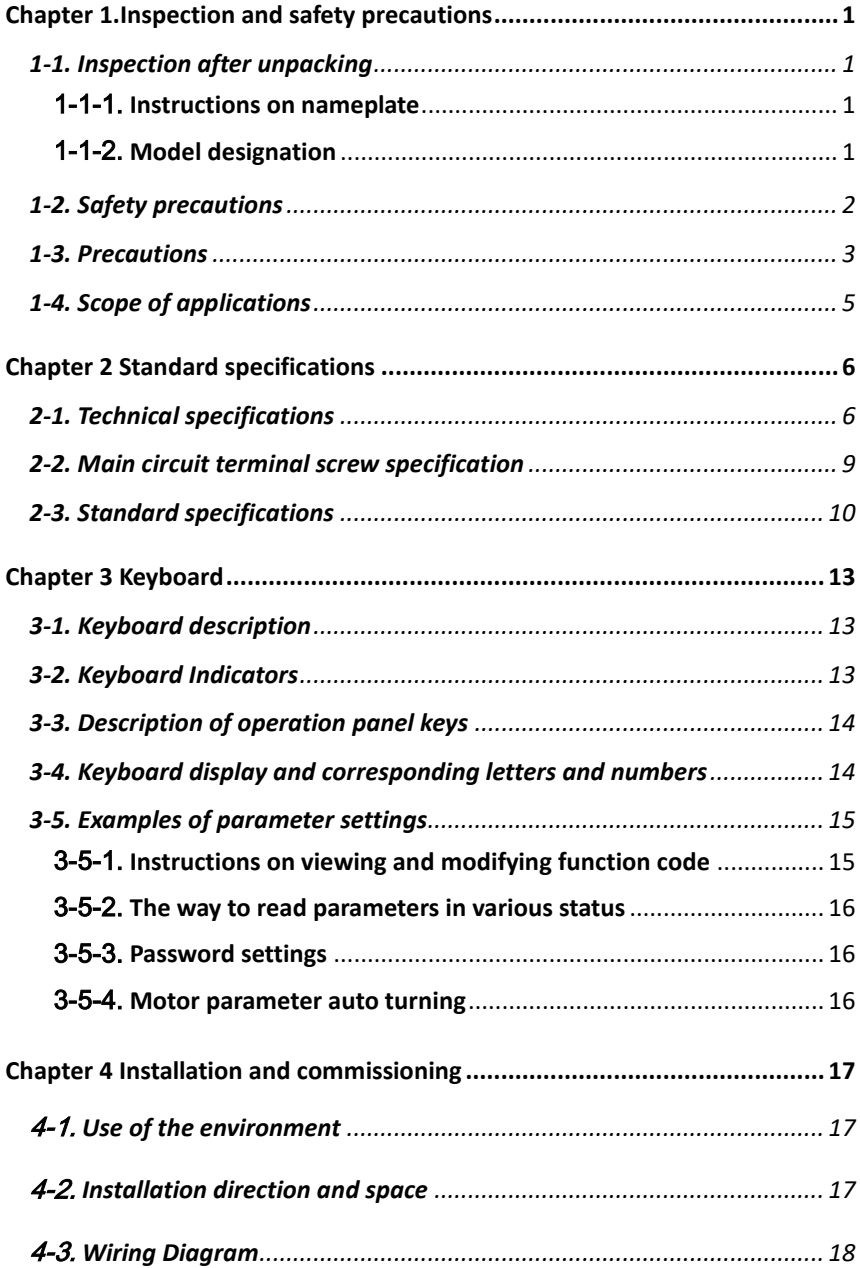

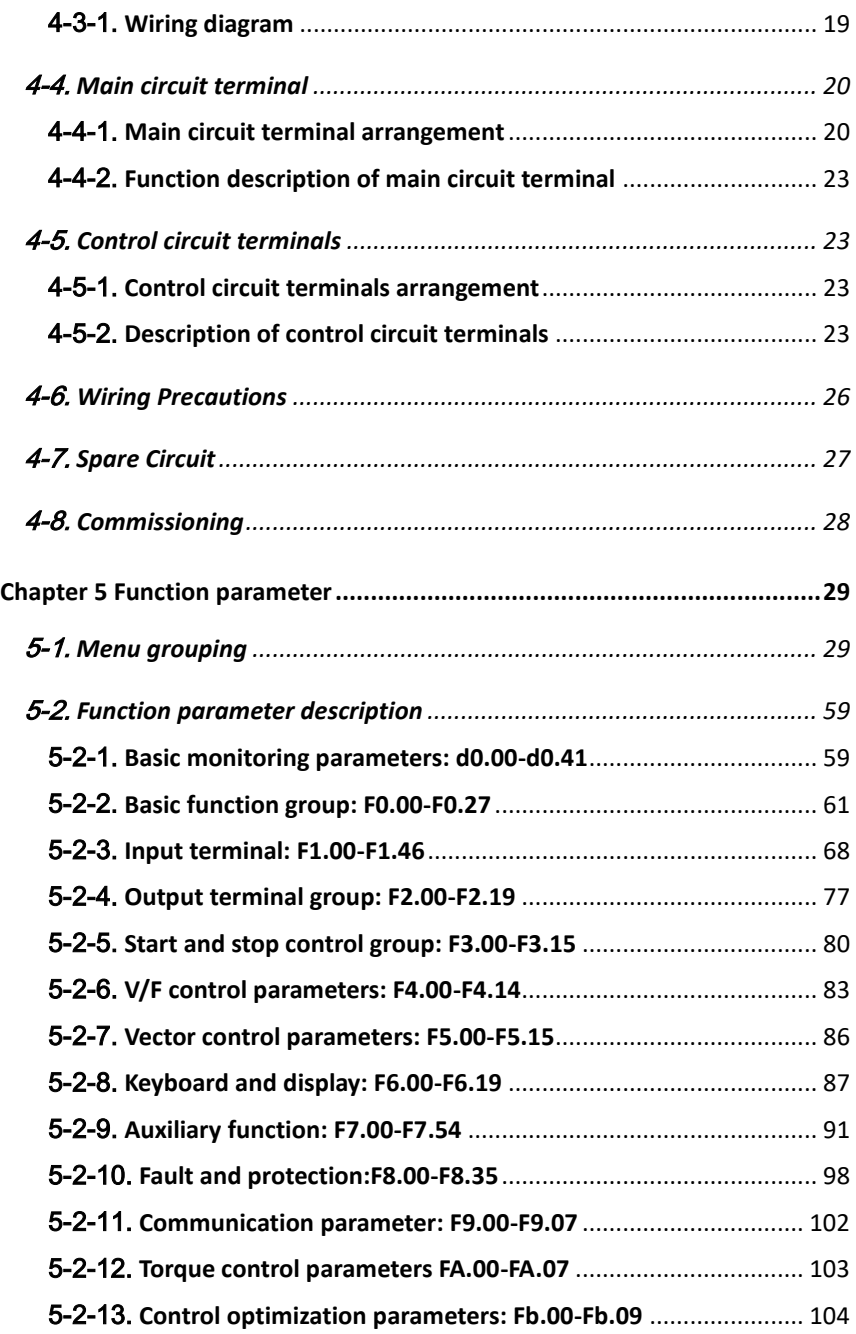

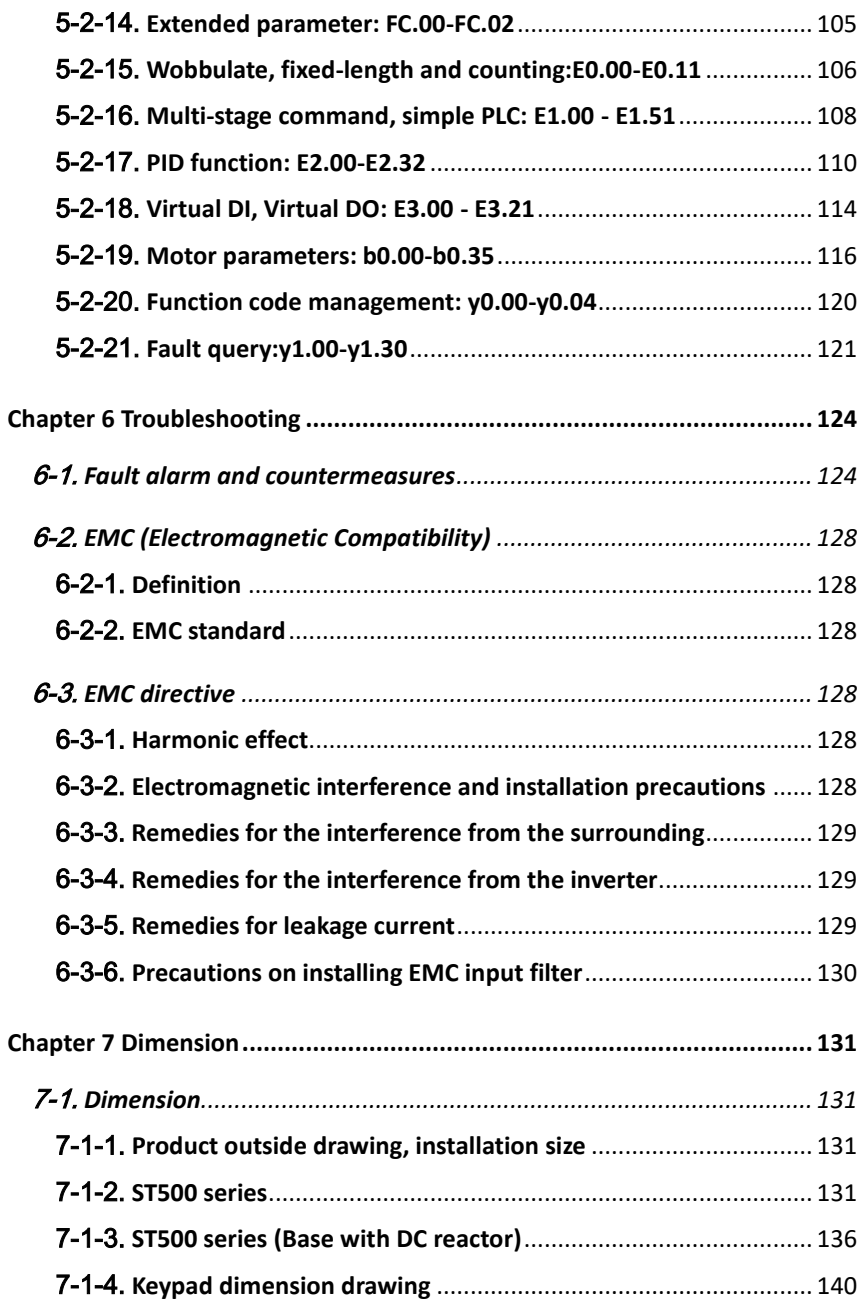

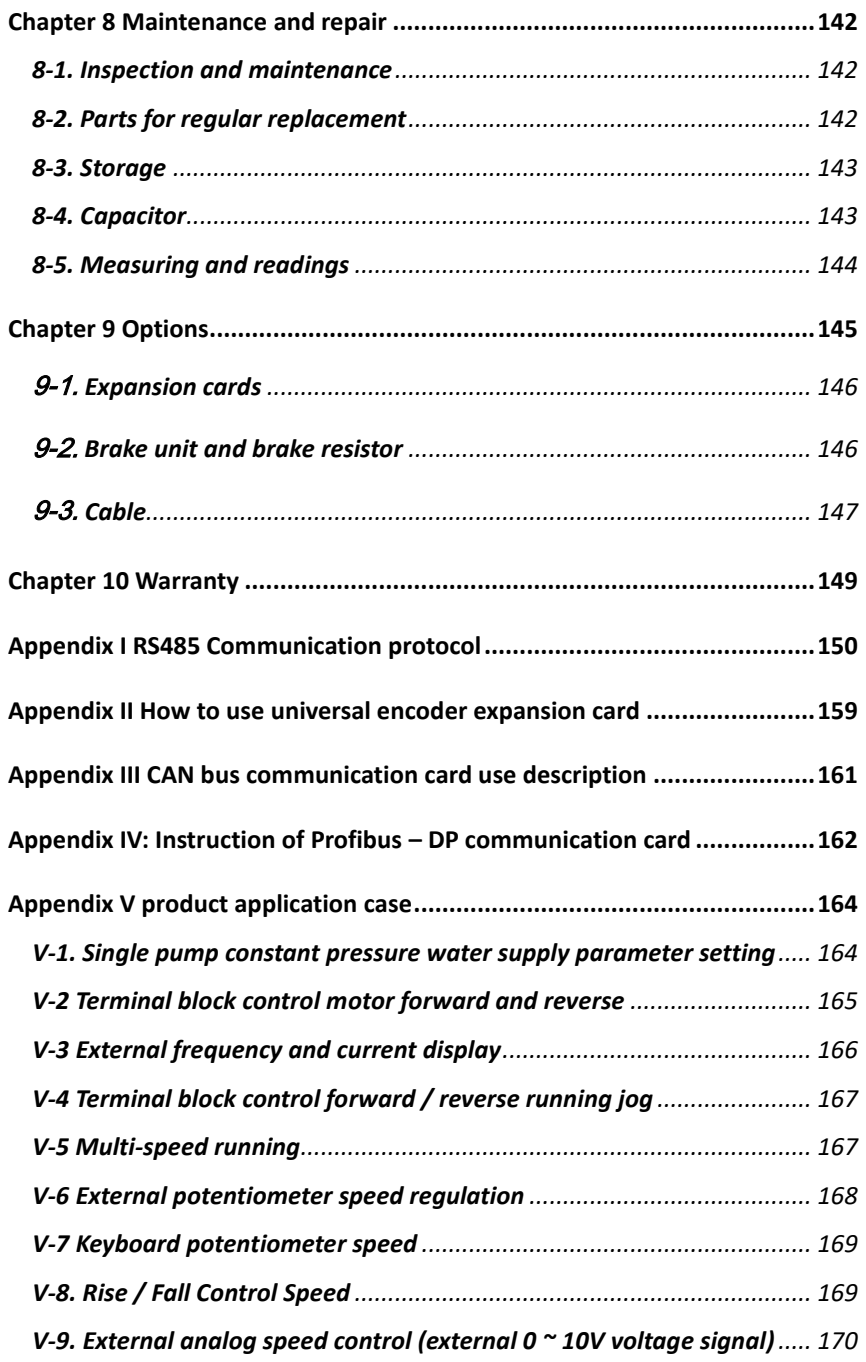

- *[V-10. External analog speed control \(external 0 ~ 20mA current signal\)](#page-176-0). 171*
- *[V-11. Compressor constant pressure control \(for two-wire sensor\)](#page-177-0)......... 172*
- *[V-12. Frequency reference switching](#page-178-0) (external poti, keyboard encoder). 173*

## <span id="page-6-0"></span>**Chapter 1.Inspection and safety precautions**

Sourcetronic frequency inverters have been tested and inspected before leaving factory. After purchasing, please check if its package is damaged due to careless transportation, and if the specifications and model of the product are consistent with your order requirements. For any problem, please contact your local authorized Sourcetronic dealer or directly contact this company.

## <span id="page-6-1"></span>**1-1.Inspection after unpacking**

- ※ Check if that packing container contains this unit and one manual CD with this pdf.
- ※ Check the nameplate on the side of the frequency inverter to ensure that the product you have received is right the one you ordered.

### <span id="page-6-2"></span>1-1-1.**Instructions on nameplate**

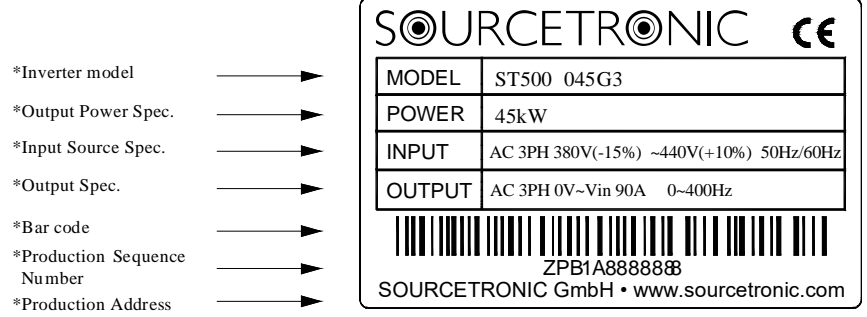

<span id="page-6-3"></span>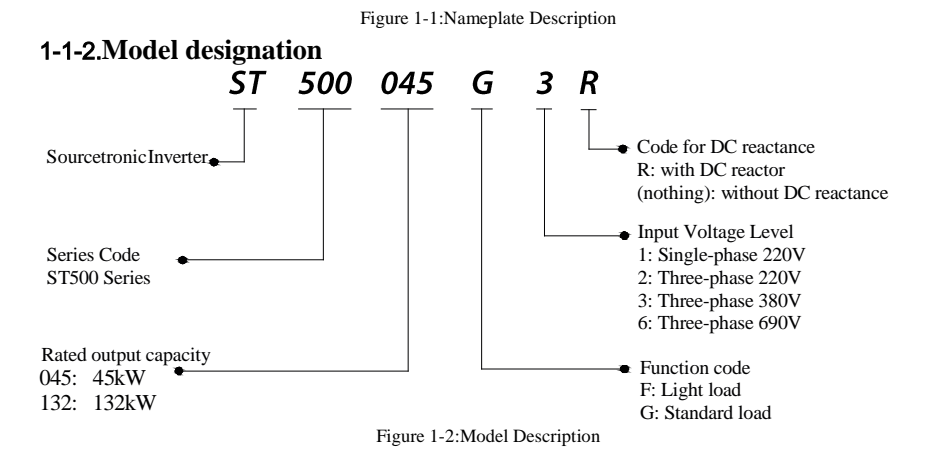

## <span id="page-7-0"></span>**1-2.Safety precautions**

Safety precautions in this manual are divided into the following two categories:

**A** Danger: the dangers caused by failure to perform required operation, may result in serious injury or even death;

Caution: the dangers caused by failure to perform required operation, may result in moderate injury or minor injury, and equipment damage;

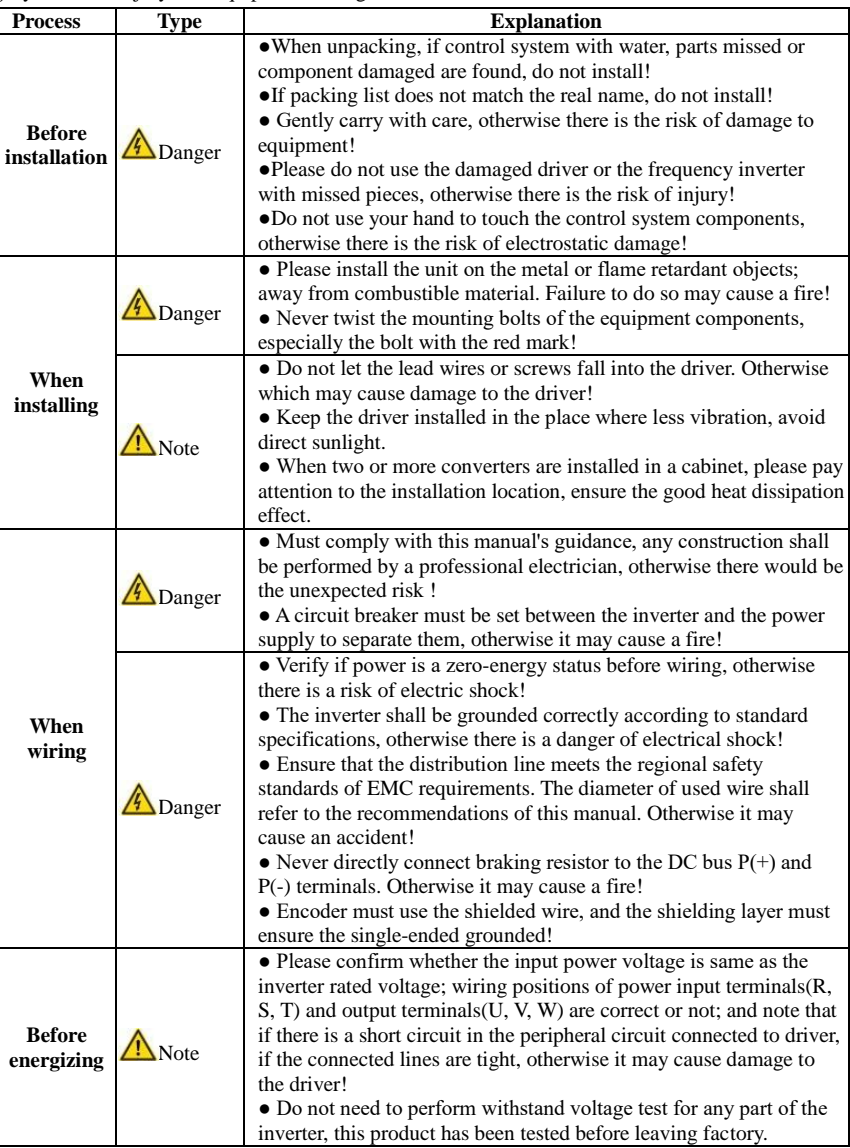

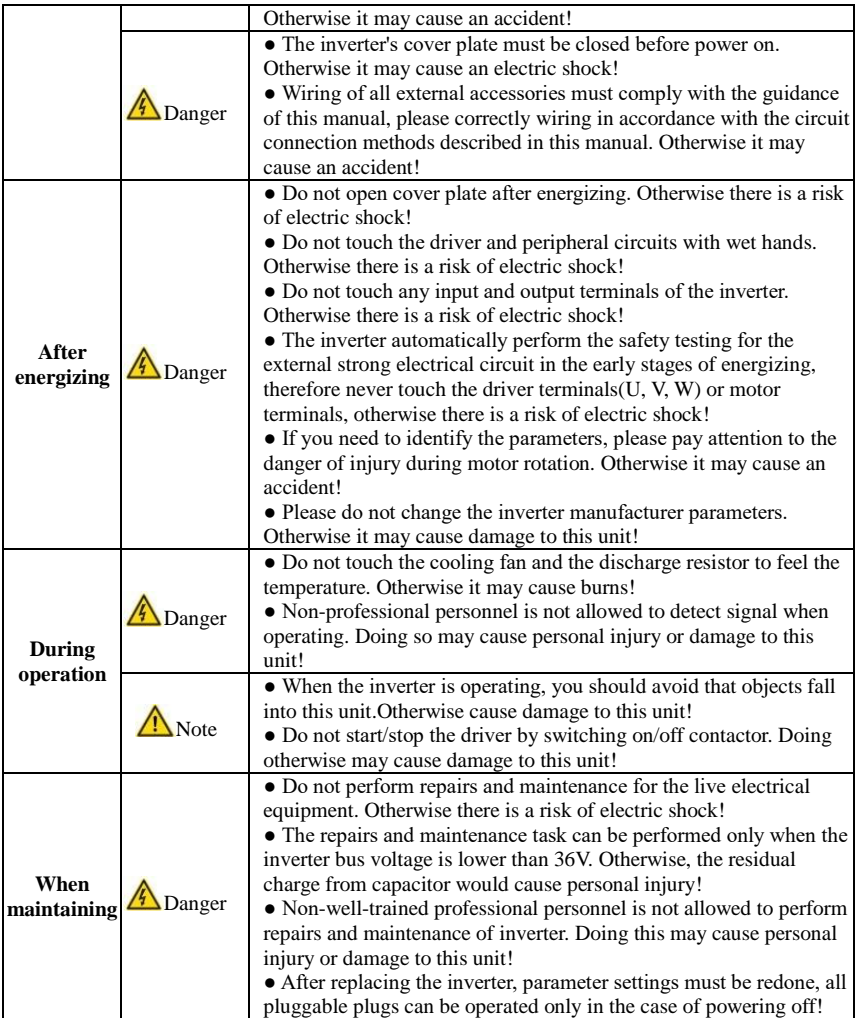

## <span id="page-8-0"></span>**1-3.Precautions**

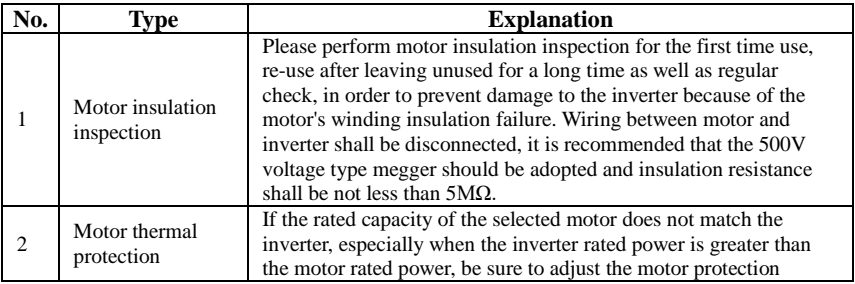

Chapter 1

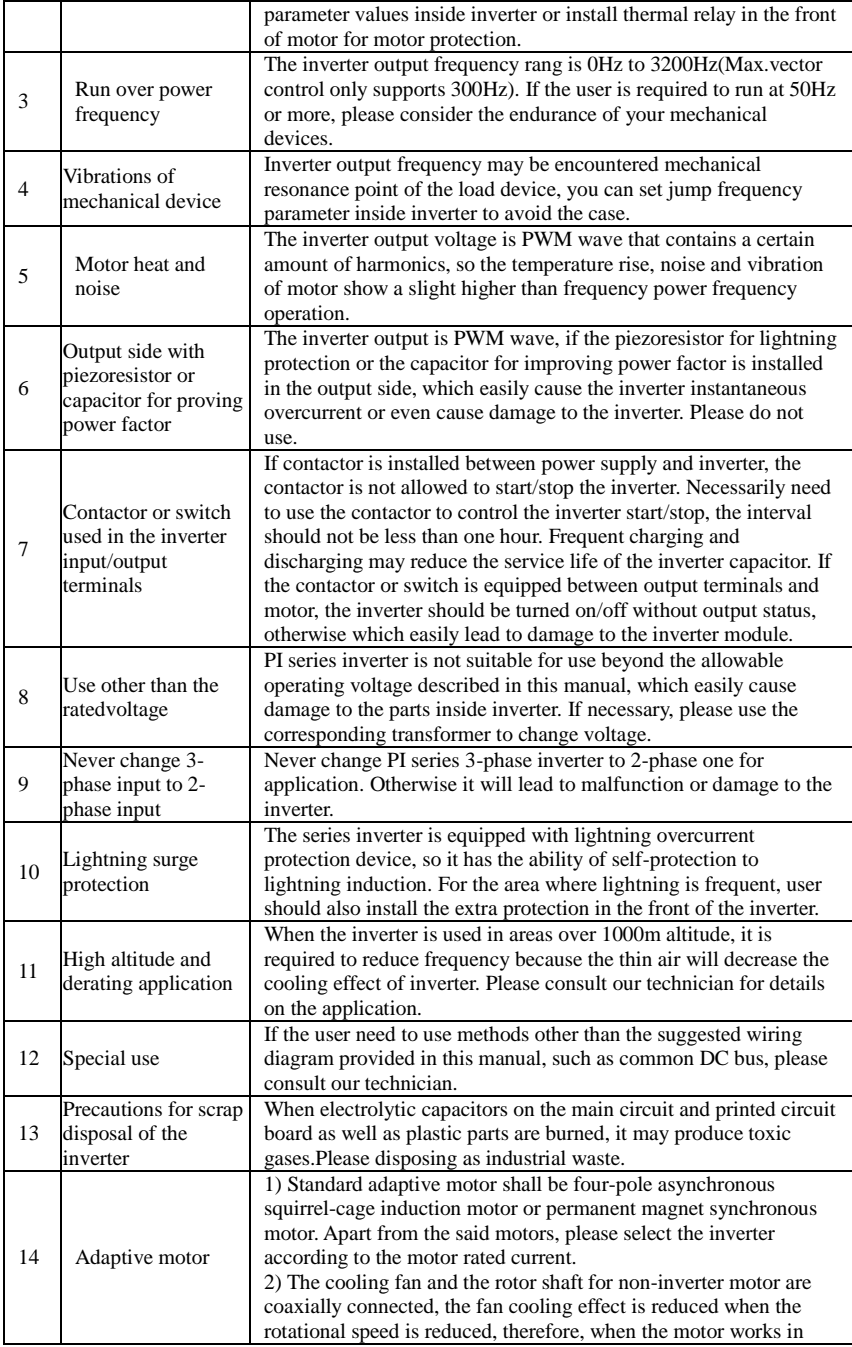

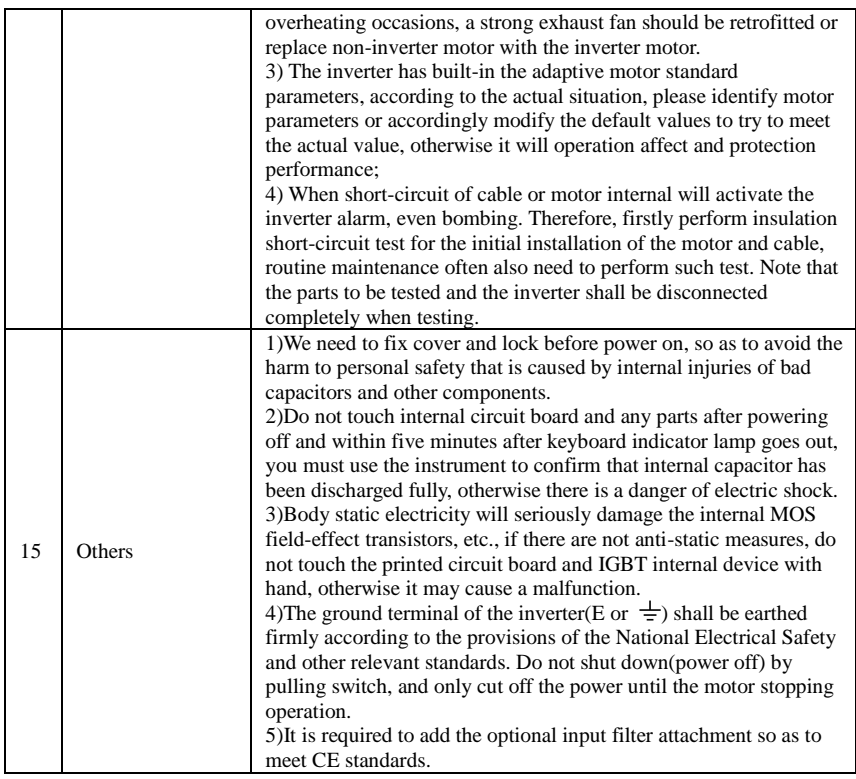

## <span id="page-10-0"></span>**1-4.Scope of applications**

- ※ This inverter is suitable for three-phase AC asynchronous motor and permanent magnet synchronous motor.
- ※ This inverter can only be used in those occasions recognized by this company, an unapproved use may result in fire, electric shock, explosion and other accidents.
- ※ If the inverter is used in such equipment (e.g: equipment for lifting persons, aviation systems, safety equipment, etc.) and its malfunction may result in personal injury or even death. In this case, please consult the manufacturer for your application.

**Only the well-trained personnel can be allowed to operate this unit, please carefully read the instructions on safety, installation, operation and maintenance before use. The safe operation of this unit depends on proper transport, installation, operation and maintenance!**

# <span id="page-11-0"></span>**Chapter 2 Standard specifications**

## <span id="page-11-1"></span>**2-1.Technical specifications**

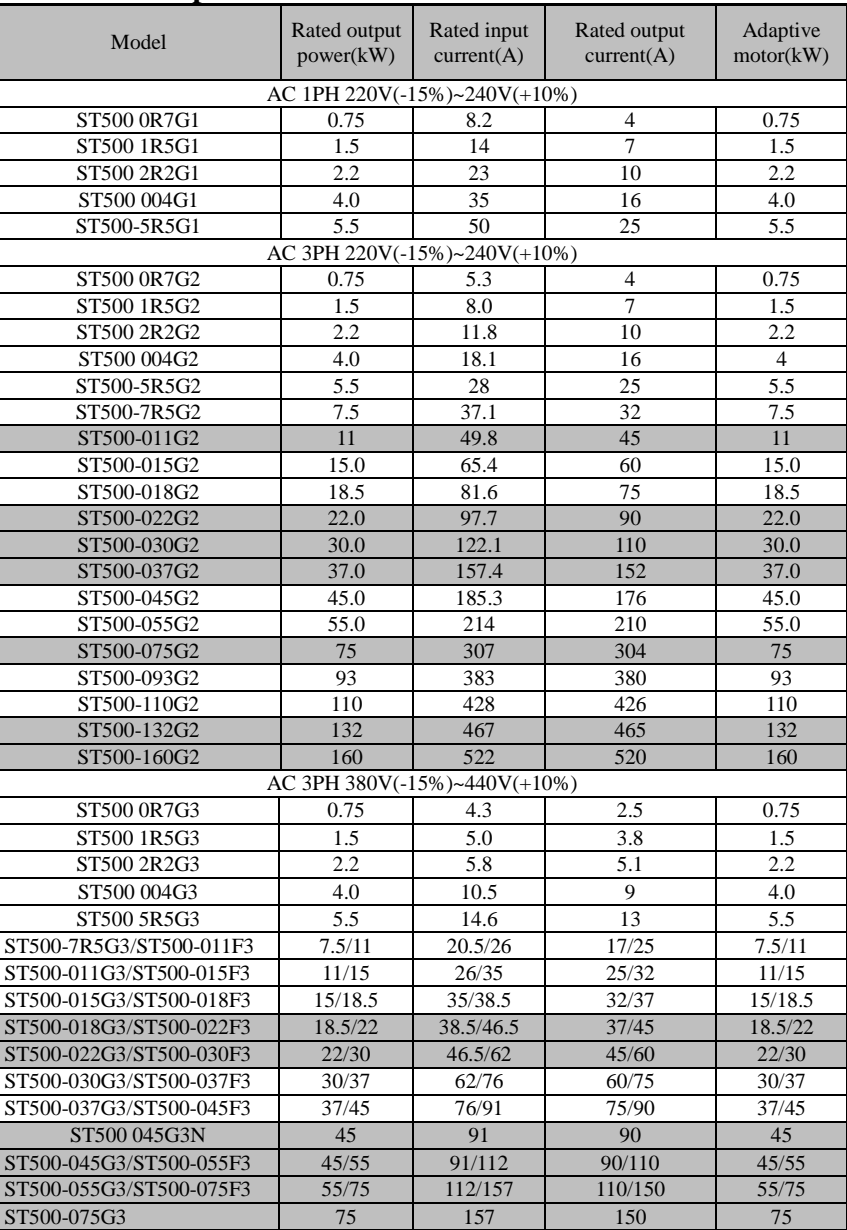

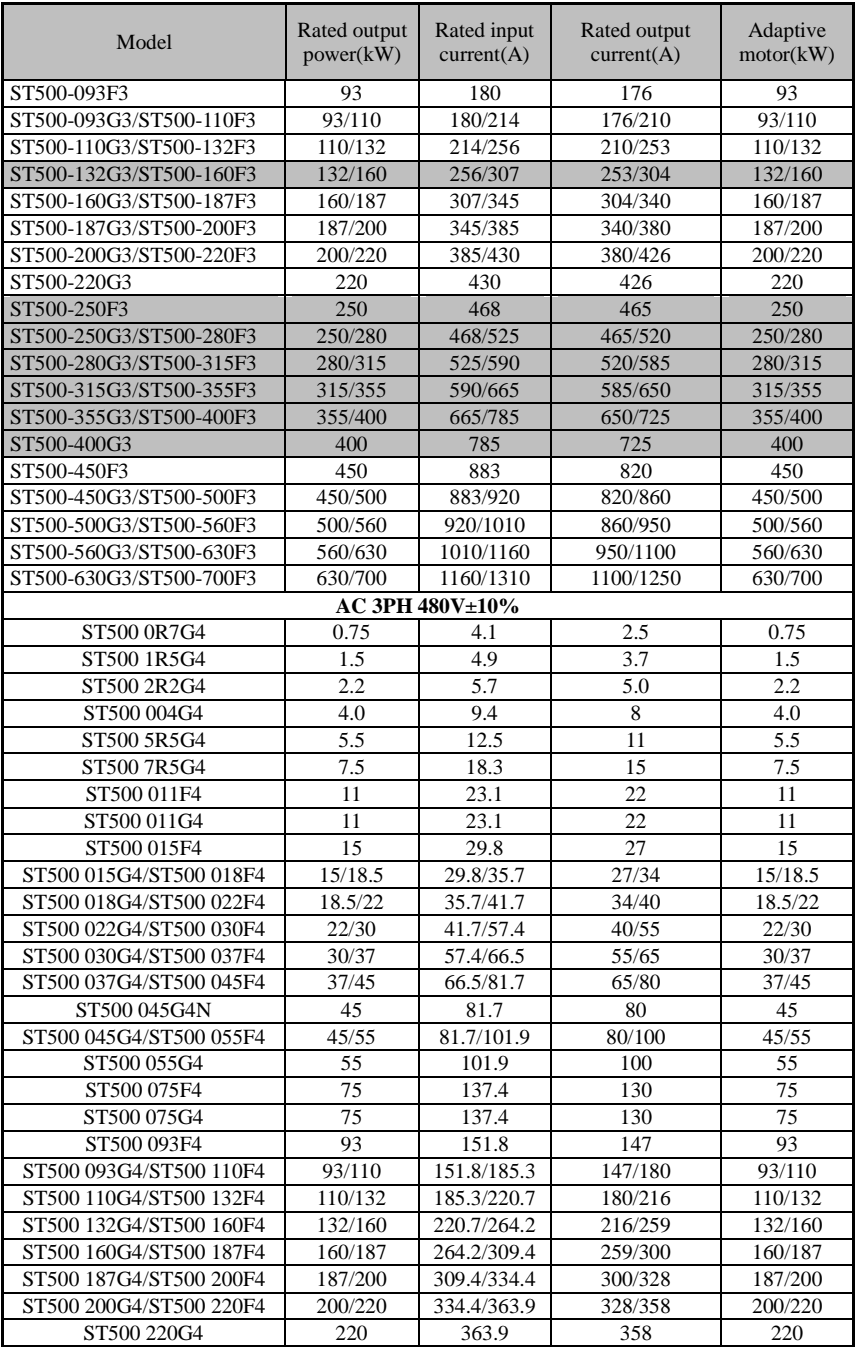

#### Chapter 2 Standard specifications

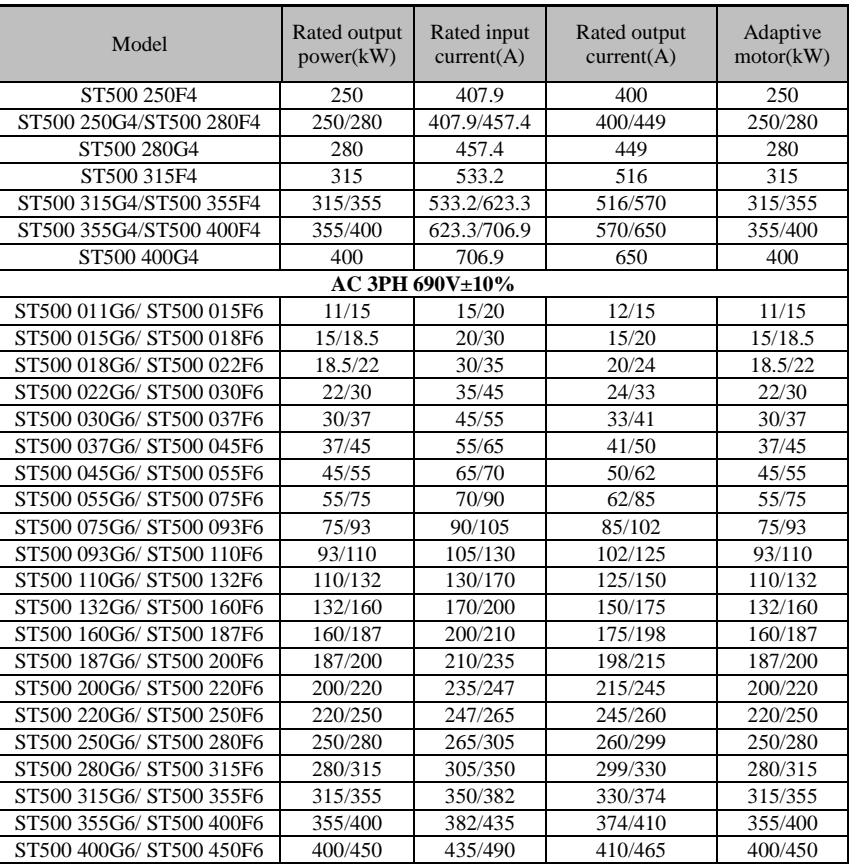

Note: (1) ST500 inverter ST500-132G3/ST500-160F3 to ST500-630G3/ST500-700F3 with "R suffix" indicates an integrated DC reactor, such as ST500-160G3R.

(2) The correct frequency converter selection method is: inverter rated output current is more than or equal to the rated current of motor. The difference between the frequency inverter and the rated power of the motor generally is recommended to be no more than two inverter power steps; Large frequency inverter with small motor, must accurately input motor parameters, so the inverter's protection functions can avoid motor overload and damage.

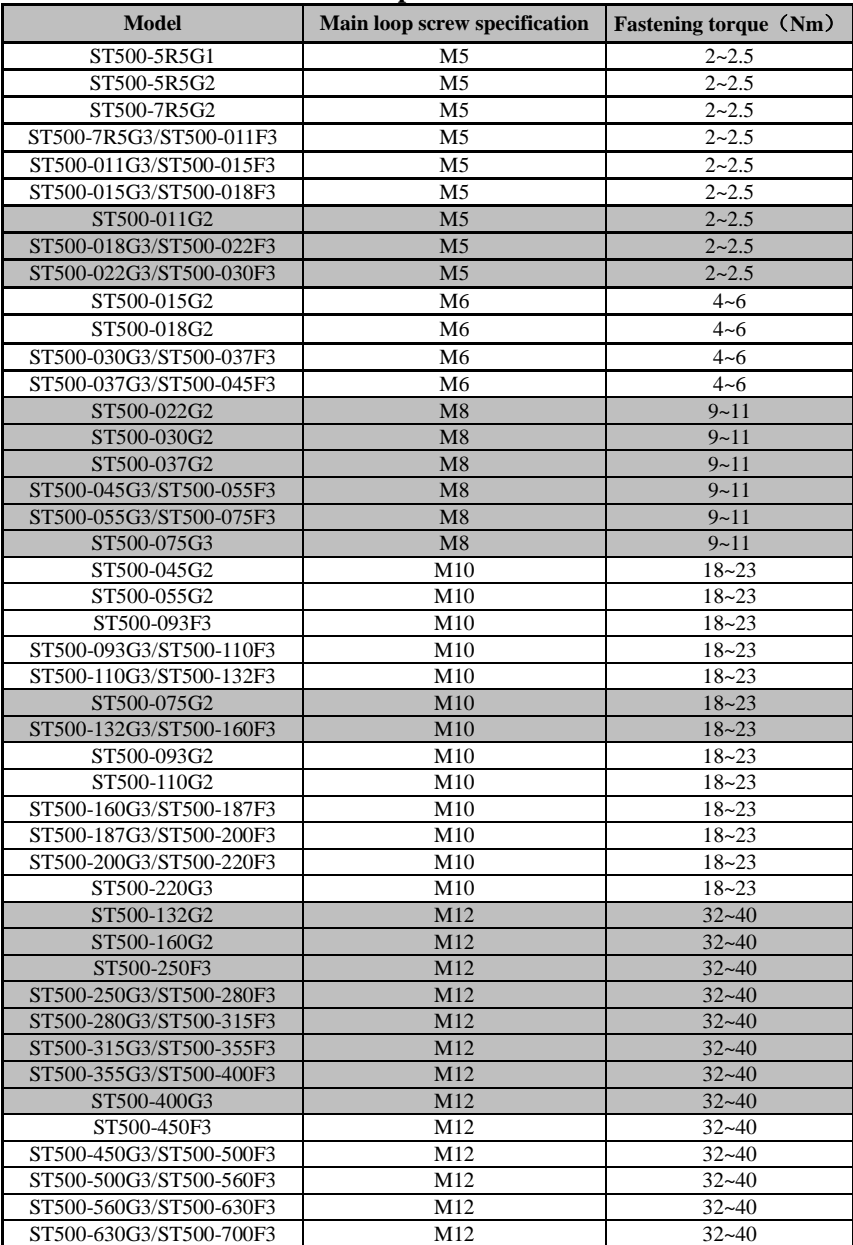

### <span id="page-14-0"></span>**2-2.Main circuit terminal screw specification**

## <span id="page-15-0"></span>**2-3.Standard specifications**

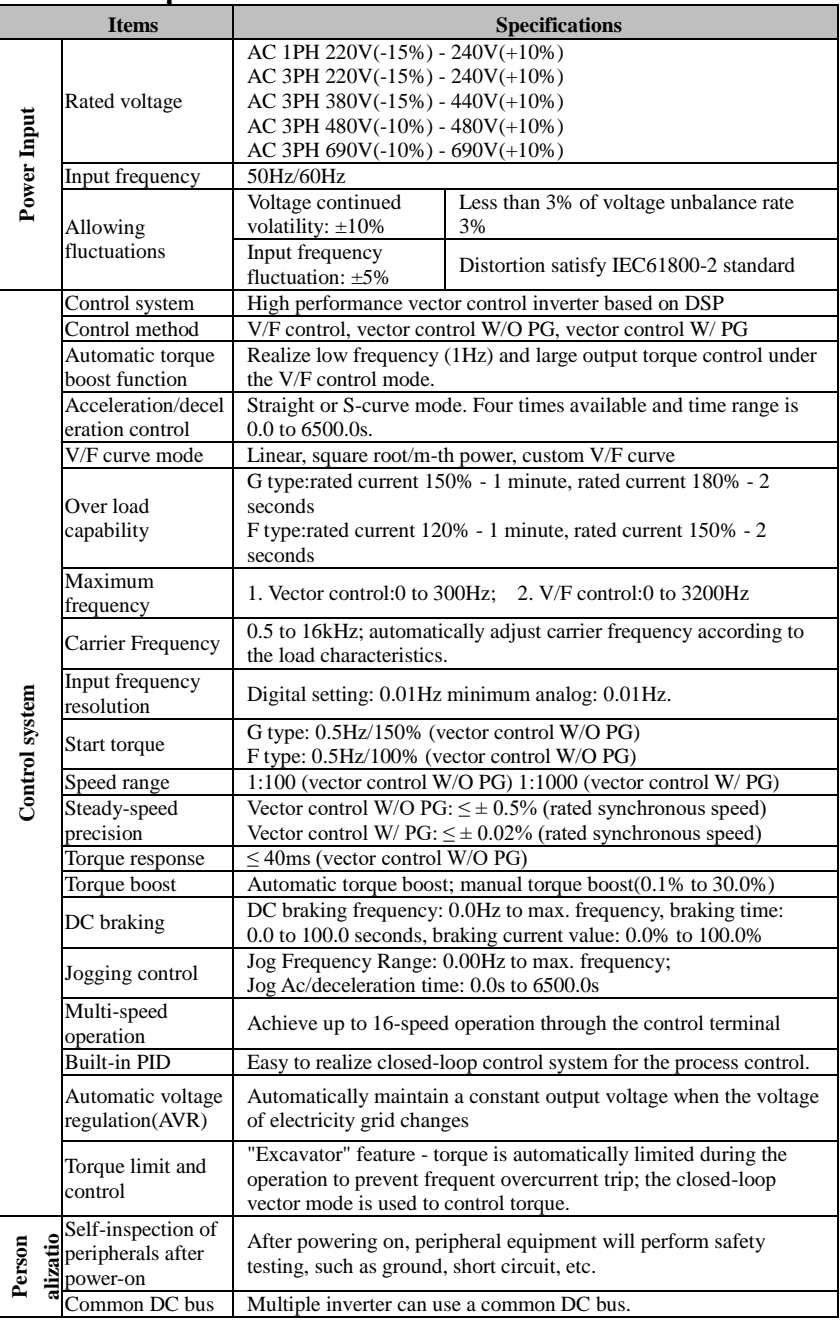

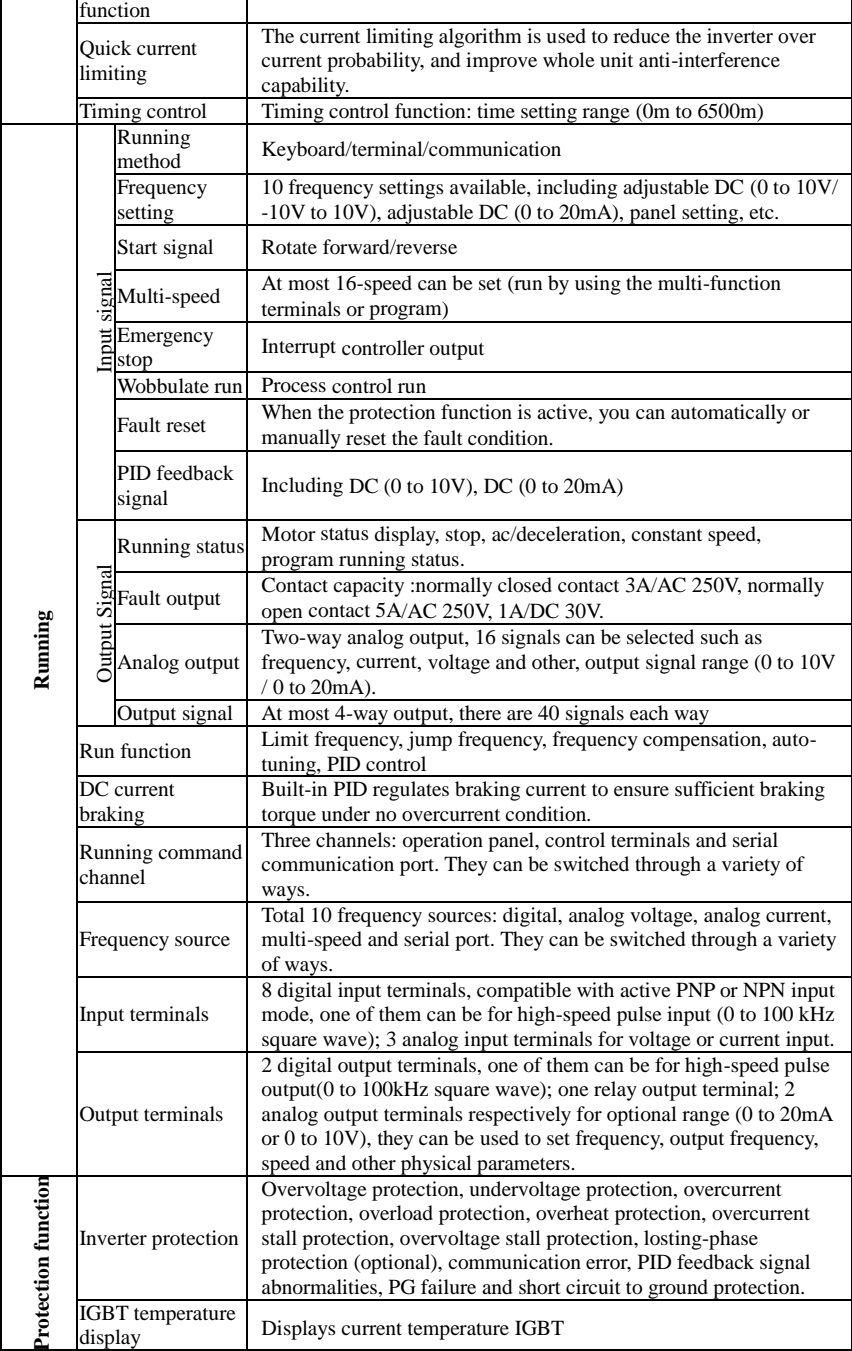

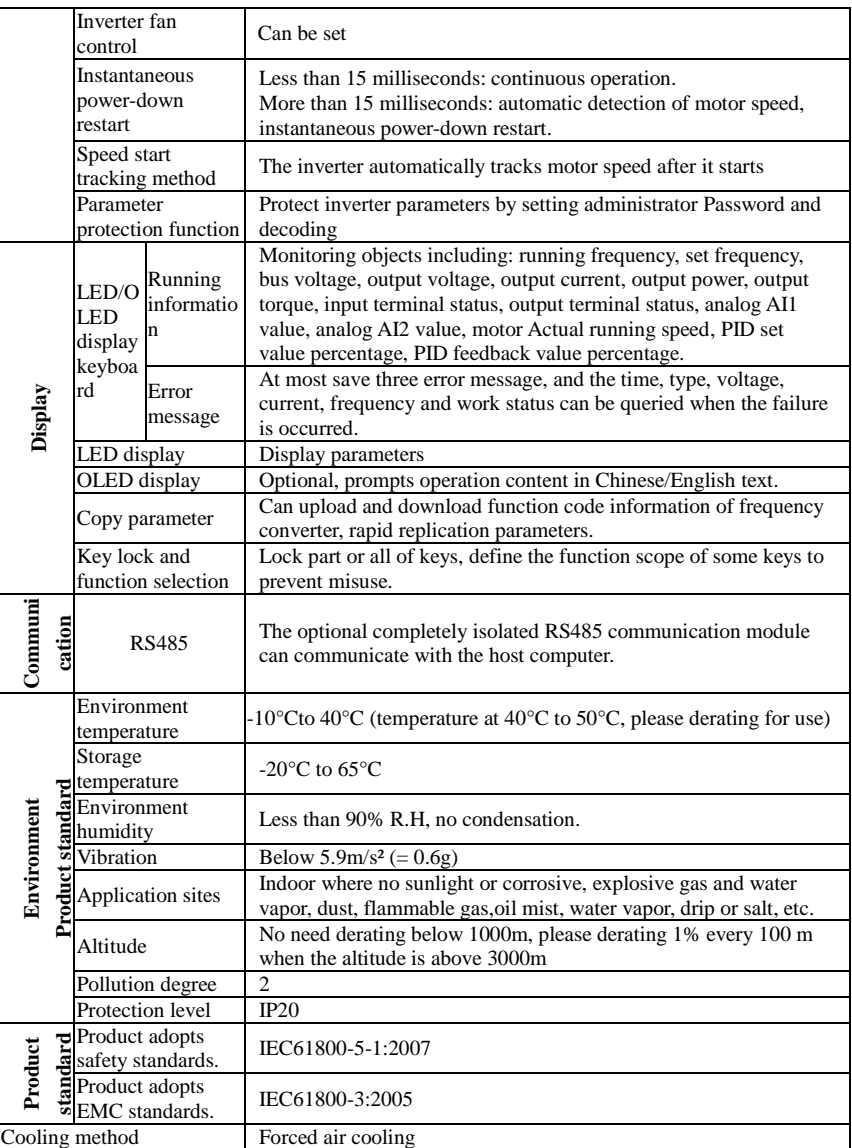

# <span id="page-18-0"></span>**Chapter 3 Keyboard**

## <span id="page-18-1"></span>**3-1.Keyboard description**

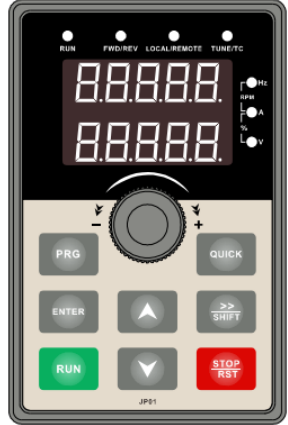

Figure 3-1:Operation panel display

## <span id="page-18-2"></span>**3-2.Keyboard Indicators**

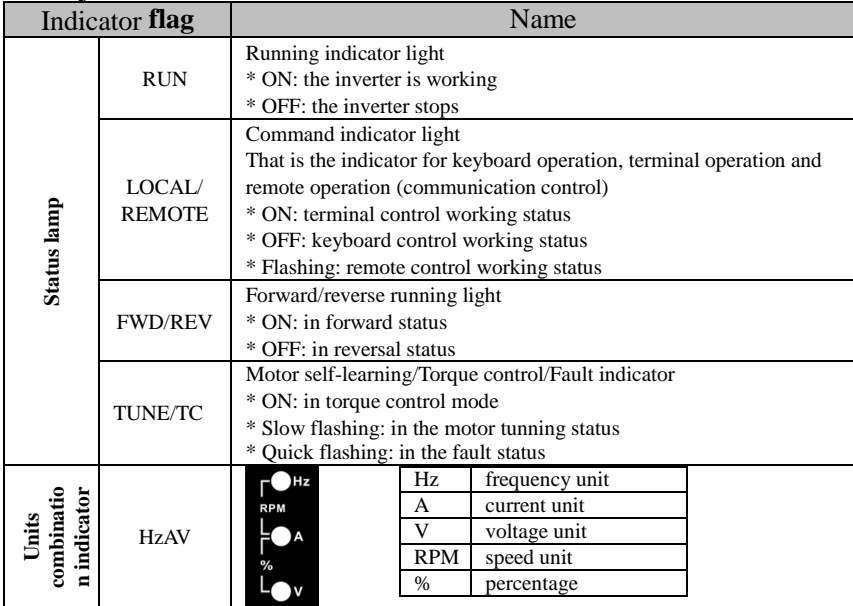

## <span id="page-19-0"></span>**3-3.Description of operation panel keys**

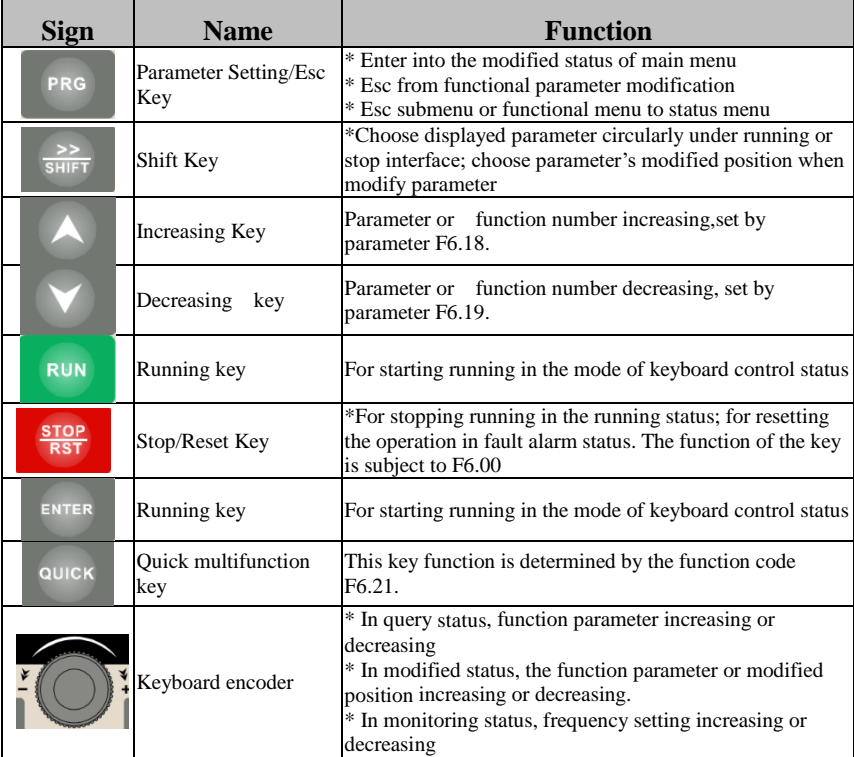

## <span id="page-19-1"></span>**3-4.Keyboard display and corresponding letters and numbers**

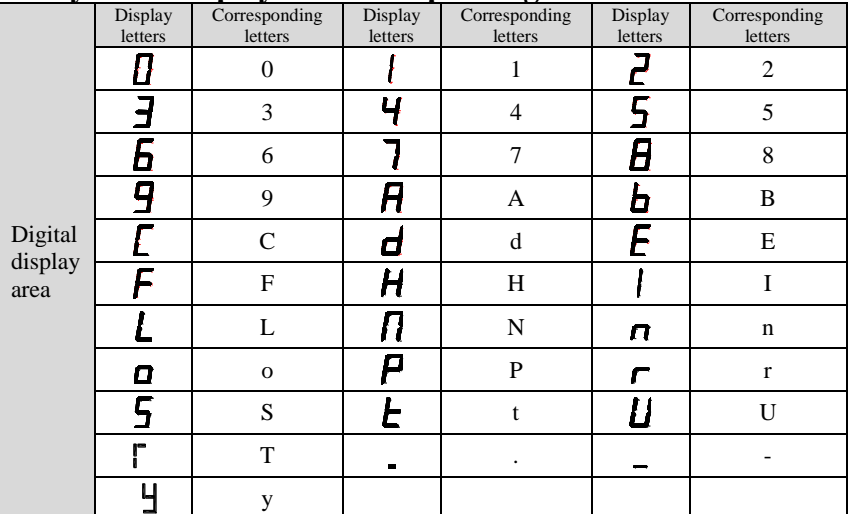

## <span id="page-20-0"></span>**3-5.Examples of parameter settings**

#### <span id="page-20-1"></span>3-5-1.**Instructions on viewing and modifying function code**

ST500 inverter's operation pane is three levels menu for parameter setting etc.Three levels: function parameter group (Level 1)→function code(level 2)→function code setting(level 3). The operation is as following:

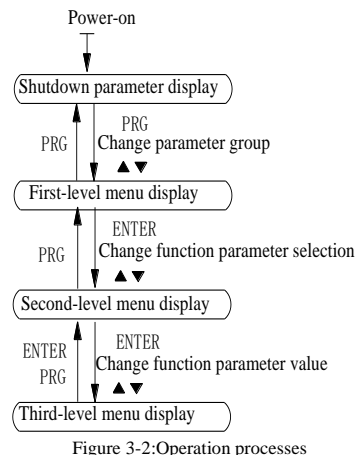

Description: Back to the level 2 menu from level 3 menu by PRG key or ENTER key in the level 3 operation status. The differences between the two keys : ENTER will be back to the level 2 menu and save parameter setting before back, and transfer to the next function code automatically; PRG will be back to the level 2 menu directly, not save parameter setting, then back to current function code.

Example 1 Frequency setting to modify parameters Set F0.01 from 50.00Hz to 40.00Hz

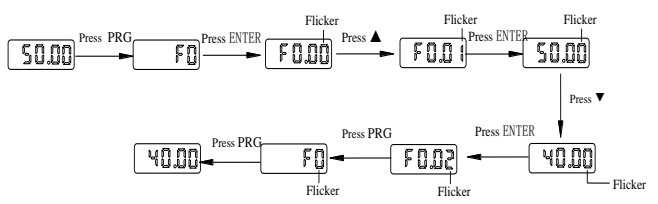

Example 2 :Restore factory settings

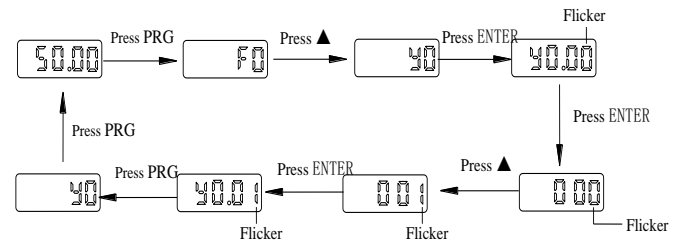

Without blinking digit, the function code can not be modified in the level 3 menu. The reason may be one of the following:

1) The function code can not be modified itself, eg: actual detecting parameters, running record parameters.

2) The function code cannot be modified in the running state. It must be modified while stopped.

#### <span id="page-21-0"></span>3-5-2.**The way to read parameters in various status**

In stop or run status, operate shift key  $\overline{\text{suff}}$  to display a variety of status parameters respectively. Parameter display selection depends on function code F6.01 (run parameter 1), F6.02 (run parameter 2) and F6.03 (stop parameter 3).

In stop status, there are total 16 stop status parameters that can be set to display/not display: set frequency, bus voltage, DI input status, DO output status, analog input AI1 voltage, analog input AI2 voltage, panel potentiometer input voltage, Actual count value, Actual length value, PLC running step number, Actual speed display, PID settings, high-speed pulse input frequency and reserve, switch and display the selected parameter by pressing key orderly.

In running status, there are 5 running-status parameters:running frequency,setting frequency,bus voltage,output voltage, output current default display, and other display parameters: output power, output torque, DI input status, DO output status, analog input AI1 voltage, analog input AI2 voltage, panel potentiometer input voltage, Actual count value, Actual length value, linear speed, PID settings and PID feedback, etc, their display depends on function code F6.01 and F6.02 switch and display the selected parameter by pressing key orderly.

Inverter powers off and then powers on again, the displayed parameters are the selected parameters before power-off.

#### <span id="page-21-1"></span>3-5-3.**Password settings**

The inverter has password protection. When y0.01 become not zero, it is the password and will be work after exit from function code modified status. Press PRG key again, will display"----". One must input the correct password to go to regular menu, otherwise, inaccessible.

To cancel the password protection function, first enter correct password to access and then set y0.01 to 0.

#### <span id="page-21-2"></span>3-5-4.**Motor parameter auto turning**

Choose vector control, one must input the motor's parameters in the nameplate accurately before running the inverter. ST500 series frequency inverter will match the motor's standard parameters according to its nameplate. The vector control is highly depend on motor's parameters. The parameters of the controlled motor must be entered accurately for good control performance.

Motor parameter auto tuning steps are as follows:

Firstly select command source (F0.11=0) as the comment channel for operation panel, then input the following parameters according to the actual motor parameters (selection is based on the current motor):

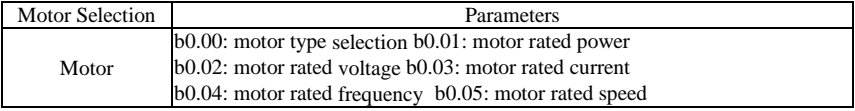

For asynchronous motors

If the motor can NOT completely disengage its load, please select 1 (asynchronous motor parameter static auto tuning) for b0.27, and then press the RUN key on the keyboard panel.

If the motor can completely disengage its load, please select 2 (asynchronous motor parameter comprehensive auto tuning) for b0.27, and then press the RUN key on the keyboard panel, the inverter will automatically calculate the motor's following parameters:

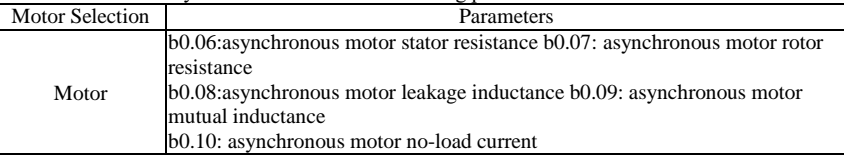

Complete motor parameter auto tuning

## <span id="page-22-0"></span>**Chapter 4 Installation and commissioning**

### <span id="page-22-1"></span>4-1.**Use of the environment**

- (1) Environmental temperature -10 $^{\circ}$ C to 50 $^{\circ}$ C. Above 40 $^{\circ}$ C, the capacity will decrease 3% by each 1°C. It is not advisable to use inverter above 50°C.
- (2) Prevent electromagnetic interference, and away from interference sources.
- (3) Prevent the ingress of droplets, vapor, dust, dirt, lint and metal fine powder.
- (4) Prevent the ingress of oil, salt and corrosive gases.
- (5) Avoid vibration.
- (6) Avoid high temperature and humidity or exposure to rain, humidity shall be less than 90% RH (non-condensing).
- (7) Altitude below 1000 meters, otherwise degrading 1% per 100m
- (8) Never use in the dangerous environment of flammable, combustible, explosive gas, liquid or solid.

### <span id="page-22-2"></span>4-2.**Installation direction and space**

ST500 series inverter according to different power rating, the requirements of around installation

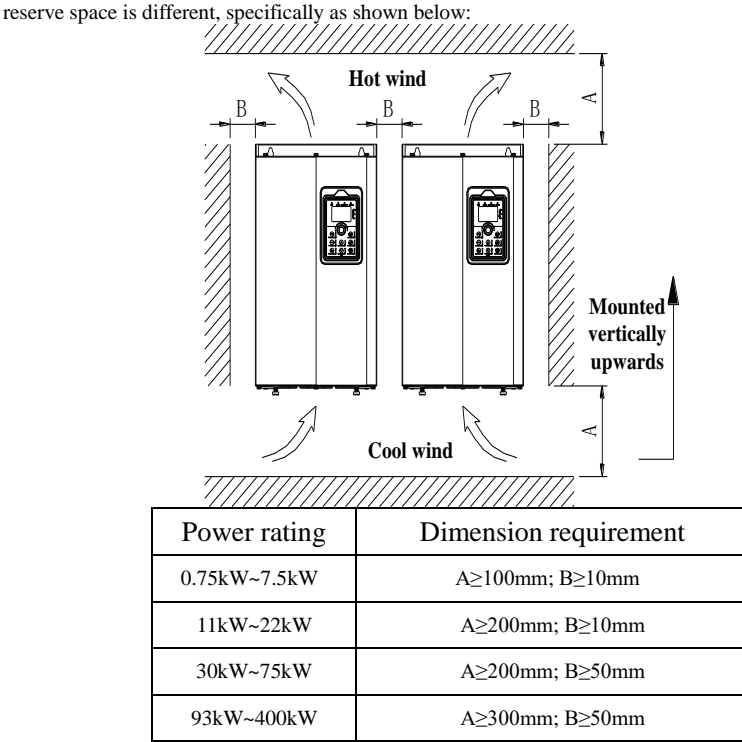

Figure 4-1: ST500 Series Each power level installation space requirement

ST500 Series frequency inverter heat radiator circulated from bottom to top, when more than one inverter work together, usually mounted side by side. In the case of the need to install them by upper and lower rows, due to the heat of the lower inverters rising to the upper equipment, fault maybe caused, heat insulation deflector and other objects to be installed.

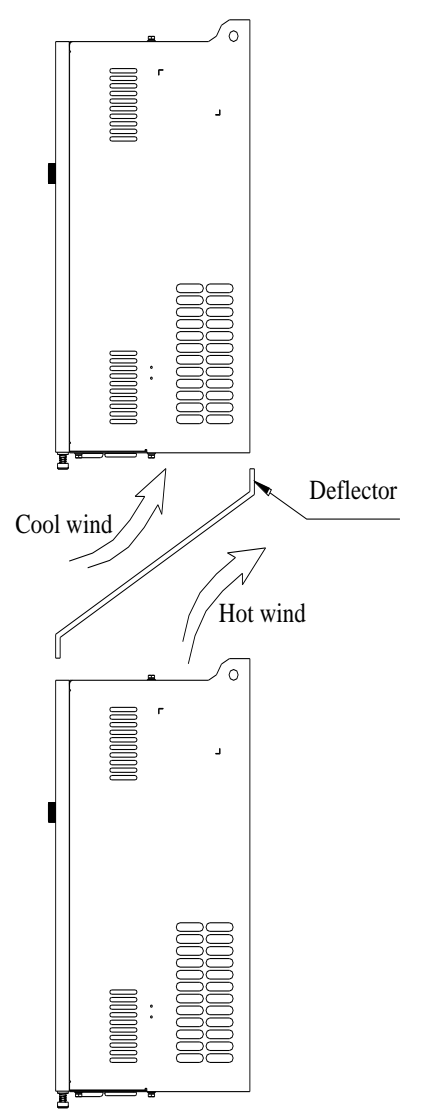

Figure 4-2: Heat insulation deflector up and down installation diagram

### <span id="page-23-0"></span>4-3.**Wiring Diagram**

Frequency inverter wiring is divided by main circuit and control circuit. Users must properly connect frequency inverter in accordance with the wiring connection diagram showing below.

<span id="page-24-0"></span>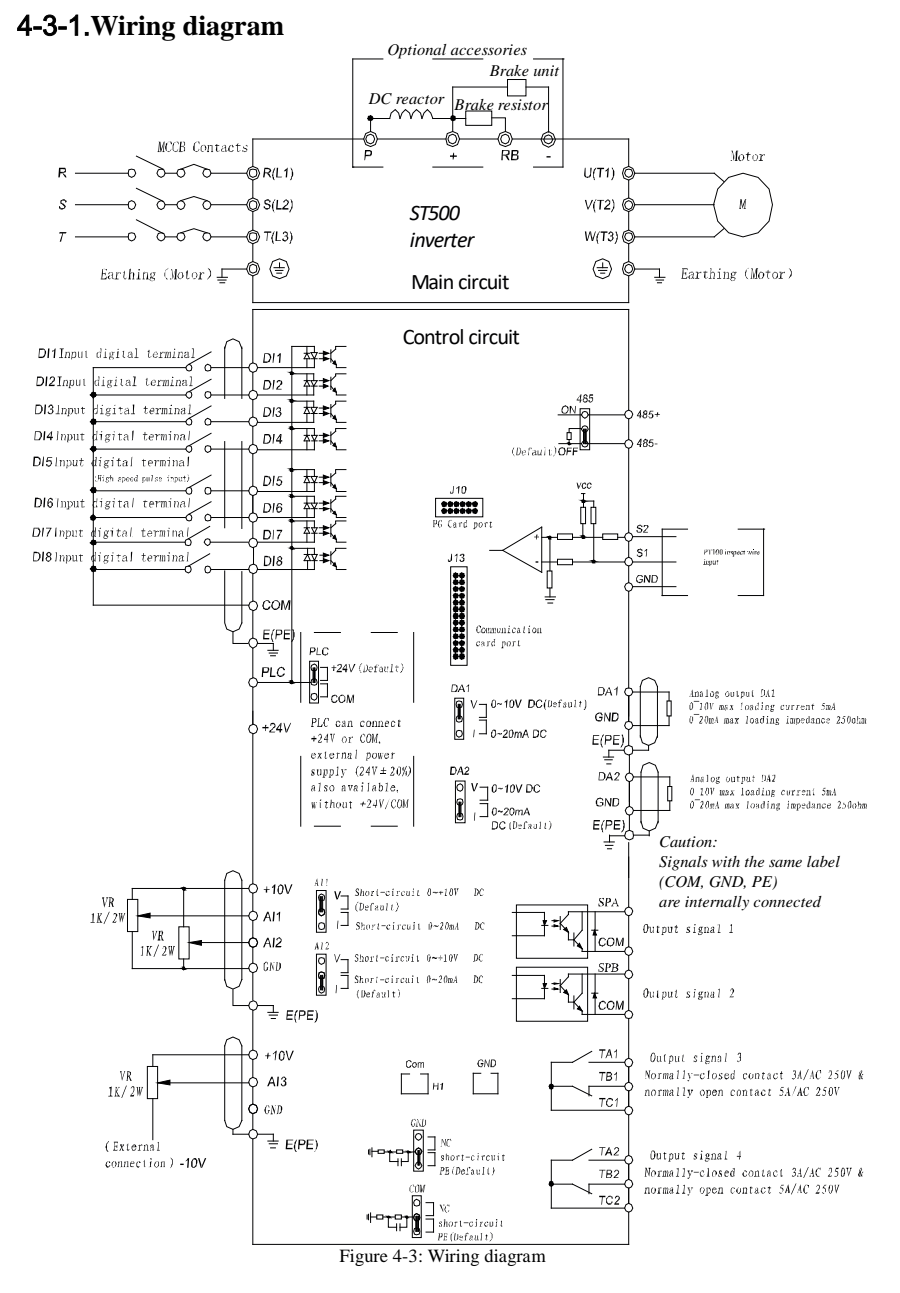

## <span id="page-25-1"></span><span id="page-25-0"></span>4-4.**Main circuit terminal** 4-4-1.**Main circuit terminal arrangement**

1.0.75kW~4kW G3 main circuit terminal

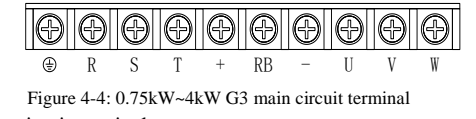

2.5.5kW~11kW G3 main circuit terminal

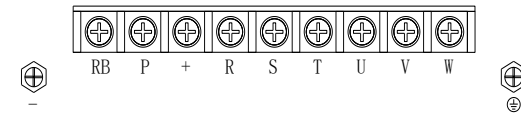

Figure 4-5: 5.5kW~11kW G3 main circuit terminal

3.15kW G3 main circuit terminal

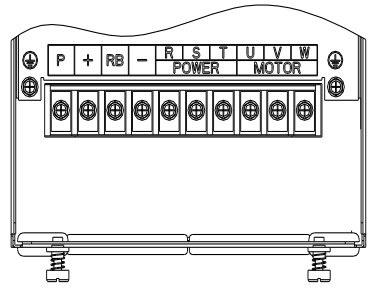

Figure 4-6: 15kW G3 main circuit terminal

4.18.5kW~22kW G3 main circuit terminal

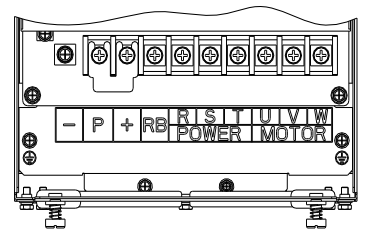

Figure 4-7: 18.5kW~22kW G3 main circuit terminal 5.30kW~37kW G3 main circuit terminal

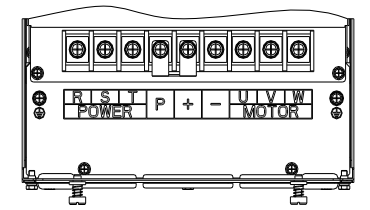

Figure 4-8: 30kW~37kW G3 main circuit terminal

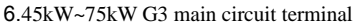

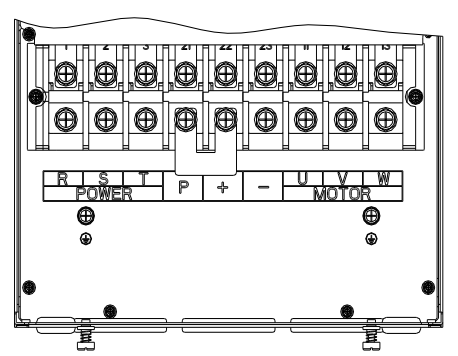

Figure 4-9: 45kW~75kW G3 main circuit terminal

7.93kW~110kW G3 main circuit terminal

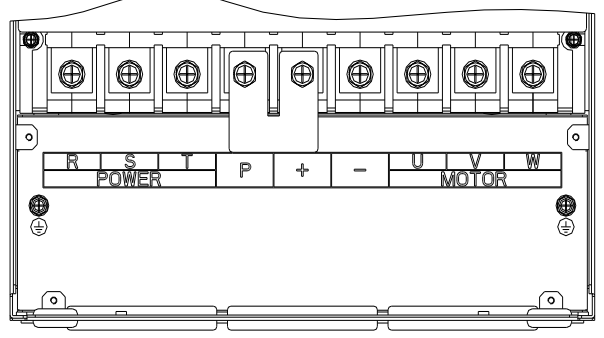

Figure 4-10: 93kW~110kW G3

8.132kW main circuit terminal

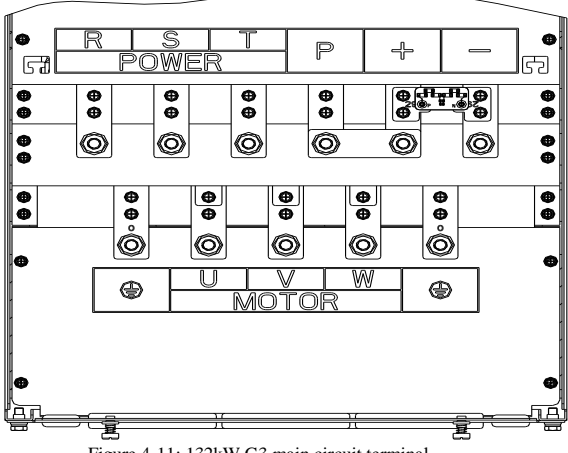

Figure 4-11: 132kW G3 main circuit terminal

#### 9.160kW~220kW G3 main circuit terminal

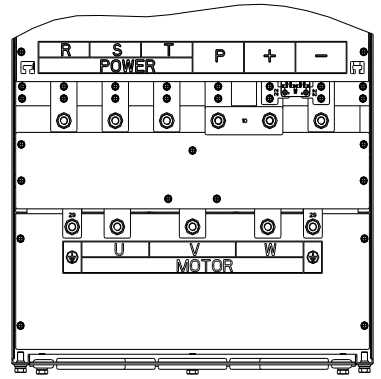

Figure 4-12: 160kW~220kW G3 main circuit terminal

10.250kW~400kW G3 main circuit terminal

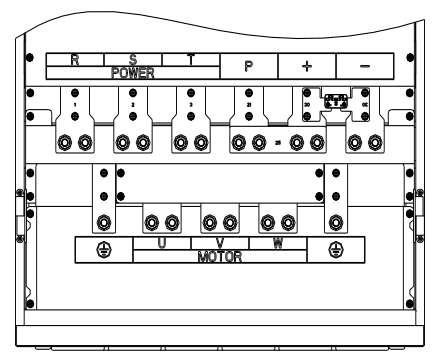

Figure 4-13: 250kW~400kW G3 main circuit terminal 11.450kW~630kW G3 main circuit terminal

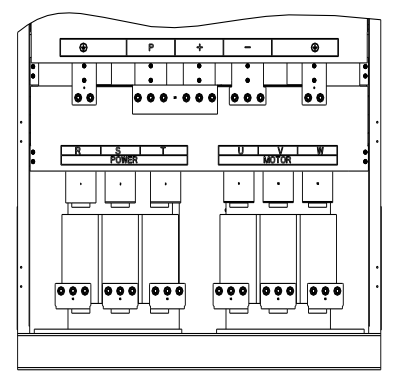

Figure 4-14: 450kW~630kW G3 main circuit terminal

Note: P/+ is shorted in standard configuration; if external DC reactor is to be connected, firstly disconnect the shorting block and then connect the reactor.

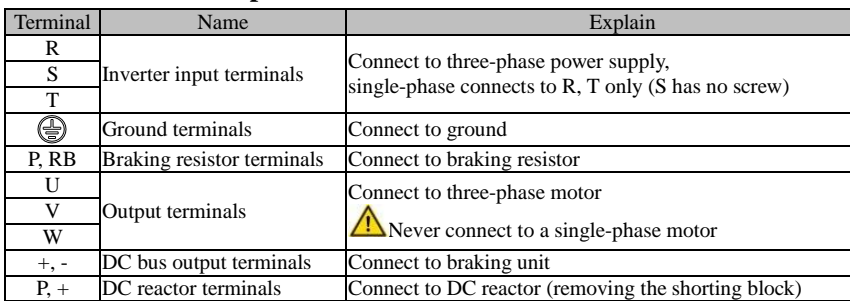

### <span id="page-28-0"></span>4-4-2.**Function description of main circuit terminal**

## <span id="page-28-1"></span>4-5.**Control circuit terminals**

<span id="page-28-2"></span>4-5-1.**Control circuit terminals arrangement**

**1. Control panel control circuit terminals**

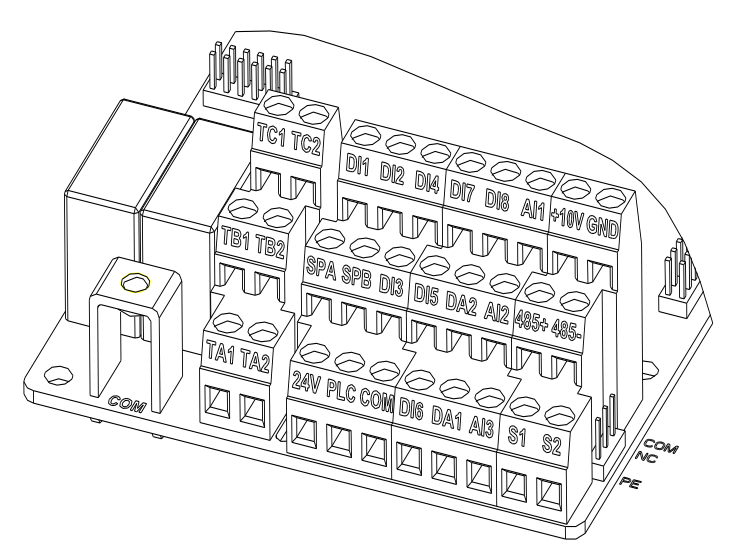

Figure 4-15: Control panel control circuit terminals

### <span id="page-28-3"></span>4-5-2.**Description of control circuit terminals**

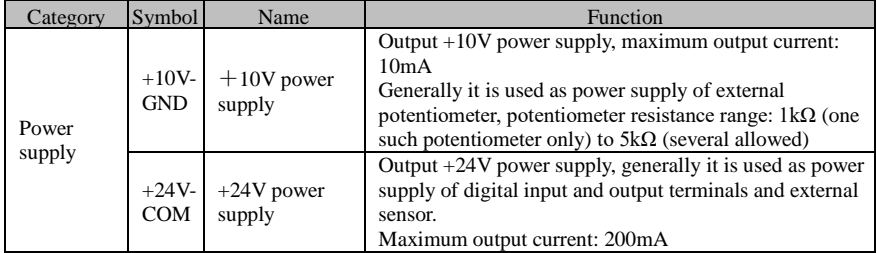

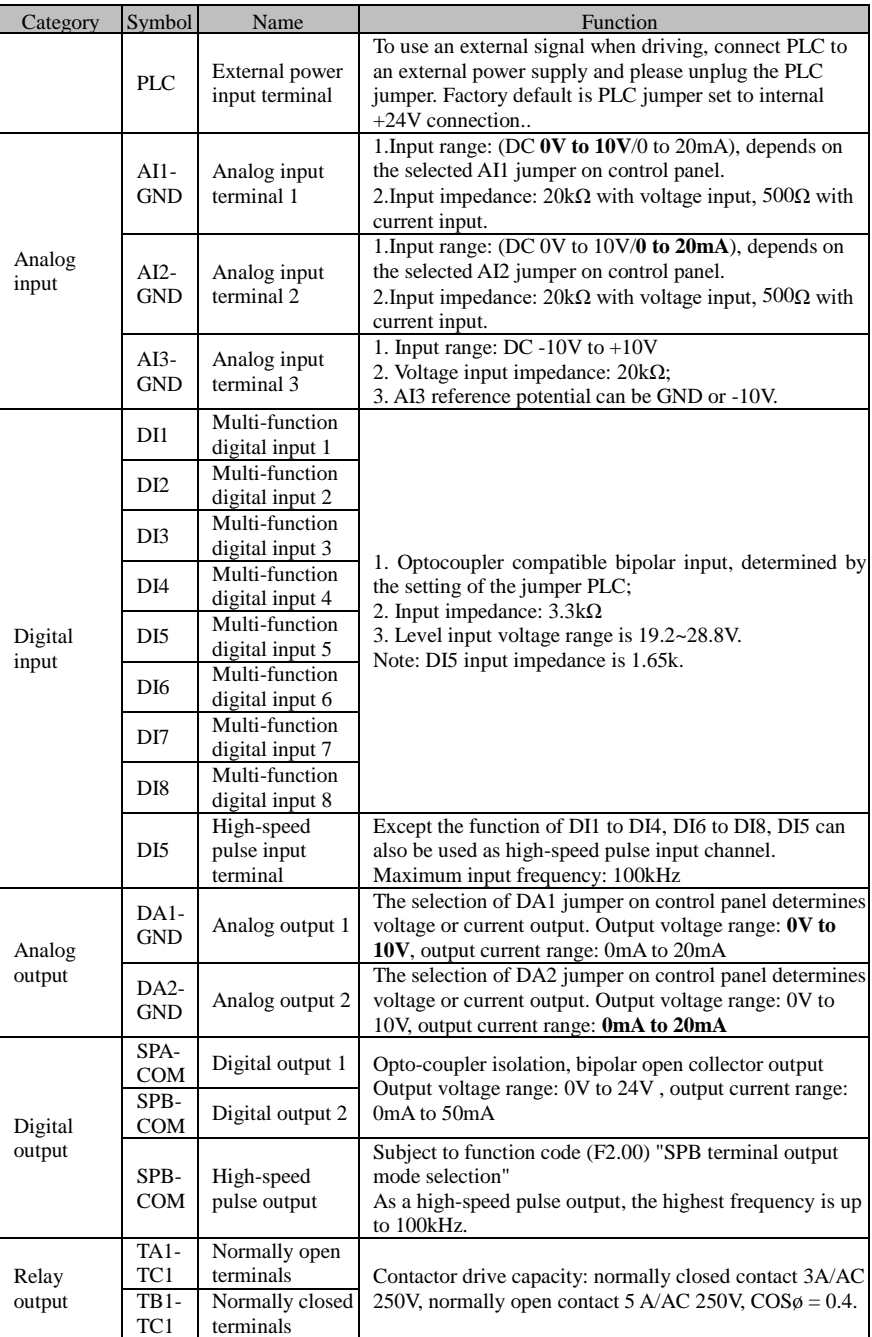

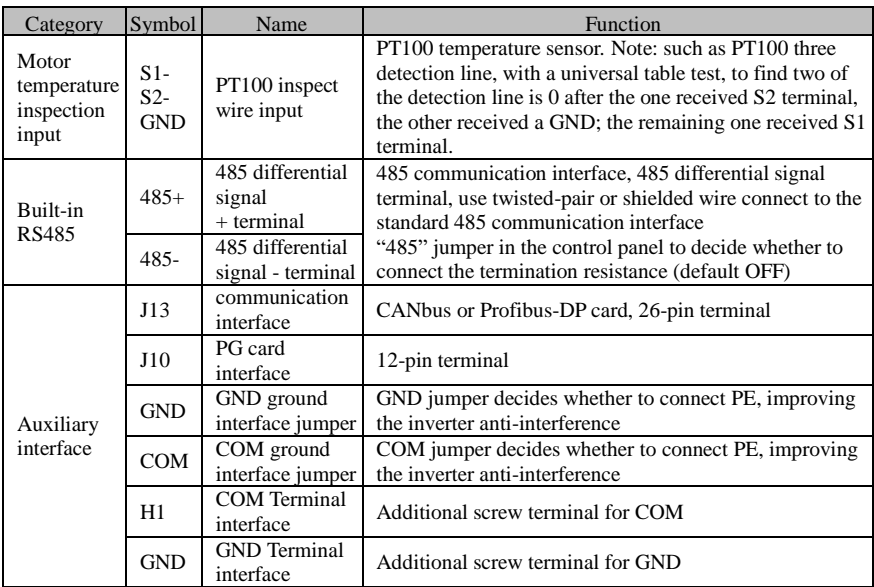

Signal input terminal circuit

For switch input and output signal transmission, generally use shielded cable and wiring short distance as much as possible, good grounding and shielding layer on the inverter side, try not to use over 20m transmission distance. Drive in active way, elected to the power of crosstalk necessary filtering measures are taken, generally recommend that choose dry contact control mode.

Wiring control cable should be kept from the main circuit and high voltage lines (such as the power cord, motor connecting line, relay or contactor) more than 20cm distance, and to avoid high voltage lines parallel to and can't be avoided and the high voltage lines cross, the proposal USES vertical wiring way, in order to prevent the misoperation caused by disturbance frequency converter.

Dry contact mode:

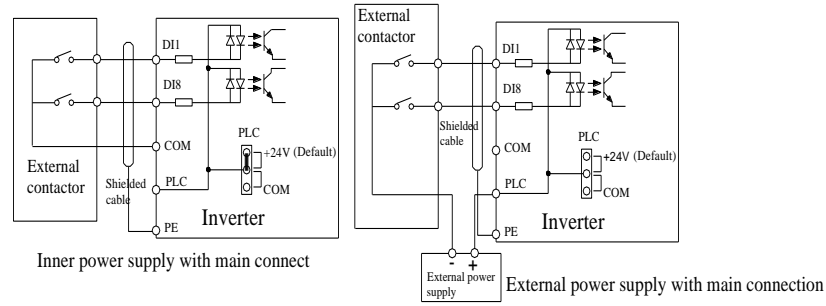

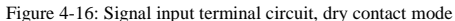

Note: using an external power supply, PLC and 24V jumper cap must be removed, otherwise it will damage the product.

#### **Open collector NPN connect wire:**

When the input signal from the NPN transistor, according to the use of power supply, please set the  $+ 24$  V and PLC jumper cap according to the figure.

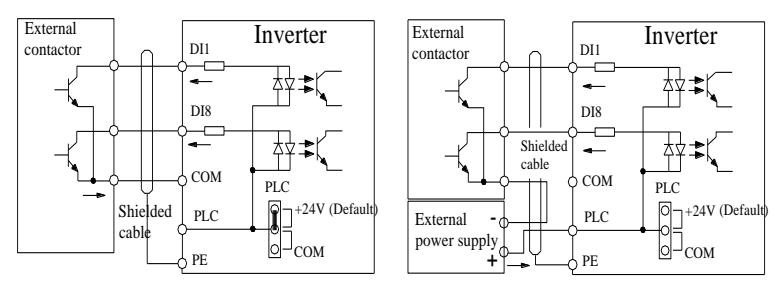

Inner power NPN connect mode

External power supply NPN connect mode

Figure 4-17: Signal input terminal wiring diagram, open collector NPN connection mode Note: using an external power supply, PLC and 24 v jumper cap must be removed, otherwise it will damage the product.

#### **Open collector PNP connection mode:**

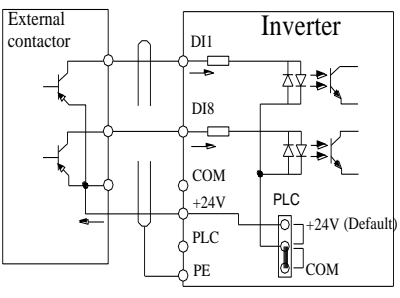

Inner power PNP connect mode

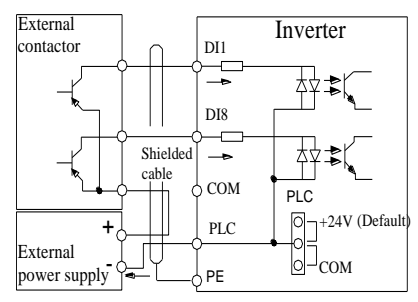

External power supply PNP connect mode

Figure 4-18: Signal input terminal wiring diagram, open collector PNP connection mode Note: using an external power supply, PLC and 24 v jumper cap must be removed, otherwise it will damage the product.

### <span id="page-31-0"></span>4-6.**Wiring Precautions**

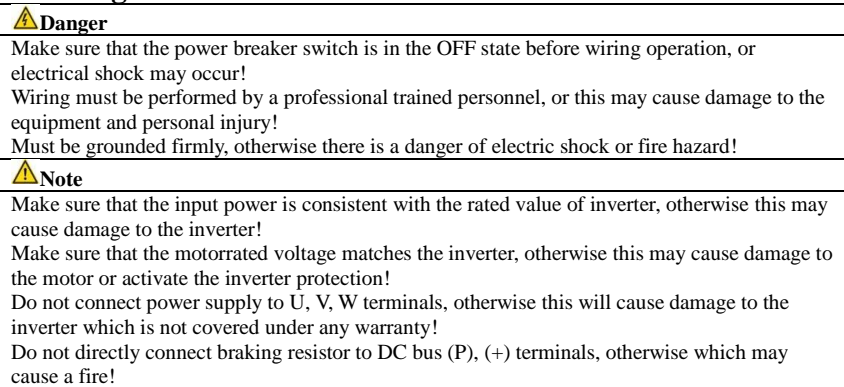

- ※ The U,V,W output end of inverter can not install phase advancing capacitor or RC absorbing device. The inverter input power must be cut off when replacing the motor
- ※ Do not let metal chips or wire ends drop into inside the inverter when wiring, otherwise this may cause malfunction to the inverter.
- ※ Disconnect motor or switch power-frequency power supply only when the inverter stops output
- ※ In order to minimize the effects of electromagnetic interference, it is recommended that a surge absorption device shall be installed additionally when electromagnetic contactor and relay is closer from the inverter.
- ※ External control lines of inverter shall adopt isolation device or shielded wire.
- ※ In addition to shielding, the wiring of input command signal should also be aligned separately, it is best to stay away from the main circuit wiring.
- ※ If the carrier frequency is less than 3KHz, the maximum distance between the inverter and the motor should be within 50 meters; if the carrier frequency is greater than 4KHz, the distance should be reduced appropriately, it is best to lay the wiring inside metal tube.
- ※ When the inverter is additionally equipped with peripherals (filter, reactor, etc.), firstly measure its insulation resistance to ground by using 1000 volt megger, so as to ensure the measured value is no less than 4 megohms.
- ※ When the inverter need to be started frequently, do not directly turn power off, only the control terminal or keyboard or RS485 operation command can be used to control the start/stop operation, in order to avoid damage to the rectifier bridge.
- $\frac{1}{\infty}$  To prevent the occurrence of an accident, the ground terminal  $(\frac{1}{\infty})$  must be earthed firmly (grounding impedance should be less than 10 ohms), otherwise the leakage current will occur.
- ※ The specifications on wires used by the main circuit wiring shall comply with the relevant provisions of the National Electrical Code.
- <span id="page-32-0"></span>※ The motor's capacity should be equal to or less than the inverter's capacity.

### 4-7.**Spare Circuit**

When the inverter occurs the fault or trip, which will cause a larger loss of downtime or other unexpected faults. In order to avoid this case from happening, please additionally install spare circuit to ensure safety.

Note: Electrical diagram MCC1 and MCC2 interlock ac contactor; Spare circuit must be confirmed in advance and test running characteristics, make sure that the power frequency and frequency conversion phase sequence

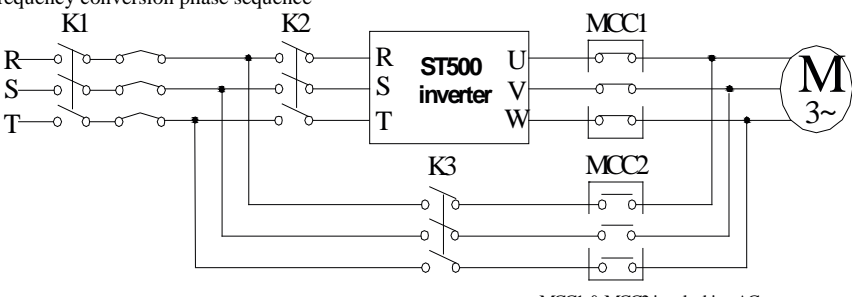

MCC1 & MCC2 interlocking AC contactor

Figure 4-19: Spare Circuit electrical diagram

<span id="page-33-0"></span>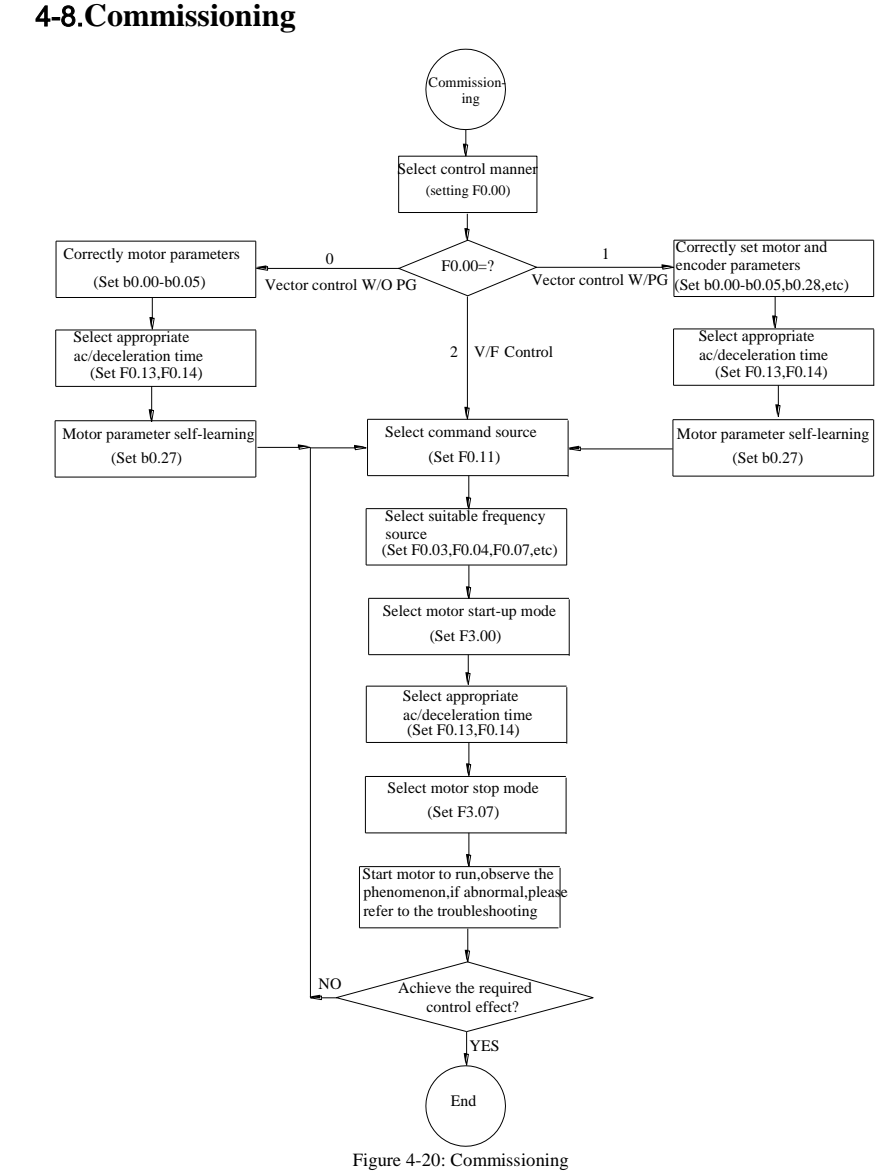

- **Firstly confirm that AC input power supply voltage shall be within inverter rated input voltage range before connecting power supply to the inverter.**
- **Connect power supply to the R, S and T terminals of the inverter (1-phase only R and T)**
- **Connect 3-phase motor to the U, V and W terminals of the inverter.**
- Select the appropriate operation control method.

## <span id="page-34-0"></span>**Chapter 5 Function parameter**

### <span id="page-34-1"></span>5-1.**Menu grouping**

Note:

"★": In running status, can not modify the parameter setting

"●": The actual testing data, can not be modified

"☆": In stop and run statuses, both can be changed;

"▲": "Factory parameter", no change about it.

" " means the factory parameter is related to power or model. Please check the details in the involved parameter introduction.

Change limit refers to whether the parameters are adjustable.

y0.01 is used for parameters protection password. Parameter menu can be enter into only after inputting the right password in the function parameter mode or user change parameter mode. When the y0.01 set to 0, the password is canceled.

Parameter menu is not protected by password under user customized parameters mode.

F group is the basic function parameters, E group is to enhance function parameters, b group is a function of motor parameters  $\overline{d}$  group is the monitoring function parameters.

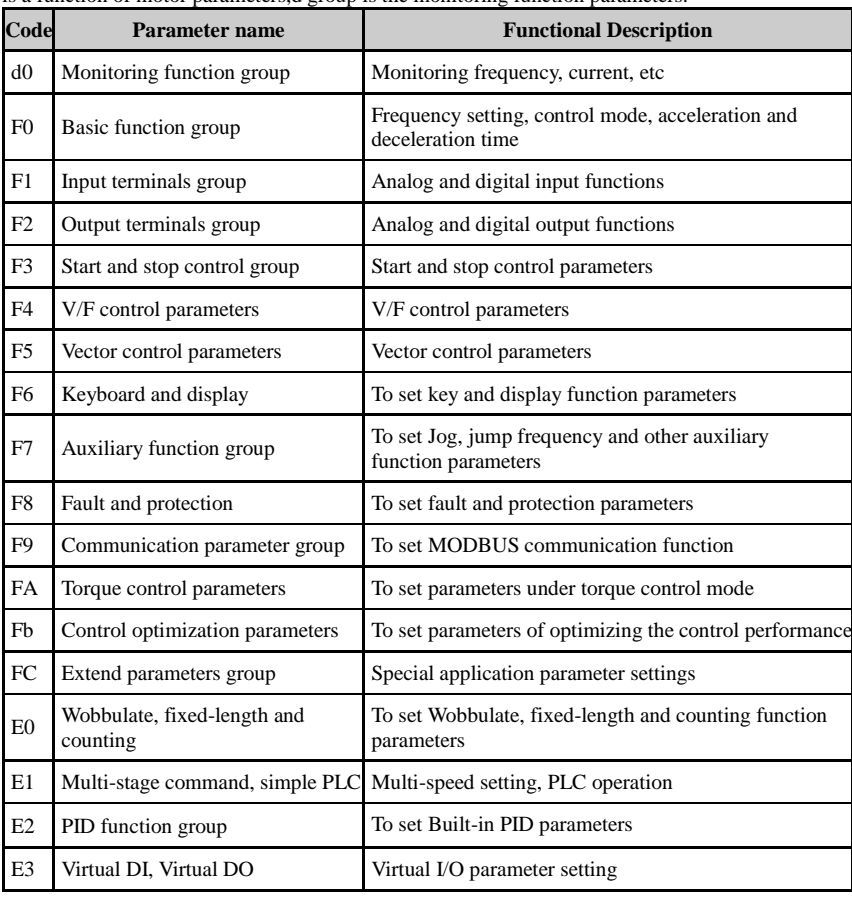

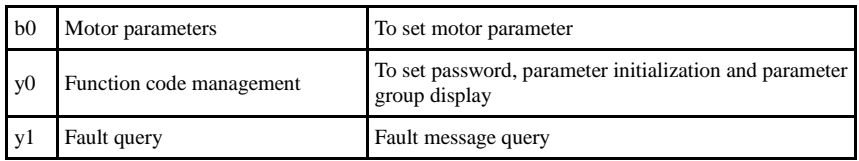

### 5-1-1.**d0Group - Monitoring function group**

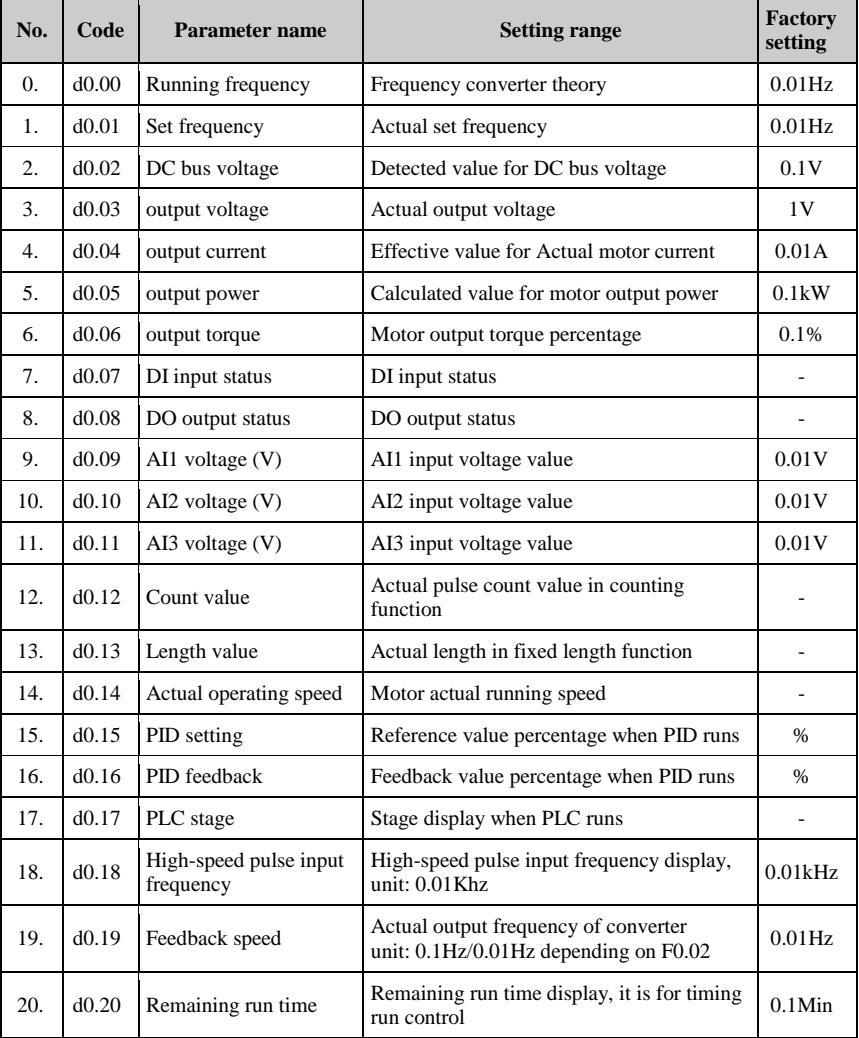
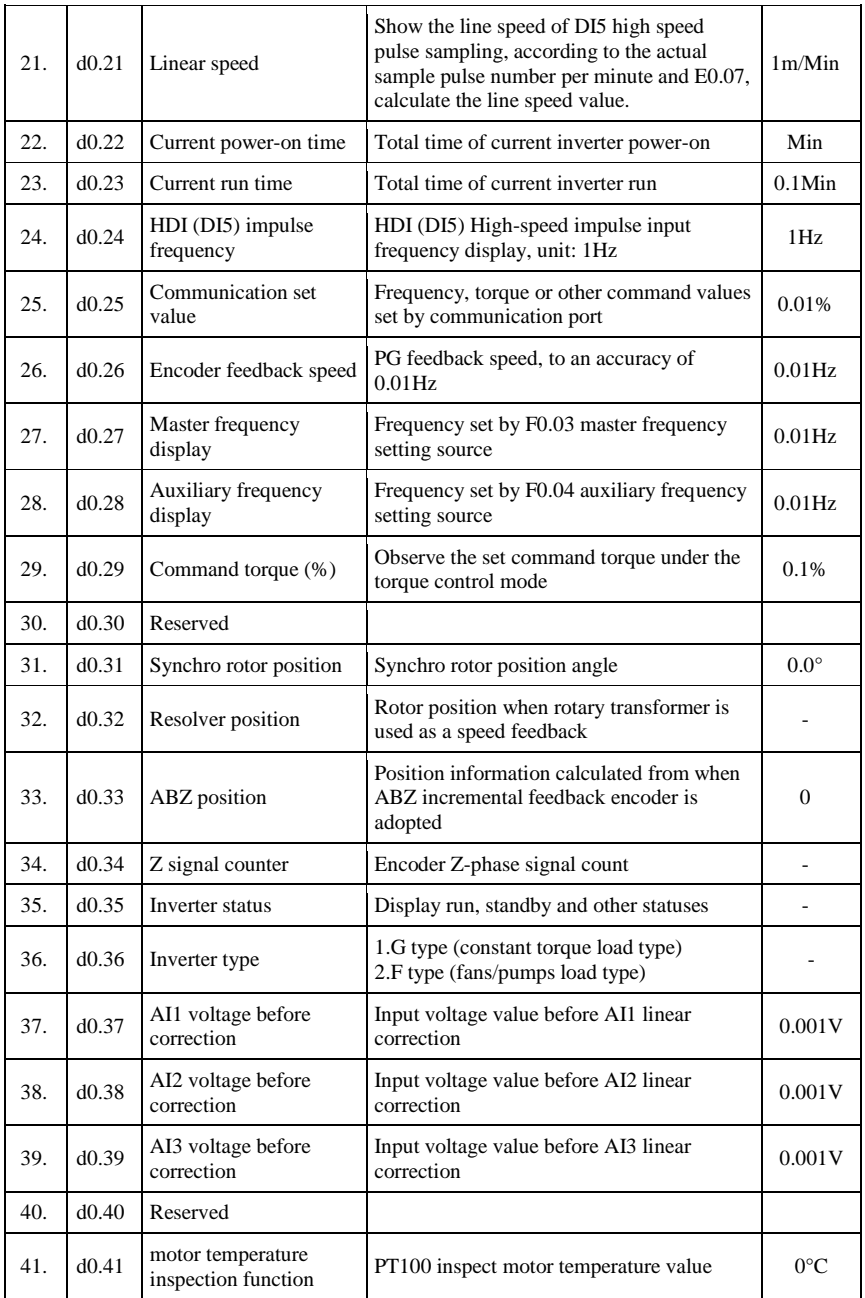

# 5-1-2.**F0 Group -Basic function group**

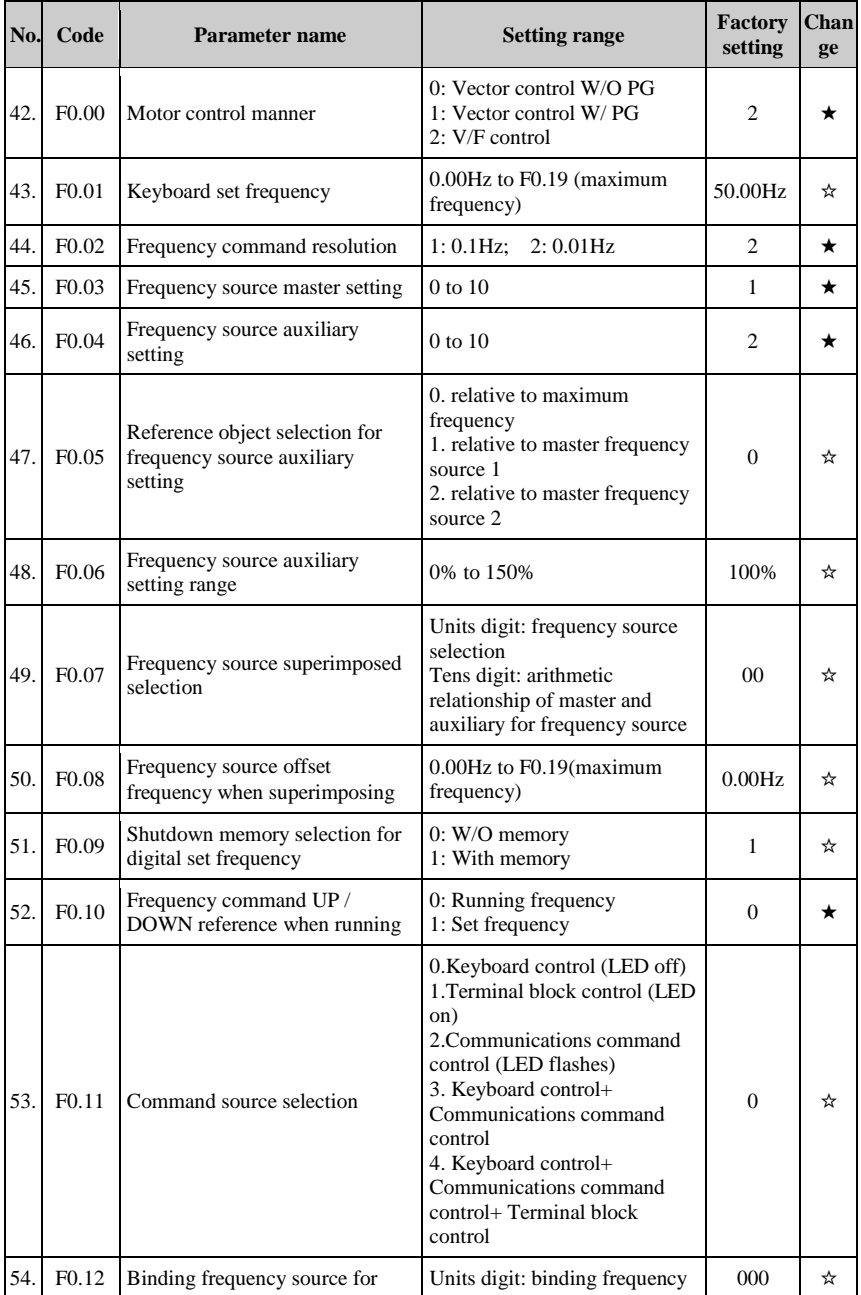

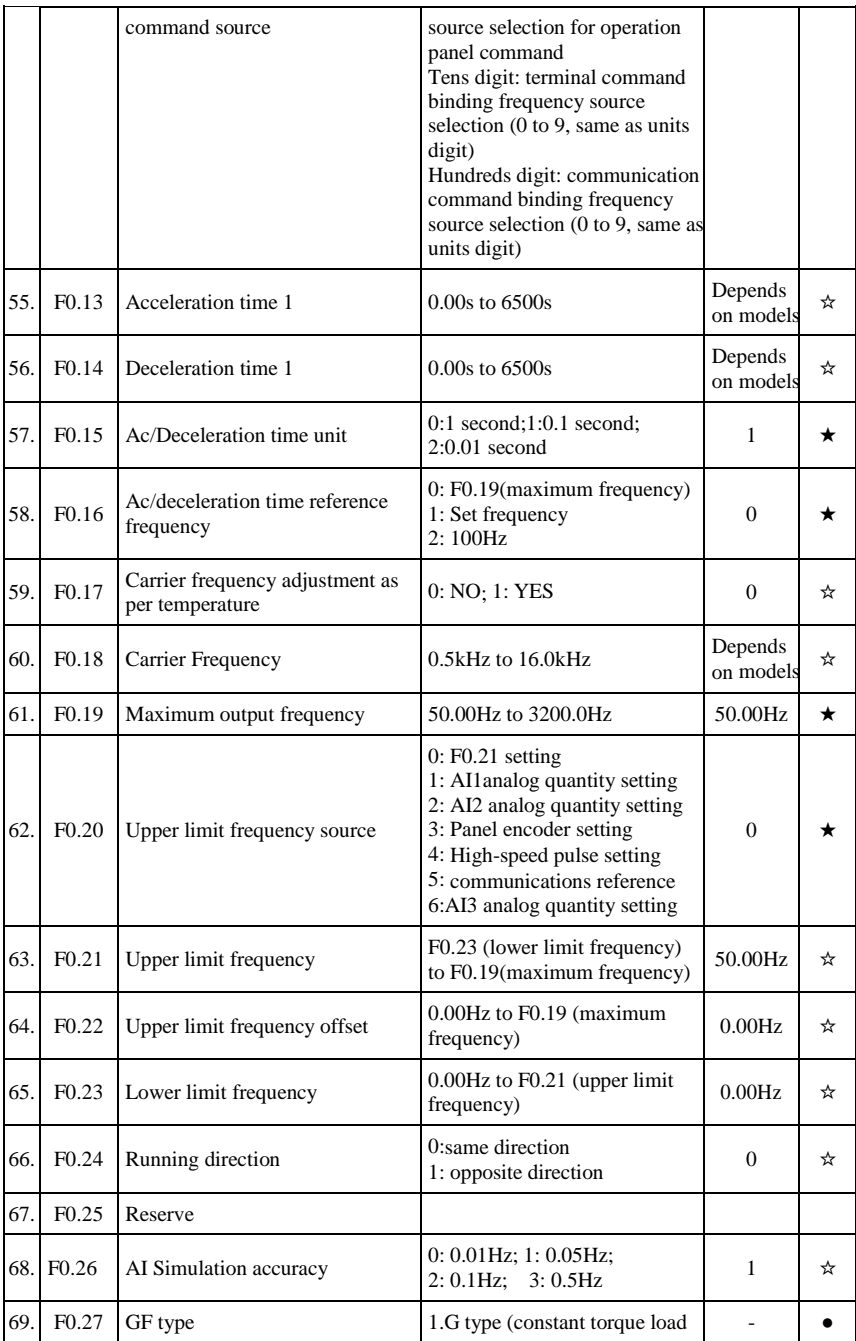

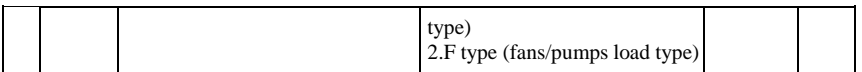

# 5-1-3.**F1 Group - Input terminals group**

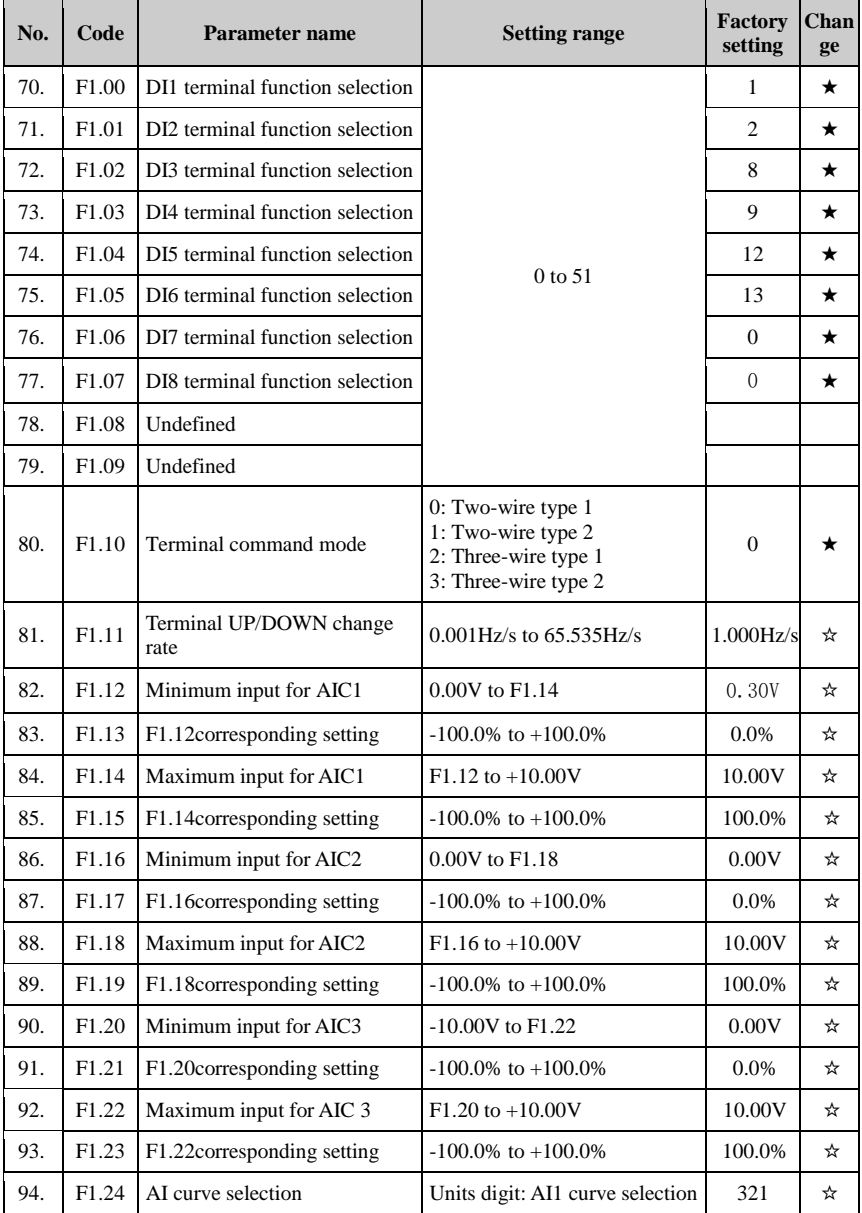

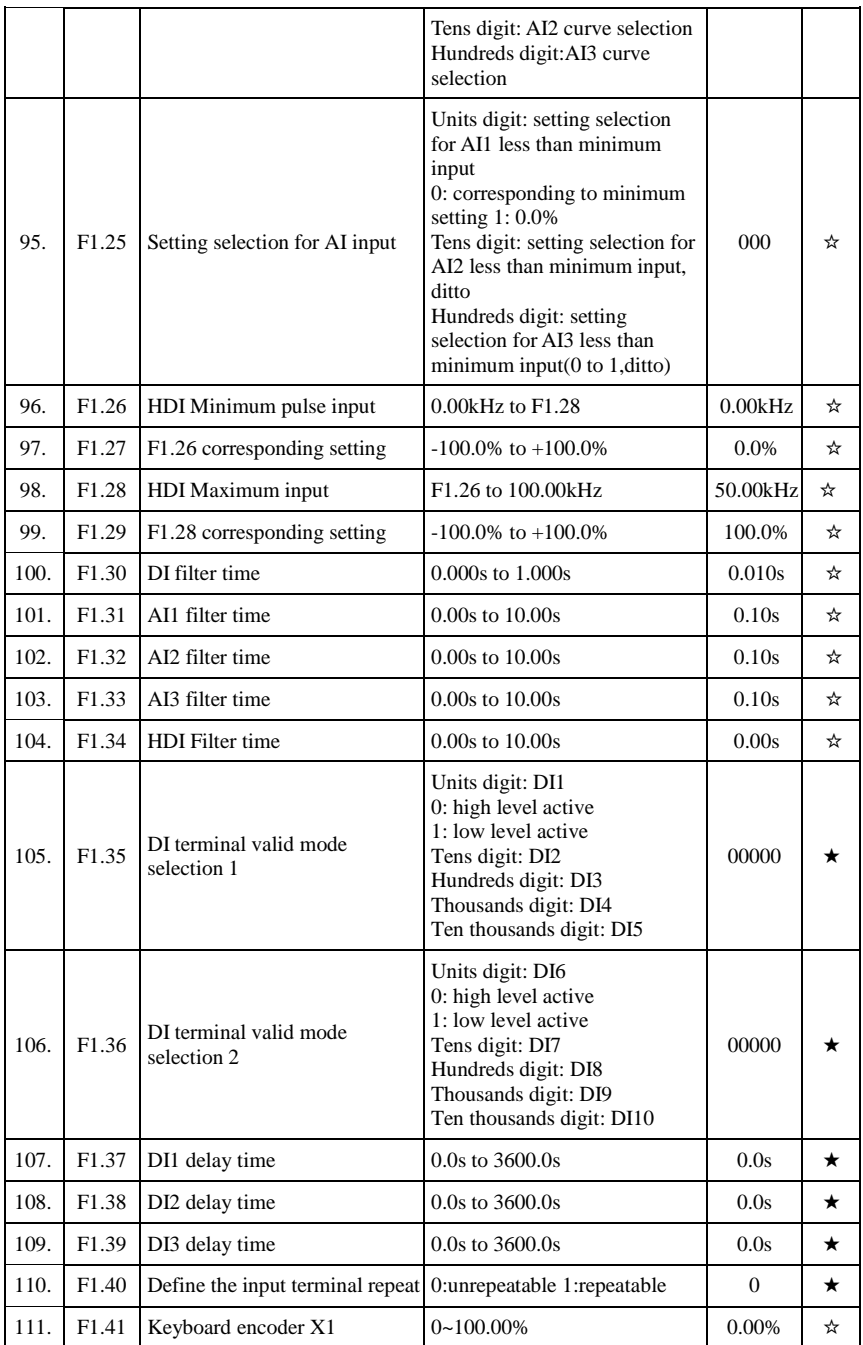

Chapter 5 Function parameter

| 112. | F1.42             | Keyboard encoder X2                           | $0 \sim 100.00\%$                                                                                                    | 100.00%        | ☆ |
|------|-------------------|-----------------------------------------------|----------------------------------------------------------------------------------------------------|----------------|---|
| 113. | F1.43             | Keyboard encoder set value                    | $0 - 100.00\%$                                                                                                    |                | ☆ |
| 114. | F1.44             | Keyboard encoder X1<br>corresponding value Y1 | $-100.00\%$ ~ $+100.00\%$                                                                                                    | $0.00\%$       | ☆ |
| 115. | F1.45             | Keyboard encoder X2<br>corresponding valueY2  | $-100.00\%$ ~ $+100.00\%$                                                                                                    | 100.00%        | ☆ |
| 116. | F <sub>1.46</sub> | Keyboard encoder control                      | Bits:<br>0: Power down protection<br>1: Power down zero clear<br>Ten bits:<br>$0: Stop$ keep<br>1: Stop order zero clear<br>2: Stop over zero clear<br>Hundred bits: reserve<br>Thousand bits: reserve | 0 <sup>0</sup> | ☆ |

#### 5-1-4.**F2 Group - Output terminals group**

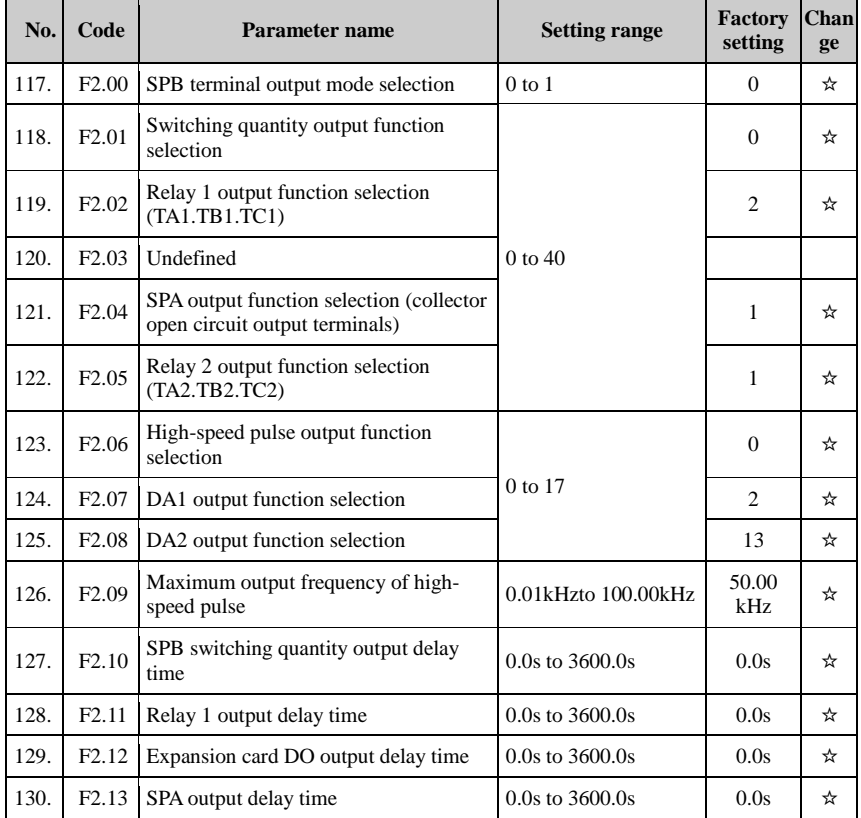

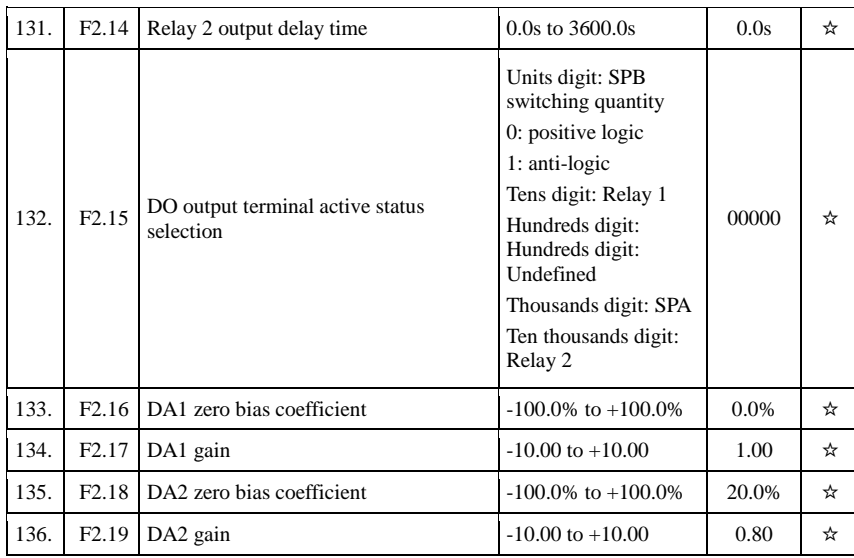

#### 5-1-5.**F3 Group - Start and stop control group**

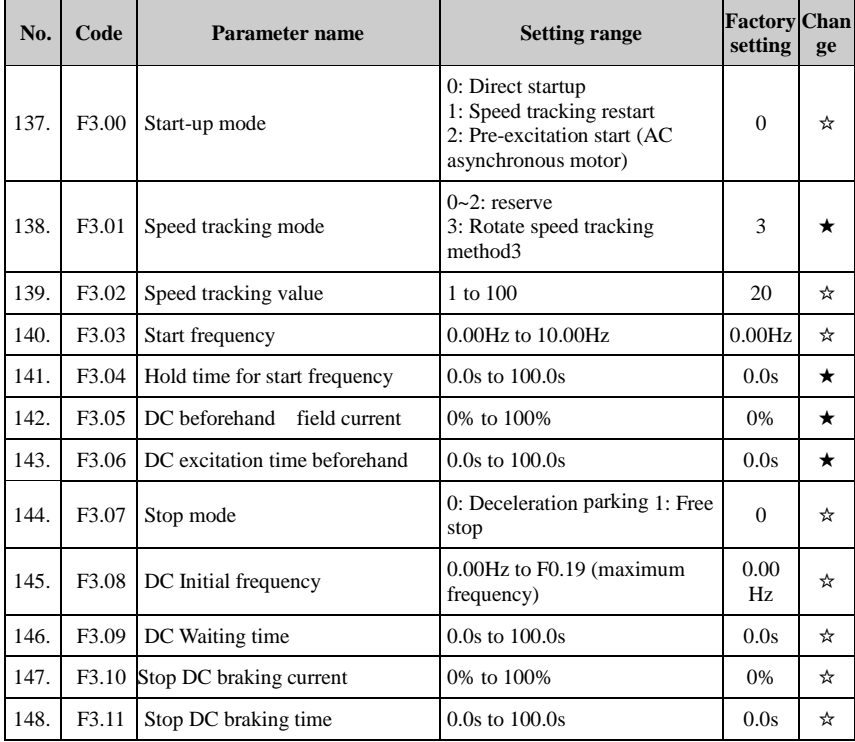

Chapter 5

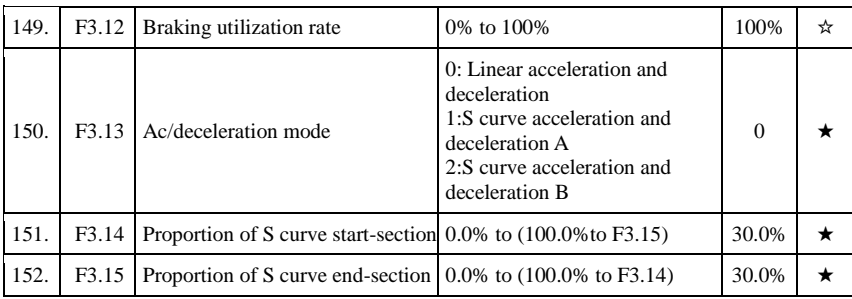

#### 5-1-6.**F4 Group - V/F control parameters**

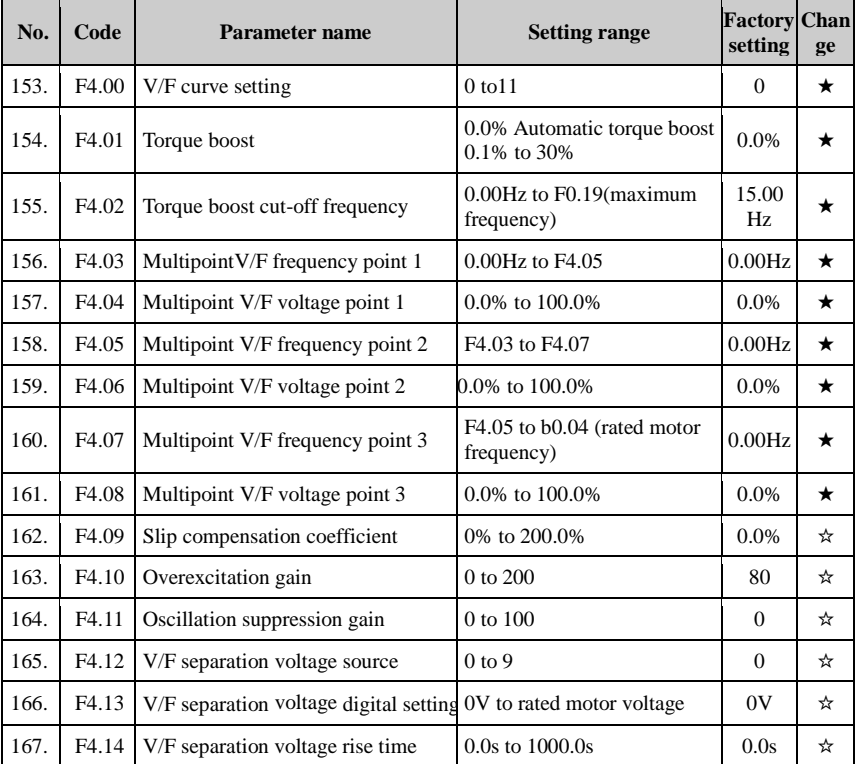

#### 5-1-7.**F5 Group - Vector control parameters**

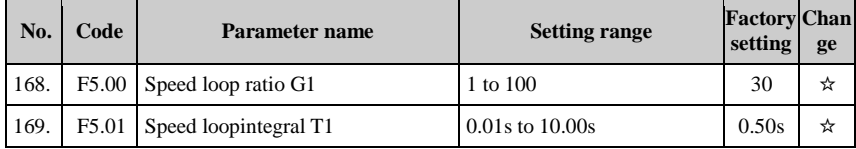

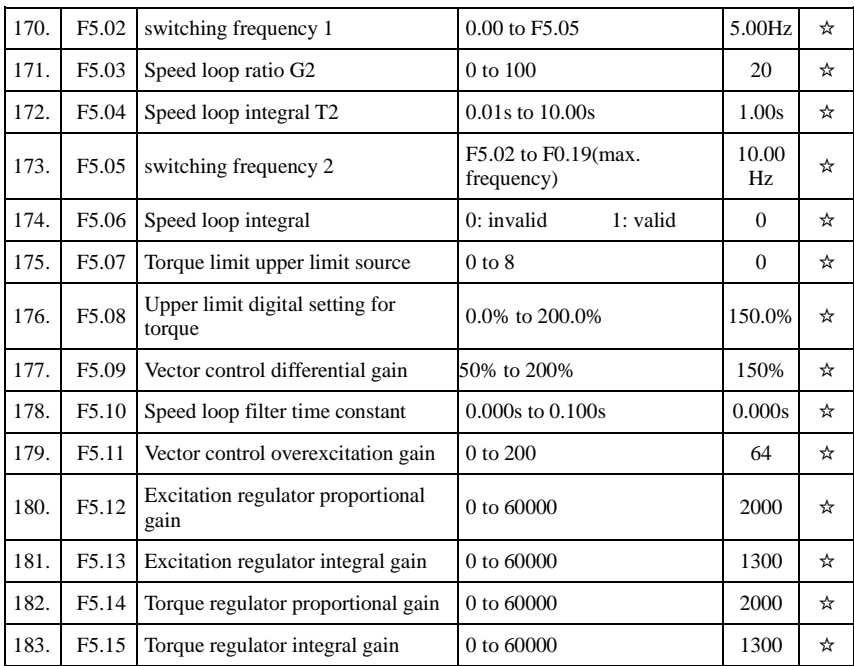

# 5-1-8.**F6 Group - Keyboard and display**

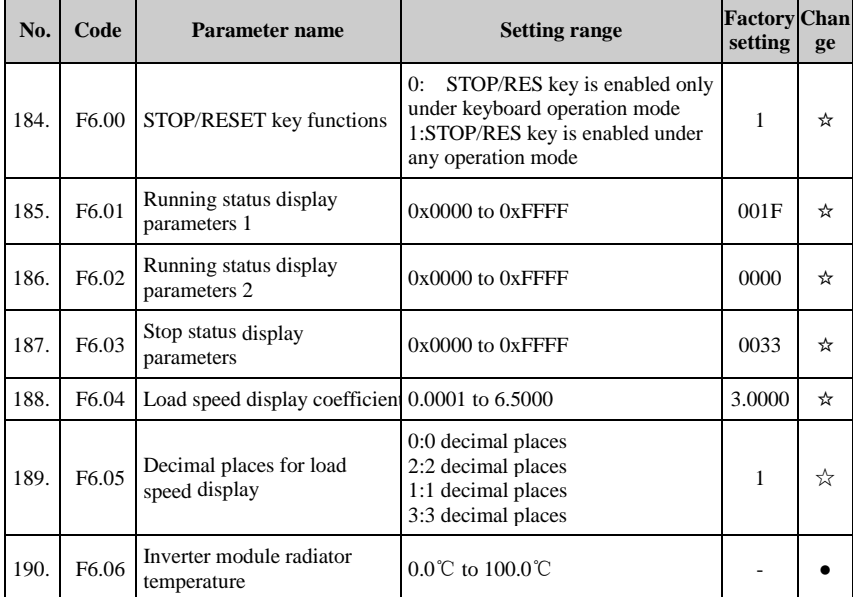

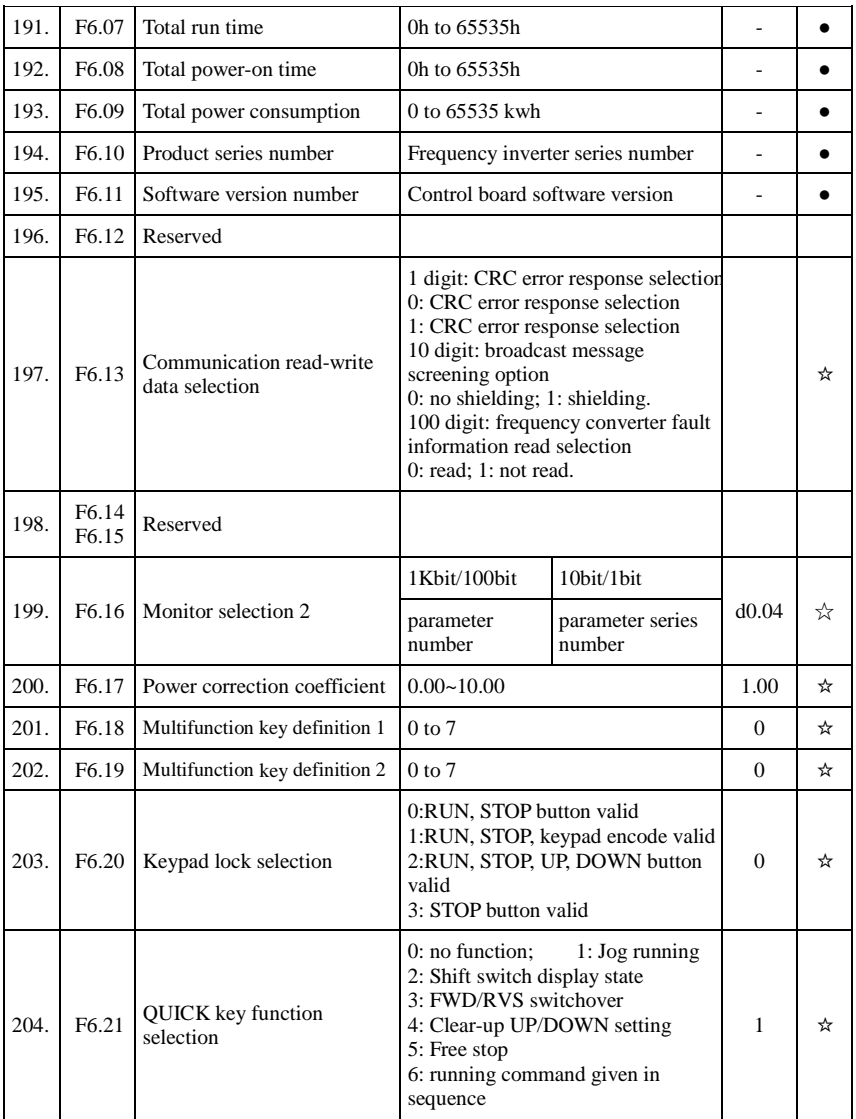

#### 5-1-9.**F7 Auxiliary function group**

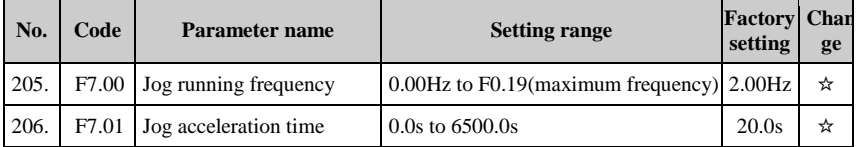

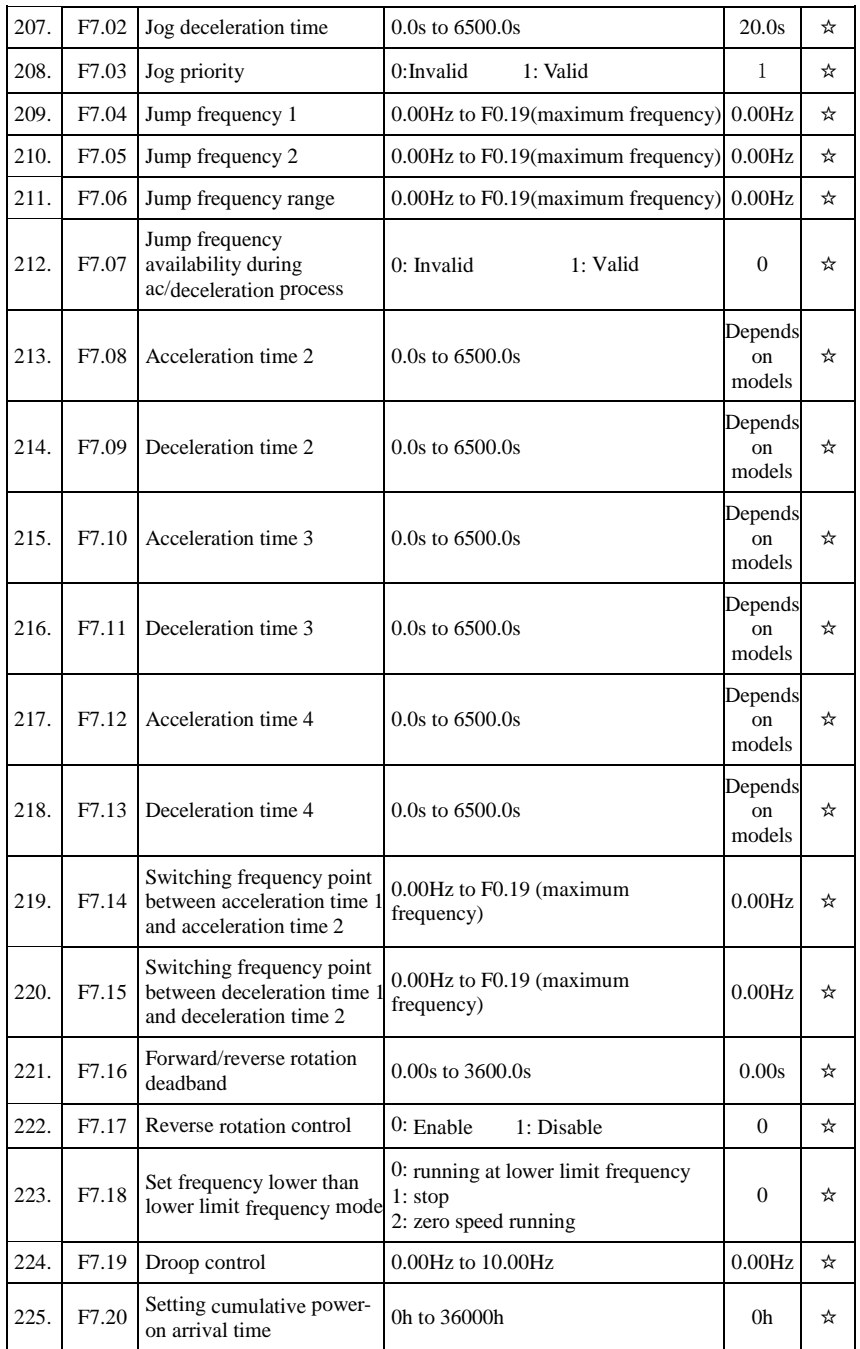

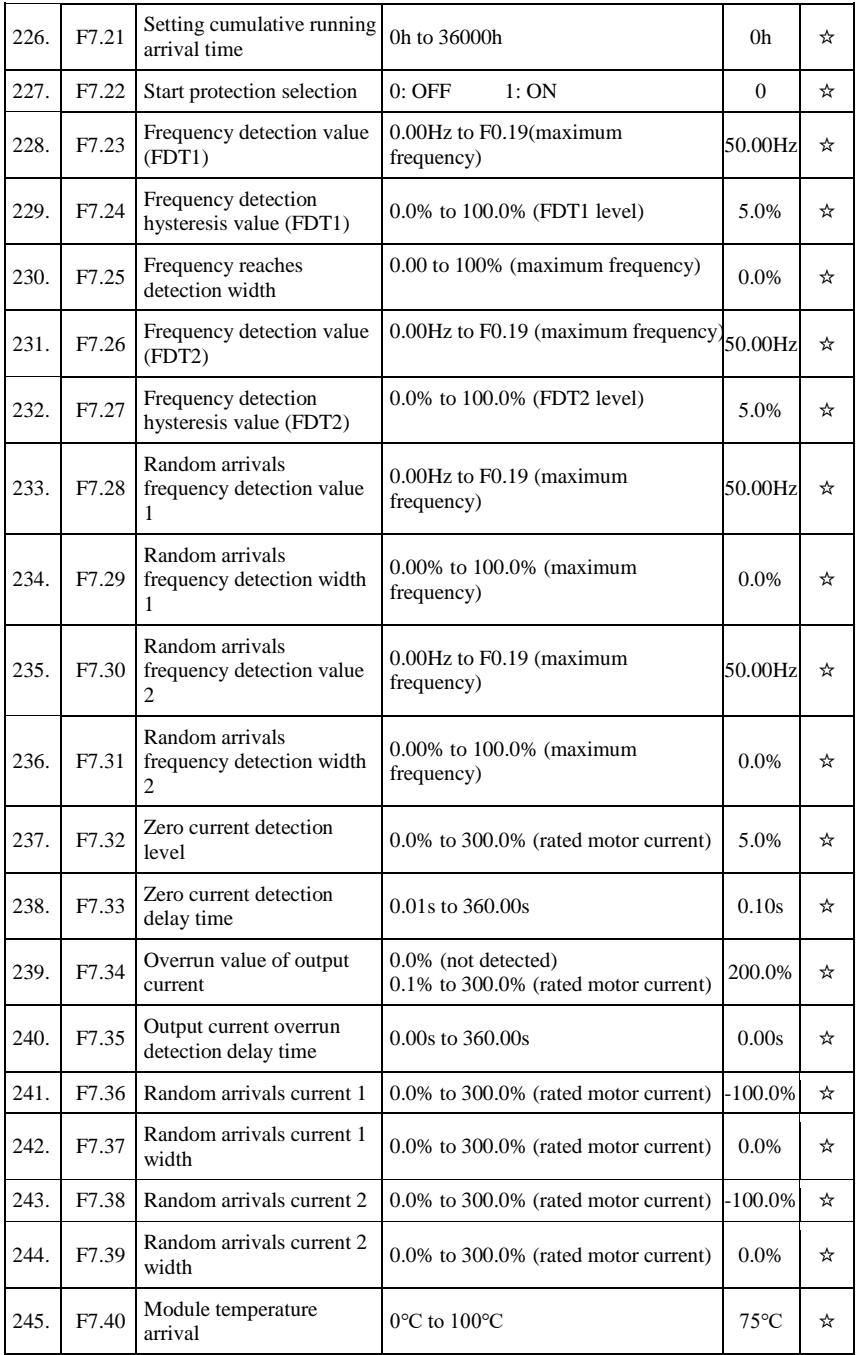

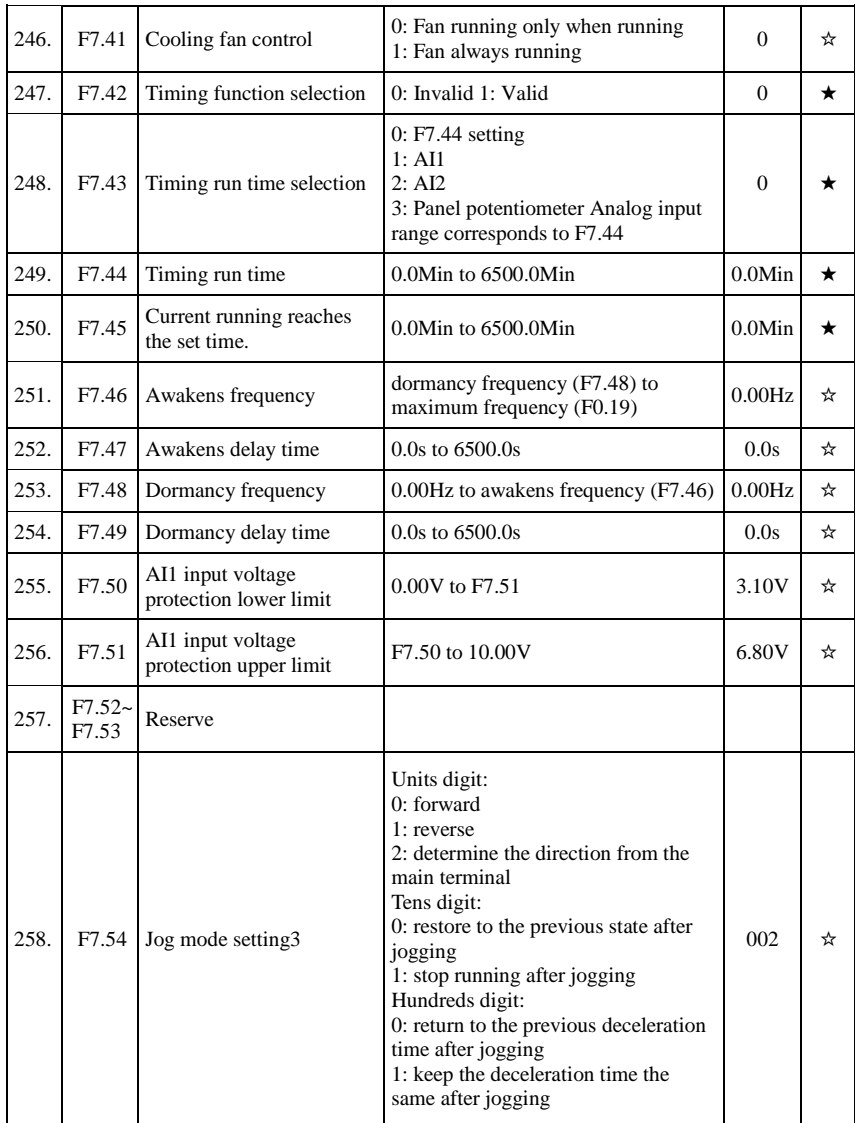

# 5-1-10.**F8 Group - Fault and protection**

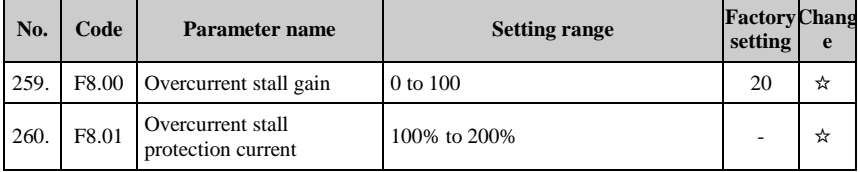

#### Chapter 5 Function parameter

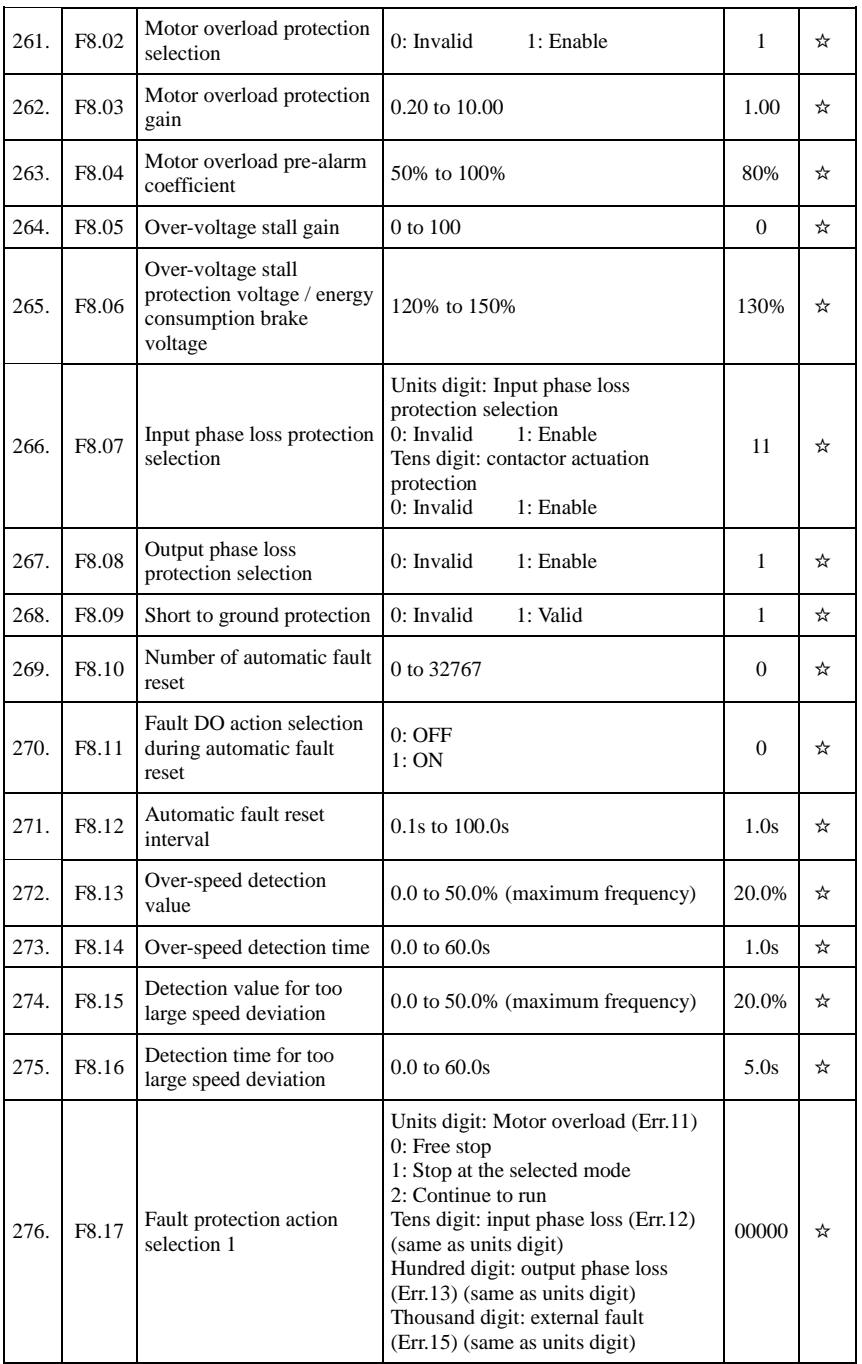

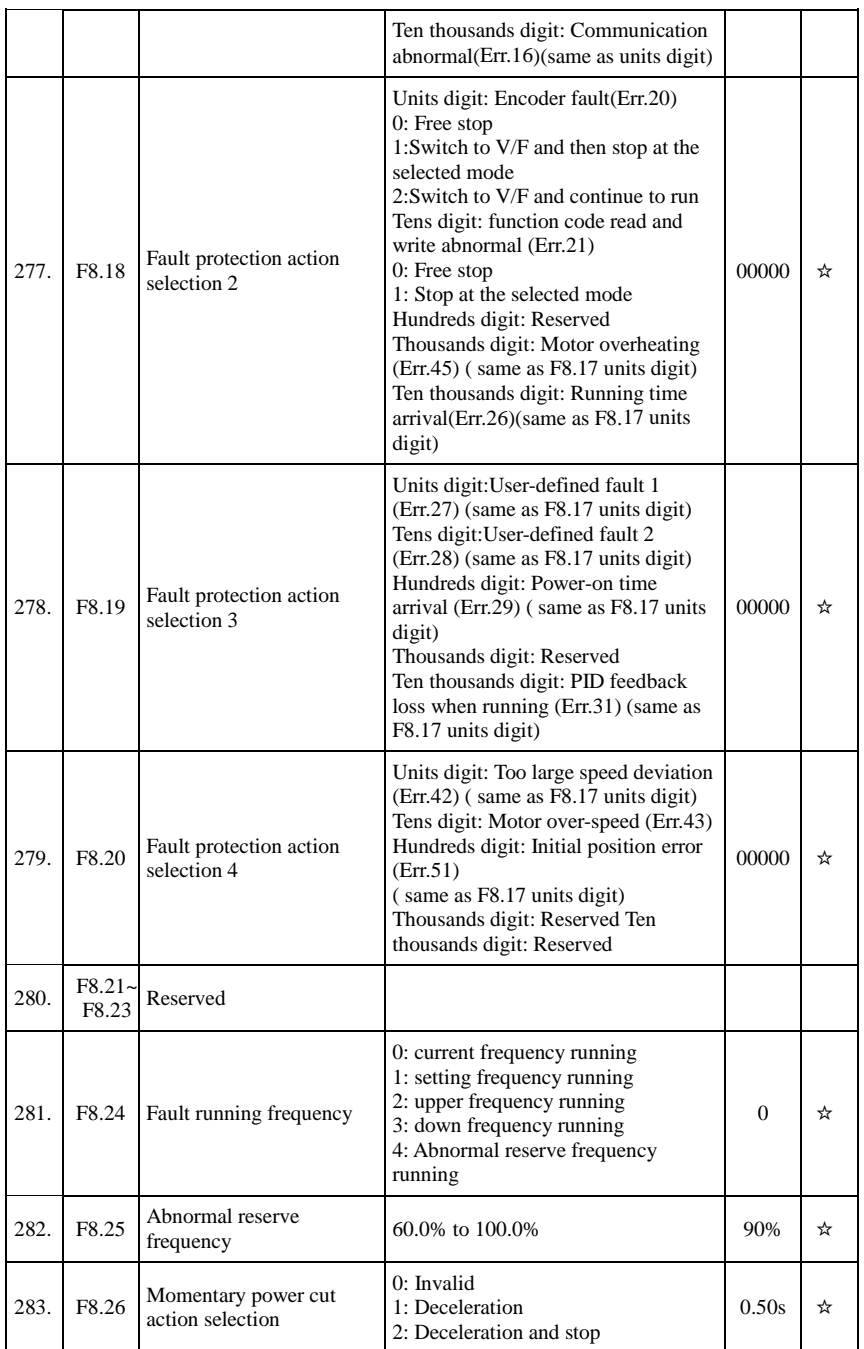

#### Chapter 5 Function parameter

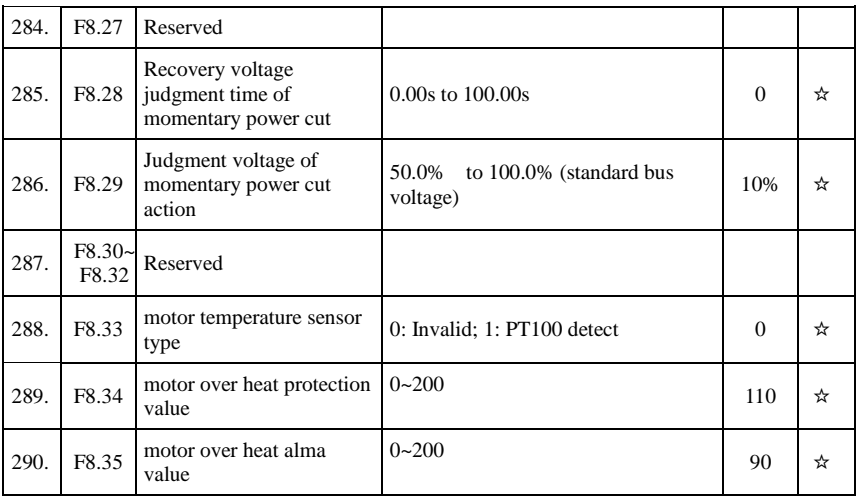

ı,

# 5-1-11.**F9 Group - Communication parameter**

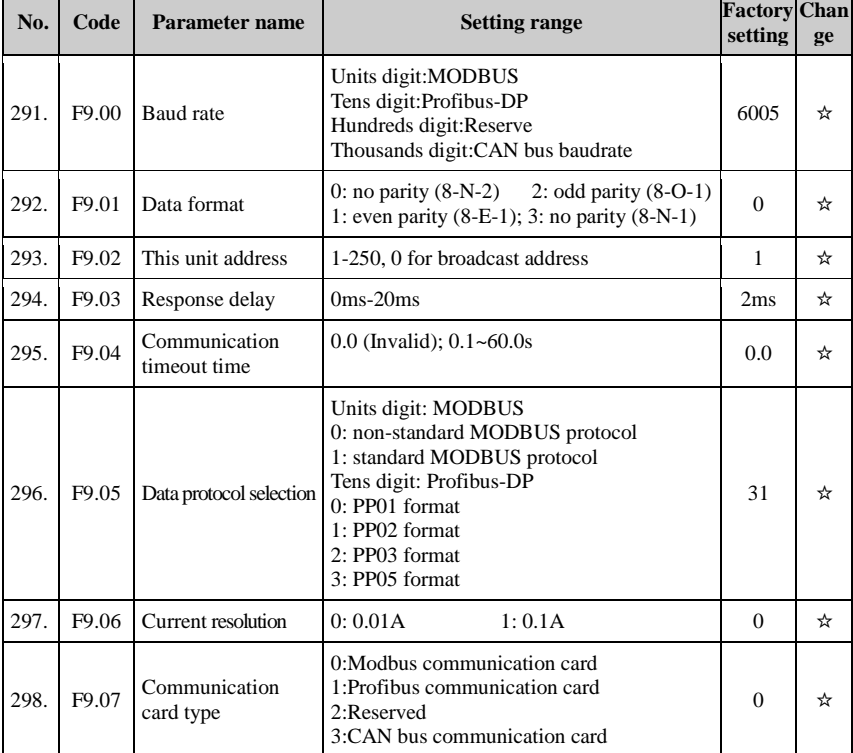

Chapter 5

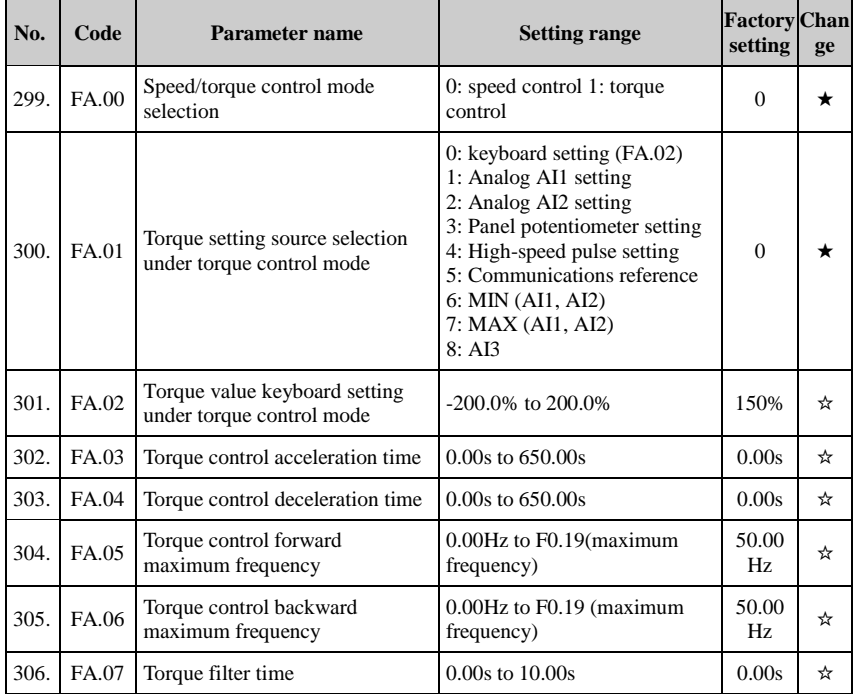

# 5-1-12.**FA Group - Torque control parameters**

#### 5-1-13.**FB Group - Control optimization parameters**

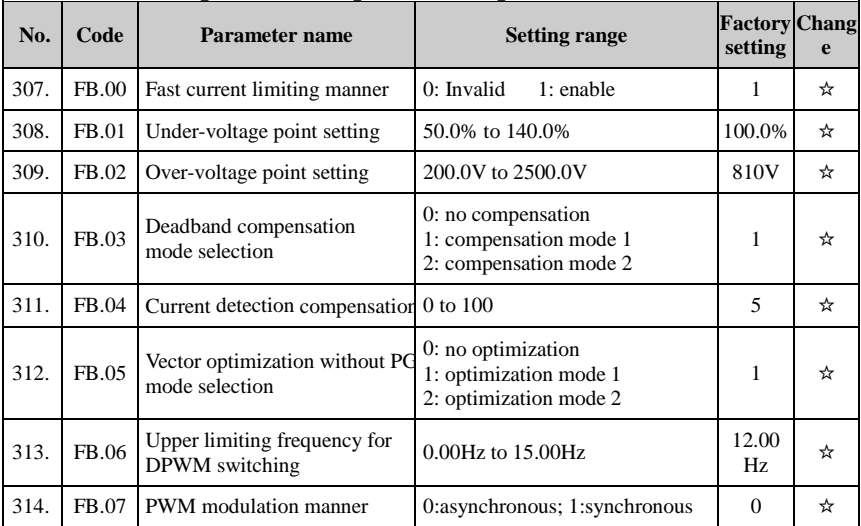

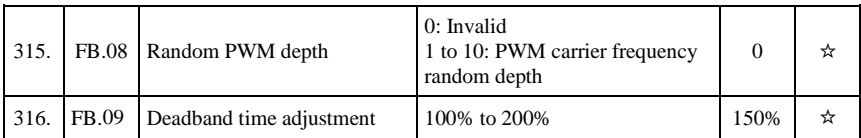

#### 5-1-14.**FC Group - Extended parameter group**

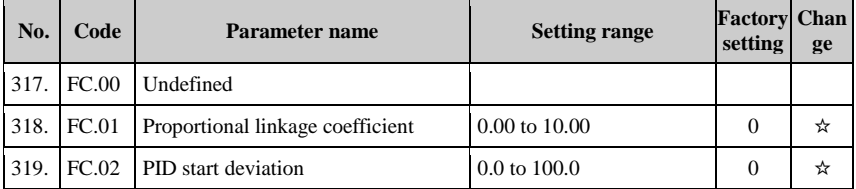

#### 5-1-15.**E0 Group - Wobbulate, fixed-length and counting**

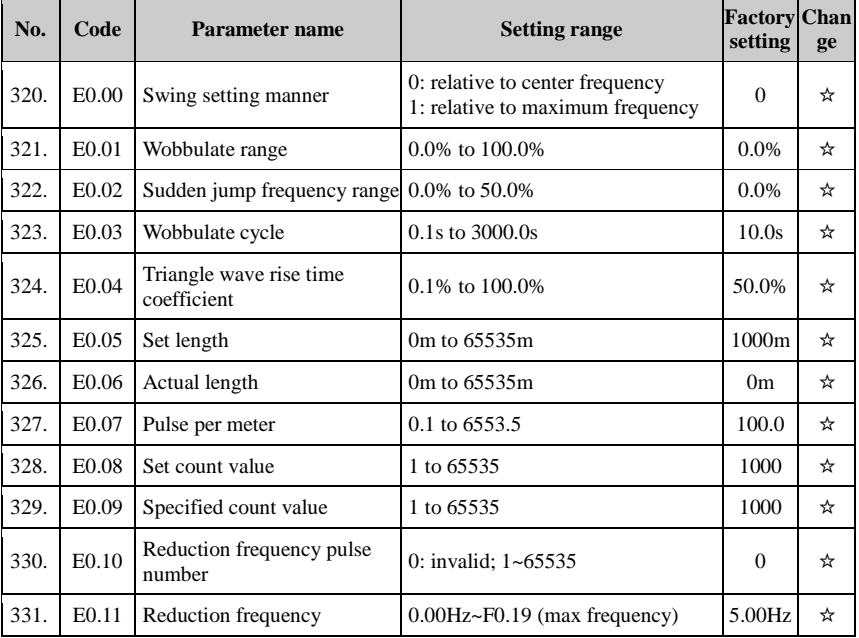

#### 5-1-16.**E1 Group, Multi-speed, Simple PLC**

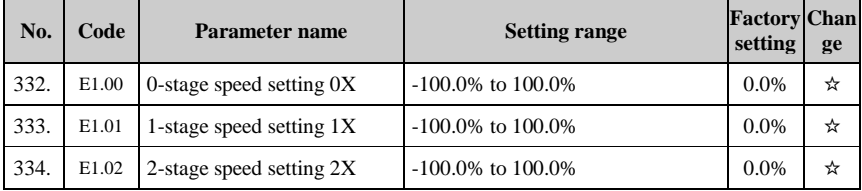

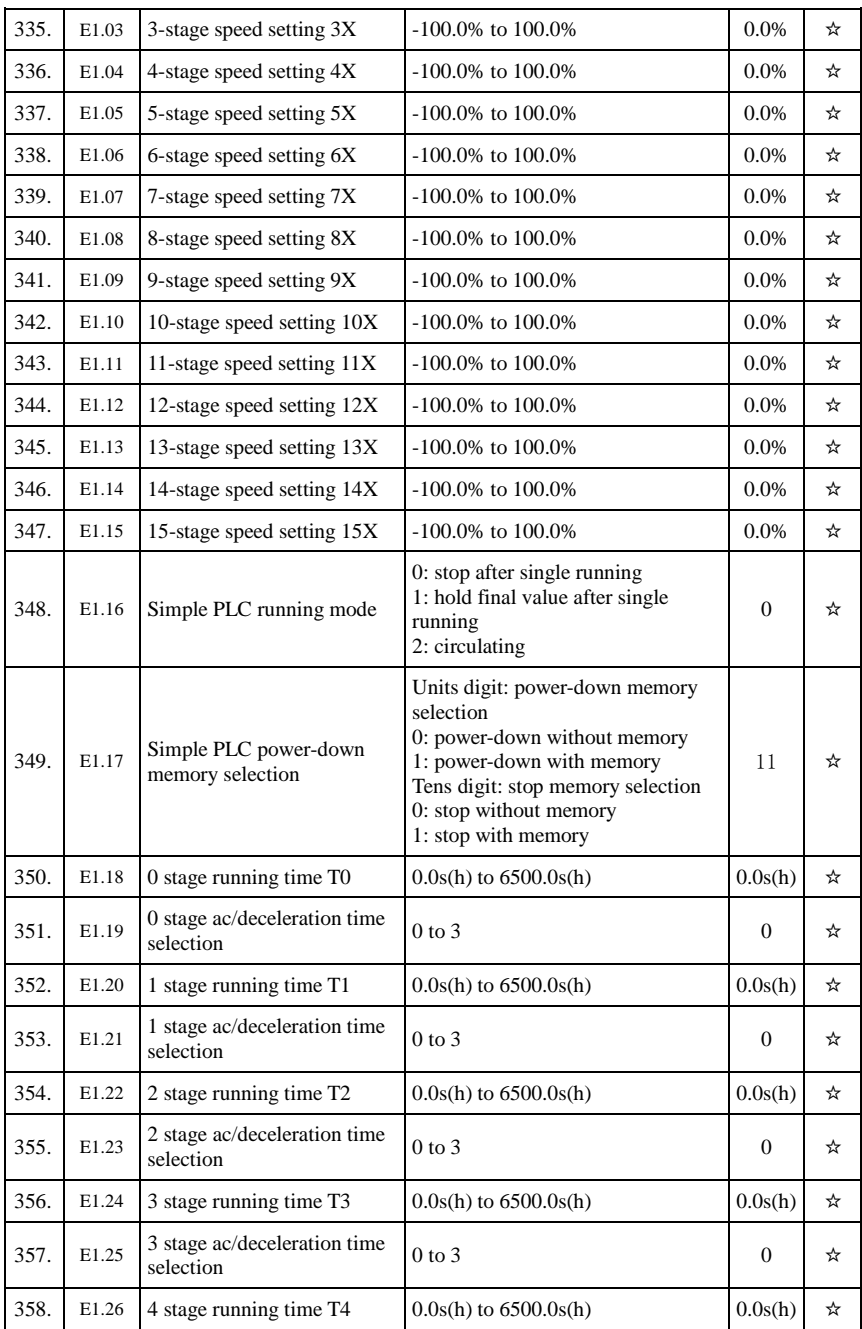

#### Chapter 5 Function parameter

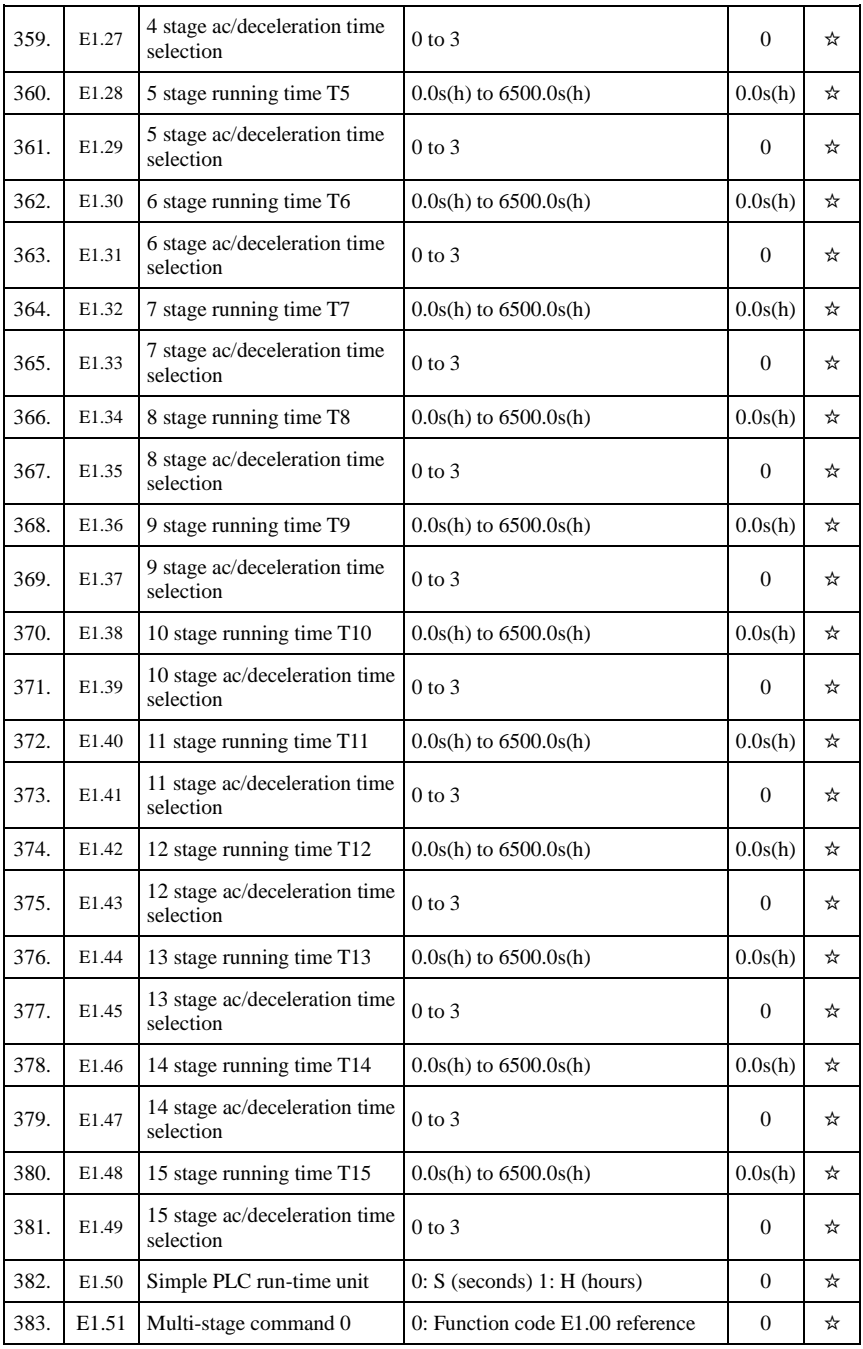

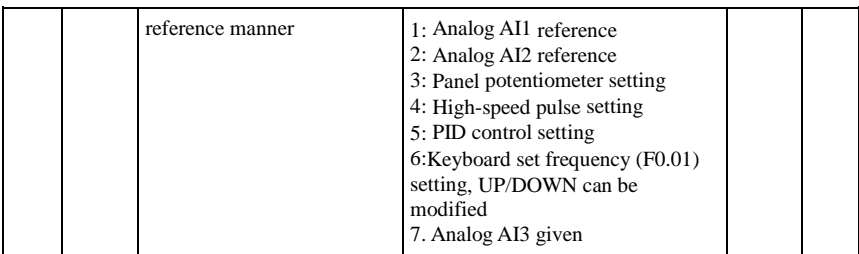

# 5-1-17.**E2 Group - PID function**

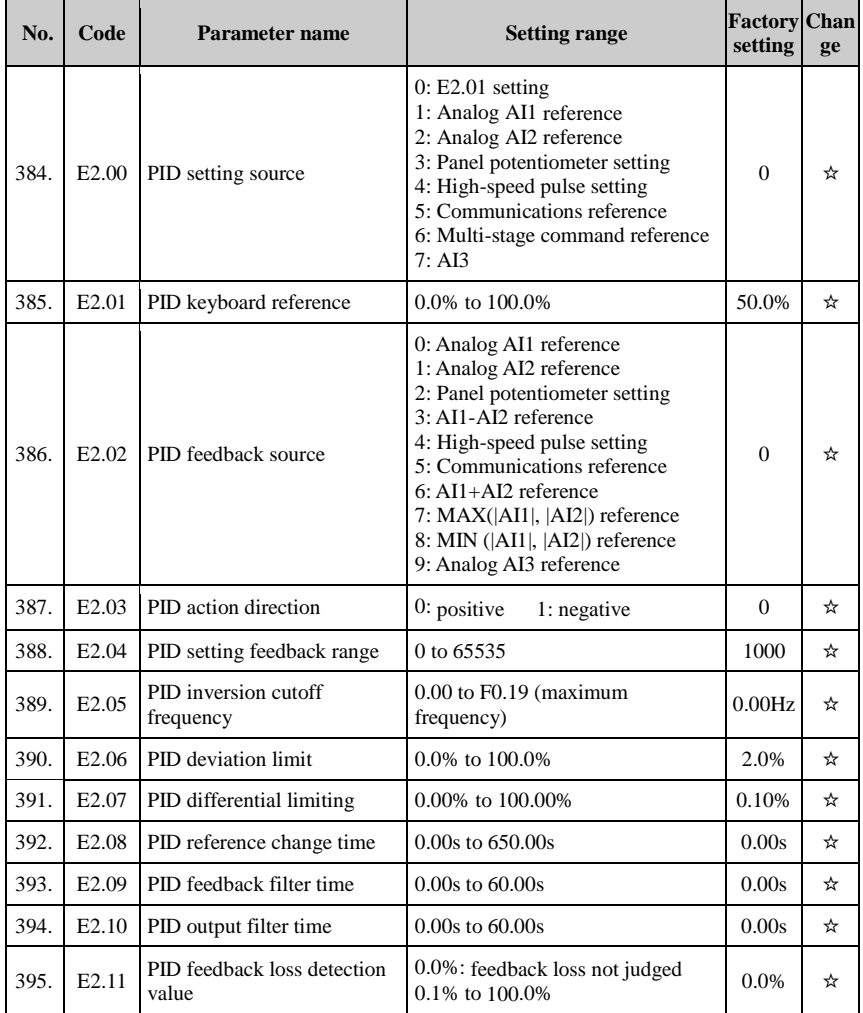

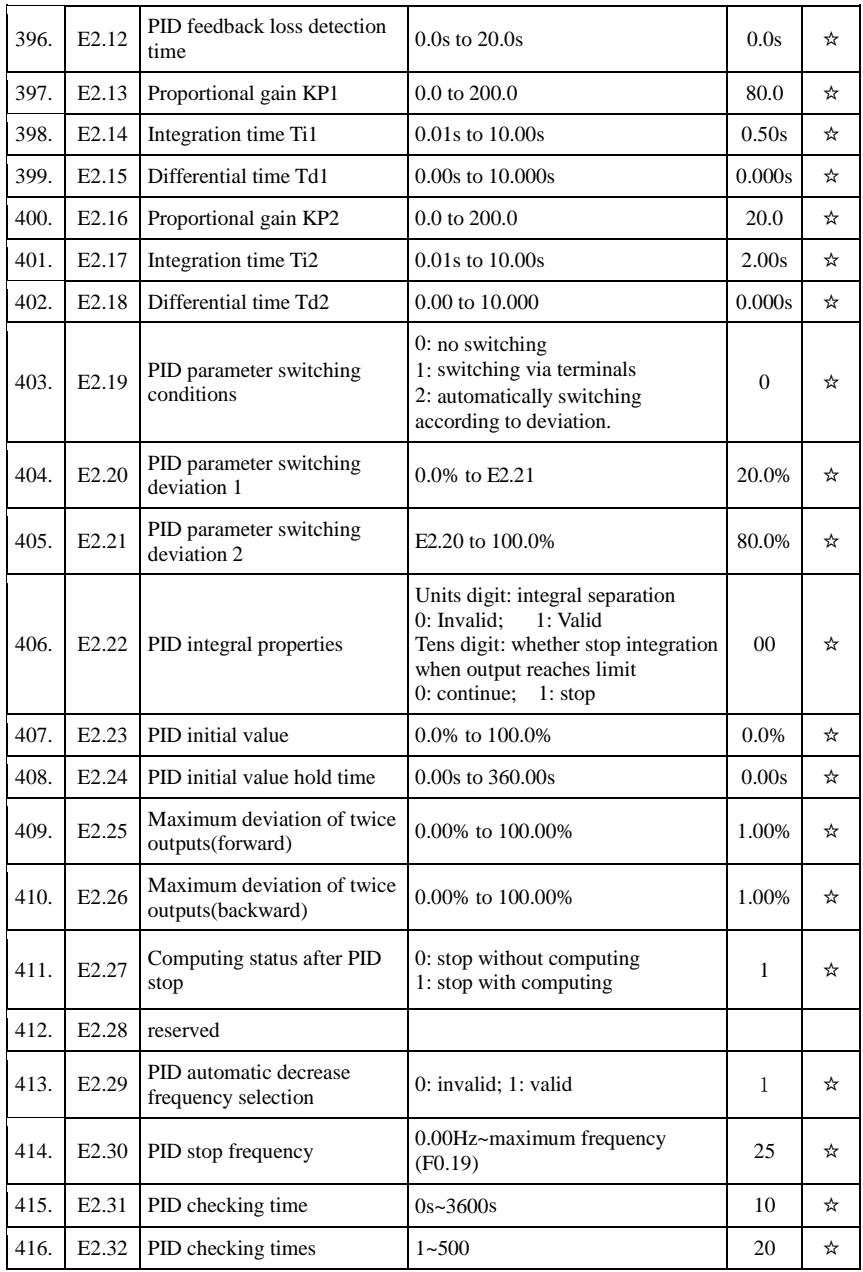

#### 5-1-18.**E3 Group – Virtual DI, Virtual DO**

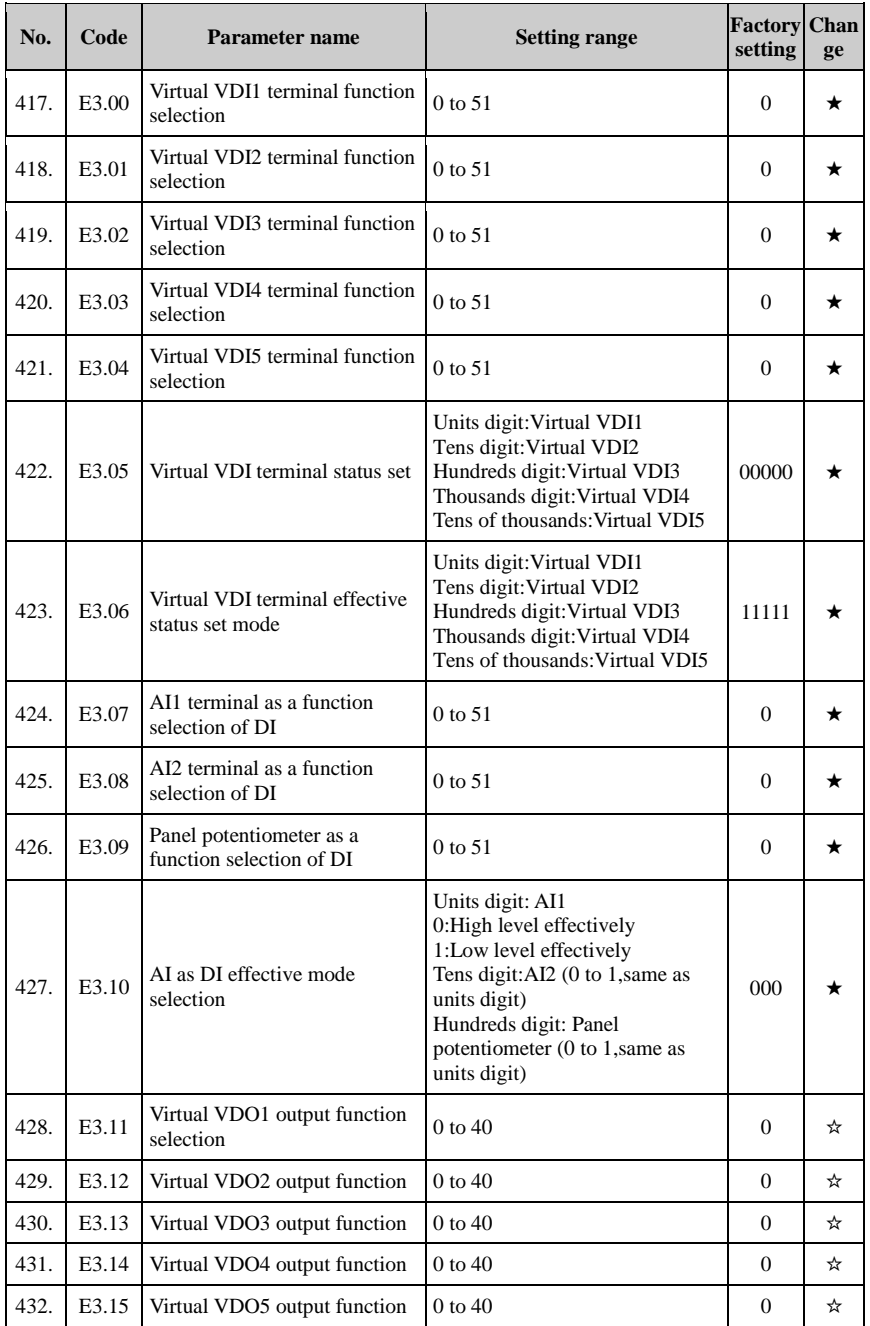

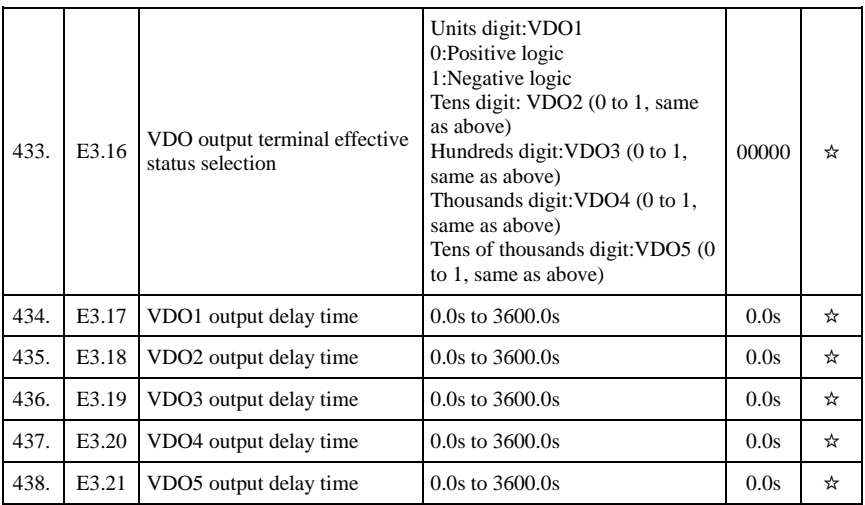

# 5-1-19.**b0 Group - Motor parameters**

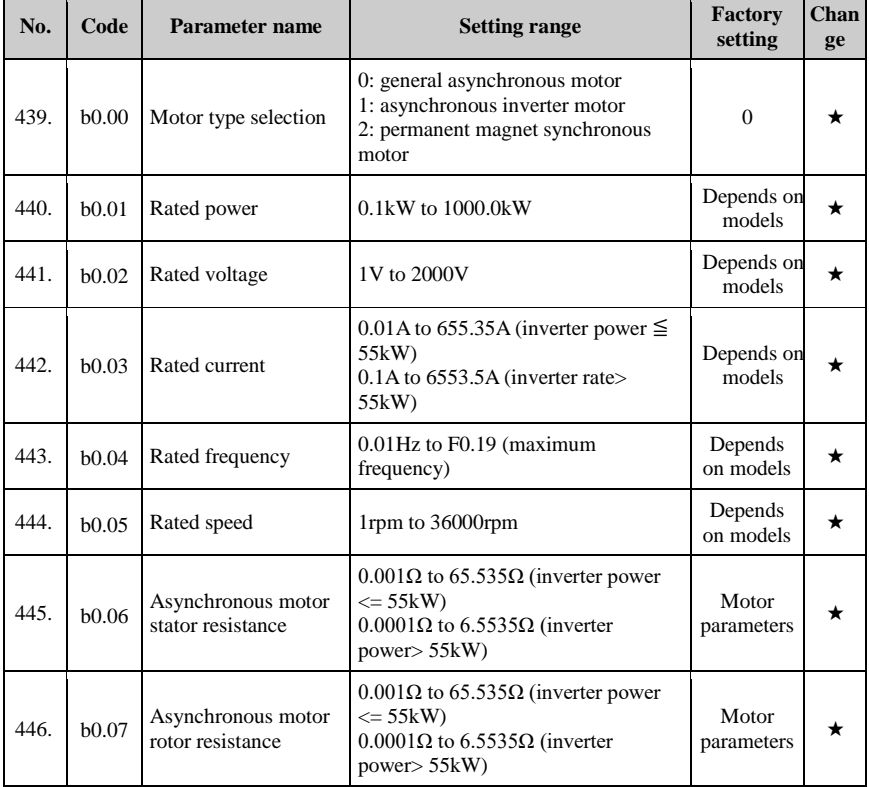

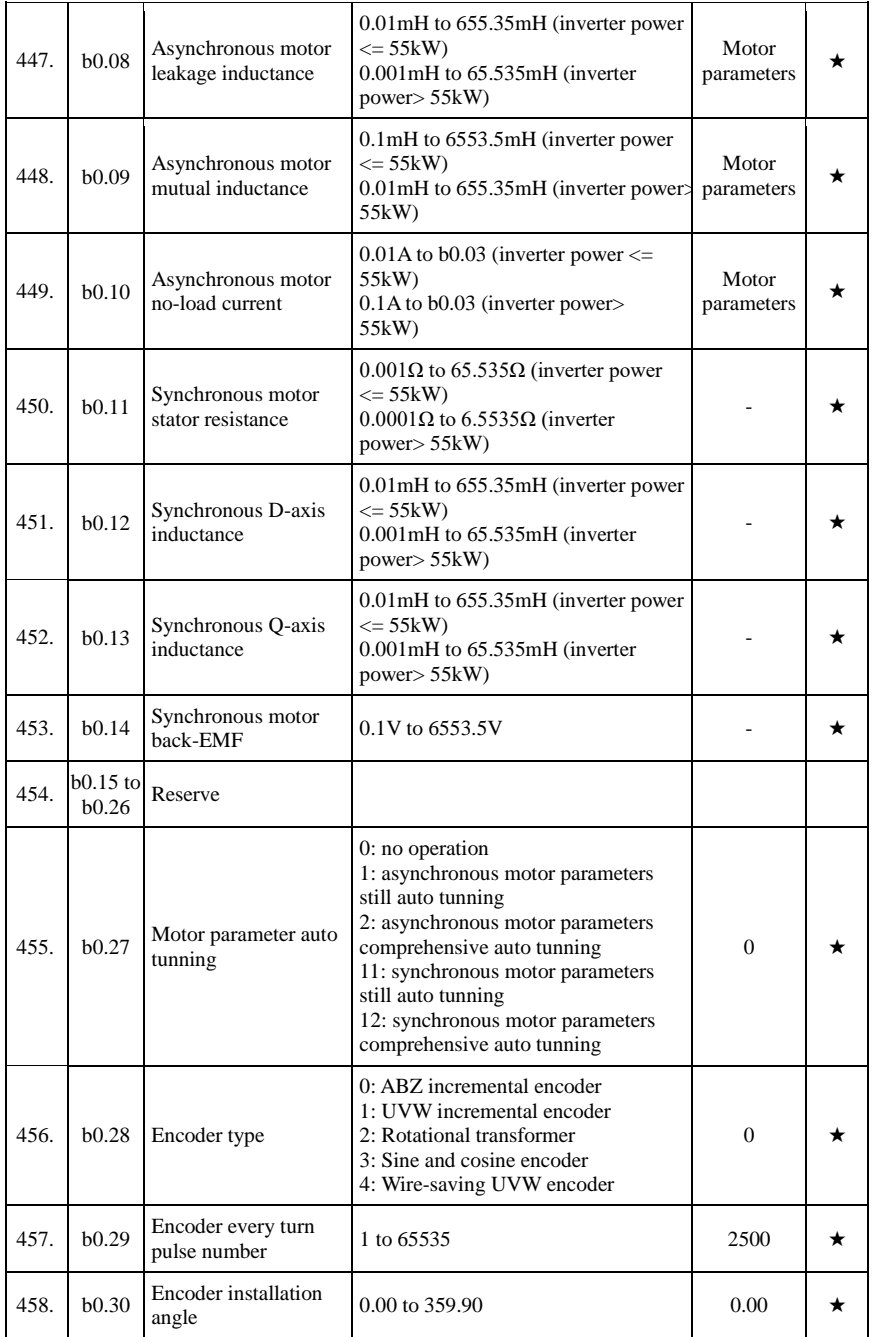

Chapter 5 Function parameter

| 459. | b0.31 | ABZ incremental<br>encoder AB phase<br>sequence      | $0:$ forward<br>1: reverse        | $\mathbf{0}$   |   |
|------|-------|------------------------------------------------------|-----------------------------------|----------------|---|
| 460. | b0.32 | UVW encoder offset<br>angle                          | 0.00 to 359.90                    | 0.0            | * |
| 461. | b0.33 | UVW encoder UVW<br>phase sequence                    | $0:$ forward<br>1: reverse        | $\overline{0}$ | ★ |
| 462. | b0.34 | Speed feedback PG<br>disconnection<br>detection time | $0.0s$ : OFF<br>$0.1s$ to $10.0s$ | 0.0s           | * |
| 463. | b0.35 | Pole-pairs of rotary<br>transformer                  | 1 to 65535                        |                | * |

# 5-1-20.**y0 Group - Function code management**

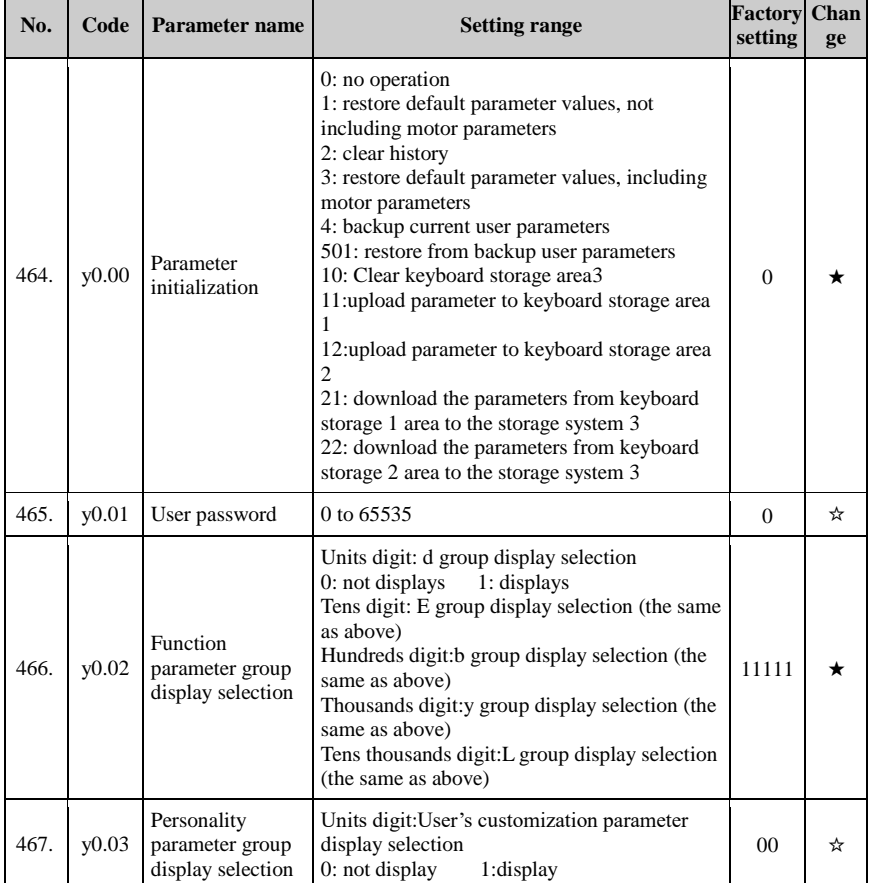

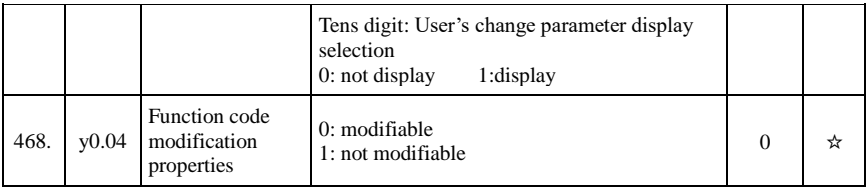

# 5-1-21.**y1 Group -Fault query**

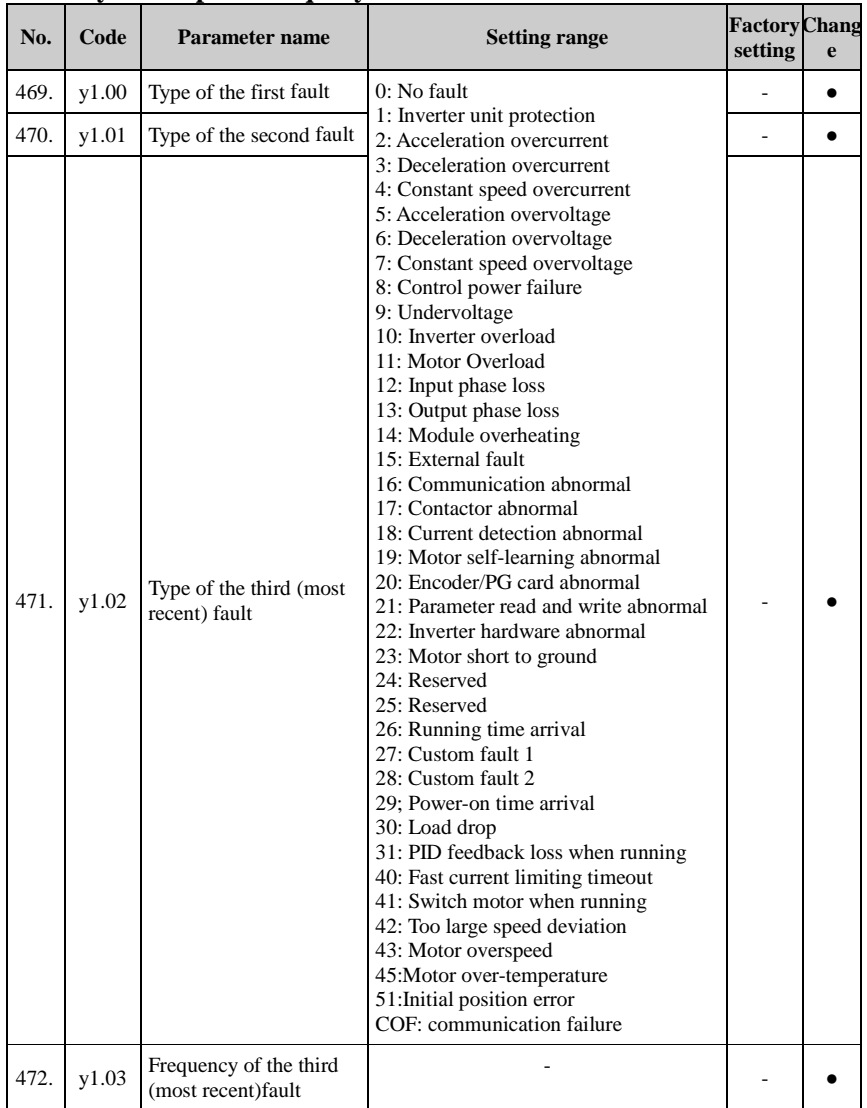

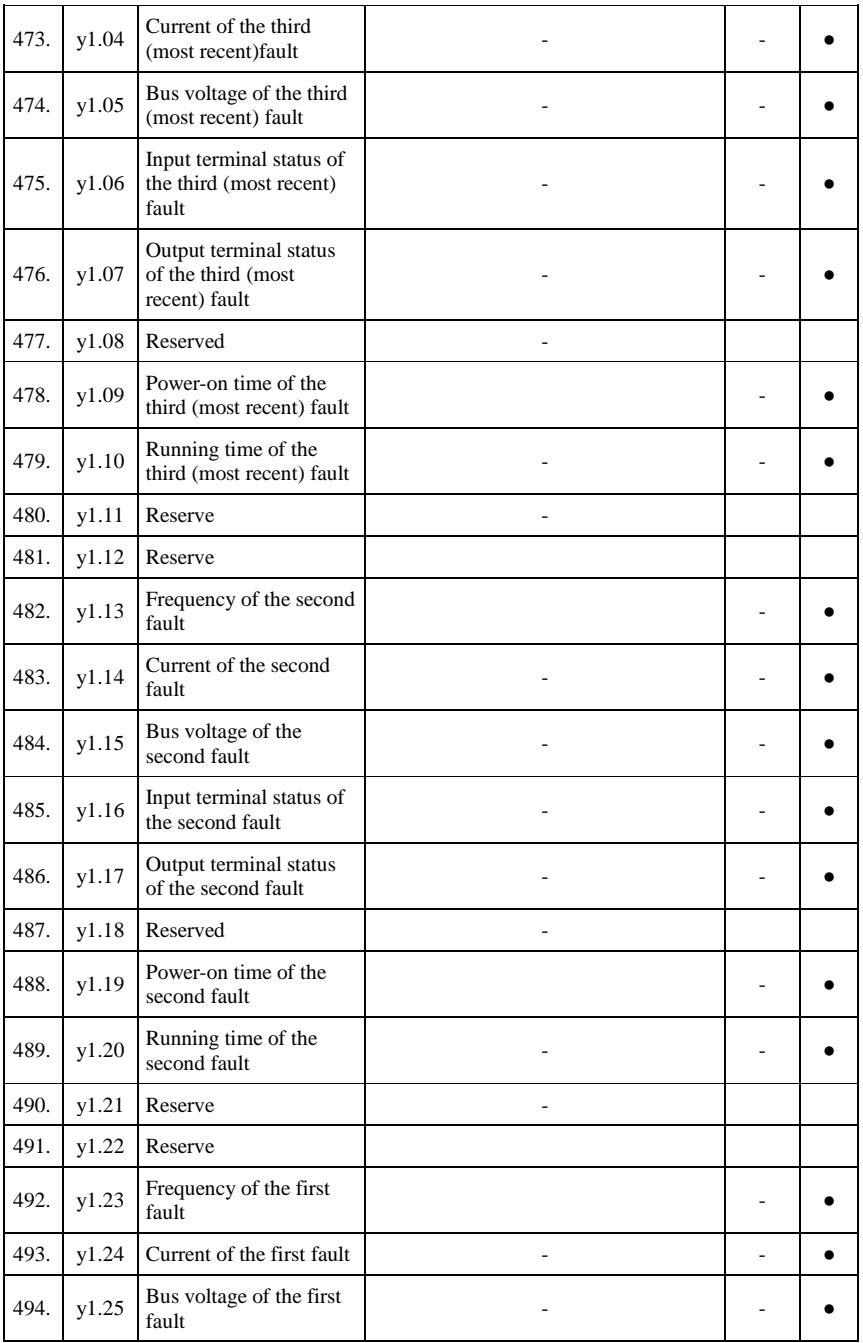

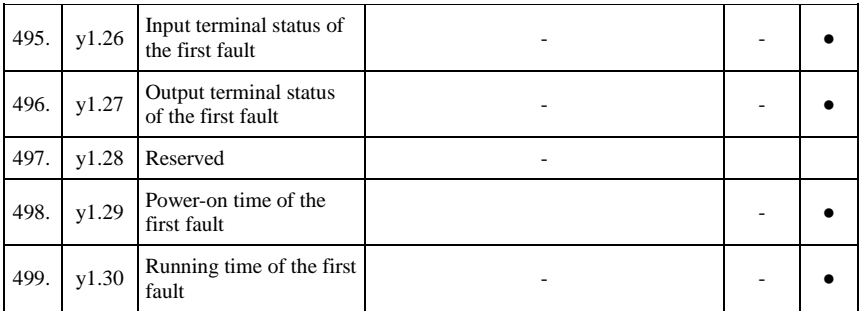

# 5-2.**Function parameter description**

#### 5-2-1.**Basic monitoring parameters: d0.00-d0.41**

D0 parameters group is used to monitor the inverter running status information.User can view those information through the panel to facilitate on-site commissioning, also read parameters group value via communication for host computer monitoring.

For the specific parameters function code, name and the smallest unit , check Table 5-2.

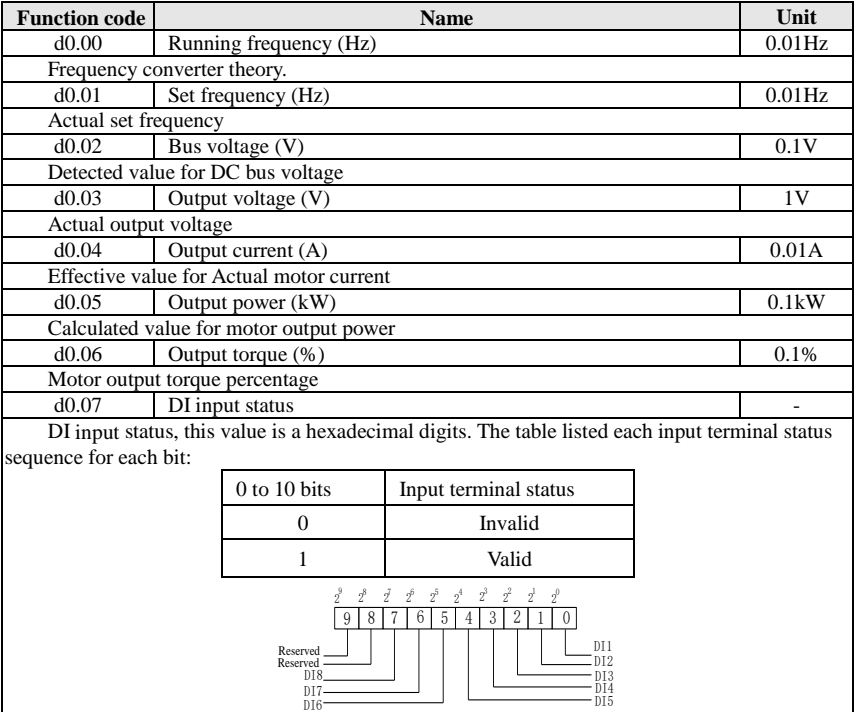

Figure 5-1:DI1 the sequence of the input terminal

#### d0.08 DO output status -

DO output status, this value is a hexadecimal digits. The table listed each output terminal status sequence for each bit:

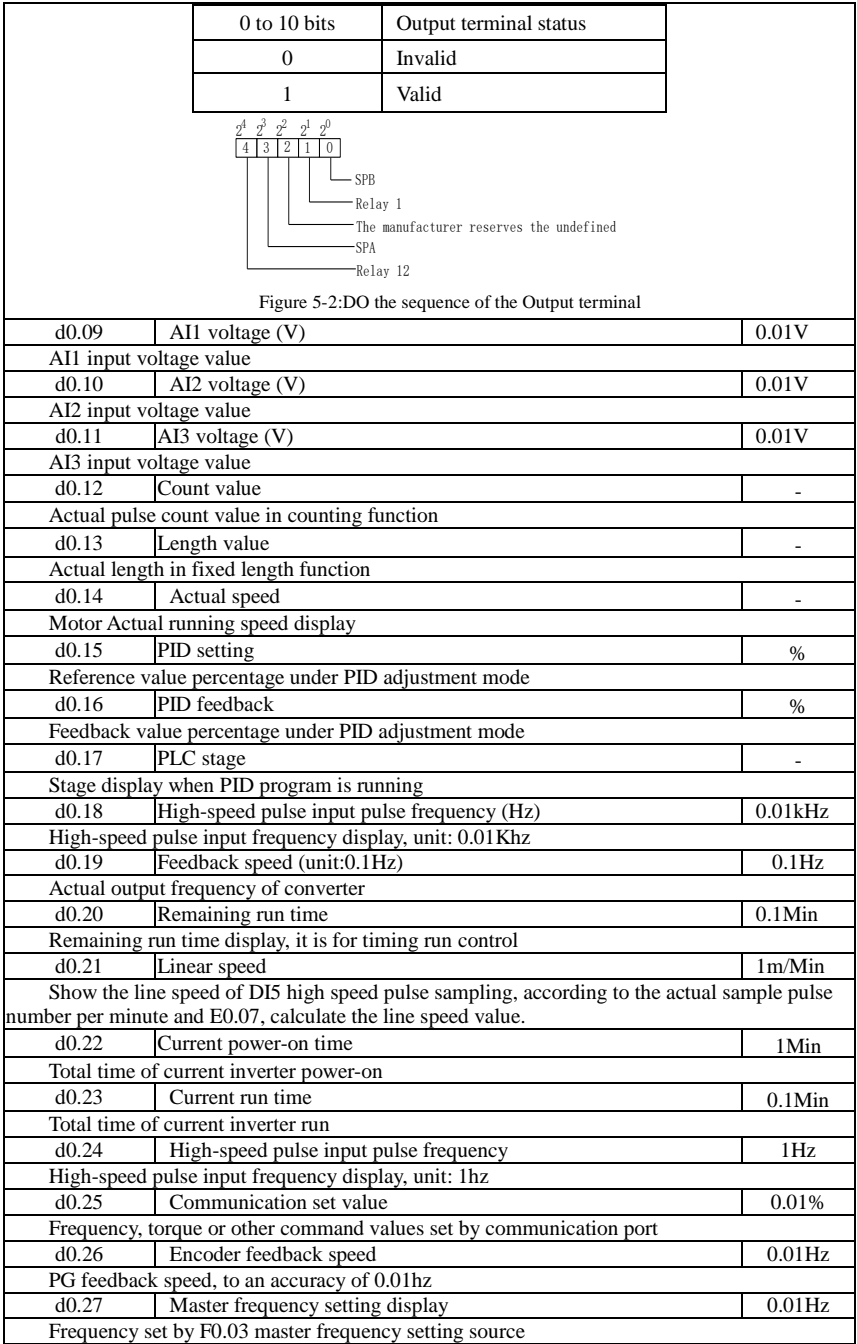

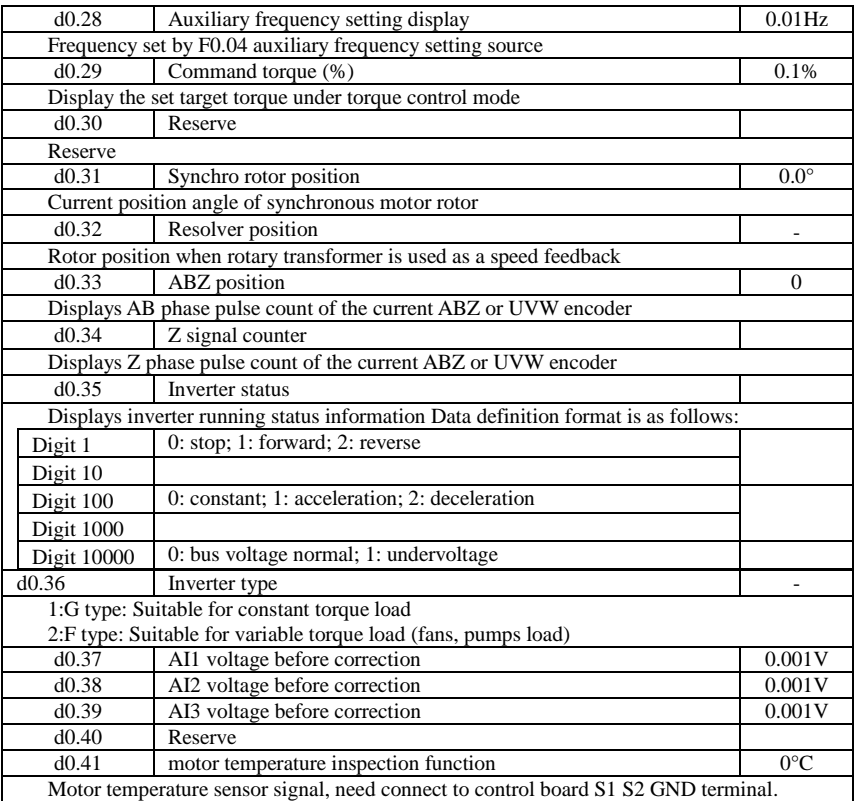

#### 5-2-2.**Basic function group: F0.00-F0.27**

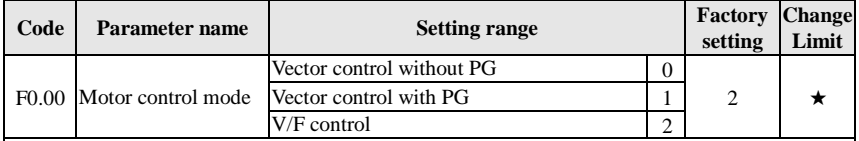

0: Vector control without PG

Refers to the open-loop vector control for high-performance control applications typically , only one inverter to drive a motor.

1: Vector control with PG

Refers to the closed-loop vector control, motor encoder client must be installed , the drive must be matching with the same type of PG encoder card . Suitable for high-precision speed control or torque control . An inverter can drive only one motor.

2: V/F control

Suitable for less precision control applications, such as fan and pump loads .Oneinverter can be used for several motors at the same time.

Note: When vector control mode , the drive and motor capacity can not vary widely.The drive's power can be bigger than motor's power two degree or smaller than motor's power one degree.If not, it may result in not very good performance control, or the drive system does not work normally

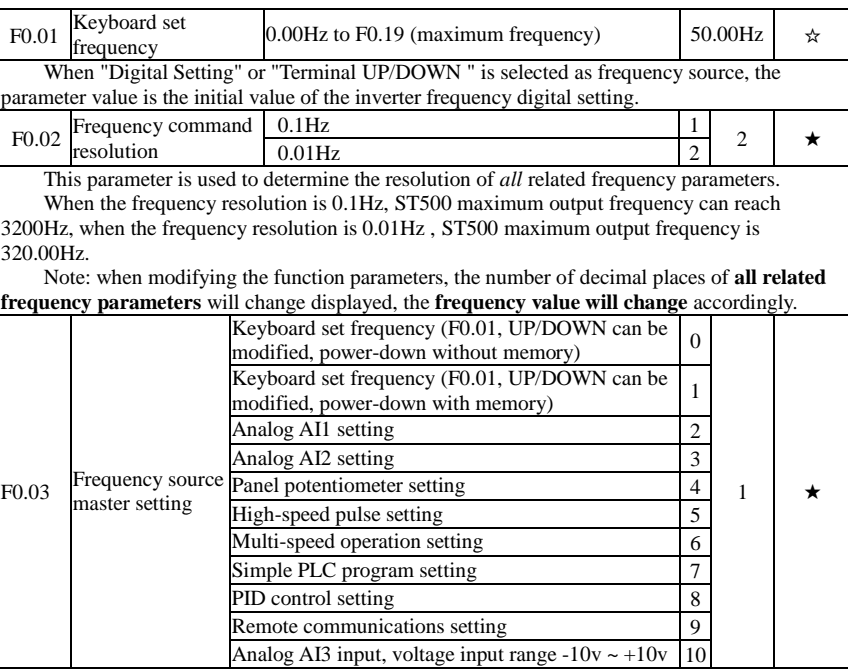

Select inverter master reference frequency input channels. There are 10 master reference frequency channels in all:

0: Keyboard set frequency (F0.01, UP/DOWN can be modified, power-down without memory)

Initial value for the set frequency is F0.01 "preset frequency" value. The set frequency value of the inverter can be changed by using the  $\blacktriangle$  key and  $\nabla$  key on the keyboard (or multi-function input terminals UP, DOWN).

The Inverter powers down and then powers on again, the set frequency value will be recovered as F0.01 "digital preset frequency value".

1: Keyboard set frequency (F0.01, UP/DOWN can be modified, power-down with memory) Initial value for the set frequency is F0.01 "preset frequency" value. The set frequency value of the inverter can be changed by using the  $\triangle$  key and  $\nabla$  key on the keyboard (or multi-function input terminals UP, DOWN).

The Inverter powers down and then powers on again, the set frequency value is same as the frequency before the last power-down.

Please note that F0.09 is for "digital set frequency stop memory selection", F0.09 is used to select SAVE or CLEAR frequency correction when the inverter stops Besides, F0.09 is not related to the power-down memory but shutdown.

- 2: Analog AI1 setting
- 3: Analog AI2 setting
- 4: Panel potentiometer setting
- 5: high speed pulse setting

Frequency given by terminal pulse. Pulse signal specification: voltage range  $24V \pm 20\%$ . frequency range 0kHz ~ 100kHz. Pulse is given only from the multi function input terminal DI5 input. Di5 terminal input pulse frequency and the corresponding set, set by F1.26 F1.29. The corresponding relation for 2 corresponds to a linear relationship, the pulse input corresponding to the set of 100.0%, is refers to the percentage of maximum relative frequency F0.19.

6: Multi-speed operation setting

When multi-stage command operation mode is selected, the different input state combination of DI terminal correspond to the different set frequency value. ST500 can set up more than 4 multistage command terminals and 16 statuses, and any 16 "multi-stage commands "can be achieved correspondence through E1 group function code, the "multi-stage command" refers to the percent of F0.19 relative to maximum frequency.

Under the mode, DI terminal function in F1 group parameters will be required to set as the multi-stage command.

7: Simple PLC program setting

Under the mode, the inverter operating frequency source can be switched between 1 to 16 any frequency commands, the user can set hold time and ac/deceleration time for 1 to 16 frequency command , the specific content refers to the related E1 group instructions.

8: PID control setting

Select process PID control output as the operating frequency. Generally it is used for closedloop control, such as constant pressure closed-loop control, constant tension closed-loop control and other occasions.

Select PID as the frequency source, you need to set E2 group "PID function" parameters. 9: Remote communications setting

ST500 supports Modbus communication. Communication card must be installed when using the function.

 $10:$  Analog AI3 input, voltage input range  $-10v \rightarrow +10v$ .

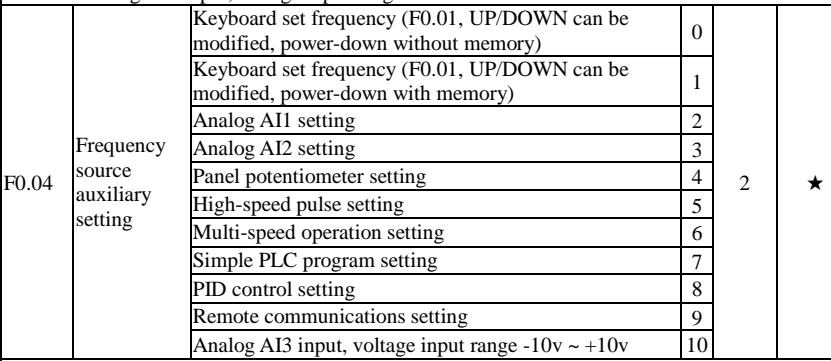

The instructions for use refers to F0.03.

When the frequency source auxiliary setting is used as overlays reference (select frequency source as master+auxiliary , master to master+auxiliary or auxiliary to master+auxiliary ), you need to pay attention to:

1) When the frequency source auxiliary setting is set to digital reference, the preset frequency  $(F0.01)$  does not work, user can adjust frequency by using  $\blacktriangle$ ,  $\nblacktriangledown$  keys (or multi-function input terminals UP, DOWN) on the keyboard, adjust directly on the basis of master frequency source.

2) When the frequency source auxiliary setting is set to analog input reference (AI1, AI2, panel potentiometer) or pulse input reference, the frequency source auxiliary setting range for the set 100% can be set by F0.05 and F0.06.

3) When the frequency source is set to pulse input reference, it is similar to analog reference . Tip: Both master and auxiliary setting of frequency source can not be set in the same channel, ie F0.03 and F0.04 can not be set as the same value, otherwise easily lead to confusion.

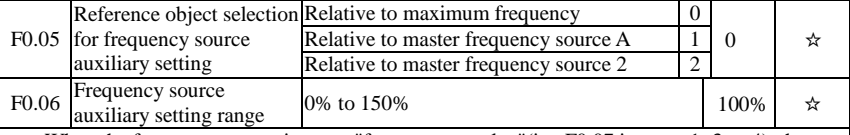

When the frequency source is set to "frequency overlay"(i.e. F0.07 is set to 1, 3 or 4), these two parameters are used to determine the range of adjustment of frequency source auxiliary

#### setting.

F0.05 is used to determine the object corresponding to frequency source auxiliary setting range, either the maximum frequency or the frequency source master setting, If the frequency source master setting 1 is selected, so the frequency source auxiliary setting range will be subject to the change of the frequency source master setting, it applies for when auxiliary setting range is less than master setting range; If the frequency source master setting 2 is selected, so the frequency source auxiliary setting range will be subject to the change of the frequency source master setting, it applies for when auxiliary setting range is more than master setting range;

Recommendation: frequency source master setting (F0.03) shall adopt analog setting, frequency source auxiliary setting (F0.04) shall adopt digital setting.

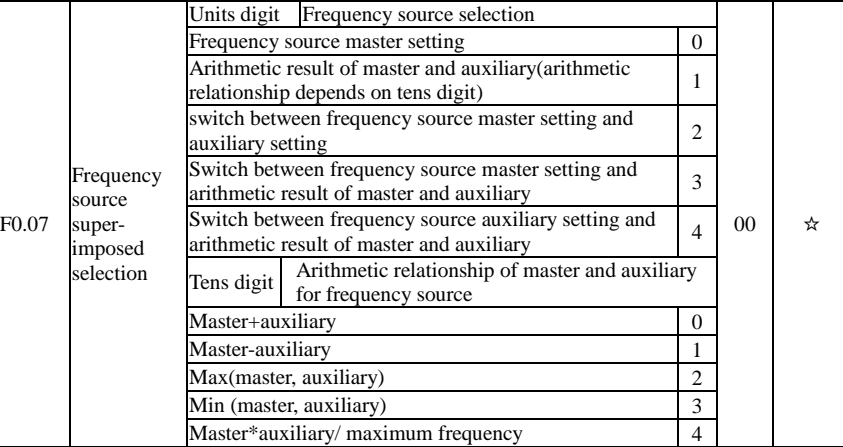

Frequency source reference is achieved by compounding frequency source master setting and frequency source auxiliary setting

Units digit: frequency source selection:

0: Frequency source master setting

Frequency source master setting is used as command frequency

1: Arithmetic result of master and auxiliary is used as command frequency, for the arithmetic relationship of master and auxiliary, please see the instructions of function code "tens digit".

2: Switch between frequency source master setting and auxiliary setting, when multi-function input terminal 18 (frequency switching) is invalid, the frequency source master setting is selected as command frequency. when multi-function input terminal 18 (frequency switching) is valid, frequency source auxiliary setting is selected as command frequency.

3: Switch between the frequency source master setting and the arithmetic result of master and auxiliary, when multi-function input terminal 18 (frequency switching) is invalid, the frequency source master setting is selected as command frequency. When multi-function input terminal 18 (frequency switching) is valid, the arithmetic result of master and auxiliary is selected as command frequency.

4: Switch between the frequency source auxiliary setting and the arithmetic result of master and auxiliary, when multi-function input terminal 18 (frequency switching) is invalid, the frequency source auxiliary setting is selected as command frequency. When multi-function input terminal 18 (frequency switching) is valid, the arithmetic result of master and auxiliary is selected as command frequency.

Tens digit: arithmetic relationship of master and auxiliary for frequency source

0: frequency source master setting + frequency source auxiliary setting

The sum of frequency source master setting plus frequency source auxiliary setting is used as command frequency Achieve frequency overlay reference function.

1: frequency source master setting - frequency source auxiliary setting

The difference of frequency source master setting minus frequency source auxiliary setting is

Chapter 5

used as command frequency

2: MAX (master and auxiliary) take the largest absolute value in frequency source master setting and frequency source auxiliary setting as command frequency.

3: MIN (master and auxiliary) take the smallest absolute value in frequency source master setting and frequency source auxiliary setting as command frequency. In addition, when the arithmetic result of master and auxiliary is selected as frequency source, you can set offset frequency by F0.08 and overlay offset frequency to the arithmetic result of master and auxiliary, so as to respond flexibly to various needs.

4: frequency source master setting X frequency source auxiliary setting and divided by the maximum value of frequency as the frequency command.

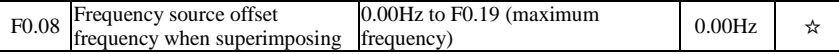

The function code is only valid when the arithmetic result of master and auxiliary is selected as frequency source.

When the arithmetic result of master and auxiliary is selected as frequency source, F0.08 is used as offset frequency, and it overlays with the arithmetic result of master and auxiliary as the set value of final frequency so that the frequency setting can be more flexible.

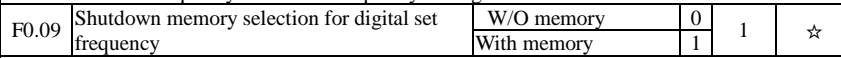

This feature is only frequency source for the digital set.

"W/O memory" refers to that the digital set frequency value will recovered to F0.01 (preset frequency) value when the inverter stops, and the frequency correction by the ▲/▼ key on the keyboard or terminals UP, DOWN is cleared.

"W/ memory" refers to that the digital set frequency is reserved when the inverter stops, and the frequency correction by the ▲/▼ key on the keyboard or terminals UP, DOWN remains valid.

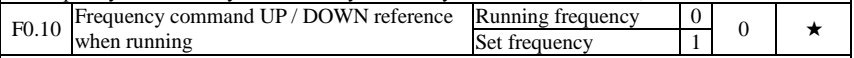

This parameter is valid only when the frequency source is the digital set value.

When determining the keyboard  $\blacktriangle \blacktriangledown$  keys or terminal UP/DOWN action, the method to correct the set frequency that is, the target frequency decreases or increases on the basis of the operating frequency or the set frequency.

The obvious difference between two settings appears when the inverter is in the process of ac/deceleration, that is, if the inverter operating frequency is not same as the set frequency, the different choices of the parameters has very different effect.

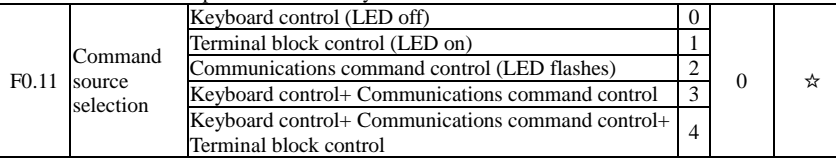

Select inverter control command input channel. Inverter control commands include: start, stop, forward, reverse and jog, etc.

0: keyboard control ("LOCAL / REMOTE" lights out);

Operate command control by using RUN, STOP/RESET Keys on the operation panel.

1: terminal block control ("LOCAL / REMOTE" lights up);

Operate command control by using multi-function input terminals FWD, REV or FJOG. 2: communication command control("LOCAL / REMOTE" flashes)

Gives the run command from the host computer through the means of communication. Select this option, the optional communication card(Modbus card) is required .

3.keyboard+communication command control

Operation panel and communication command control.

4.keyboard+terminal block+communication command control

Operation panel, terminal block *and* communication command control.

F0.12 Binding Units digit Keyboard command binding frequency

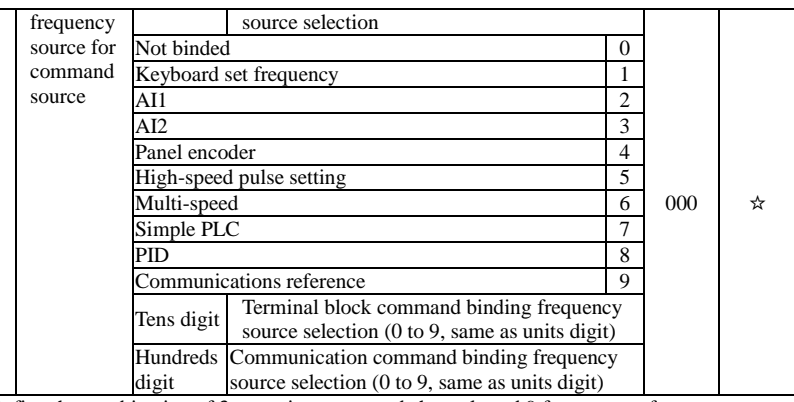

Define the combination of 3 operation command channels and 9 frequency reference channels for easily synchronously switching.

The principle for above frequency source reference channel is same as frequency source master setting selection F0.03, please see the description of F0.03 function code. The different running command channel can be bundled with the same frequency reference channel. When command source has the available frequency source for bundling, in the valid period of command source , the set frequency source by F0.03 to F0.07 is no longer valid.

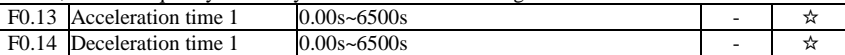

Acceleration time refers to the required time when the inverter accelerates from zero frequency to F0.16.

Deceleration time refers to the required time when the inverter decelerates from F0.16 to zero frequency.

ST500 provides four groups of ac/deceleration time, user can select by using the digital input terminal DI, as follows:

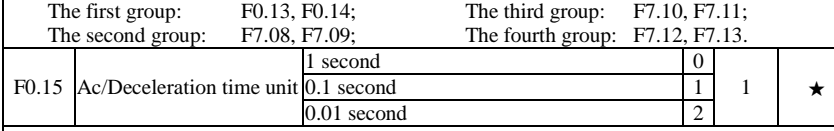

To meet the demand of the various on-site, ST500 provides three kinds of time unit: 1 second, 0.1 second and 0.01 second respectively.

Note: when modifying the function parameters, the number of decimal places that the four groups of ac/deceleration time displayed will change, and all ac/deceleration times will change accordingly.

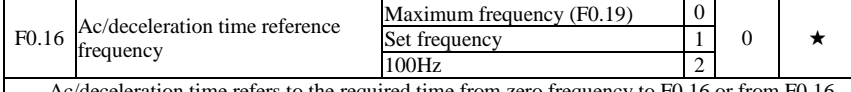

leration time refers to the required time from zero frequency to F0.16 or from F0.16 to zero frequency.

When F0.16 selects 1, the ac/deceleration time depends on the set frequency, if the set frequency change frequently, and the acceleration of the motor is varied, please use with caution.

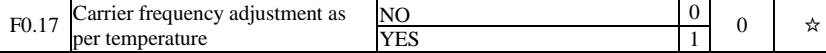

The adjustment of carrier frequency refers to that the inverter automatically adjusts the carrier frequency according to the radiator temperature, so as to reduce the carrier frequency .when the radiator temperature rises, and to restore the carrier frequency when the radiator temperature reduces.
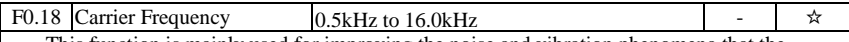

This function is mainly used for improving the noise and vibration phenomena that the inverter operation may occur If the carrier frequency is higher, there are more ideal current waveform and less motor noise. It is very applicable in the place to be muted. But at this time, the switching loss of main components is large, the whole unit fevers, the efficiency decreases and the output reduces. At the same time, there is a bigger radio interference, another problem is that the capacitive leakage current increases when running at the high carrier frequency, the equipped leakage protective device may cause malfunction or overcurrent.

When running at the low carrier frequency, the above-mentioned phenomenon are opposite.

There are different responds to carrier frequency for the different motors. The best carrier frequency can be obtained based on the Actual situation adjustment. However, with the increase of motor capacity, the smaller carrier frequency should be selected. This company reserves the right to limit the maximum carrier frequency.

The adjustment of carrier frequency will have impacts on the following performances:

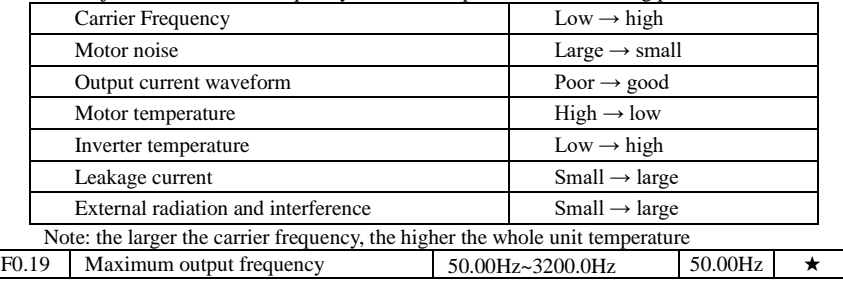

If analog input, pulse input (DI5) or multi-stage command in ST500 is selected as frequency source, the respective 100.0% is calibrated relative to the parameter.

When ST500 maximum output frequency reaches up to 3200Hz, in order to take into account the two indexes of frequency command resolution and frequency input range, the number of decimal places for frequency command can be selected by  $F0.02$ .

When F0.02 selects 1, the frequency resolution is 0.1Hz, at this time F0.19 can be set in the range from 50.0Hz to 3200.0Hz; When F0.02 selects 2, the frequency resolution is 0.01Hz, at this time F0.19 can be set in the range from 50.00Hz to 320.00Hz.

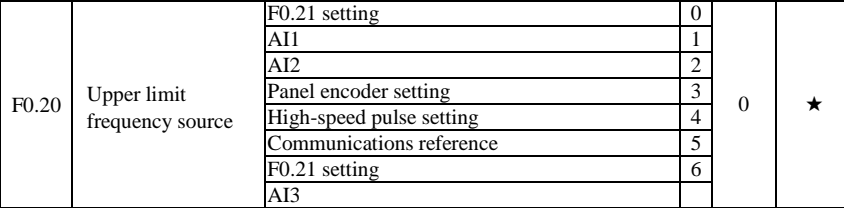

Setting upper limit frequency. The upper limit frequency can be set from either digital setting (F0.21) or analog input channels. If the upper limit frequency is set from analog input, the set 100% of analog input is relative to F0.19.

To avoid the "Runaway", the setting of upper limit frequency is required, when the inverter reaches up to the set upper limit frequency value, the inverter will remain operation at the upper limit frequency, no further increase.

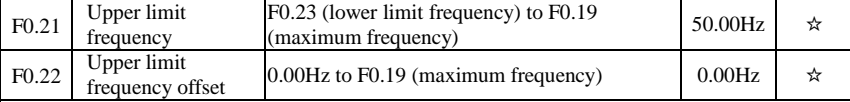

When the upper limit frequency is set from the analog or the high-speed pulse, F0.22 will be used as the offset of set value, the overlay of the offset frequency and F0.20 is used as the set value of the final upper limit frequency.

#### Chapter 5 Function parameter

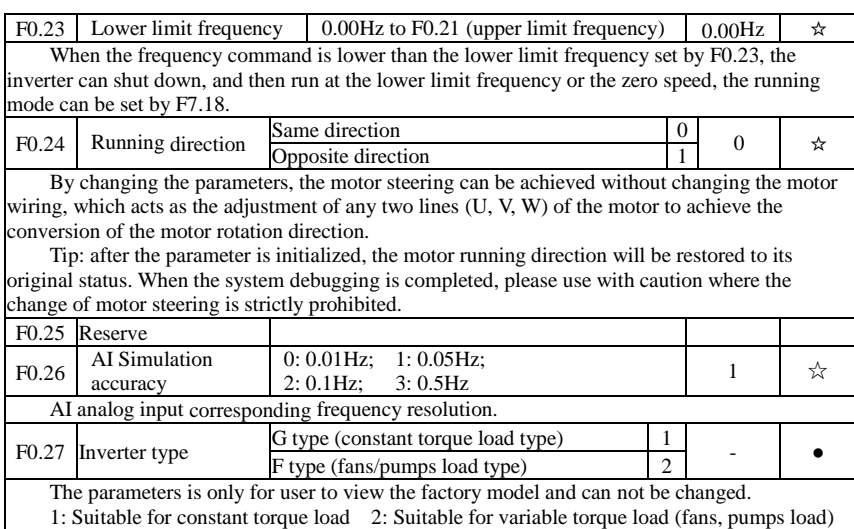

### 5-2-3.**Input terminal: F1.00-F1.46**

ST500 series inverters come standard with eight multifunctional digital input terminals (where DI5 can be used as high-speed pulse input terminal), and three analog input terminals.

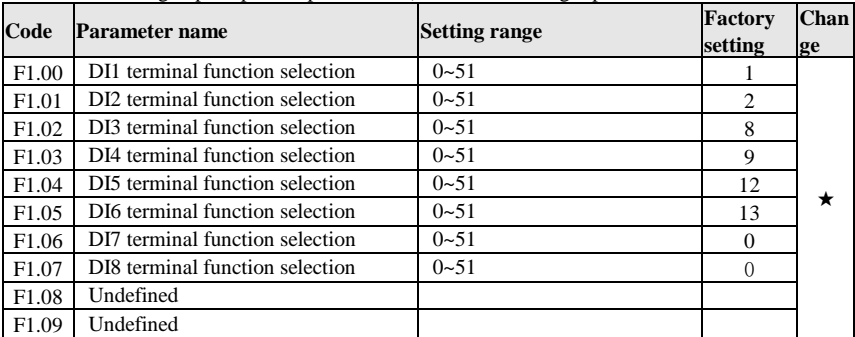

These parameters are used to set the digital multi-function input terminal, the optional functions are shown in the following table:

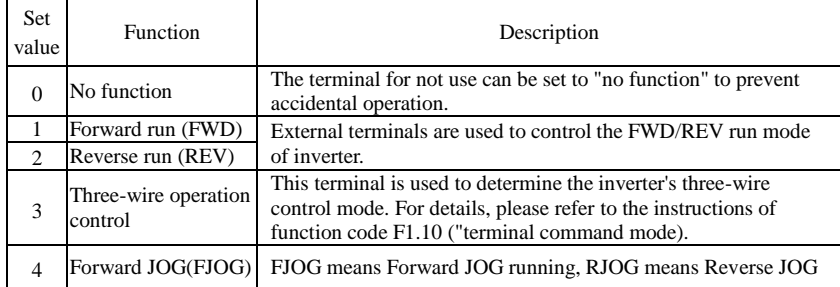

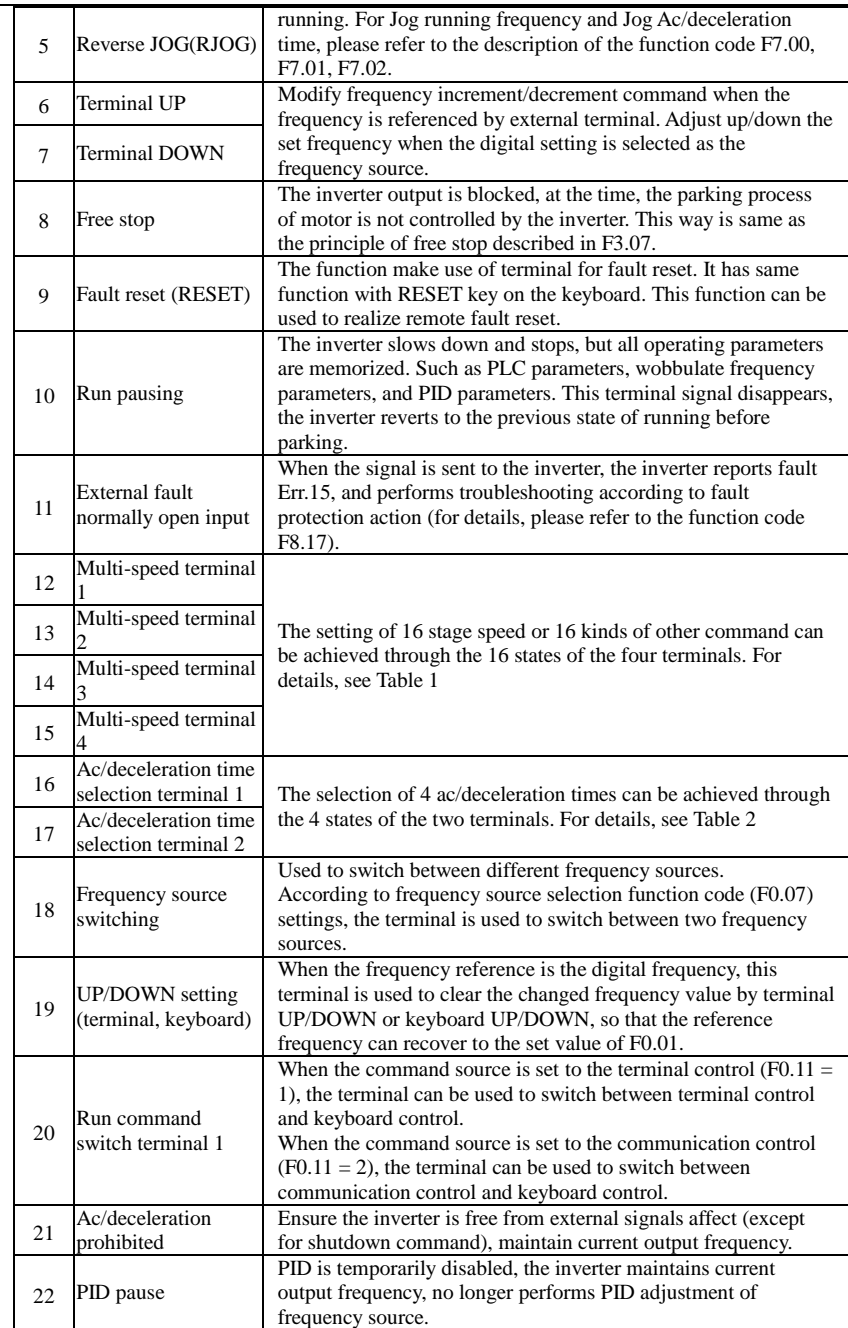

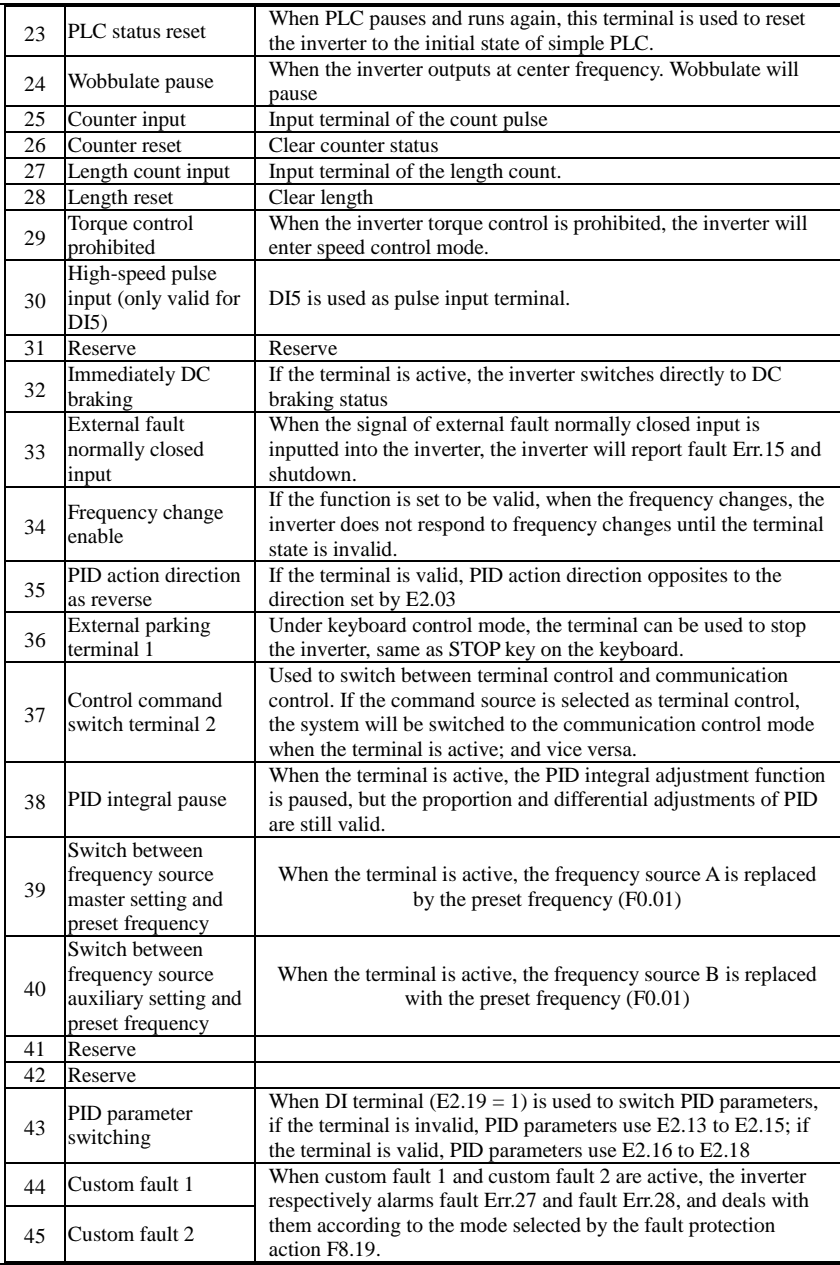

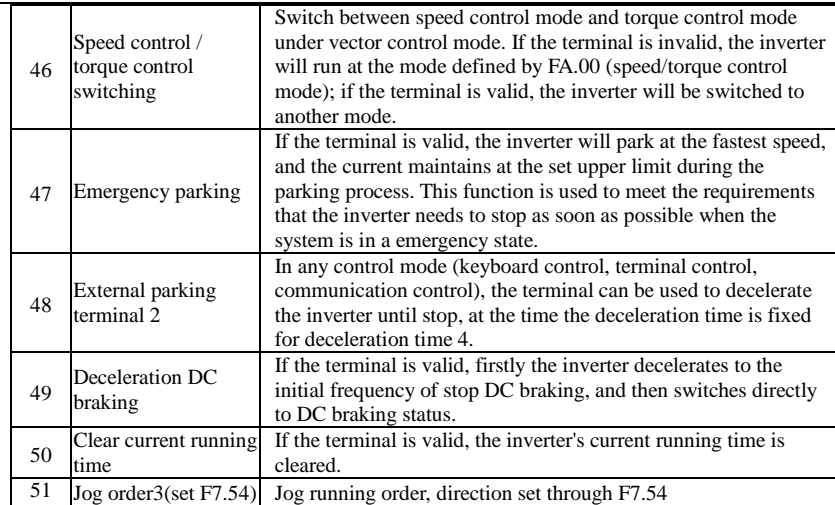

Table 1 Multi command functions description

Over 4 segments command terminal, can be combined into 16 states, each state corresponds to the 16 instruction set value. As shown in Table 1 below:

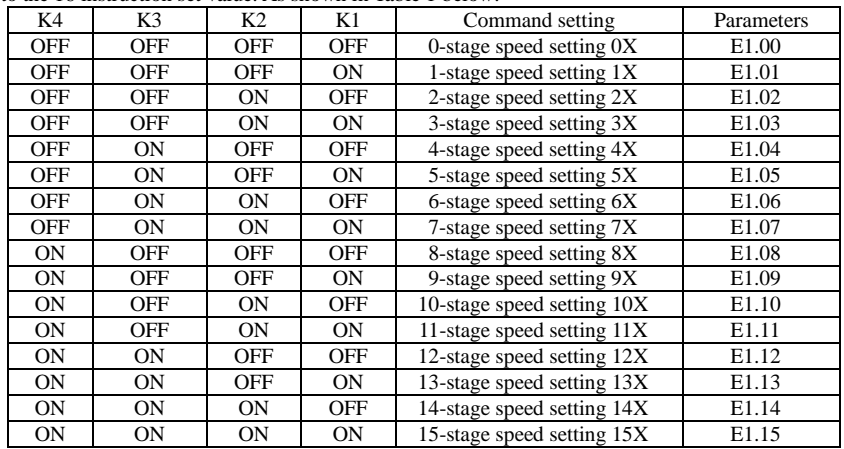

When multi-speed is selected as frequency source, the 100.0% of function code E1.00 to E1.15 corresponds to maximum frequency F0.19. Multi-stage command is used for the function of multi-speed, also for PID reference source to meet the need to switch between different reference values.

Table 2 - function description of ac/deceleration time selection terminal.

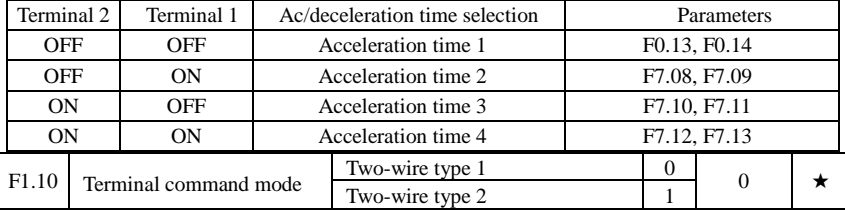

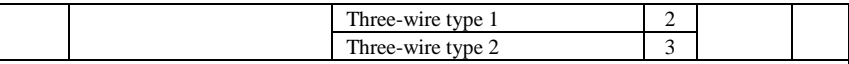

This parameter defines four different modes to control inverter operation through external terminals.0: Two-wire type 1

This mode is the most commonly used two-wire mode. The forward/reverse operation of motor is determined by terminal DIx, DIy.

The terminal function is set as follows:

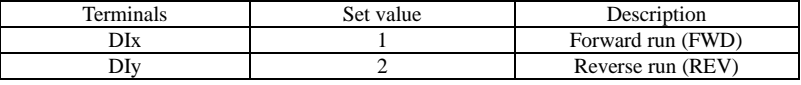

Of which, DIx and DIy are the multi-function input terminals of DI1 to DI10, the level is active.

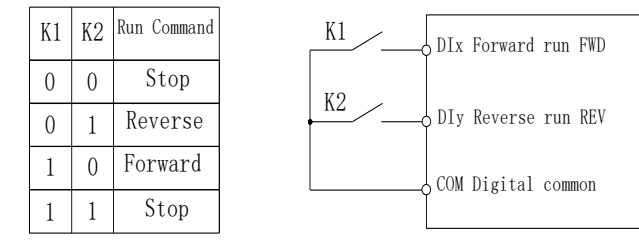

Figure 5-3:Terminal command mode: Two wire mode 1

1: Two-wire type 2

In the mode, DIx terminal is used as running enabled, while DIy terminal is used to determine running direction.

The terminal function is set as follows:

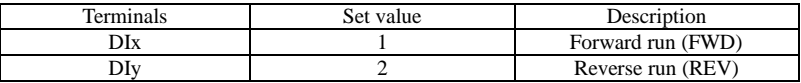

Of which, DIx and DIy are the multi-function input terminals of DI1 to DI10, the level is active.

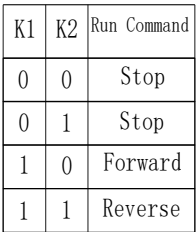

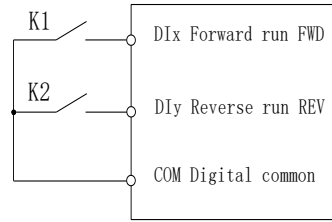

Figure 5-4:Terminal command mode: Two wire mode 2

2: Three-wire control mode 1

In the mode, DIn is used as enabled terminal, while DIx, DIy terminal are used to control direction. The terminal function is set as follows:

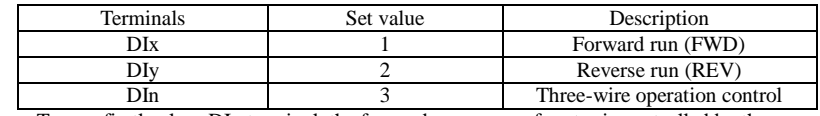

To run, firstly close DIn terminal, the forward or reverse of motor is controlled by the ascendant edge of DIx or DIy pulse

To stop, you must disconnect DIn terminal signals Of which, DIx, DIy and DIn are the multi-

function input terminals of DI1 to DI10, DIx and DIy are for active pulse, DIn is for active level.

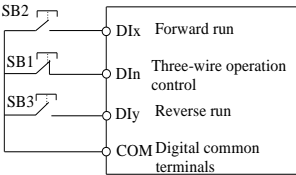

Figure 5-5:Three-wire control mode 1

Of which:SB1: Stop button SB2: Forward button SB3: Reverse button 3: Three-wire control mode 2

In the mode, DIn is the enabled terminal, the running commands are given by DIx, the direction is determined by the state of DIy.

The terminal function is set as follows:

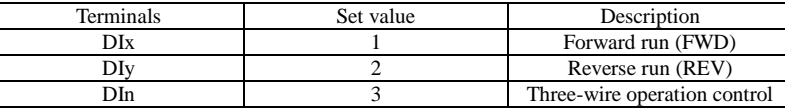

To run, firstly close DIn terminal, the motor run signal is generated by the ascendant edge of DIx, the motor direction signal is generated by DIy status

To stop, you must disconnect DIn terminal signals Of which, DIx, DIy and DIn are the multifunction input terminals of DI1 to DI10, DIx is for active pulse, DIy and DIn are for active level.

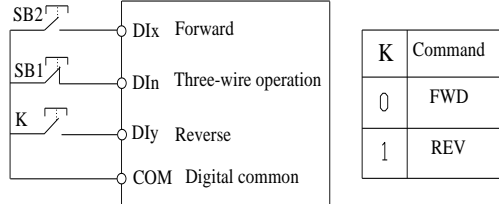

Figure 5-6:Three-wire control mode 2

Of which: SB1: Stop button SB2: Run button

F1.11 Terminal UP / DOWN change rate  $0.001 \frac{Hz}{s} - 65.535 \frac{Hz}{s}$  1.000Hz/s  $\frac{1}{s}$ 

Used to set terminal UP/DOWN adjustment frequency, the rate of frequency change, i.e. frequency change amount per second.

When F0.02 (frequency decimal point) is 2, the value range is 0.001Hz/s to 65.535Hz/s.

When F0.02 (frequency decimal point) is 1, the value range is  $0.01\text{Hz/s}$  to 655.35Hz/s.

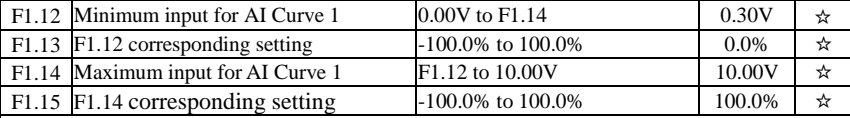

The above function codes are used to set the relationship between analog input voltage and its representatives set value.

When the analog input voltage is more than the set Maximum Input (F1.14), the analog voltage takes the Maximum Input as the calculated value, Similarly, when the analog input voltage is less than the set Minimum Input (F1.12), according to the Setting Selection For AI Less Than Minimum Input (F1.25), the analog voltage takes Minimal Input or 0.0% as the calculated value.

When the analog input is the current input, 1mA current is equivalent to 0.5V voltage.

AI1 input filter time is used to set AI1 software filter time, When the on-site analog quantity is easily interfered, please increase the filter time to stabilize the detected analog quantity, but the greater filter time, the slower analog detection response, the proper setting method depends on the

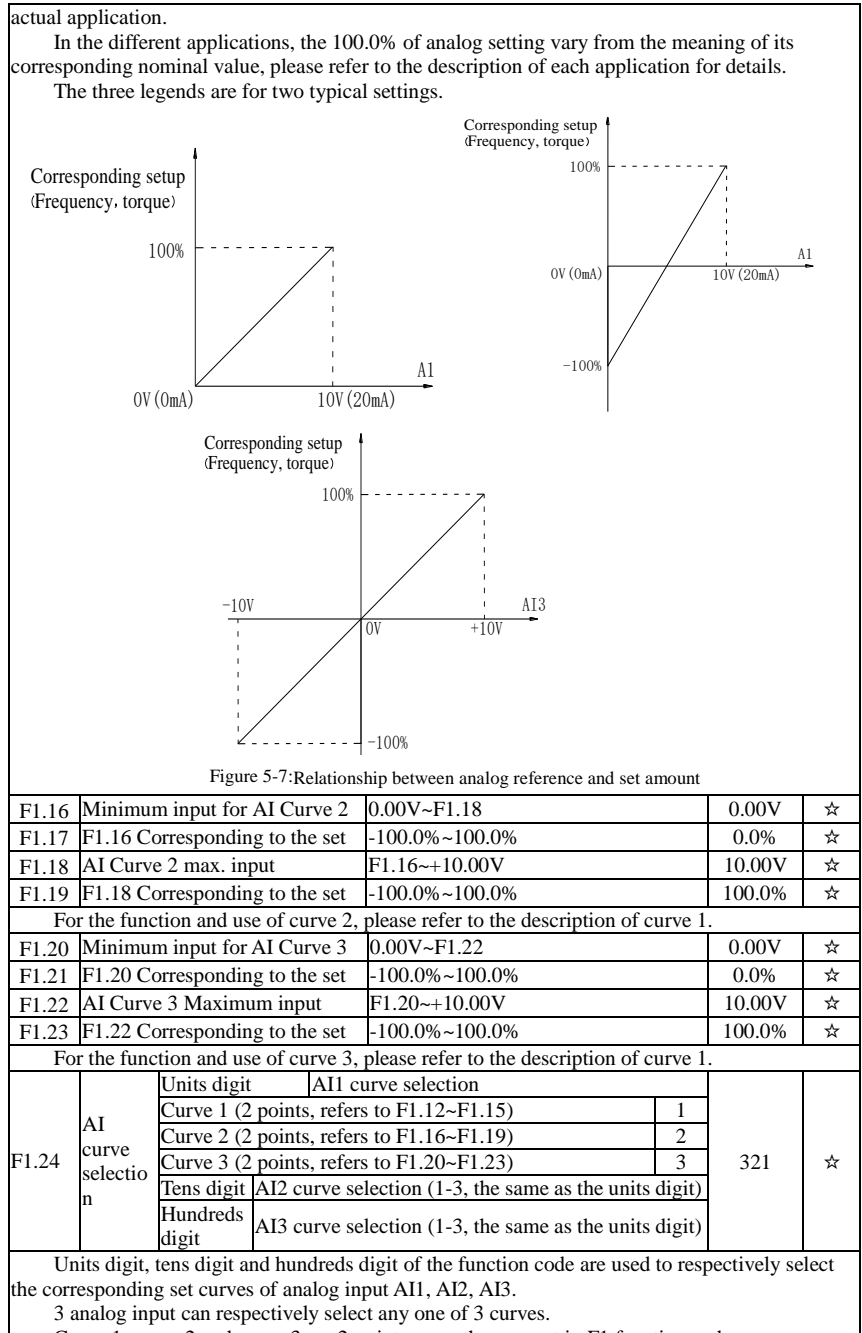

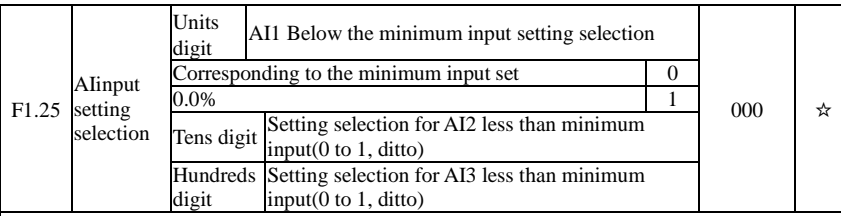

The function code is used to set analog quantity and its corresponding setting when the analog input voltage is less than the set Minimum Input.

Units digit, tens digit and hundreds digit the function code respectively correspond to the analog input AI1, AI2, AI3. If 0 is selected, when the analog input is less than the Minimum Input, the setting corresponding to the analog amount is the setting of minimum input of the function code curve (F1.13, F1.17, F1.21).

If 1 is selected, when the analog input is less than the minimum input, the setting corresponding to the analog amount is 0.0%.

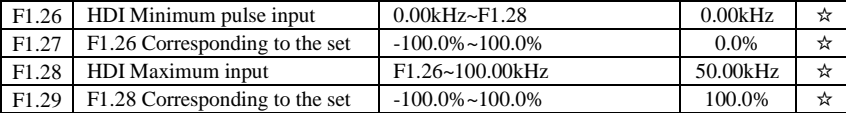

This group function code is used to set the relationship between DI5 pulse frequency and its corresponding setting.

Pulse frequency can be inputted into the inverter only through DI5 channel. The application on this group of functions is similar to curve 1, please refer to the description of curve 1.

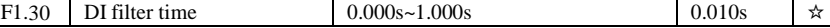

Set software filter time for DI terminals status. For the application that input terminals are vulnerable to interference and cause the accidental operation, you can increase this parameter so as to enhance the anti-interference ability. However, the increase of filter time will cause DI terminal slow response.

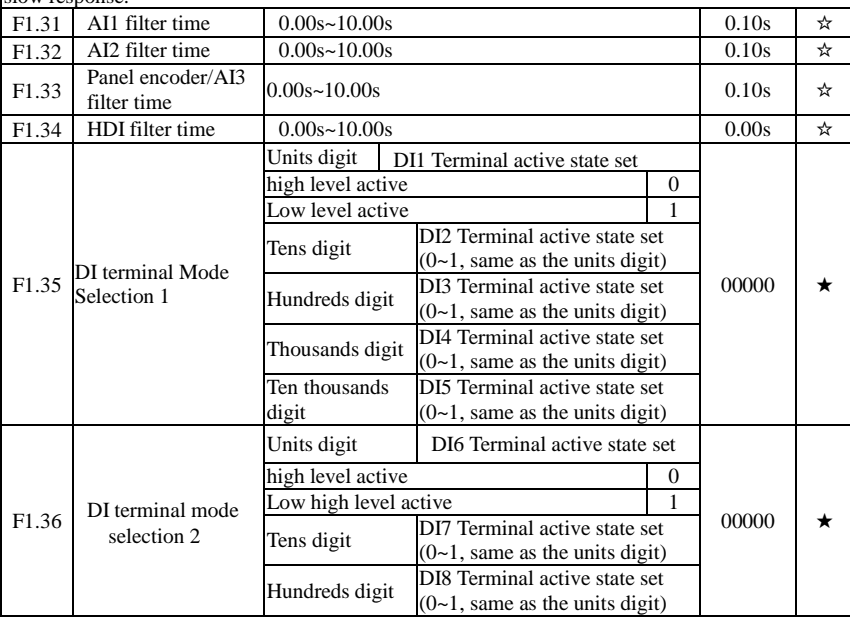

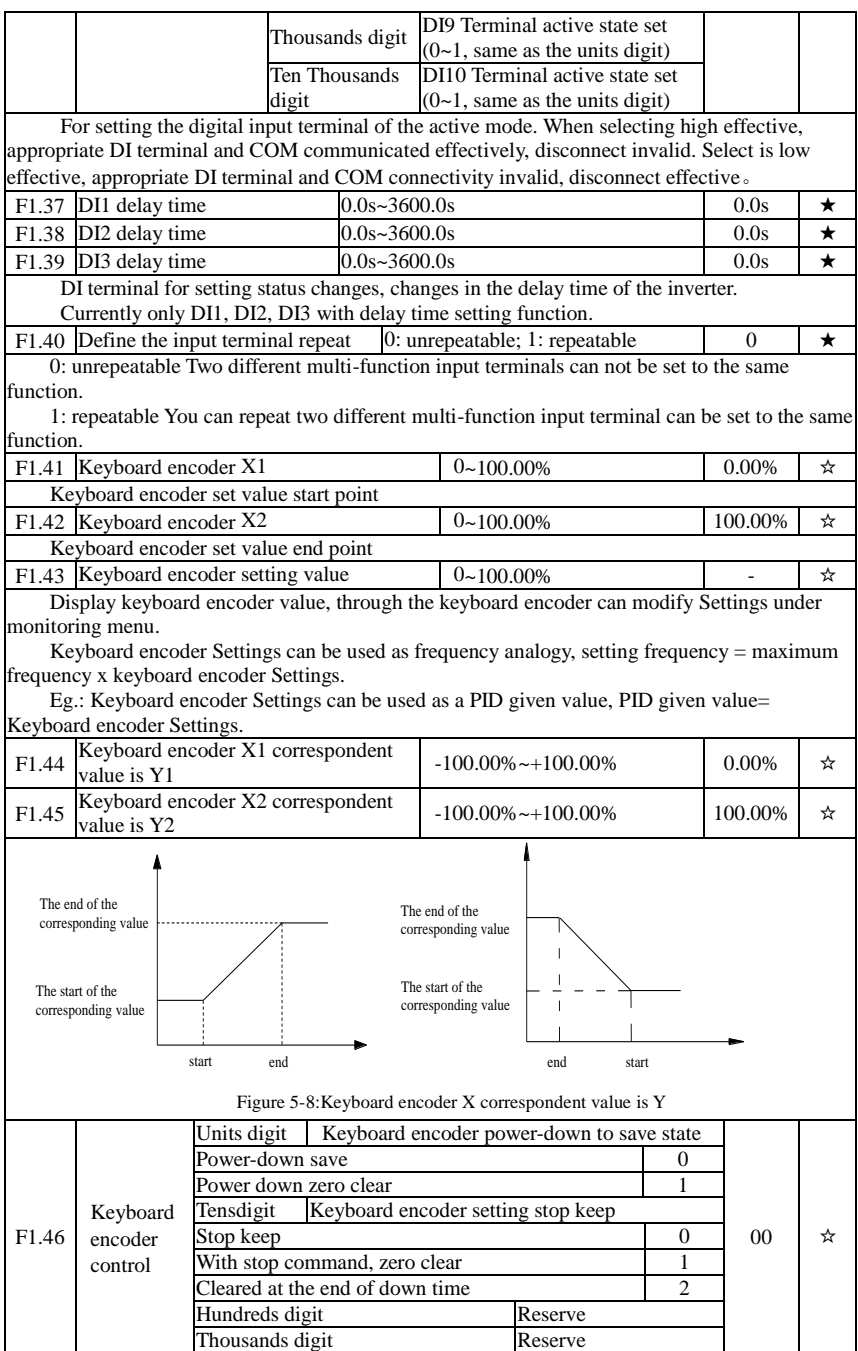

# 5-2-4.**Output terminal group: F2.00-F2.19**

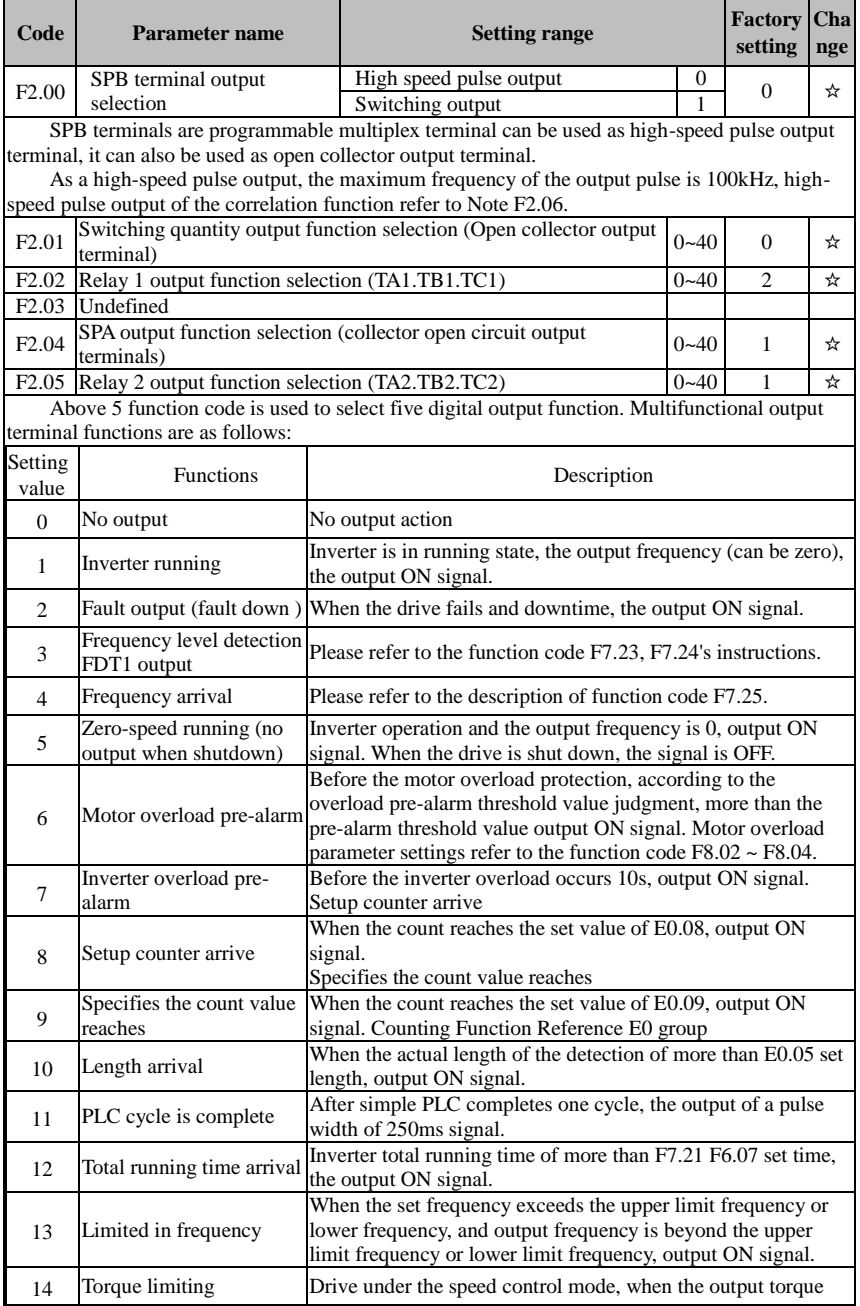

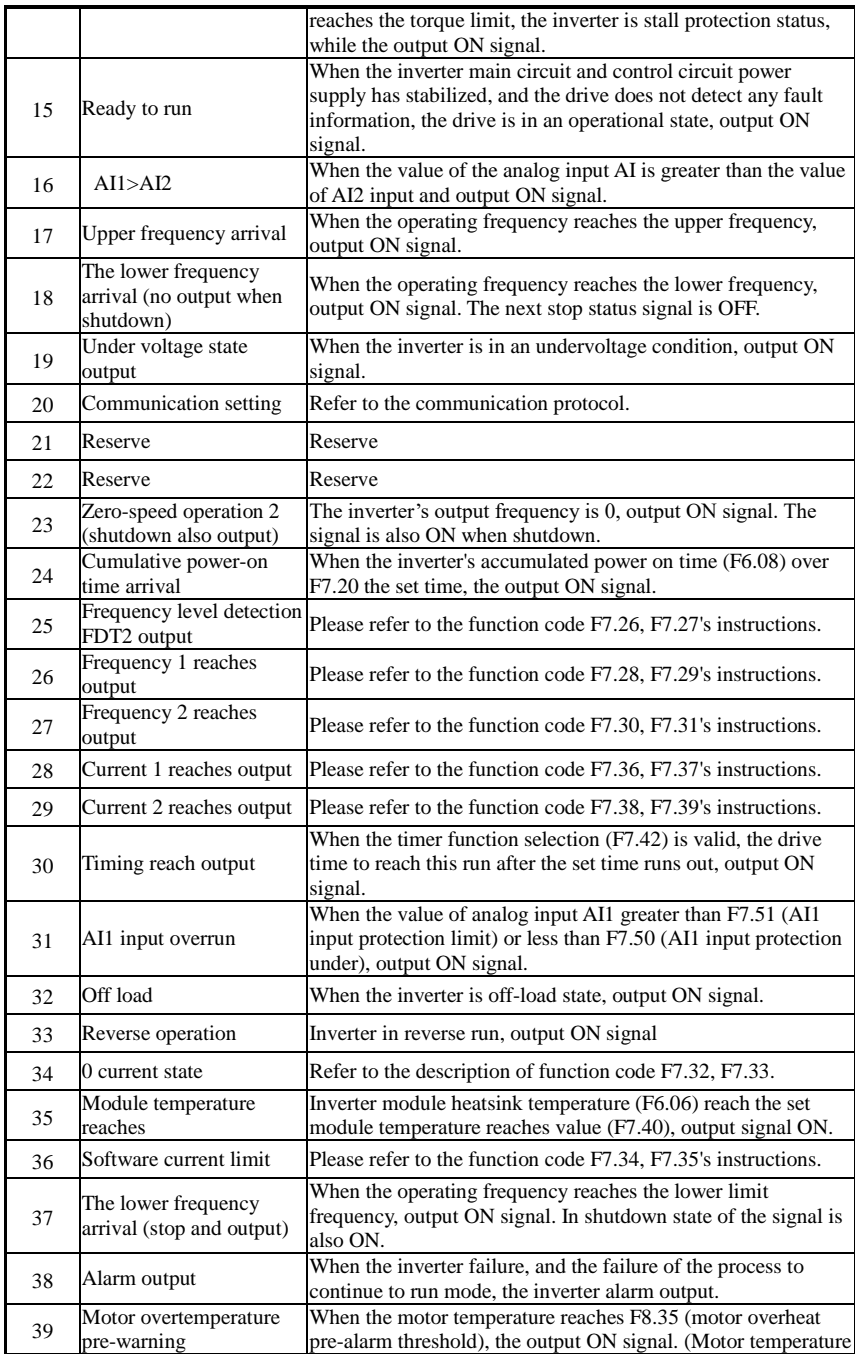

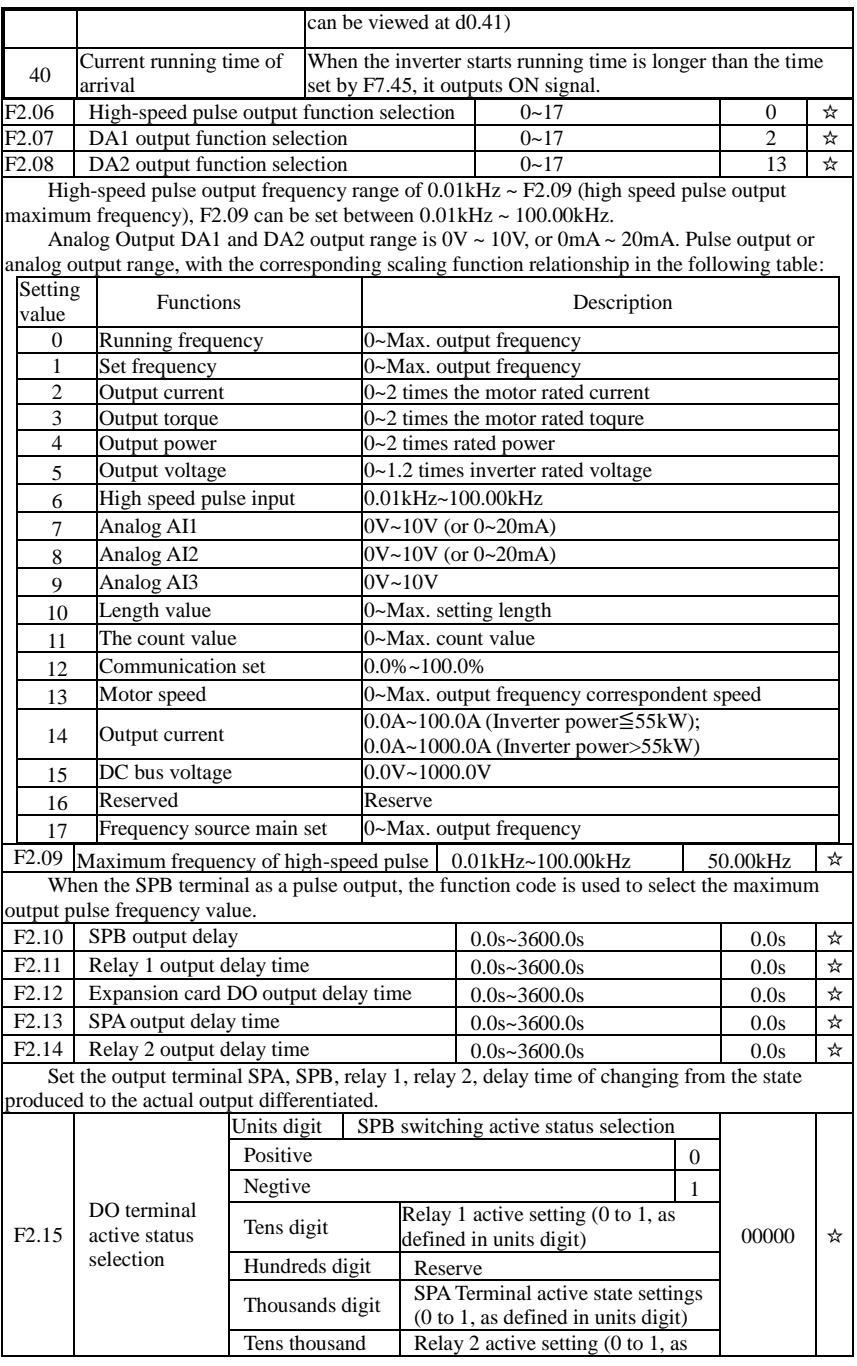

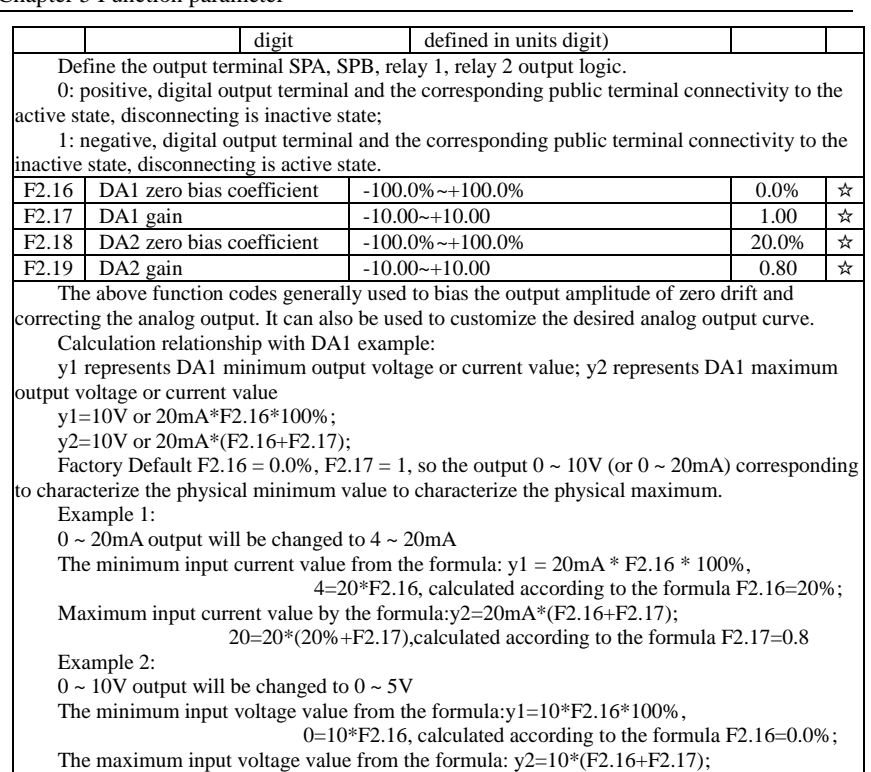

 $5=10*(0+F2.17)$ , calculated according to the formula F2.17=0.5

### 5-2-5.**Start and stop control group: F3.00-F3.15**

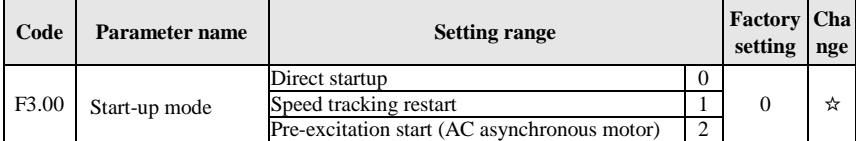

0: Directly startup

If the start DC braking time is set to 0, the inverter starts running from the start frequency. If the start DC braking time is not set to 0, the inverter firstly performs DC braking and then starts running from the start frequency. Applicable for the small inertia load and the application that the motor may rotate when starting.

1: Speed tracking restart

The inverter firstly judges the speed and direction of motor, and then starts at the tracked motor frequency, smoothly starts the rotating motor without shocks. Applicable for the momentary power cut and restart with high inertia loads. To ensure the performance of Speed Tracking Restart, it is required to accurately set the parameters of motor b0 group.

2: Asynchronous motor pre-excitation start

It is valid only for asynchronous motors, used to firstly create magnetic field before the motor running. Please refer to the instructions of function code F3.05, F3.06 for pre-excitation current and pre-excitation time

If the pre-excitation time is set to 0, the inverter will cancel the pre-excitation process, and

80

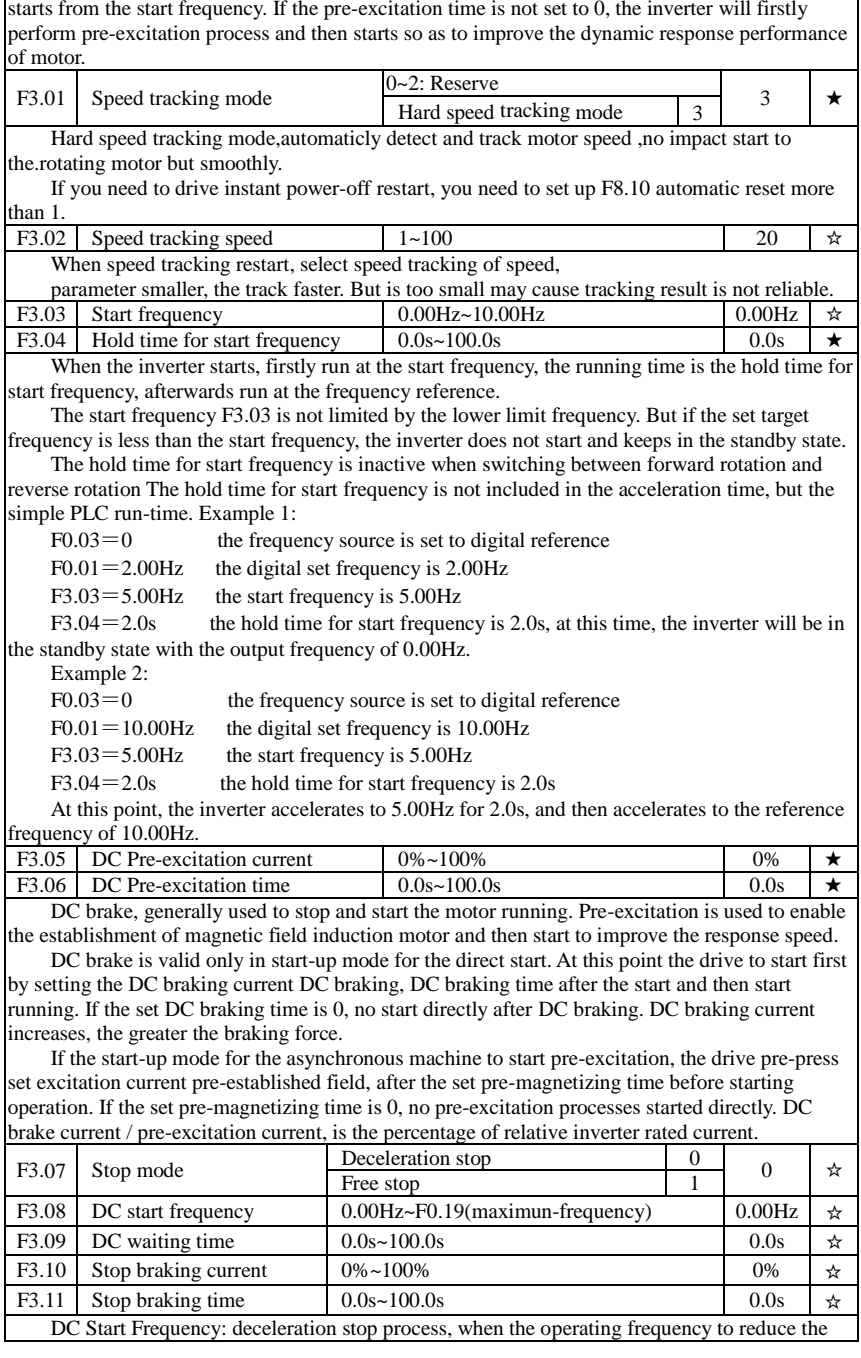

ŗ

frequency to start DC braking process.

DC waiting time: at the operating frequency is reduced to shutdown DC brake starting frequency, the inverter will stop output for some time, and then start DC braking process. At high speed to prevent the start of DC braking can cause the overcurrent fault.

Stop braking current: DC braking means the output current, the percentage relative to motor nominal current. This value is larger the DC brake effect is stronger, but the greater the heat the motor and the inverter.

Stop braking time: DC braking time kept. This value is 0 DC braking process is canceled. DC injection braking process, see the diagram shown.

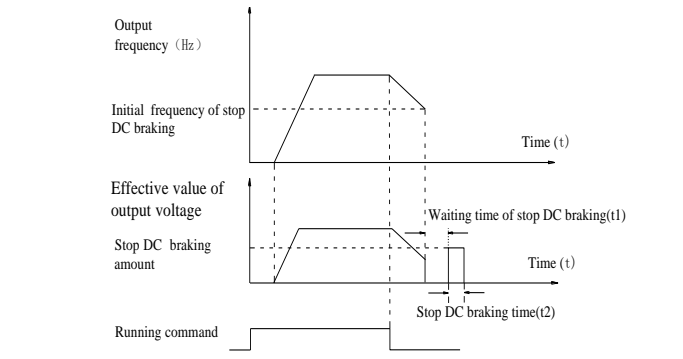

Figure 5-9:Schematic diagram of stop DC braking time

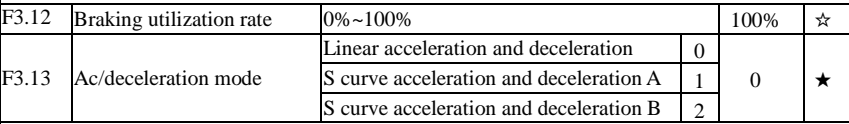

Select the frequency change mode in the process of start/stop.

0: Linear acceleration and deceleration

The output frequency increases or decreases linearly. ST500 provides four kinds of acceleration and deceleration time. You can select by the multi-function digital input terminals (F1.00 to F1.08).

1: S curve acceleration and deceleration A

The output frequency increases or decreases at the S curve. S-curve is used for the occasion that requires to gently start or stop, such as elevators, conveyor belts, etc..The function code F3.14 and F3.15 respectively defined the proportion of S curve start-section and the proportion of S curve end-section

2: S curve acceleration and deceleration B

In the mode of S curve acceleration and deceleration B, the motor rated frequency fb is always the inflection point of S curve. Usually used for the occasion of high-speed regional above the rated frequency that requires rapid acceleration and deceleration.

When the frequency is higher than the rated frequency, the acceleration and deceleration are:

$$
t = \left[\frac{4}{9} \times \left(\frac{f}{f_b}\right)^2 + \frac{4}{9}\right] \times T
$$

And ,'f' means the setting frequency, 'fb'means the rated frequency .'T' means the time from 0 to rated frequency (fb).

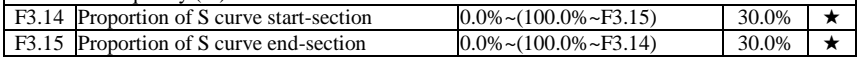

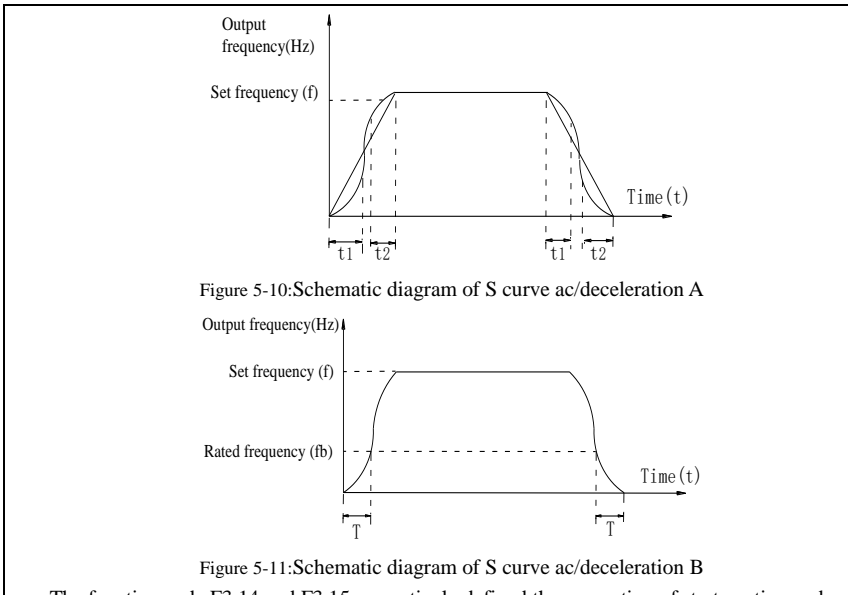

The function code F3.14 and F3.15 respectively defined the proportion of start-section and the proportion of end-section for S curve acceleration and deceleration A, the two function code must meet: F3.14 + F3.15  $\leq$  100.0%.

In the Figure of the S-curve acceleration and deceleration A, t1 is the time parameter defined by F3.14, the slope of the output frequency variation during this period is gradually increasing. t2 is the time parameter defined by F3.15, the slope of the output frequency variation during the period is gradually changed to 0. Within the time between t1 and t2, the slope of the output frequency variation is fixed, i.e. the linear acceleration and deceleration is achieved in this interval.

## 5-2-6.**V/F control parameters: F4.00-F4.14**

This group of function code is only valid to V/F control, invalid to vector control.

V/F control is suitable for fans, pumps and other universal loads, or one inverter control multiple motors, or for the applications that inverter power is significantly different from the motor power.

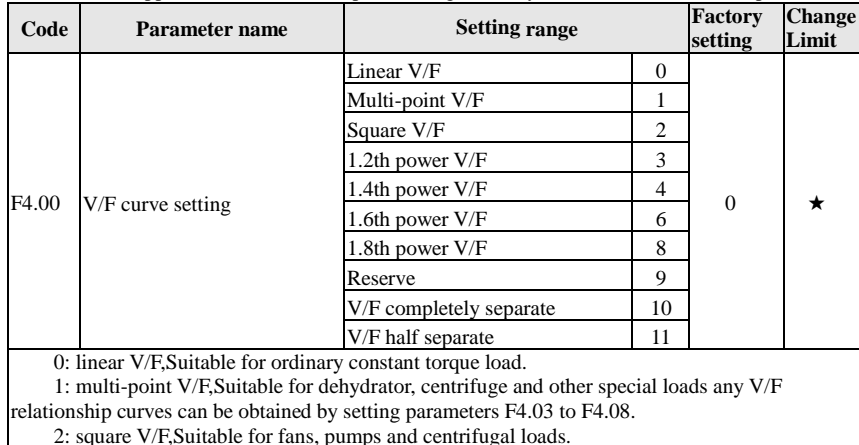

3 to 8: V/F relationship curve between linear V/F and square V/F.

10:VF separate completely mode. In this mode, the output frequency and output voltage is separated completely, no any relationship at all, the output frequency controlled by frequency source setting , but output voltage determined by F4.12 setting.(V/F separate voltage supply source ).V/F separated completely mode can suitable for in inductive heating, inverter power supply, torque motor, etc applications.

 $11: V/F$  semi-separate mode, V is proportional to F in this mode, but the proportional relationship can be set by F4.12 parameters, furthermore, the V and F proportion also relate to rated voltage of motor and rated frequency in b0 group. Assume that input voltage source is X (X value range from  $0 \sim 100\%$ ), the output voltage V and output frequency F proportion relationship can be defined as :  $V/F=2*X*(\text{rated voltage of motor})/(\text{rated frequency of motor})$ 

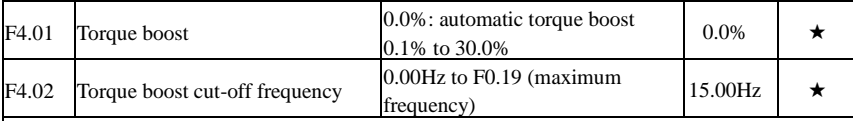

Torque boost is mainly used to improve the characteristics of the torque low-frequency under V/F control mode. If the torque boost is too low, the motor will work at the lower speed and power. If the torque boost is too high, the motor will run with overexcitation, the inverter's output current increases and the efficiency is reduced.

It is recommended to increase this parameter when the motor works with heavy load but without enough torque. The torque boost can be reduced when the load is lighter. When the torque boost is set to 0.0, the inverter will automatically perform torque boost, the inverter can automatically calculates the required torque boost value according to the motor stator resistance parameters.

Torque boost cutoff frequency: torque boost is valid below this frequency, invalid above the set frequency.

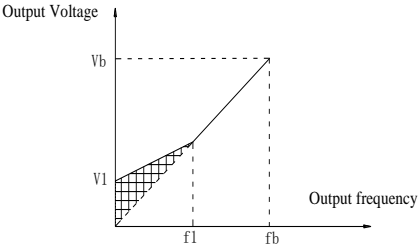

V1: Manual torque boost voltage Vb: Maximum output voltage f1: Manual torque boost cut-off frequency fb: Rated operating frequency

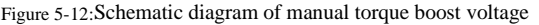

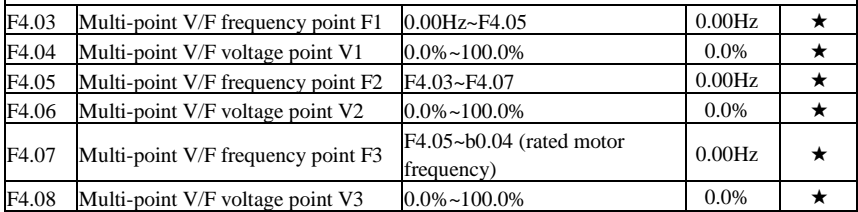

F4.03 to F4.08 six parameters are used to define multi-point V/F curve.

The multi-point V/F curve is set according to the load characteristics of motor, please be noted that the relationship between three voltage points and three frequency points must be meet: V1  $\langle V_1 \rangle$   $\langle V_2 \rangle$   $\langle V_3 \rangle$   $\langle V_1 \rangle$   $\langle V_2 \rangle$   $\langle V_3 \rangle$   $\langle V_4 \rangle$   $\langle V_5 \rangle$  and  $\langle V_6 \rangle$  is as shown in below figure.

In the state of low frequency, if the voltage is set to a higher value, which may cause motor overheating, even burning, the inverter may appear overcurrent stall or overcurrent protection.

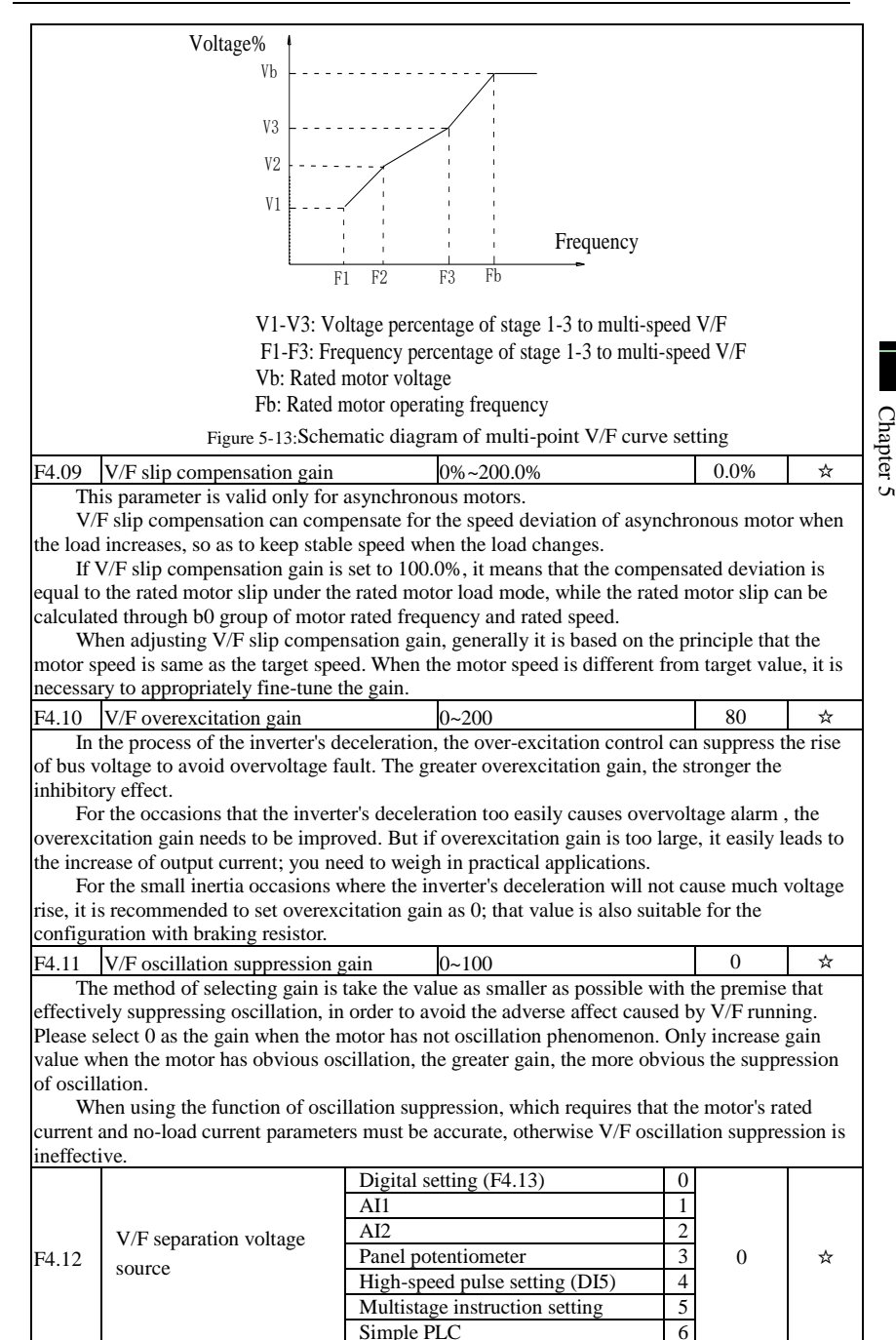

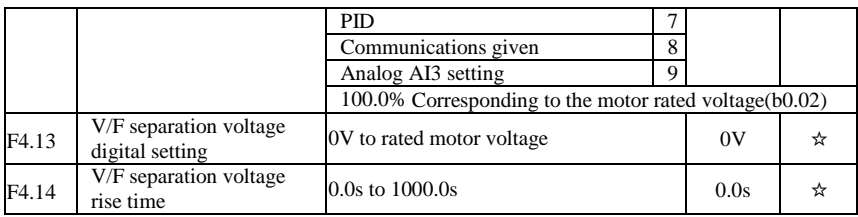

#### 5-2-7.**Vector control parameters: F5.00-F5.15**

F5 function code is only valid to vector control, invalid to V/F control

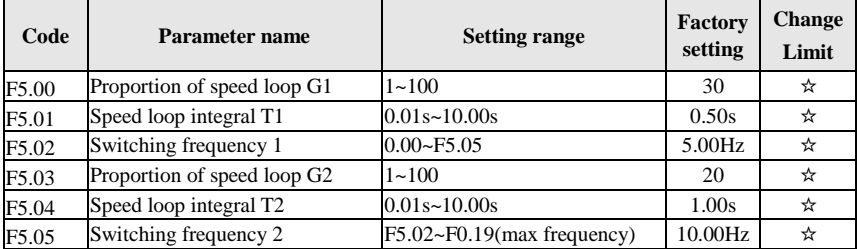

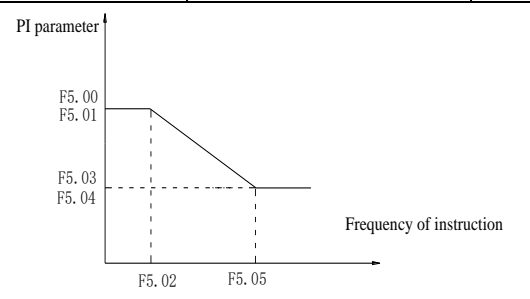

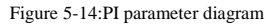

Converter operating in different frequency can choose different speed ring PI parameters. Operating frequency is less than the switching frequency 1 (F5.02), speed ring PI control parameters for F5.00 and F5.01. Operating frequency is greater than the switching frequency 2 (F5.05), speed in PI control parameters for F5.03 and F5.04. The speed ring PI parameters of switching frequency 1 and switching frequency 2 are for the two groups of PI parameter linear switching, as shown in figure:

Through the set speed regulator proportion coefficient and the integral time, can adjust the speed of the vector control dynamic response characteristics.

Gain take large, quick response, but will produce oscillation; Gain take small, response lag.

Integral time is too large, slow response, external interference control variation; Integral time small, better reaction speed, but too small happen oscillation.

Set this value to considering the control stability and response speed, if the factory parameters can't meet the requirements in the factory value based on parameter adjustment, first increase proportion gain to ensure that the system is not oscillation; Then reduce integration time, make the system have faster response, while not letting overshoot get too big.

Note: if the PI parameters Settings, may lead to excessive speed overshoot. Even in overshoot back occurs when overvoltage fault.

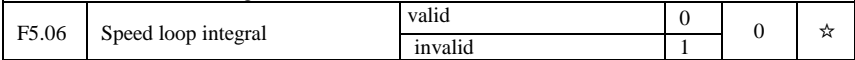

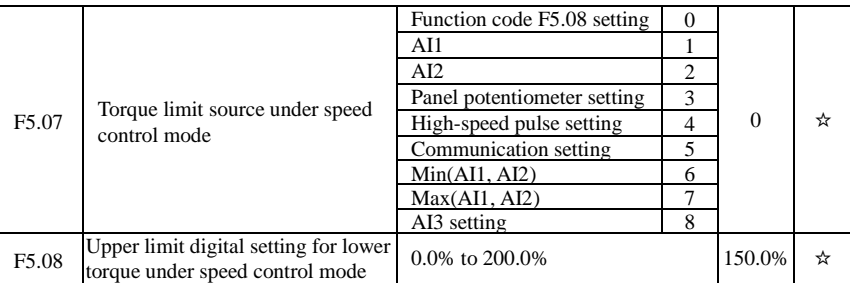

In speed control mode, the maximum value of inverter output torque is controlled by the torque upper limit source.

F5.07 is used to select the setting source of torque upper limit, when it is set by analog, highspeed pulse or communication, the set 100% corresponds to F5.08, the 100% of F5.08 is the inverter's rated torque.

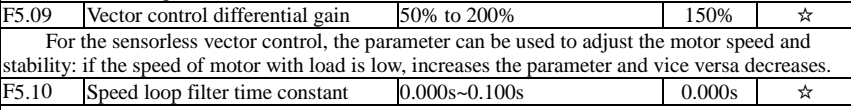

Under vector control mode, properly increases the filter time when speed fluctuate wildly; but do not excessively increases, or the lag effect will cause shock.

F5.11 Vector control overexcitation gain  $0~200$  64  $\star$ 

In the process of the inverter's deceleration, the over-excitation control can suppress the rise of bus voltage to avoid overvoltage fault. The greater overexcitation gain, the stronger the inhibitory effect.

For the occasions that the inverter's deceleration too easily causes overvoltage alarm , the overexcitation gain needs to be improved. But if overexcitation gain is too large, it easily leads to the increase of output current; you need to weigh in practical applications.

For the small inertia occasions where the inverter's deceleration will not cause much voltage rise, it is recommended to set overexcitation gain as 0; that value is also suitable for the configuration with braking resistor.

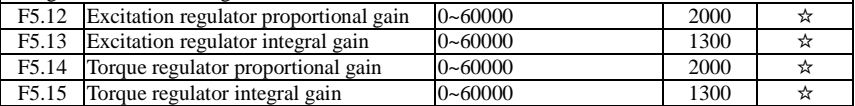

The regulator parameters of vector control current loop PI, the parameter will be obtained automatically after performing asynchronous motor parameters comprehensive auto tunning or synchronous motor parameters comprehensive auto tunning and generally do not need to modify it.

It is reminded that the dimension that this current loop integral gain adopted is not the integration time, but the direct set integral gain. Therefore, if the setting of current loop PI gain is too large, this may cause oscillation of the entire control loop; in the event of oscillation, you can manually reduce PI proportional gain and integral gain.

## 5-2-8.**Keyboard and display: F6.00-F6.19**

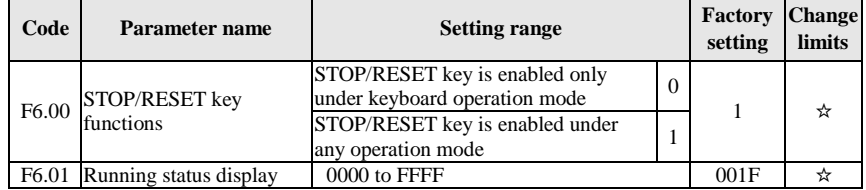

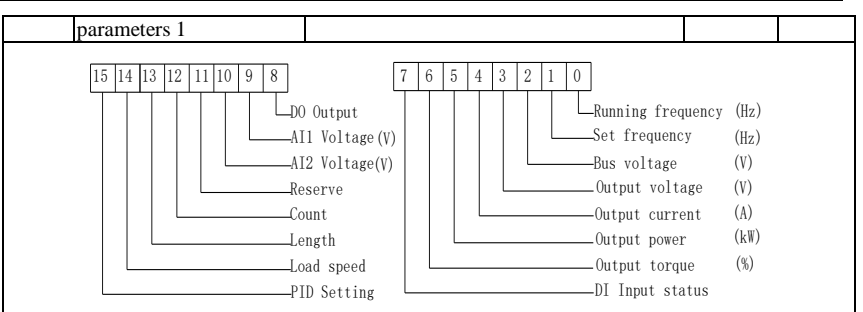

Figure 5-15:The figure is theRunning status 1

If the above parameters need to be displayed in operation, firstly set its position to 1, and then set at F6.01 after converting the binary number to the hexadecimal number.

For example, if the load speed needs to be displayed in operation, the 14th in F6.01 should be setting to 1, if the AI voltage need to be displayed in operation, the 9th in F.6.01 should be setting to 1. If all of the related position are setting to 1 per the requirement, the data are show as follow:

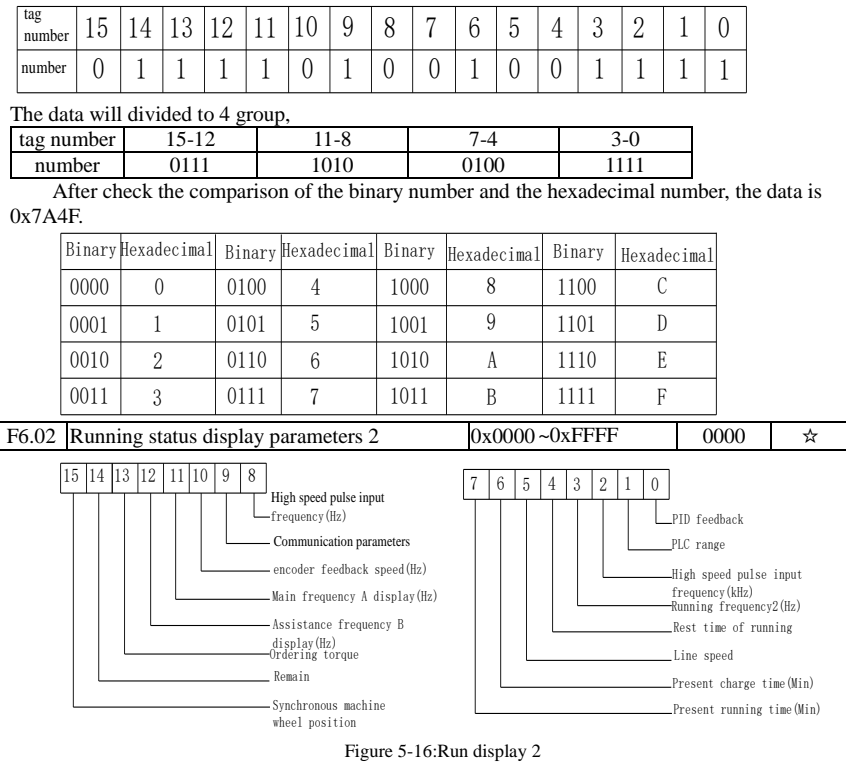

If the above parameters need to be displayed in operation, firstly set its position to 1, and then set at F6.02 after converting the binary number to the hexadecimal number.

Running status display parameters, which is used to set the parameters that can be viewed when the inverter is in operation.

There are 32 parameters available for viewing, select desired status parameters according to

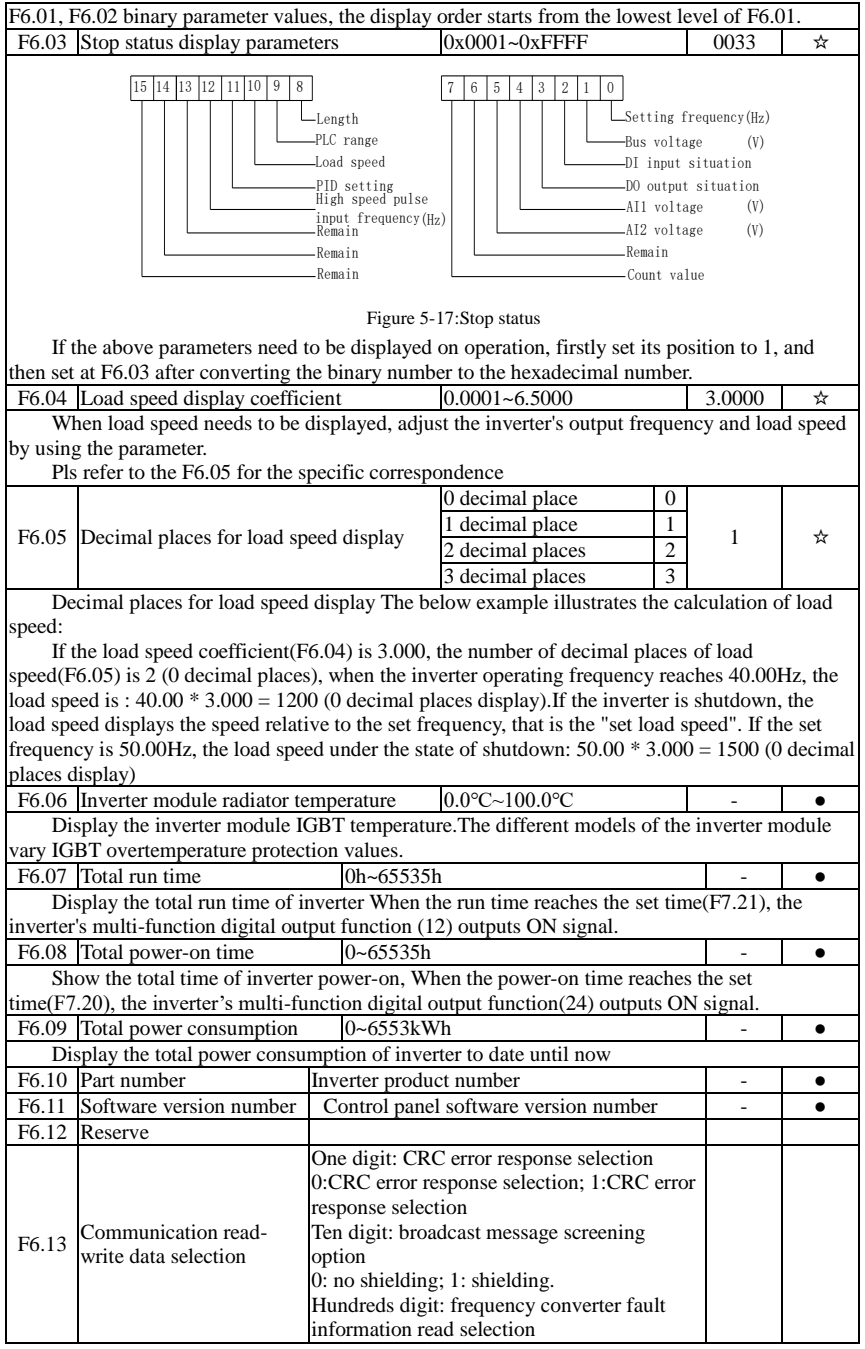

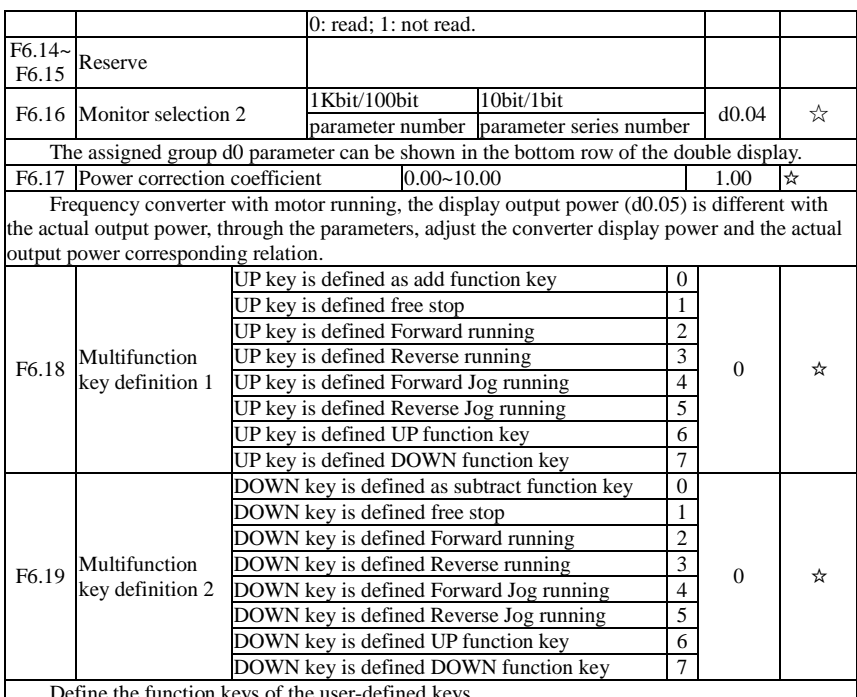

fine the function keys of the user-defined keys

0: The multifunction key define 1 as the add function key.

Under the monitor menu, the add function key proceed the add modify of the keyboard setting frequency through F0.01.

Under the parameter selection menu, The add function keys adjust the parameter selection Under the parameter modify menu, the add function keys adjust the parameter value.

The multifunction key define 2 as the subtract function key.

Under the monitor menu , the subtract function keys proceed the subtract modify of the keyboard setting frequency through F0.01 .

Under the parameter selection menu, The subtract function keysadjust the parameter selection Under the parameter modify menu, the subtract function keys adjust the parameter value. 1:Multifunction key is defined free stop key.

The key is effective under Parameter selection monitor menu, the inverter is free stop. After free stop , no startup command , after 1S, it is allowed restart .

2:Multifunction key is defined as FWD Forward funning key.

Under monitor menu, the key is effective under Parameter selection menu, the inverter is forward running.

3:Multifunction key is defined as FEV reverse running function key.

The key is effective under Parameter selection monitor menu, the inverter is forward running. 4: Multifunction key is defined as Forward Jog running key.

The key is effective under Parameter selection monitor menu, the inverter is forward jog running.

5: Multifunction key is defined as Reverse Jog running key.

The key is effective under Parameter selection monitor menu, the inverter is reverse jog running.

6: Multifunction key is defined as UP function key.

The key is effective at any time, the control way is same as terminal control UP.

7: Multifunction key is defined as DOWN function key.

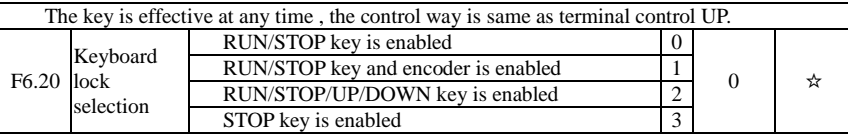

When the keyboard is locked, press the keyboard is locked key, the digital display tube will display "A." in the front, such as the keyboard shows 50, when the lock, press the keyboard "PGR" key, digital tube display "A.50.00".

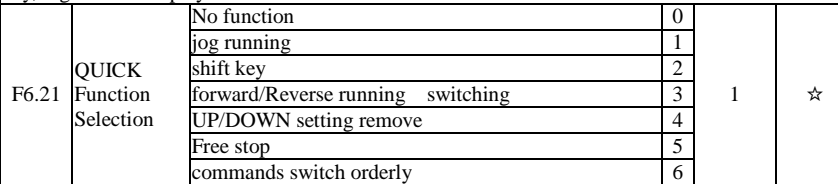

1:Jog running: press QUICK key , the inverter will make jog running in the default direction. 2:Shift key : Choose displayed parameter circularly under running or stop interface

3:Forward/Reverse running switching: it can complete the request of forward/Reverse running, it is effective under the keyboard command.

4:UP/DOWN setting remove: to remove the settings of the UP/DOWN.

5:Free stop; operate the quick key to stop the inveter.

6:Switch and display the commands orderly by pressing QUICK key, Keyboard setting- terminal setting-communications setting will switch orderly.

## 5-2-9.**Auxiliary function: F7.00-F7.54**

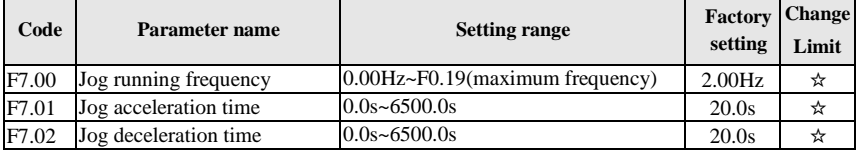

Defined the inverter's reference frequency and ac/deceleration time when jogging.In operation of Jog, the startup mode is fixed as direct startup mode (F3.00 = 0), the shutdown mode is fixed as deceleration parking mode (F3.07 = 0).

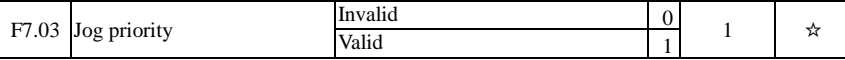

This parameter is used to set whether the priority of jog function is active or not. When it is set to active, if the jog command is received by inverter in operation, the inverter will change to jog running status.

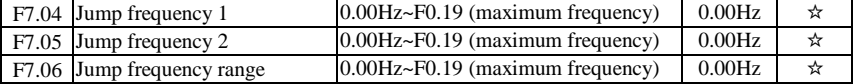

When the set frequency is in the jump frequency range, the Actual operating frequency will run at the jump frequency close from the set frequency . The inverter can avoid mechanical resonance point of load by setting jump frequency.

ST500 can set two jump frequency points, if the two jump frequencies are set to 0, the jump frequency function will be canceled. For the principle schematic of jump frequency and its range, please refer to the following figure.

#### Chapter 5 Function parameter

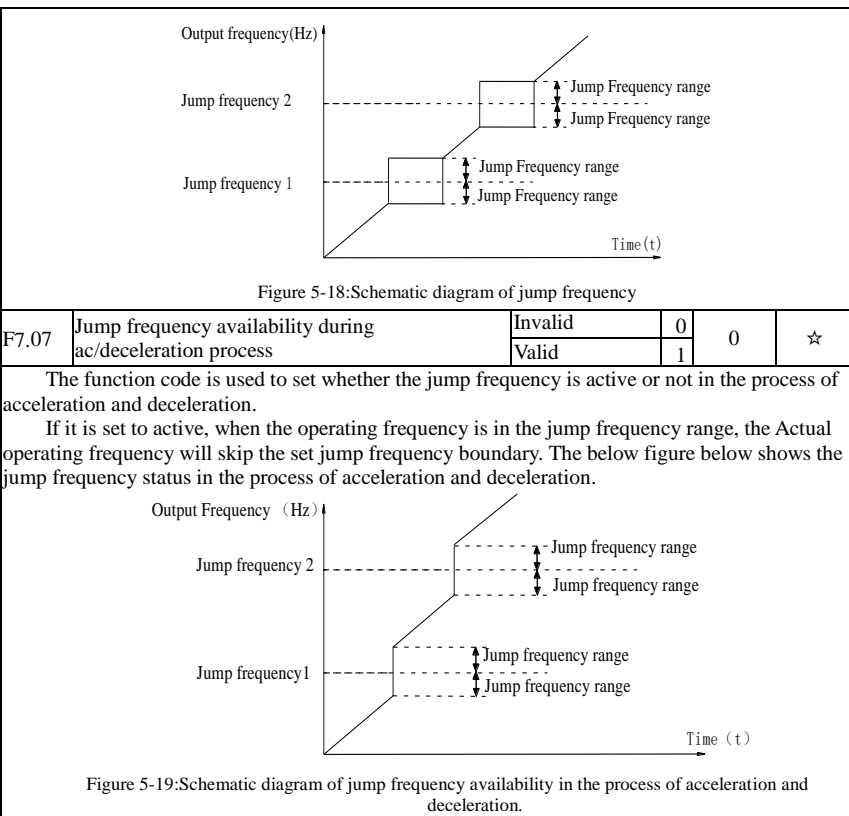

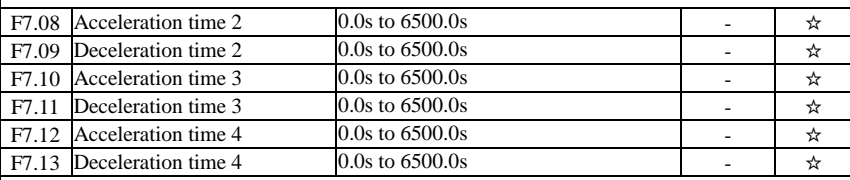

ST500 provides 4 groups of deceleration time, respectively F0.13/F0.14 and the above 3 groups of deceleration time. The default depends on the model

The 4 groups of deceleration time are defined exactly the same, please refer to the instructions of F0.13 and F0.14. The 4 groups of deceleration time can be switched through different combinations of the multi-function digital input terminal DI, please refer to the instructions of function code F1.00 to F1.07 in the attachment 2 for the detailed application methods .

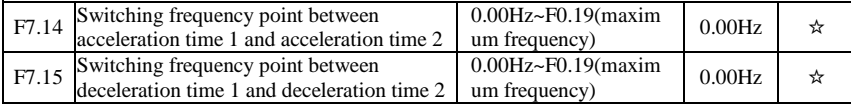

The function is active when motor 1 is selected and DI terminal is not selected to switch between ac/deceleration. It is used to automatically select ac/deceleration time by not DI terminal but the operating frequency range when the inverter is running.

Chapter 5

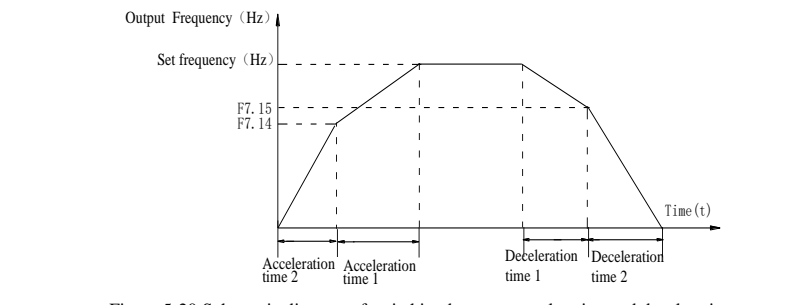

Figure 5-20:Schematic diagram of switching between acceleration and deceleration

If the operating frequency is less than F7.14, select acceleration time 2; otherwise select acceleration time 1.

For the above figure in the process of deceleration, if the operating frequency is more than F7.15, select deceleration time 1; otherwise select deceleration time 2.

F7.16 Forward/reverse rotation deadband  $(0.00s-3600.0s$  0.0s  $(0.0s$ 

It is the waiting time that the inverter reaches zero speed when the parameter is used to switch between forward and reverse rotation.

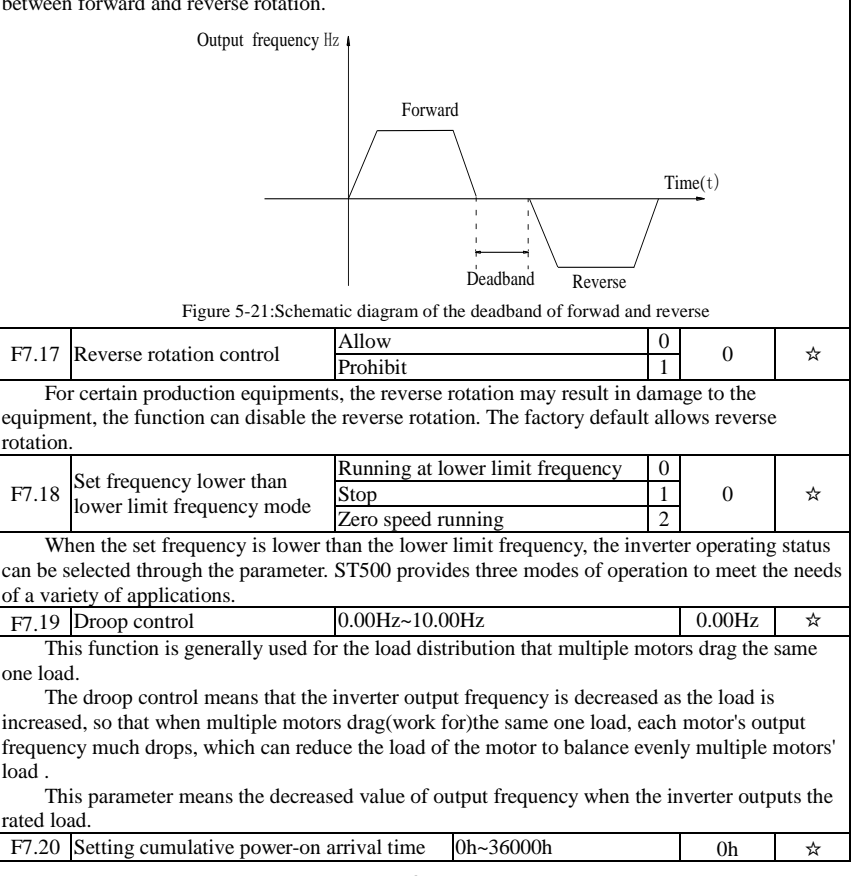

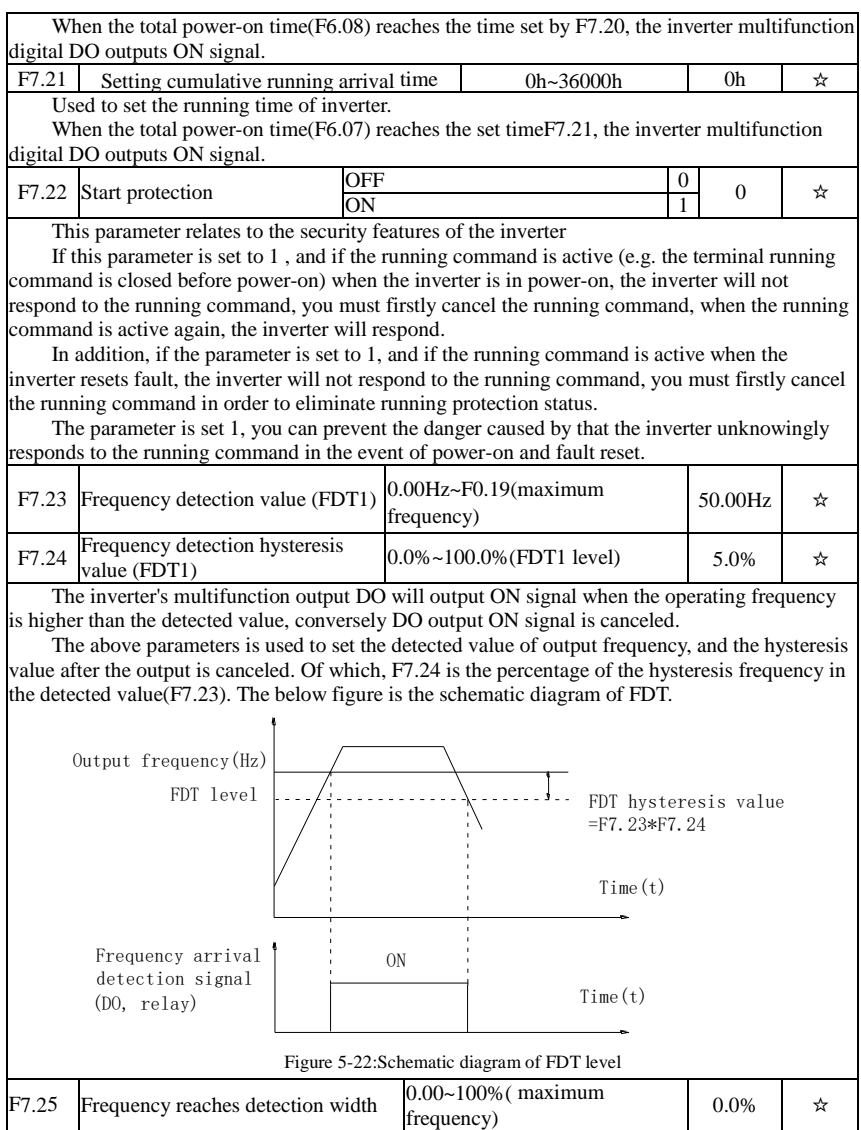

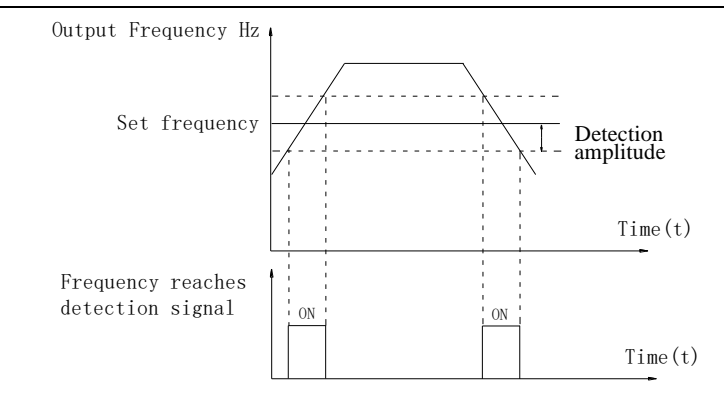

Figure 5-23:Schematic diagram of frequency arrival detection amplitude

The inverter's multifunction output DO will output ON signal when the inverter's operating frequency is in a certain range of target frequency.

This parameter is used to set the frequency arrival detection range, the parameter is the percentage of maximum frequency. The above figure is the schematic diagram of frequency arrival.

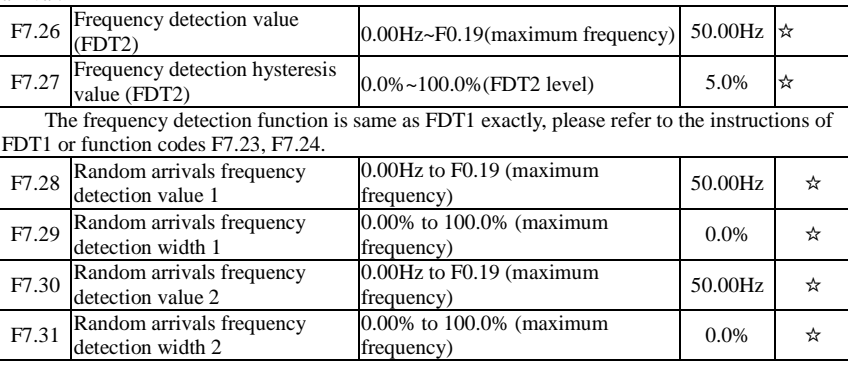

When the inverter's output frequency randomly reaches the range of the detected value(positive or negative), the multi-function DO will output ON signal.

ST500 provides two groups of parameter to set frequency value and frequency detection range. The above figure is the schematic diagram of the function.

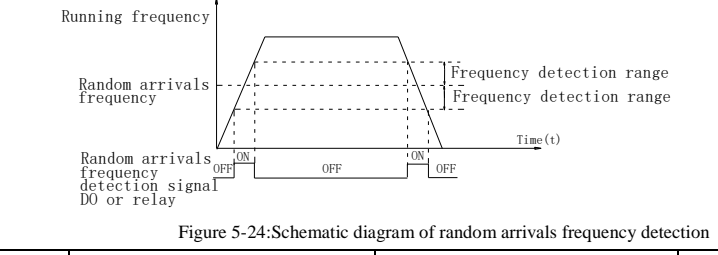

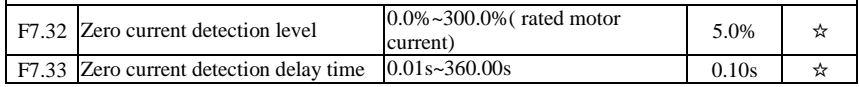

#### Chapter 5 Function parameter

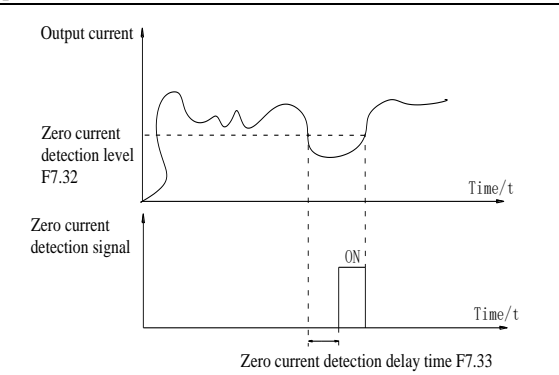

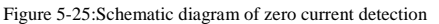

When the inverter's output current is less than or equal to zero current detection level and lasts for longer than the delay time of zero-current detection, the inverter's multifunction DO will output ON signal. The figure is the schematic diagram of zero current detection.

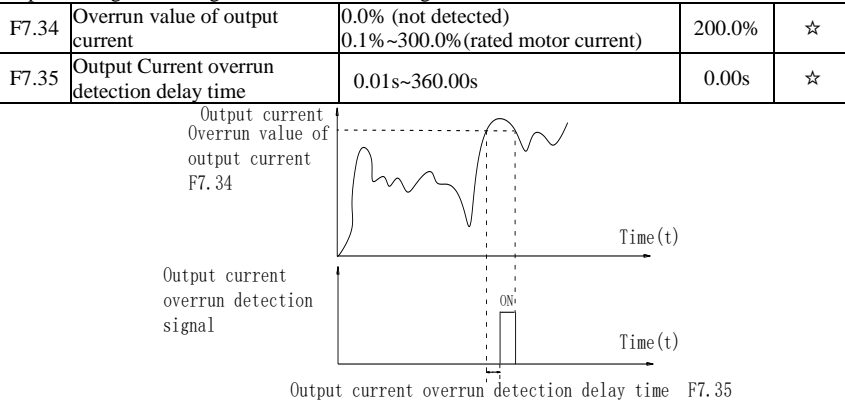

Figure 5-26:Schematic diagram of output current overrun detection signal

When the inverter's output current is more than or overrun the detection point and lasts for longer than the delay time of software overcurrent point detection, the inverter's multifunction DO will output ON signal.

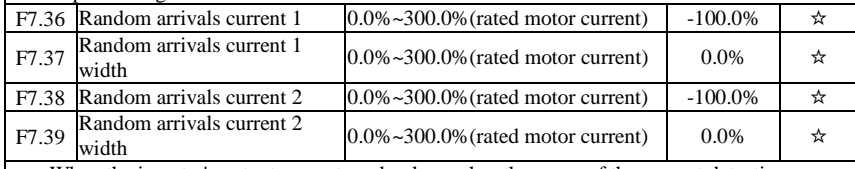

When the inverter's output current randomly reaches the range of the current detection width(positive or negative), the inverter multifunction DO will output ON signal.

ST500 provides two group of sets of parameter for Randomly Reaches Current and Detection Width, the figure is the functional diagram.

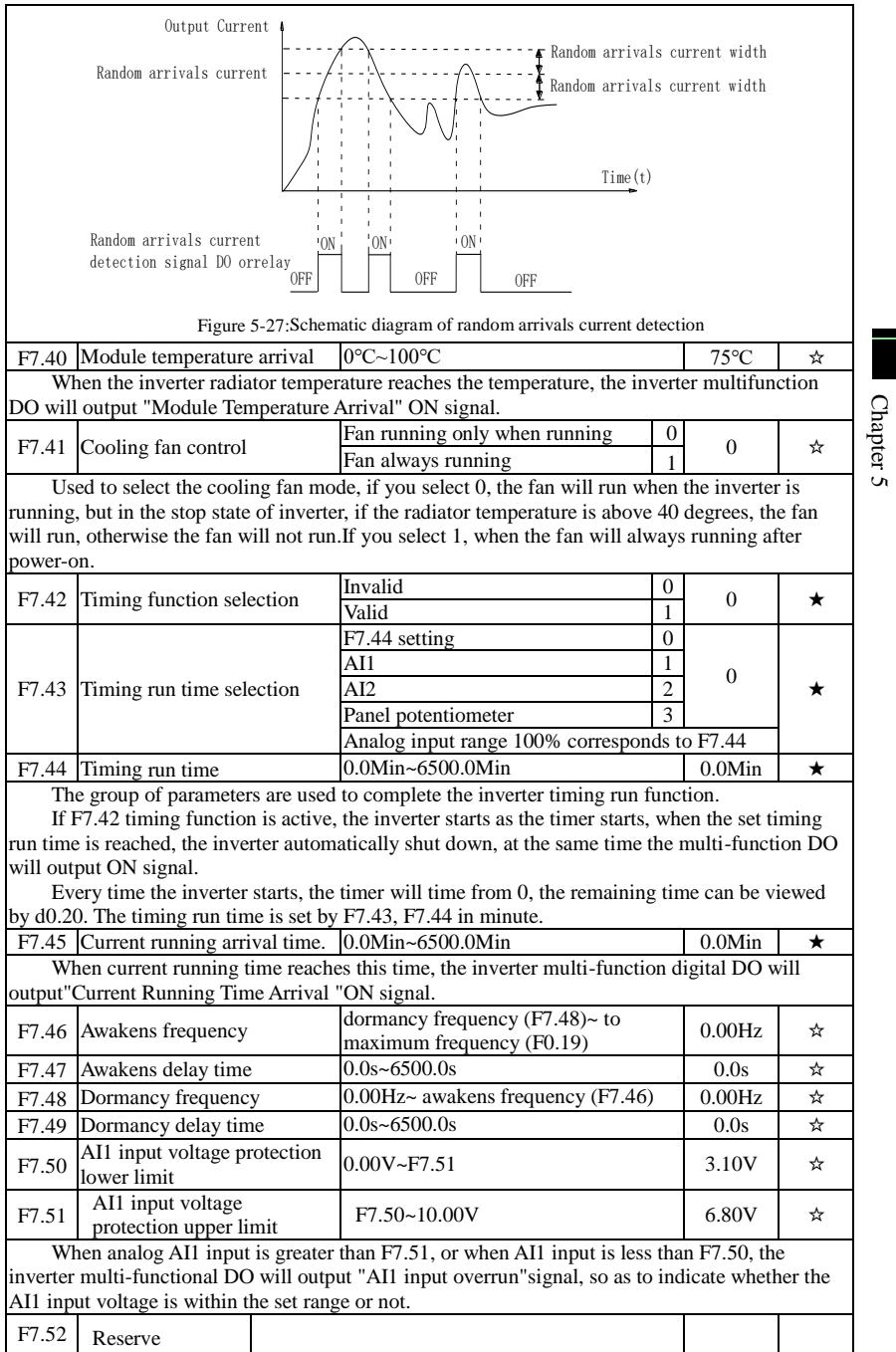

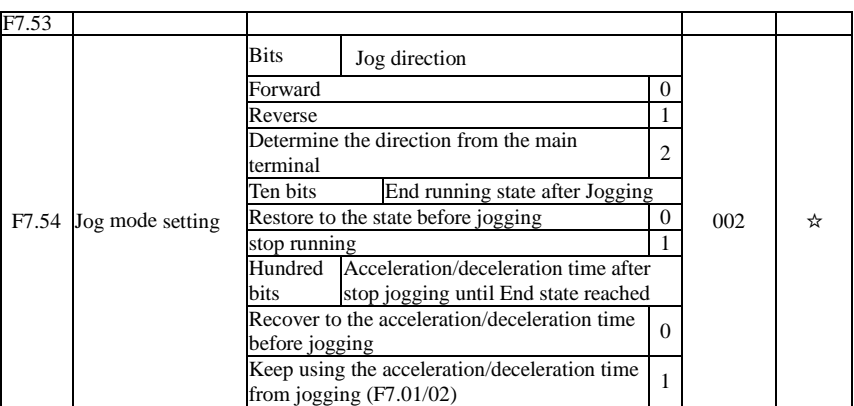

# 5-2-10.**Fault and protection:F8.00-F8.35**

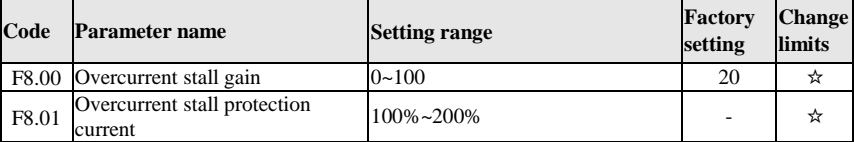

G machine factory default parameters of 150%, F machine factory default parameters of 130%.

When the inverter output current reaches the set current stall protection current (F8.01), the inverter reduces the output frequency in the acceleration or constant speed operation, while the slow down speed, until the current is less than the current (F8.01).

Overcurrent stall gain is used for adjusting inhibition overcurrent capability during ac/deceleration. The greater this value, the stronger inhibition overcurrent capability Under the premise that the overcurrent does not occur, the best is the smaller gain setting.

For the small inertia load, the overcurrent stall gain should be small, otherwise which cause the slower system dynamic response. For the big inertia load, the overcurrent stall gain should be large, otherwise the poor inhibitory effect may cause overcurrent fault.

When the overcurrent stall gain is set to 0, the overcurrent stall function will be canceled.

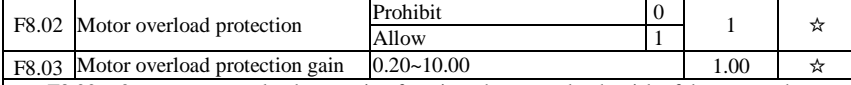

 $F8.02 = 0$ : no motor overload protection function, there may be the risk of damage to the motor due to overheating, it is recommended that the thermal relay is installed between the inverter and the motor;

 $F8.02 = 1$ : the inverter will determine whether the motor is overloaded or not according to the inverse time curve of motor overload protection. Inverse time curve of motor overload protection: 220% x (F8.03) x rated motor current, if this lasts for 1 second, the alarm of motor will be prompted overload fault;  $150\%$  x (F8.03)  $\times$  rated motor current, if this lasts for 60 seconds, the alarm of motor overload will be prompted.

User shall correctly set the value of F8.03 according to the Actual motor overload capacity, if the value is set to too large , which may easily lead to motor overheating and damage while the inverter will not alarm!

F8.04 Motor overload pre-alarm coefficient 50%~100% 80% 80%  $\star$ 

This function is used in the front of motor overload fault protection, and sends a pre-alarm signal to the control system by DO. The warning coefficient is used to determine the extent of prealarm prior to motor overload protection. The higher the value, the smaller the extent of pre-alarm in advance.

When the cumulative amount of inverter output current is greater than the product of the inverse time curve of overload and F8.04, the inverter multi-function digital DO will output "Motor Overload Pre-Alarm" ON signal.

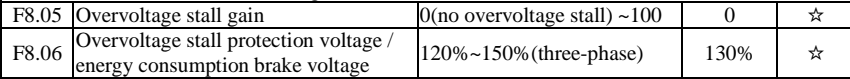

In the process of the inverter deceleration, when the DC bus voltage exceeds the overvoltage stall protection voltage/the energy consumption brake voltage, the inverter stops deceleration and maintains at the current operating frequency(if F3.12 is not set to 0, the braking signal is outputted the energy consumption brake can be implemented by an external braking resistor.) and then continues to decelerate upon decline of the bus voltage

Overvoltage stall gain is used for adjusting inhibition overvoltage capability during deceleration. The greater this value, the stronger inhibition overvoltage capability under the premise that the overvoltage does not occur, the best is the smaller gain setting.

For the small inertia load, the overvoltage stall gain should be small, otherwise which cause the slower system dynamic response. For the big inertia load, the overvoltage stall gain should be large, otherwise the poor inhibitory effect may cause overvoltage fault.

When the overvoltage stall gain is set to 0, the overvoltage stall function will be canceled.

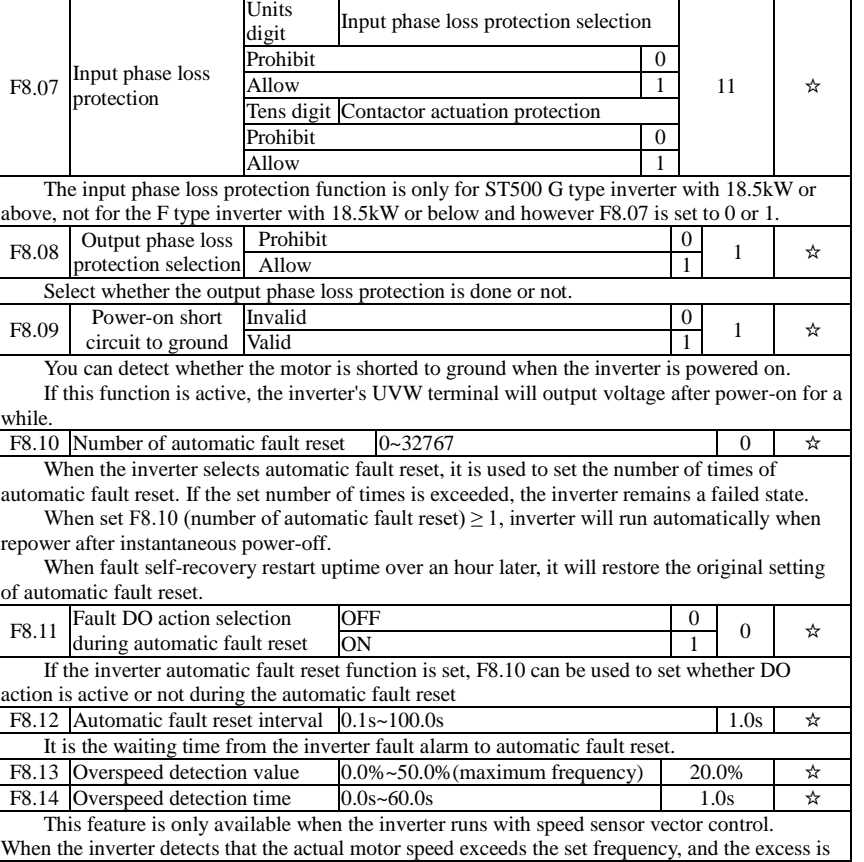

greater than the overspeed detection value(F8.13), and the duration is greater than the overspeed detection time(F8.14) the inverter will alarm fault ID Err.43, and troubleshoots according to the protection action.

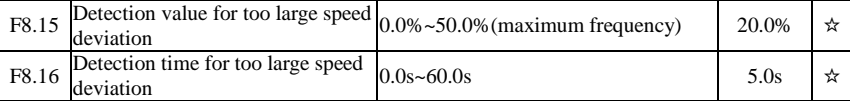

This feature is only available when the inverter runs with speed sensor vector control.

When the inverter detects that the actual motor speed is different from the set frequency, and the deviation is greater than the detection value for too large speed deviation(F8.15), and the duration is greater than the detection time for too large speed deviation(F8.16), the inverter will alarm fault ID Err.42, and troubleshoots according to the protection action.

If the detection time for too large speed deviation is 0.0s, the detection for too large speed deviation is canceled.

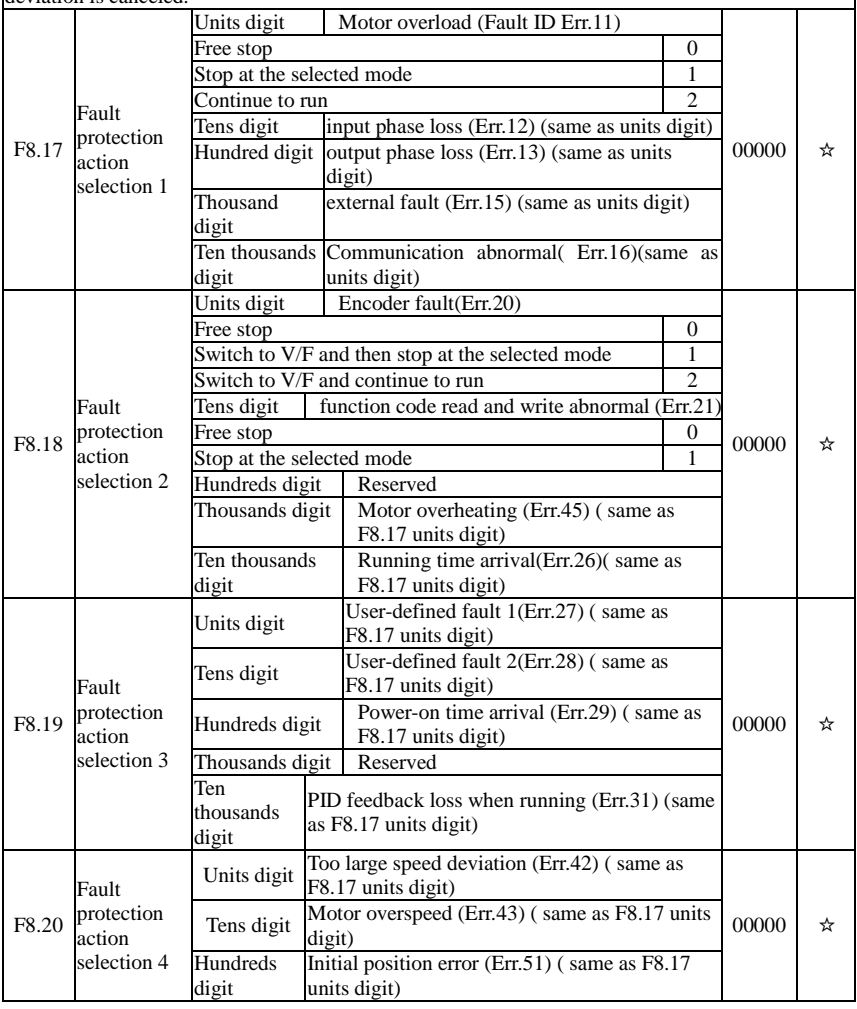

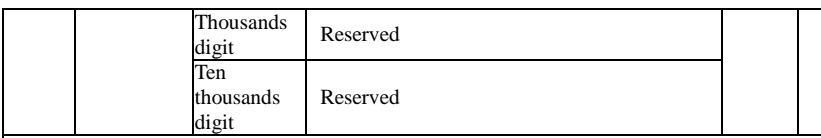

When "free stop" is selected, the inverter displays Err. \*, and directly stops.When "Stop at the selected mode" is selected, the inverter displays Arr. \*, firstly stops at the selected mode and then displays Err. \* When "continue to run" is selected, the inverter continues to run and displays Arr. \* the operating frequency is set by F8.24.

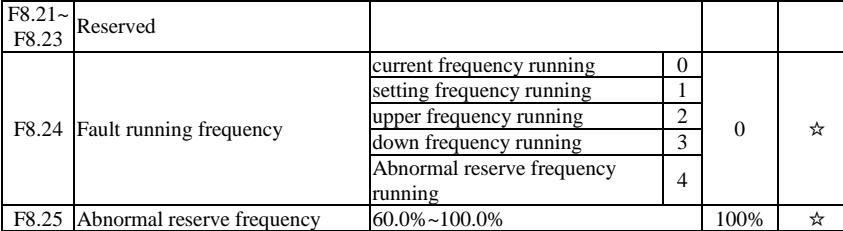

When the inverter occurs faults during operation, and the troubleshooting mode for the fault is set to "continue to run", the inverter displays Arr. \*, and runs at the operating frequency set by F8.24.

When "abnormal spare frequency" is selected, the value set by F8.25 is the percentage of the maximum frequency.

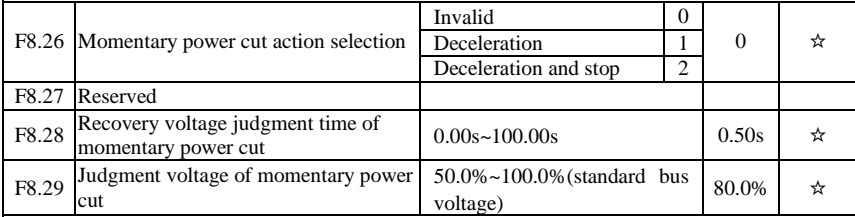

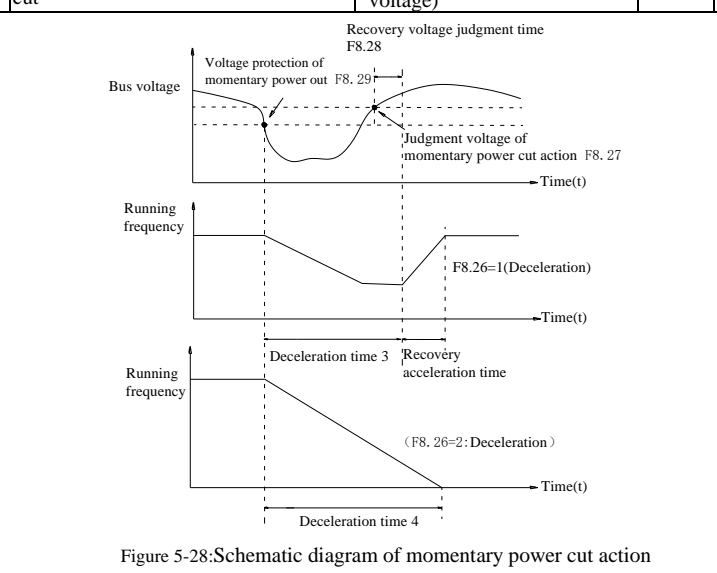

This feature means that when the momentary power cut happens or the voltage suddenly reduces, the drive will reduce the output speed to compensate the reduced value of the inverter DC bus voltage by using load feedback energy, in order to maintain the inverter to continue running.

If  $F8.26 = 1$ , when the momentary power cut happens or the voltage suddenly reduces, the inverter will decelerate, when the bus voltage is back to normal, the inverter will normally accelerate to the set frequency to run. To determine whether the bus voltage returns to normal or not, check whether the bus voltage is normal and lasts for longer than the set time by F8.28.

If  $F8.26 = 2$ , when the momentary power cut happens or the voltage suddenly reduces, the inverter will decelerate till to stop.

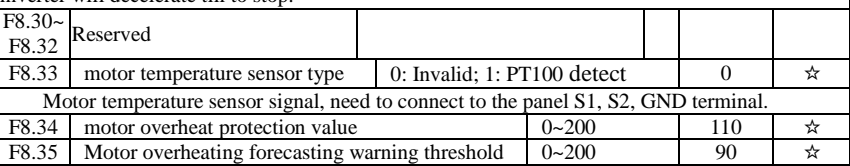

When the motor temperature is more than motor overheating protection valve value F8.34, frequency converter goes in fault alarm, and proceeds according to the selected fault protection action in F8.18.

When the motor temperature exceeds motor overheating forecasting warning threshold in F8.35, inverter multifunction DO function 39 early warning turns ON to signal motor overheating prewarning. The motor temperature is displayed in d0.41 if the sensor is a PT100 and not a PTC with jump characteristic.

## 5-2-11.**Communication parameter: F9.00-F9.07**

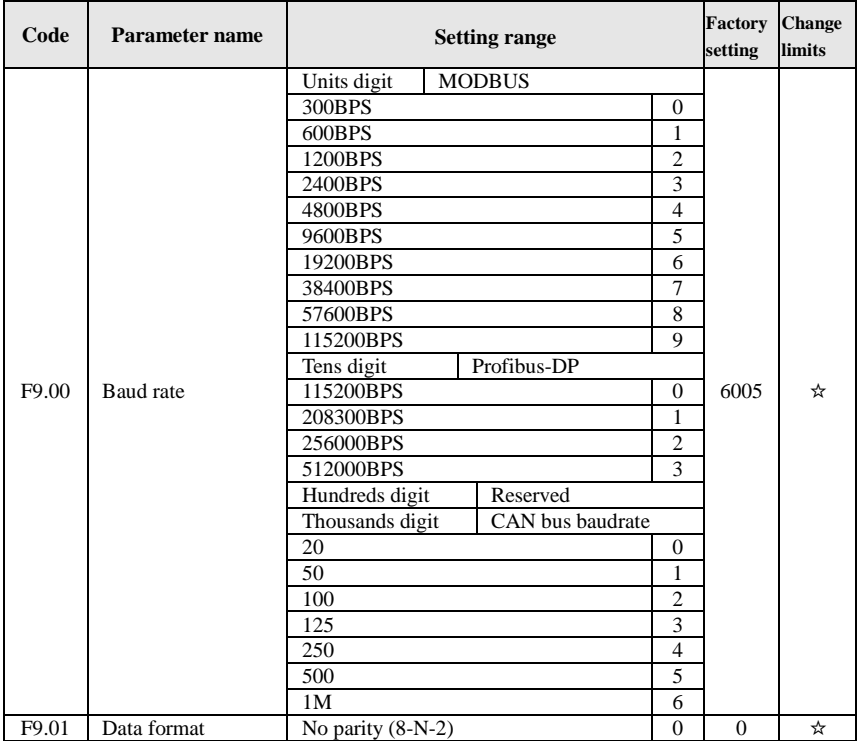
Chapter 5

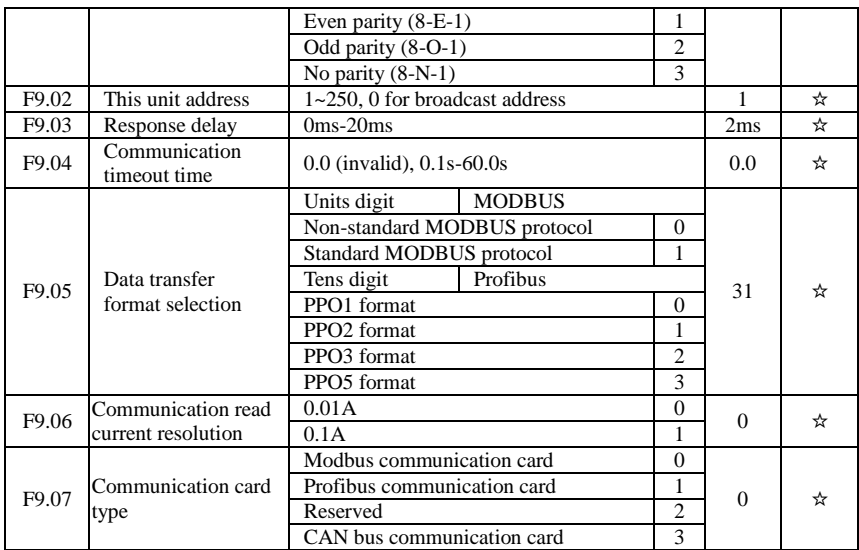

### 5-2-12.**Torque control parameters FA.00-FA.07**

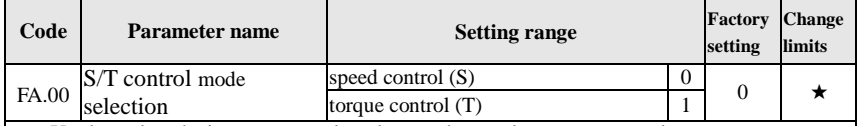

Used to select the inverter control mode: speed control or torque control.

ST500 multifunction digital terminal has two related functions on torque control: torque control banned (function 29), and speed control / torque control switching (function 46). The two terminals must use in conjunction with FA.00 so as to switch between speed control and torque control.

When the speed control / torque control switching terminal is invalid, the control mode is determined by FA.00, if the terminal is valid, the control manner is equivalent to the FA.00's value negated.

In any case, when the torque control ban terminal is valid, the inverter is fixed at speed control mode.

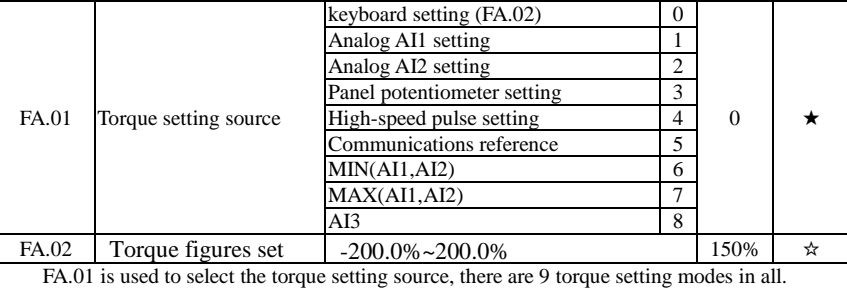

The torque setting adopts the relative value, the 100.0% corresponds to the rated torque of inverter. Setting range is from -200.0% to 200.0%, indicating that the maximum torque of inverter is 2 times of the rated torque of inverter.

When the torque setting to a positive, frequency converter operate forwardly, when the torque setting to a negative, inverter operate reversely.

When the torque setting adopts mode 1 to 8, the 100% of communications, analog input and pulse input corresponds to FA.02.

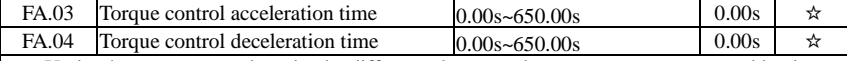

Under the torque control mode, the difference between the motor output torque and load torque determines the change rate in speed of the motor and load, therefore, the motor speed may rapidly change, resulting in the problems such as noise or excessive mechanical stress. By setting the torque control ac/deceleration time, you can make a smooth change of motor speed.

 But the occasions that needs the rapid response of torque, the torque control ac/deceleration time must be set to 0.00s. For example: when two hardwired motors drag the same one load, in order to ensure that the load is evenly distributed, you must set one inverter as the master unit that works under the speed control mode, the other inverter as the auxiliary unit that works under the torque control mode, the Actual output torque of the master unit is used as the torque command of the auxiliary, the torque of the auxiliary needs quickly follow the master unit, so the torque control ac/deceleration time of the auxiliary unit shall be set to 0.00s.

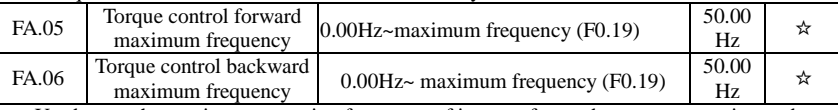

Used to set the maximum operating frequency of inverter forward or reverse running under the torque control mode

Under the torque control mode, if the load torque is less than the motor output torque, the motor speed will continue to rise, in order to prevent "Runaway" and other accidents of mechanical systems, it is necessary to limit the maximum speed of motor under the torque control mode.

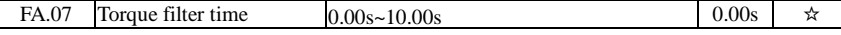

### 5-2-13.**Control optimization parameters: Fb.00-Fb.09**

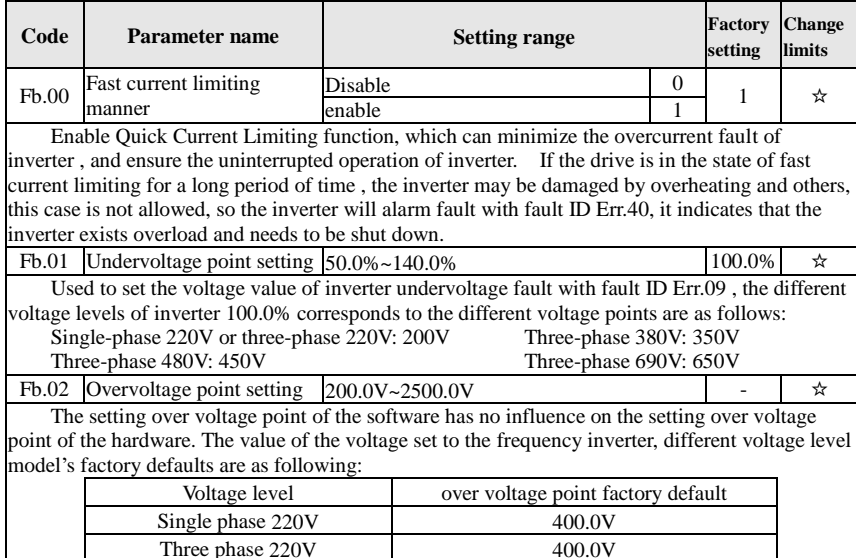

Three phase 380V and 810.0V

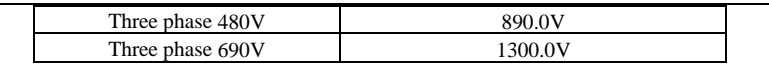

Remark: The factory defaults are the upper limit value of over voltage protection in frequency inverter. Only when Fb.02 setting value is smaller than the model's voltage factory default, the new parameter setting takes effect. If it is higher than factory default, the factory default will be the effective value.

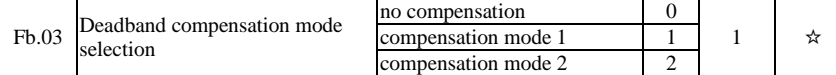

Generally do not need to modify this parameter, only when the special requirements to the output voltage waveform quality is required or when the motor oscillation and other abnormal happen, you need to try to switch to select a different mode of compensation.The compensation mode 2 for high-power is recommended.

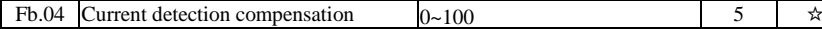

Used to set the inverter's current sensing compensation, if the set value is too large, which may reduce the control performance. Generally do not need to be modified.

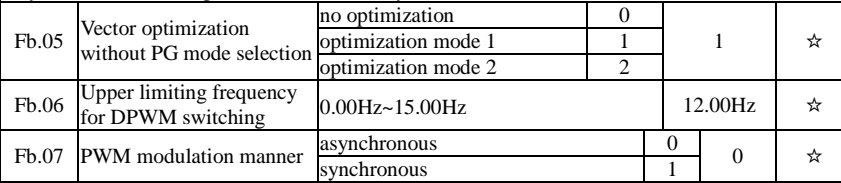

Only valid for V/F control. Synchronous modulation refers to that the carrier frequency linearly change with the change of output frequency, in order to ensure the unchanged of their ratio(carrier to noise ratio), generally it is used when the output frequency is higher, is conducive to ensure the output voltage quality.

Under the lower output frequency (100Hz) mode, generally the synchronize modulation is not required, because at the time the ratio of the carrier frequency to the output frequency is relatively high, the asynchronous modulation has more obvious advantages.

When the operating frequency is higher than 85Hz, the synchronous modulation takes effect, the fixed mode is the asynchronous modulation below the frequency.

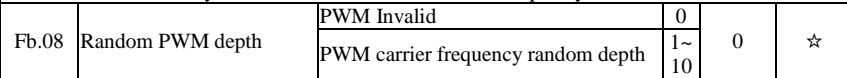

By setting Random PWM, the monotonous and shrill motor sound can become softer and which helps reduce external electromagnetic interference. When Random PWM Depth is set to 0, Random PWM will be invalid.

It will get different results by adjusting different Random PWM Depths,

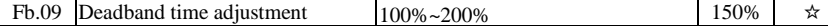

About 1140V voltage setting, the voltage availability will be improved by adjust voltage setting. Too lower value setting can lead to system instability. So it is not recommended to revise it for users.

### 5-2-14.**Extended parameter: FC.00-FC.02**

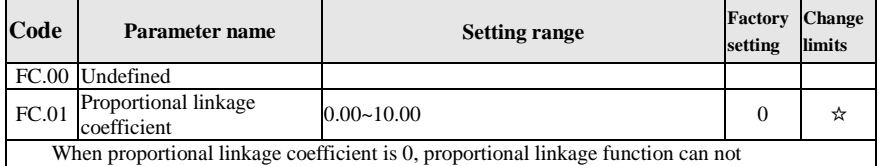

work.According to the setting by proportional linkage, communication address of master (F9.02) is

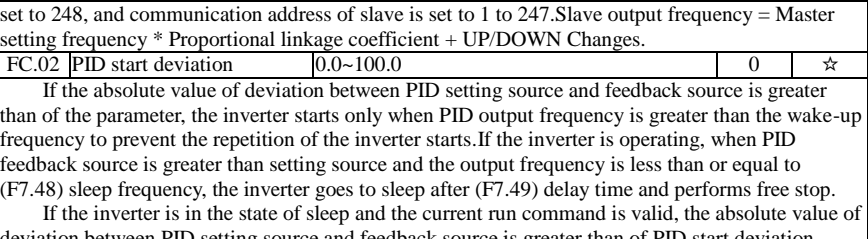

e and feedback source is greater than of PID (FC.02), when PID setting frequency is greater than or equal to F7.46 wake-up frequency, the inverter will start after (F7.47) delay time.

If you want to use the function of PID start deviation, PID stop computing status must be set to active  $(E2.27 = 1)$ .

### 5-2-15.**Wobbulate, fixed-length and counting:E0.00-E0.11**

Wobbulate function is suitable for the textile, chemical, and other industries, as well as occasions that needs traverse and winding function. Wobbulate function means that the inverter output frequency swings up and down to set the frequency centering around the set frequency, the locus the operating frequency on the timeline is as shown in figure, which the swing amplitude is set by E0.00 and E0.01, when E0.01 is set to 0, the wobbulate will not work.

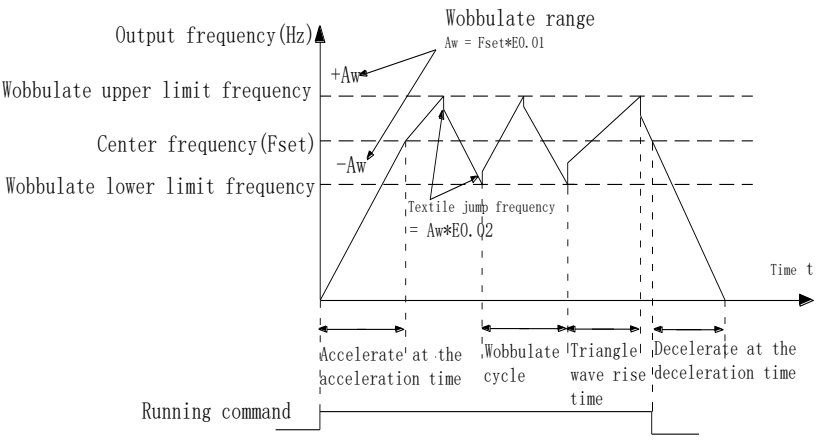

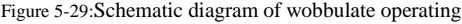

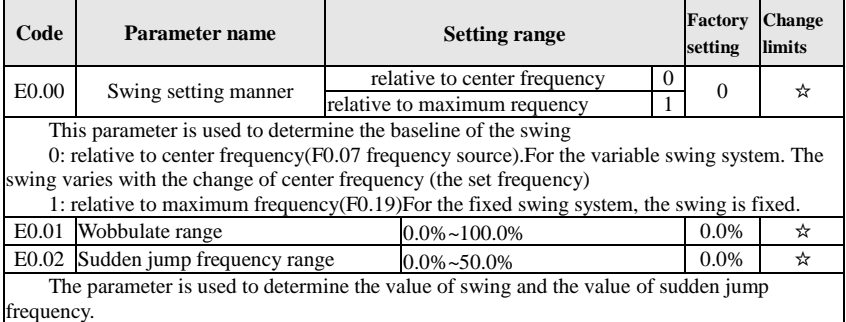

When the swing is set to Relative To Center frequency( $E0.00=0$ ), Swing  $(AW)$  = frequency source (F0.07)  $\times$  swing amplitude((E0.01). When the swing is set to Relative To Maximum Frequency(E0.00=1), Swing (AW) = maximum frequency (F0.19)  $\times$  swing amplitude((E0.01).

If the sudden jump frequency range is selected for wobbulate operation, the frequency percentage of sudden jump frequency range relative to swing, i.e.: Sudden jump frequency = Swing(AW)×Sudden jump frequency range(E0.02). When the swing is set to Relative To Center frequency(E0.00=0), the sudden jump frequency is the variable value. When the swing is set to Relative To Middle Frequency(E0.00=1), the sudden jump frequency is the fixed value.

The frequency of wobbulate operation is restricted by the upper and lower frequencies.

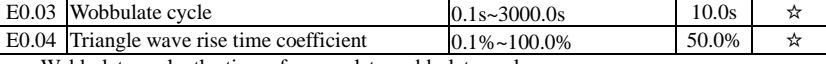

Wobbulate cycle: the time of a complete wobbulate cycle.

Triangle wave rise time coefficient(E0.04), the time percentage of Triangle Wave Rise Time relative to Wobbulate Cycle(E0.03) Triangle wave rise time = Wobbulate cycle(E0.03)  $\times$ Triangle wave rise time coefficient(E0.04), unit: second(s). Triangle wave drop time = Wobbulate  $cycle(E0.03) \times (1 - Triangle wave rise time coefficient(E0.04))$ , unit: second(s).

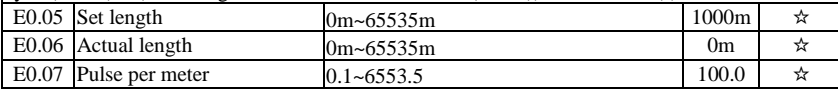

The above function codes are used to fixed-length control.

The length information is sampled through the multi-function digital input terminal, the pulse number sampled by terminal divides the pulse per meter(E0.07), so then the Actual length(E0.06) can be computed out. When the Actual length is greater than the set length (E0.05), the multi-functional digital DO will output "Length Arrival" ON signal.

During the fixed-length control, the multifunction DI terminal can be used to reset length (DI function selects 28), please refer to F1.00 to F1.09 for details.

In some applications, the related input terminal function shall be set to "Length Count Input"(function  $27$ ), when the pulse frequency is higher. DI5 port must be used

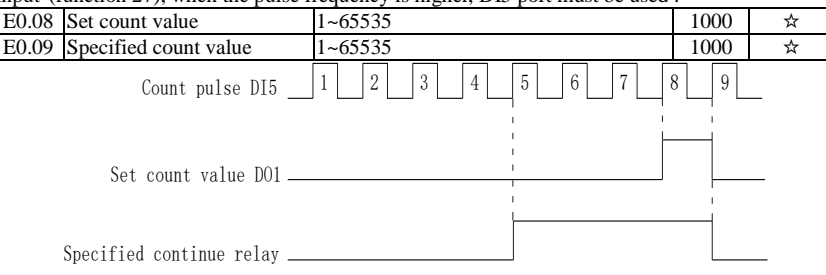

Figure 5-30:Schematic diagram of the set count value reference and the specified value

The count value needs to be sampled through the multi-function digital input terminal. In some applications, the related input terminal function shall be set to "Counter Input"(function 25), when the pulse frequency is higher, DI5 port must be used .

When the count value reaches the set count value(E0.08), the multifunction digital DO will output "Set Count Value Arrival" ON signal, then the counter stops counting.

When the count value reaches the specified count value(E0.09), the multifunction digital DO will output "Specified Count Value Arrival" ON signal, then the counter continues to count, and then stop till the set count value.

| E0.10                                                                               | Reduction frequency<br>pulse number | 0: Invalid: $1 - 65535$        |           |  |  |  |  |  |  |
|-------------------------------------------------------------------------------------|-------------------------------------|--------------------------------|-----------|--|--|--|--|--|--|
| E0.11                                                                               | Reduction frequency                 | $0.00Hz$ ~F0.19(max frequency) | $5.00$ Hz |  |  |  |  |  |  |
| Applications need to the corresponding input terminals function is set to "counter" |                                     |                                |           |  |  |  |  |  |  |

The figure is the schematic diagram of  $E_0.08 = 8$  and  $E_0.09 = 4$ .

input"(function 25), when set count  $(E0.08) =$  count  $(d0.12) +$  reduction frequency pulse number (E0.10), the converter automatically slow down to the set reduction frequency (E0.11) run.

Remark: To reset the Count value need to the corresponding input terminals function be set to "counter reset" (function 26)

## 5-2-16.**Multi-stage command, simple PLC: E1.00 - E1.51**

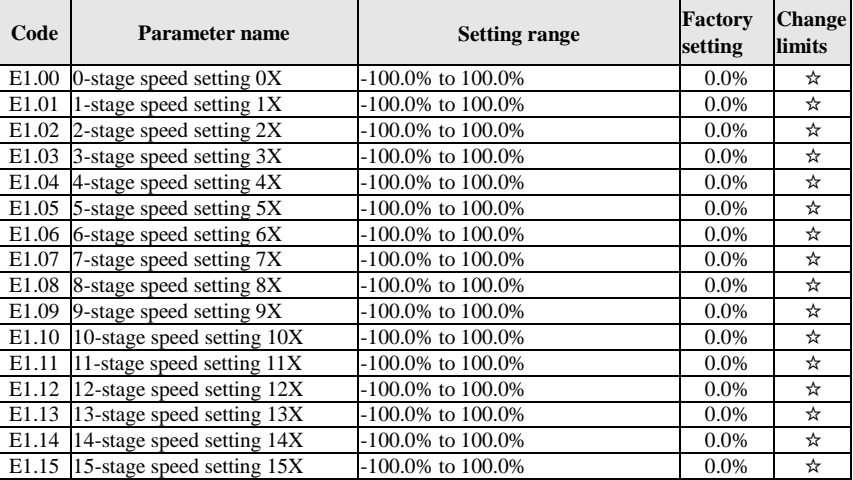

The multi-stage command can be used as frequency source, can also act as the set source of process PID. The dimension of multi-stage command is the relative values and its range is from - 100.0% to 100.0%, when it acts as the frequency source, it is the percentage of maximum frequency; due to the PID reference is originally as a relative value, therefore the multi-stage command acts as the set source of PID and does not need dimension conversion.

The multi-stage command needs to switch according to the different states of multifunction digital DI, please refer to F1 group for specific instructions.

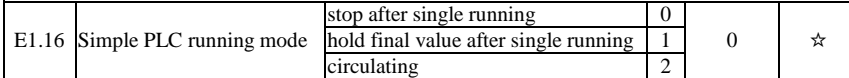

The figure is the schematic diagram of Simple PLC as the frequency source. For Simple PLC as the frequency source, the positive or negative value of E1.00 to E1.15 determines the running direction, the negative value indicates that the inverter runs at the opposite direction.

As the frequency source, PLC operates in three modes, including:

0: stop after single running

After the inverter completes a single cycle, it will automatically shut down , the running command must be given before restart.

1: hold final value after single running

After the inverter completes a single cycle, it will automatically maintain the frequency and direction of the last stage.

2: circulating

After the inverter completes a cycle, it will automatically start next cycle, and stop till the stop command is given.

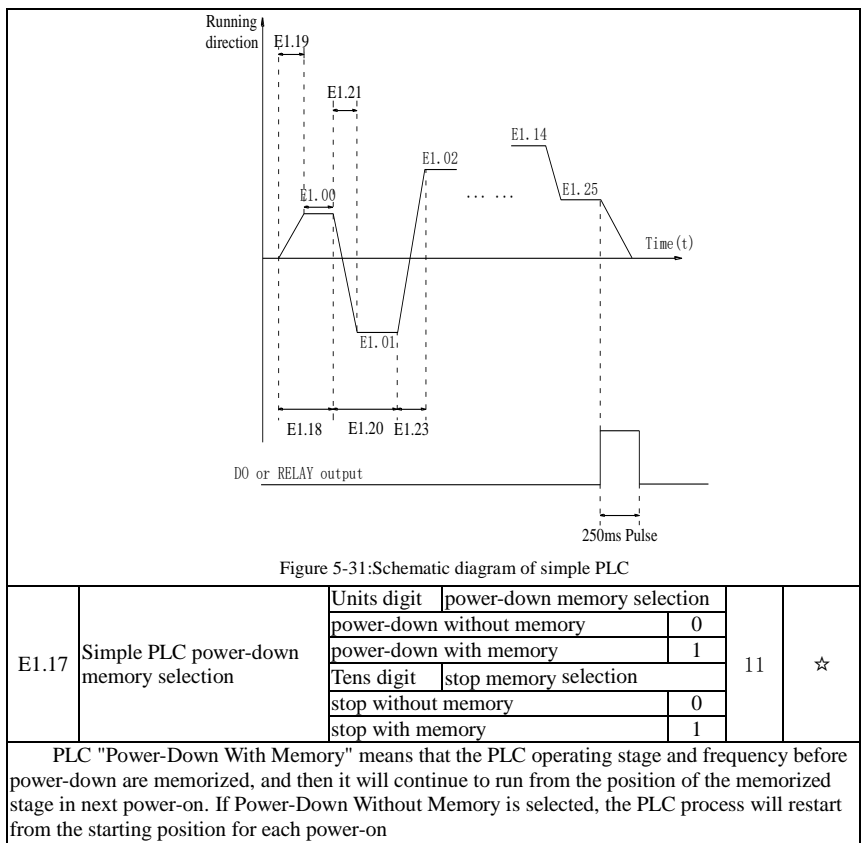

PLC "Stop With Memory" means that the PLC operating stage and frequency before stop are recorded, and then it will continue to run from the position of the recorded stage in next run. If Stop Without Memory is selected, the PLC process will restart from the starting position for each start.

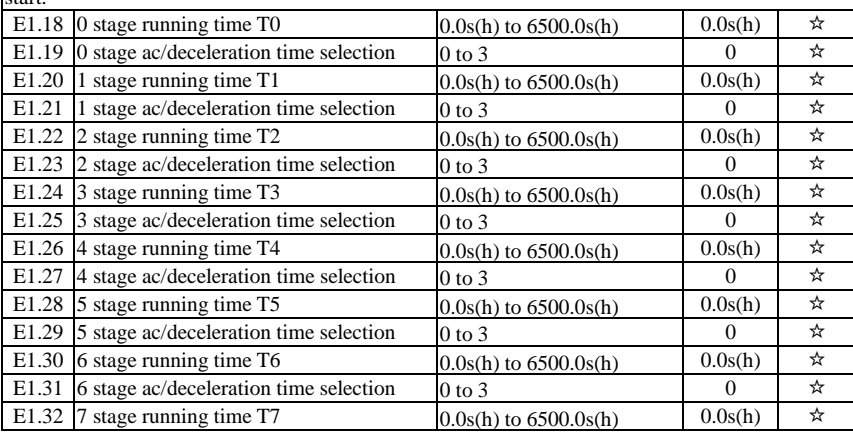

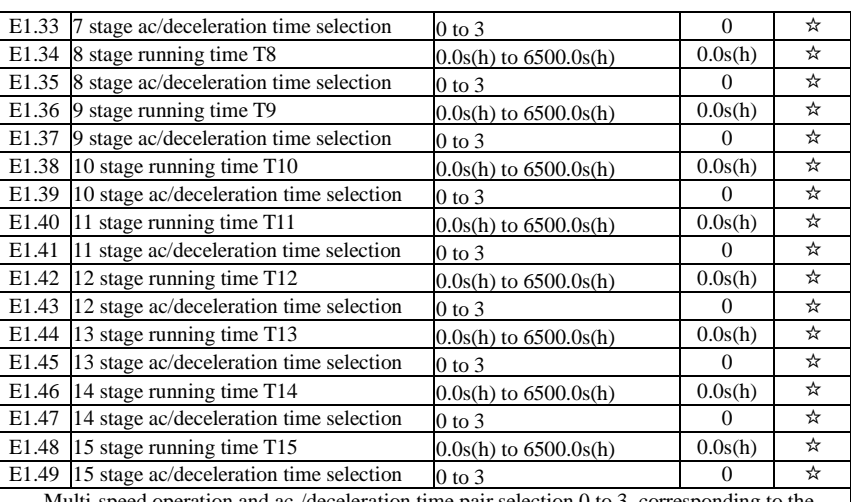

Multi-speed operation and ac-/deceleration time pair selection 0 to 3, corresponding to the function codes:

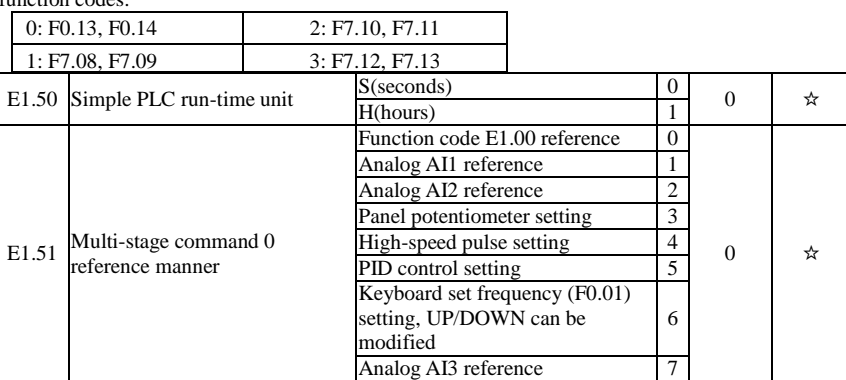

This parameter determines the multi-stage command 0 reference channel.

The multi-stage command 0 not only can select E1.00, but also there are a variety of other options so as to facilitate switching between the multi-stage command and the other reference manner.

## 5-2-17.**PID function: E2.00-E2.32**

PID control is a commonly used method of process control, a closed loop system is formed by the proportional, integral and differential operation of difference between the controlled value feedback signal and target value signal and by adjusting the inverter output frequency so as to stabilize the controlled value at the position of the target value.Suitable for flow control, pressure control and temperature control and other process control applications.

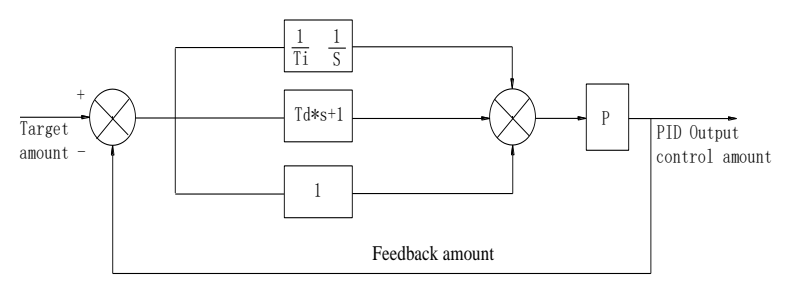

#### Figure 5-32:Flow diagram of process PID principle

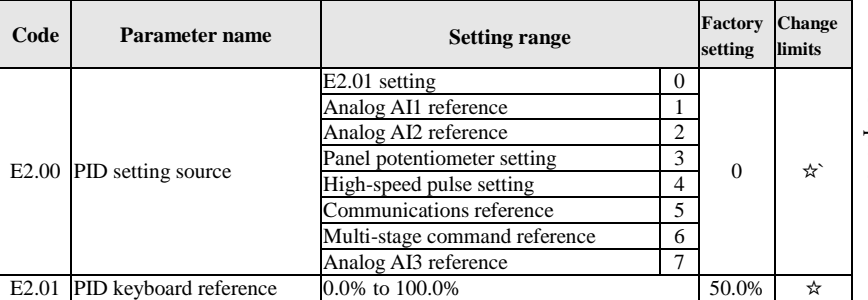

This parameter is used to select the process PID target value reference channel.

The set target value of process PID is a relative value, the setting range is from 0.0% to 100.0%. The feedback value of PID is also a relative value, the role of PID is to remain the same for the two relative values.

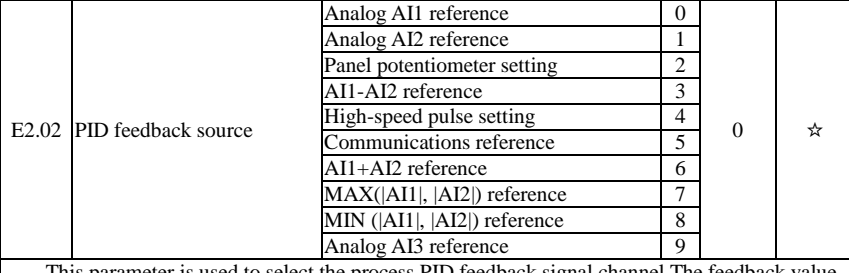

This parameter is used to select the process PID feedback signal channel.The feedback value of process PID is also a relative value, the setting range is from 0.0% to 100.0%.

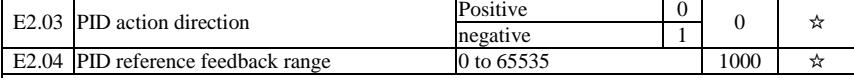

PID reference feedback range is a dimensionsless unit for PID setting display(d0.15) and PID feedback display(d0.16).

The 100.0% of the relative value of PID reference feedback corresponds to a setting feedback range(E2.04). If E2.04 is set to 2000, when PID setting is 100.0%, PID setting display(d0.15) will be 2000.

E2.05 PID inversion cutoff frequency  $\vert 0.00 \text{ to } F0.19 \text{ (maximum frequency)} \vert 0.00 \text{ Hz} \vert \rightarrow \infty$ 

In some cases, only when the PID output frequency is negative (i.e.the inverter reverses), PID can control the reference value and the feedback value to the same states, but the excessive inversion frequency is not allowed in some occasions, E2.05 is used to the upper limit of determine inversion frequency.

Chapter 5 Function parameter

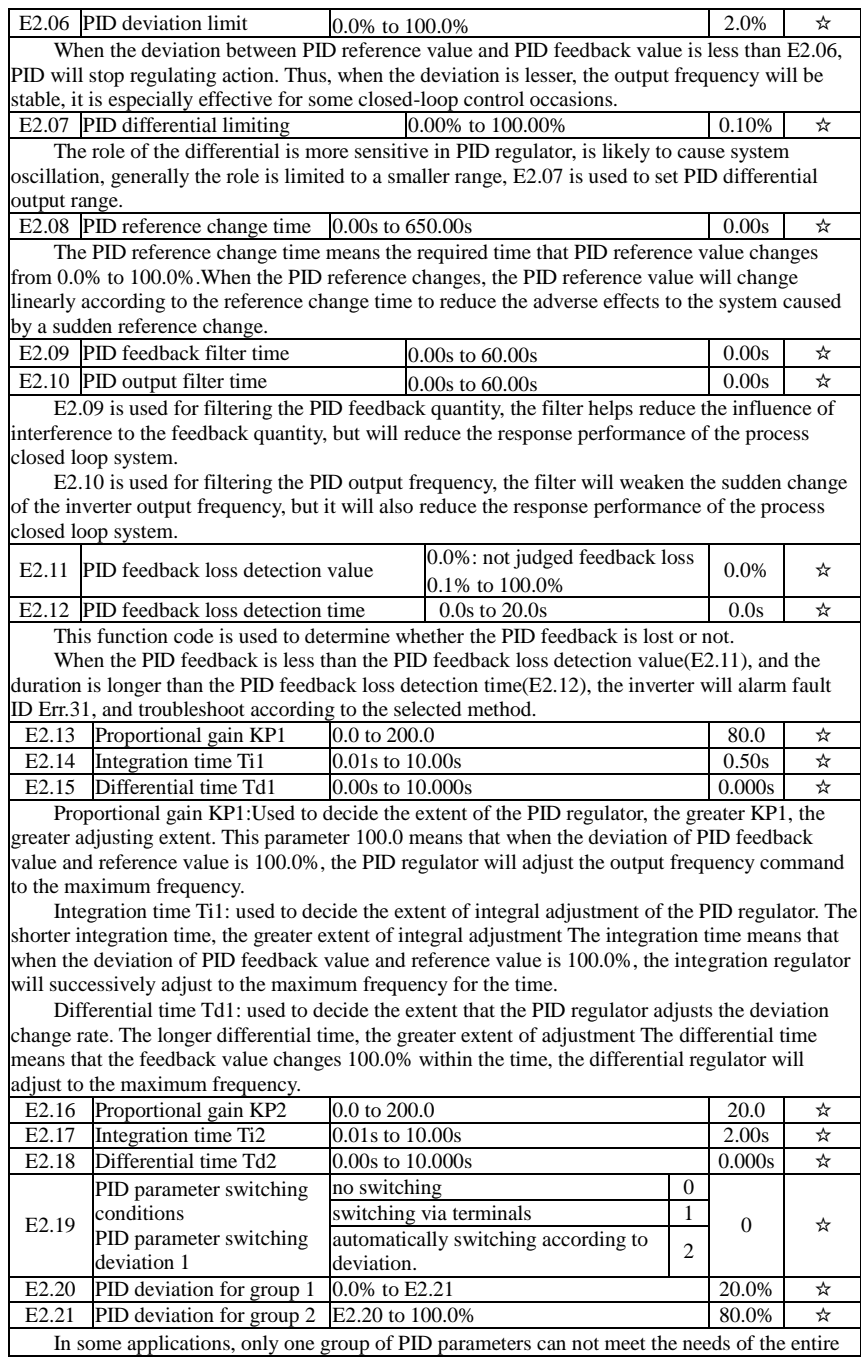

run, it is required to use different PID parameters under different conditions.

This group of function codes is used to switch between two groups of PID parameters. Which the setting method for regulator parameter(E2.16 to E2.18) is similar to the parameter(E2.13 to E2.15).The two groups of PID parameters can be switched by the multi-functional digital DI terminal, can also be switched automatically according to the PID deviation.If you select the multifunctional DI terminal, the multi-function terminal function selection shall be set to 43 (PID parameter switching terminal), select parameter group 1 (E2.13 E2.15) when the terminal is inactive, otherwise select parameter group 2 (E2.16 to E2.18).

If you select the automatic switch mode, and when the absolute value of deviation between reference and feedback parameters is less than PID parameter switching deviation 1(E2.20), select parameter group 1 for PID parameter. When the absolute value of deviation between reference and feedback parameters is more than PID parameter switching deviation 2(E2.21), select parameter group 2 for PID parameter. If the deviation between reference and feedback parameters is between switching deviation 1 and switching deviation 2, PID parameter is the linear interpolation of the two groups of PID parameters , as shown in the figure.

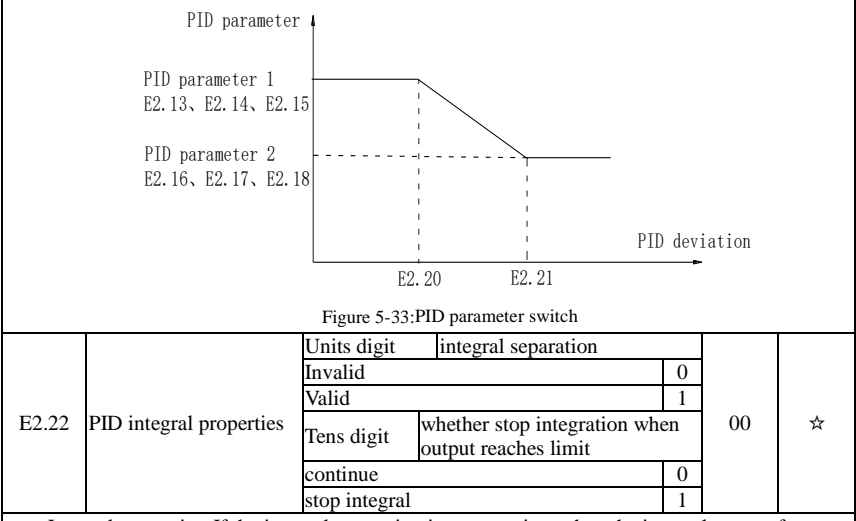

Integral separation:If the integral separation is set to active, when the integral pause of multifunction digital DI(function 38) is active, PID integral will stop operations, at the time only the proportional and derivative actions of PID is active.If the integral separation is set to inactive, however the multifunction digital DI is active or inactive, the integral separation will be inactive. Whether stop integration when output reaches limit: you can select whether or not to stop the integral action after PID operation output reaches the maximum or the minimum value.If you select to stop the integral action, the PID integral will stop the calculation, which may help to reduce the overshoot of PID.

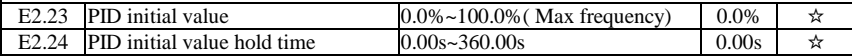

When the inverter starts, PID output is fixed at PID initial value( $E2.23$ ), and then continuous for the PID initial value hold time(E2.24), at last PID begins operation of the closed-loop adiustment.

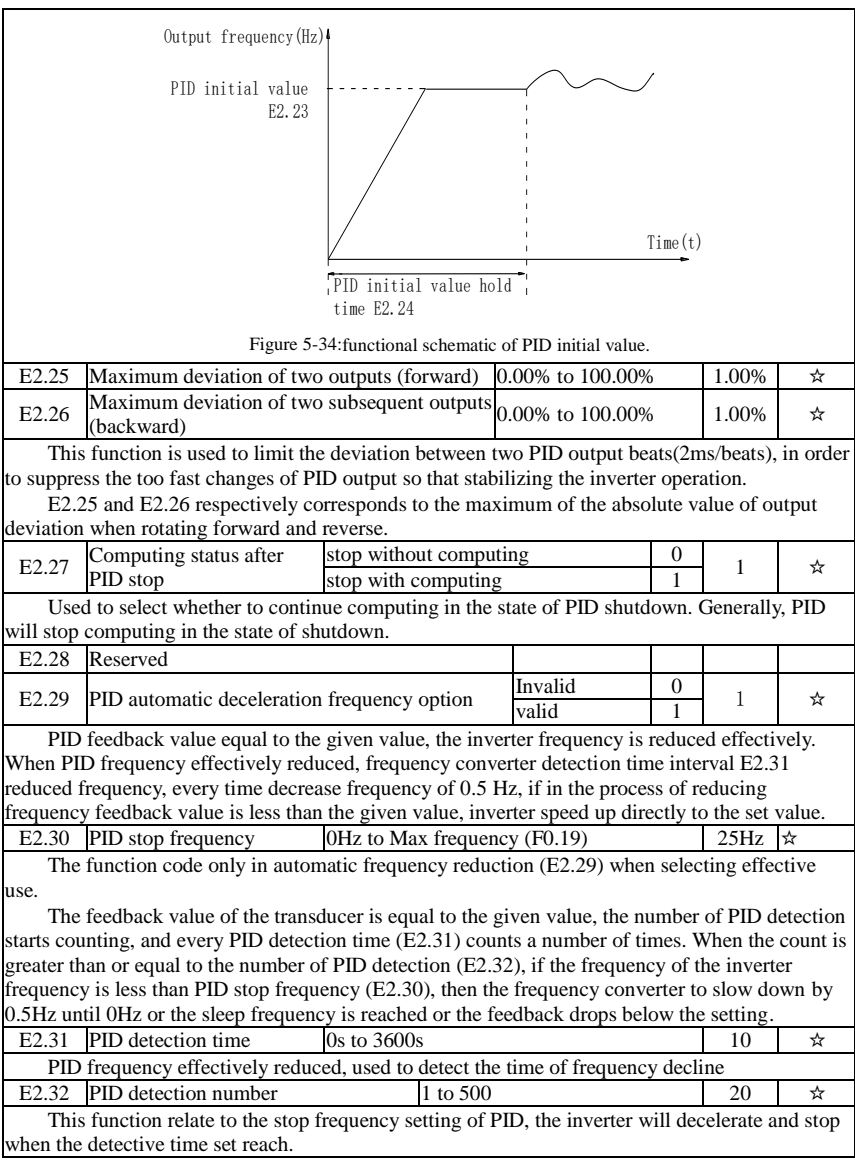

## 5-2-18.**Virtual DI, Virtual DO: E3.00 - E3.21**

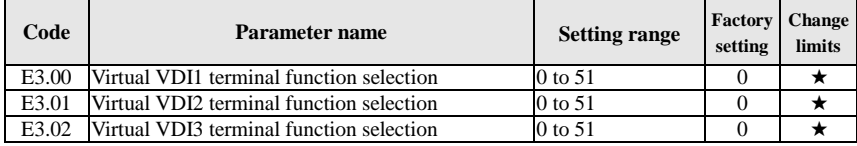

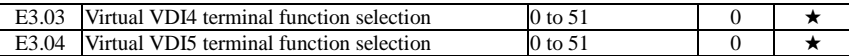

Virtual VDI1  $\sim$  VDI5 on the function, are exactly as same as the DI on the control panel, can be used as a multi-function digital quantity input, the details please refer to the  $F1.00 \sim F1.09$  is introduced.

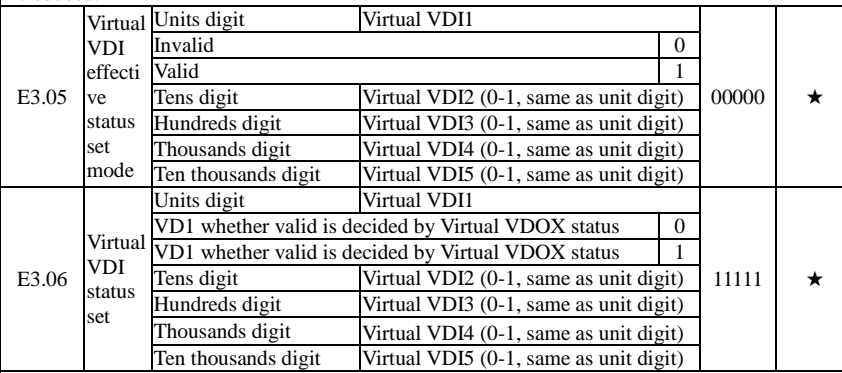

Different from ordinary digital quantity input terminals, virtual VDI state can have two setting modes which is selected by E3.06.

When selecting VDI state is determined by the state of the corresponding virtual VDO, VDI is valid or invalid state depending on the VDO output valid or invalid, and VDIx only binding  $VDOx(x=1~5)$ .

When choosing VDI state selection function code to set, through the binary bits of E3.05, respectively determine the state of virtual input terminals.

Example of how to use VDI.

Example 1. Implement following function: "Inverter fault alarm and shuts down when AI1 input exceeds upper or lower frequency" .

Realize by following settings: Set VDI state decided by VDO, set VDI1 function as " user defined fault 1" (E3.00=44); set VDI1 terminal state effective mode decided by VDO1  $(E3.06=xxx0)$ ; set VDO1 output function as "AI1 input exceeds upper & lower frequency" (E3.11=31); so when AI1 input exceeds upper or lower frequency, VDO1 state is ON, VDI1 input terminal state is effective, VDI1 receive user defined fault 1, inverter then alarm fault no. 27 and shuts down.

Example 2. Implement following function: "Inverter run automatically after power-on".

Realize by following settings: set VDI state decided by function code E3.05, set VDI1 function as "FORWARD" (E3.00=1); set VDI1 terminal state effective decided by function code (E3.06=xxx1); set VDI1 terminal state is effective (E3.05=xxx1); set command source as "terminal control" (F0.11=1); set protection selection as "no protection" (F7.22=0); so after inverter powered on and initialization complete, VDI1 detected effective, and it match forward running, then inverter starts running forwardly.

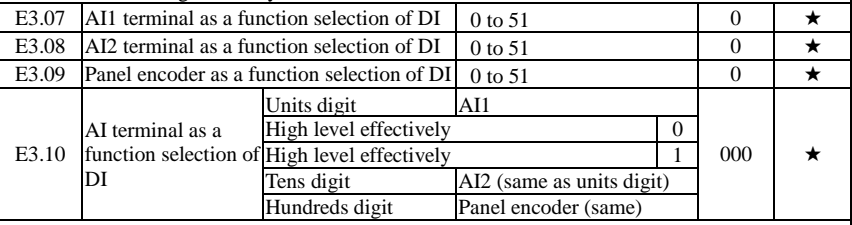

This group function code is used when using AI as DI, when AI used as DI, and input voltage of AI is greater than 7V, AI terminal status will be high level, when input voltage is lower than 3V,

status will be low level. Between  $3V \sim 7V$ , hysteresis applies and keeps the last unambigious state. E3.10 is to determine whether when the AI is used as DI, AI is made valid in high level state, or in low level state. As for AI as DI feature set, same as the ordinary DI Settings, please refer to the F1 group setting instructions related DI. Below figure is AI input voltage taken as an example, explains the relationship between input voltage of AI and the corresponding state of DI:

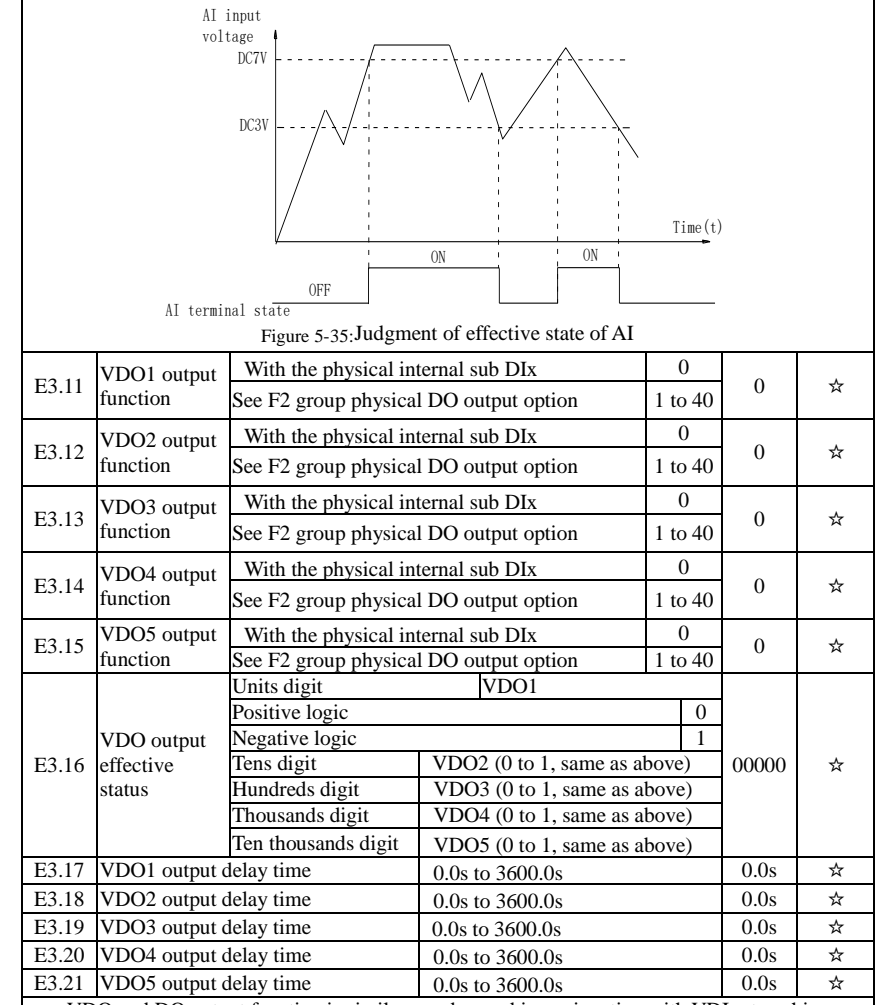

VDO and DO output function is similar, can be used in conjunction with VDIx, to achieve some simple logic control .

When VDO<sub>x</sub> output function is 0, output status is decided by DI1~DI5 input status on the control board, VDOx and Dix one-to-one correspondence.

When the output function selection is not 0, VD0x function setting and using method is same as D0 in F2 output parameter, please read F2 group parameter description.

The VDOx output valid status can be set by E3.16 setting, select [positive logic](file:///C:/Program%20Files/Microsoft%20Bing%20Dictionary/Template/startpage.html) or anti-logic.

## 5-2-19.**Motor parameters: b0.00-b0.35**

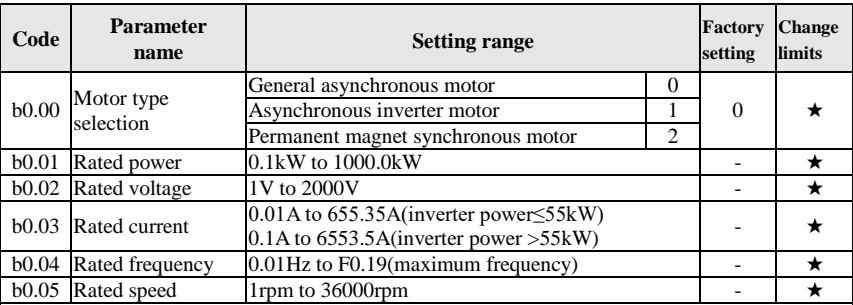

Above b0.00 to b0.05 are the motor nameplate parameters, which affects the accuracy of the measured parameters. Please set up according to the motor nameplate parameters. The excellent vector control performance needs the accurate motor parameters. The accurate identification of parameters is derived from the correct setting of rated motor parameters.

In order to guarantee the control performance, please configure your motor according to the inverter standards, the motor rated current is limited to between 30% to 100% of the inverter rated current. The motor rated current can be set, but can not exceed the inverter rated current. This parameter can be used to determine the inverter's overload protection capacity and energy efficiency for the motor.

It is used for the prevention of overheating caused by the self-cooled motor at low speed , or to correct for protecting the motor when the little change of the motor characteristics may affect the changes of the motor capacity.

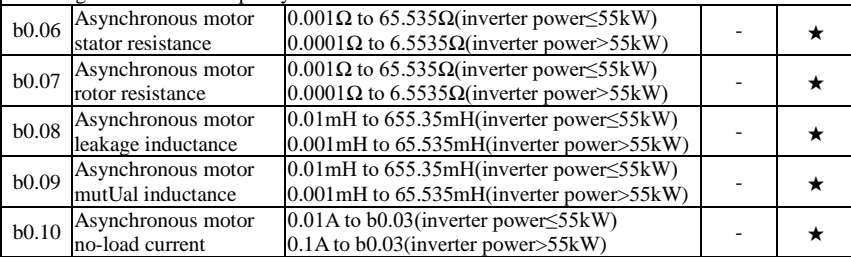

b0.06 to b0.10 are the asynchronous motor parameters, and generally these parameters will not appear on the motor nameplate and can be obtained by the inverter auto tuning. Among which, only three parameters of b0.06 to b0.08 can be obtained by Asynchronous Motor Parameters Still Auto tuning; however, not only all five parameters but also encoder phase sequence and current loop PI parameters can be obtained by Asynchronous Motor Parameters Comprehensive Auto tuning

When modifying the motor's rated power (b0.01) or rated voltage (b0.02), the inverter will automatically calculate and modify the parameter values of b0.06 to b0.10 , and restore these 5 parameters to the motor parameters of commonly used standard Y Series.

If the asynchronous motor parameters auto tuning can not be achieved on-site, you can enter the corresponding above parameters according to the parameters provided by the manufacturer.

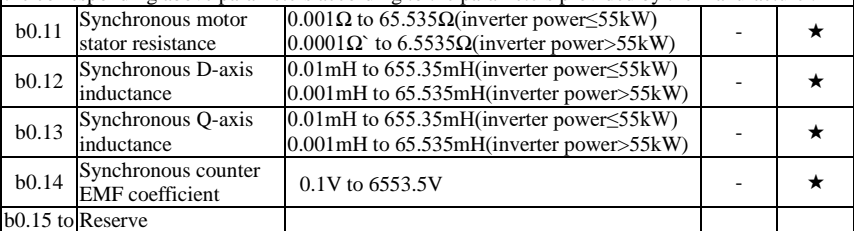

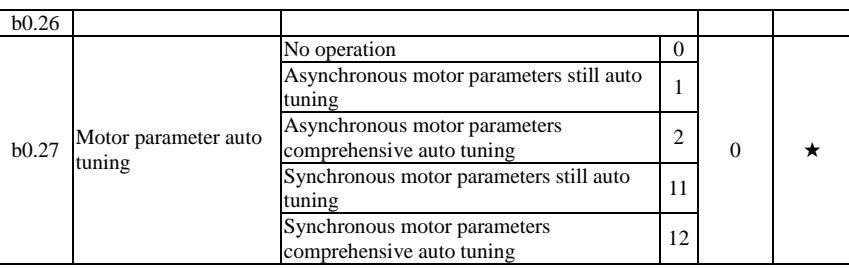

If the motor is able to disengage the load, in order to obtain a better operating performance, you can choose comprehensive auto tuning; otherwise, you can only select parameters still auto tuning. Firstly set the parameter according to load condition, and then press RUN key, the inverter will perform parameters auto tuning. Parameters auto tuning can be performed only under keyboard operation mode, is not suitable for terminal operation mode and communication operation mode.

0: no operation, which prohibits parameters auto tnning.

1: asynchronous motor parameters still auto tuning

Motor type and motor nameplate parameters b0.00 to b0.05 must be set correctly before performing asynchronous motor parameters still auto tuning. The inverter can obtain b0.06 to b0.08 three parameters before performing asynchronous motor parameters still auto tuning.

2: asynchronous motor parameters comprehensive auto tuning

During asynchronous motor parameters comprehensive auto tuning, the inverter firstly performs parameters still auto tuning, and then accelerates up to 80% of the rated motor frequency according to the acceleration time F0.13, after a period of time, and then decelerates till stop according to the deceleration time F0.14 to end auto tuning.

Before preforming asynchronous motor parameters comprehensive auto tuning, not only motor type and motor nameplate parameters b0.00 to b0.05 must be set properly, but also encoder type and encoder pulses b0.29, b0.28.

For asynchronous motor parameters comprehensive auto tuning, the inverter can obtain b0.06 to b0.10 five motor parameters, as well as the AB phase sequence b0.31 of encoder, vector control current loop PI parameters F5.12 to F5.15.

11: synchronous motor parameters still auto tuning

Motor type and motor nameplate parameters b0.00 to b0.05 must be set correctly before performing synchronous motor parameter auto tuning with load. For synchronous motor parameters auto tuning with load,the inverter can obtain the initial position angle, and this is the necessary condition of normal operation of synchronous motor, therefore synchronous motor must perform parameters auto tuning for the first installation and before the initial use.

12: synchronous motor parameters comprehensive auto tuning

During synchronous motor parameters auto tuning without load , the inverter firstly perform parameters auto tuning with load,and then accelerates up to F0.01 according to the acceleration time F0.13, after a period of time, and then decelerates till stop according to the deceleration time F0.14 to end auto tuning. Please note that F0.01 must be set to a non-zero value when performing identification operation.

Before performing synchronous motor parameters auto tuning without load, not only motor type and motor nameplate parameters b0.00 to b0.05 must be set properly, but also encoder pulses b0.29, encoder type b0.28, encoder pole-pairs b0.35.

For synchronous motor parameter auto tuning without load,the inverter can obtain not only b0.11 to b0.14 motor parameters, as well as encoder information b0.30 b0.31 b0.32, b0.33, vector control current loop PI parameters F5.12 to F5.15.

Note: Motor parameter auto tuning can only be operated under keyboard control mode,under terminal and communication control mode the auto tuning function is invalid.

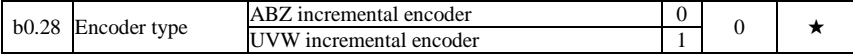

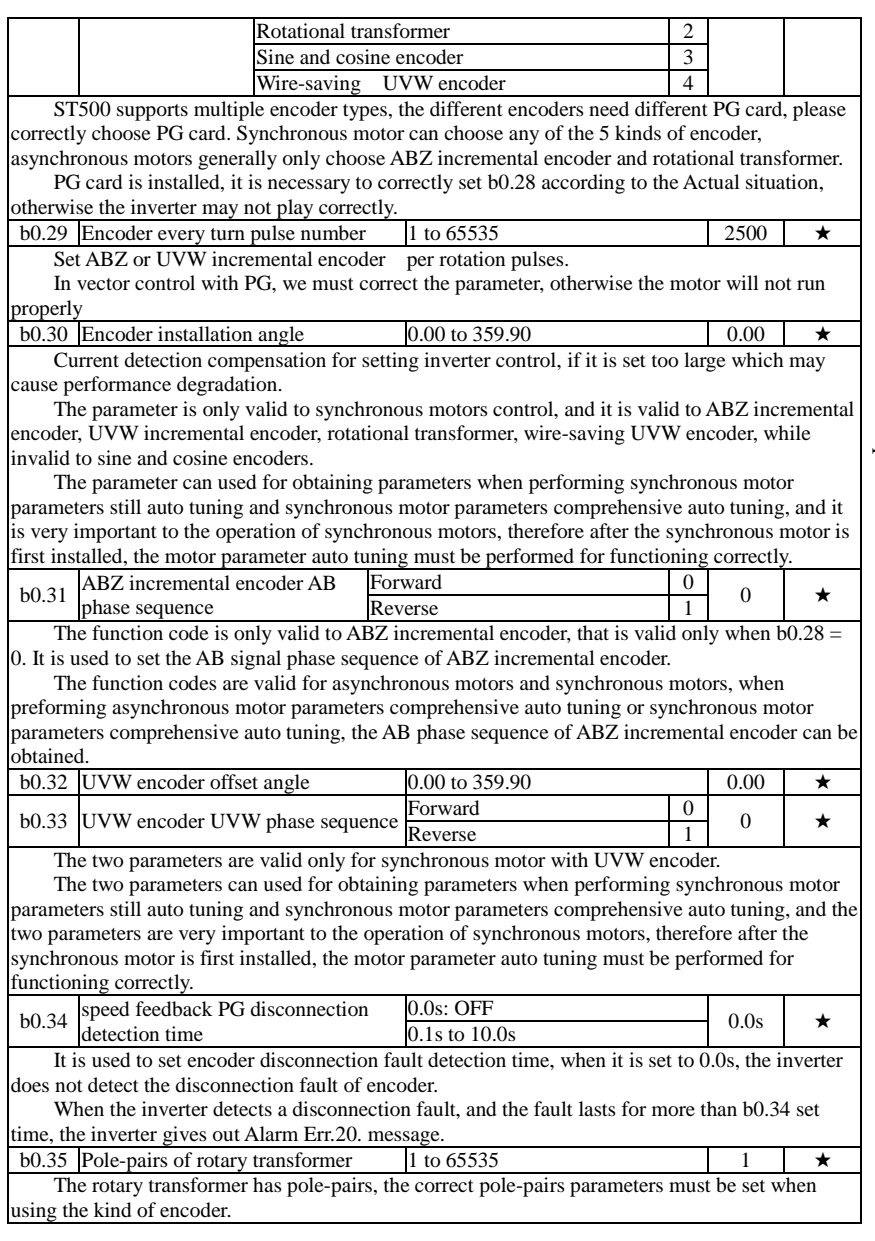

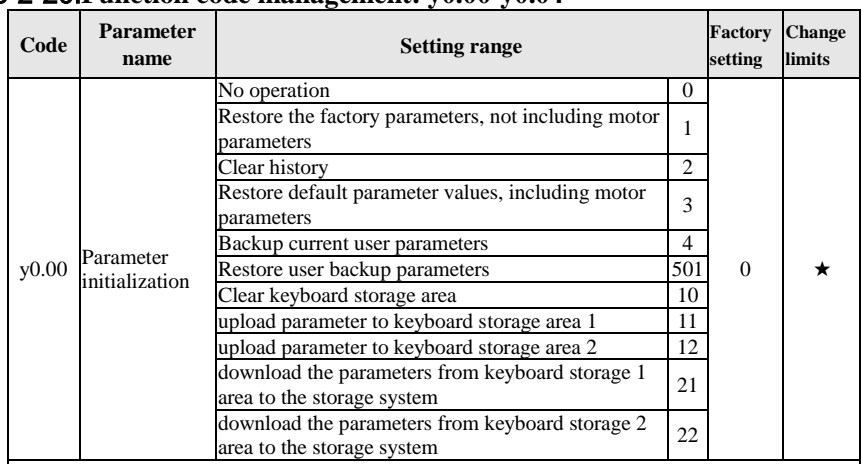

#### 5-2-20.**Function code management: y0.00-y0.04**

1: restore the factory setting, not including motor parameters:after y0.00 is set to 1, most of the inverter function parameters are restored to the factory default parameters, but motor parameters, frequency command decimal point (F0.02), fault recording information, cumulative running time, cumulative power-on time and cumulative power consumption will not be restored.

2: clear history: to clear the history of the inverter's fault recording information, cumulative running time, cumulative power-on time and cumulative power consumption.

3: restore default parameter values including motor parameters.

4: backup current user parameters:backup the parameters set by the current user. Backup all function parameters. It is easy to restore the default settings when user incorrectly adjust parameters.

501: Restore user backup parameters:Restore previous backup user parameters.

10: Clear keyboard storage area:Empty keyboard storage area 1 and keyboard storage area 2

11: upload parameter to keyboard storage area 1:Upload the parameters of the inverter to keyboard storage area 1.

12: upload parameter to keyboard storage area 2:Upload the parameters of the inverter to the keyboard storage area 2.

21: download the parameters from keyboard storage 1 area to the storage system:Download the parameters from keyboard storage 1 to inverter

22:download the parameters from keyboard storage 2 area to the storage system:Download the parameters from keyboard storage 2 to inverter

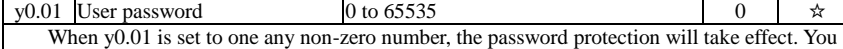

enter the menu for the next time, you must enter the password correctly, otherwise can not view and modify the function parameters, please keep in mind the set user password.

When y0.01 is set to 0, the set user password will be cleared, the password protection function is invalid.

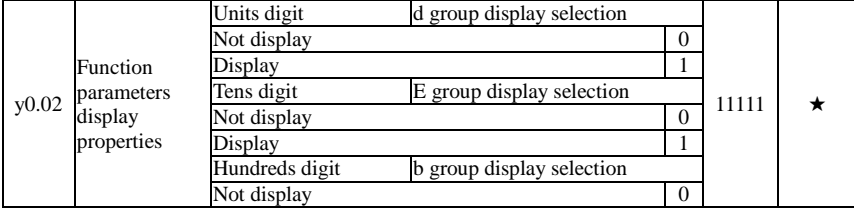

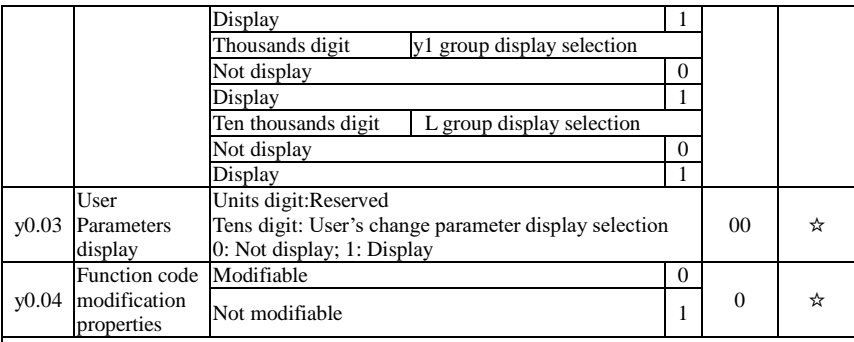

User can set whether function code parameter can be modified or not, so as to prevent the risk that function parameters are altered unexpectedly.

If the function code is set to 0, all function code can be modified; while it is set to 1, all function code can only be viewed, can not be modified.

### 5-2-21.**Fault query:y1.00-y1.30**

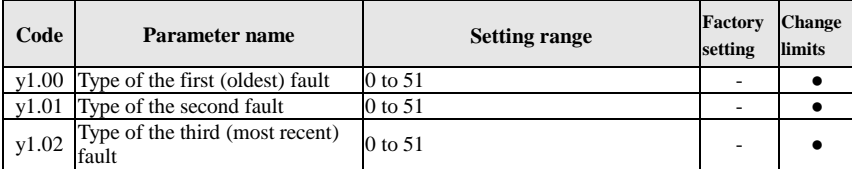

Record the type of the last three faults of inverter, 0 for no fault. Please refer to the related instructions for the possible causes and solutions for each fault code.

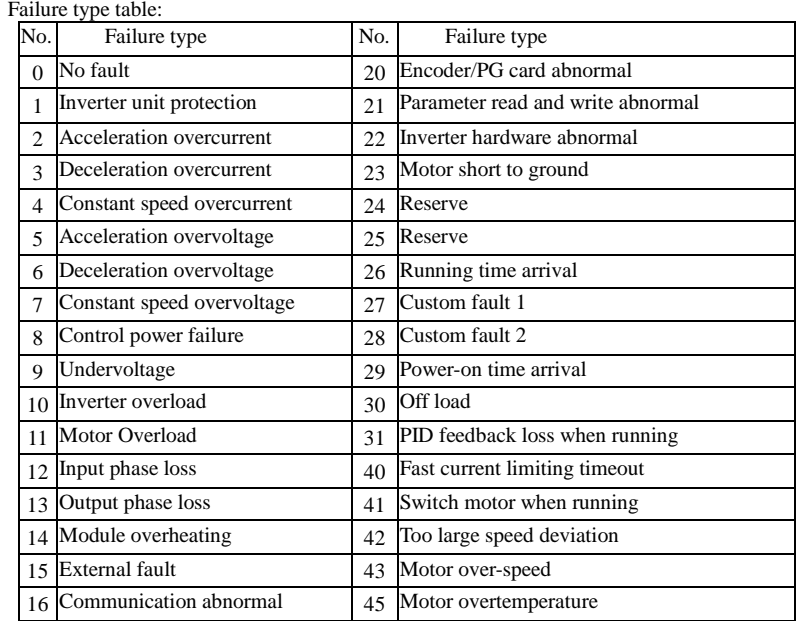

Chapter 5

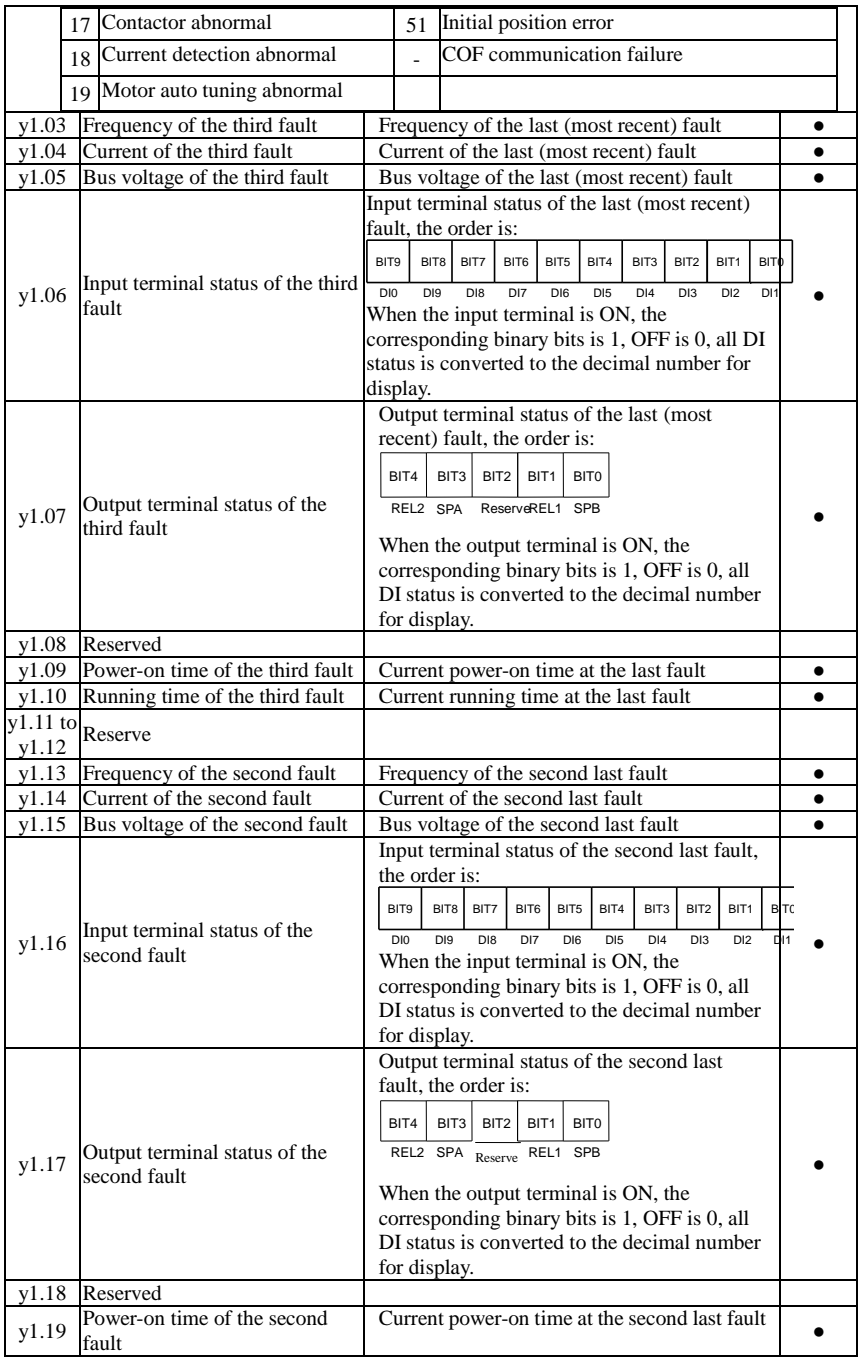

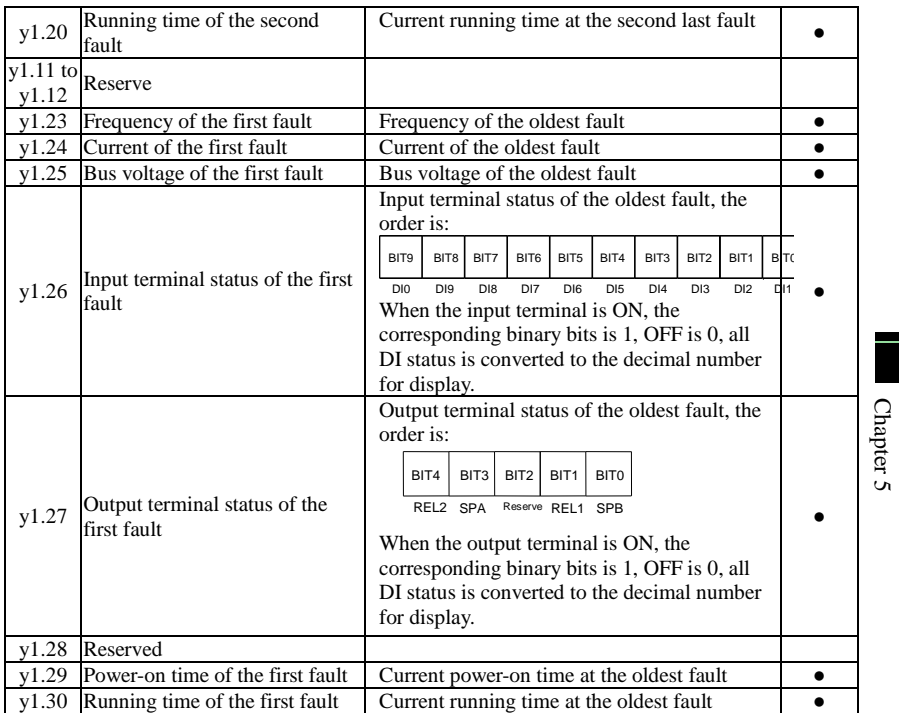

# **Chapter 6 Troubleshooting**

## 6-1.**Fault alarm and countermeasures**

ST500 inverter system operation in the process of failure, the inverter will protect the motor immediately to stop the output, while the inverter fault relay contact action. Inverter panel will display the fault code, the fault code corresponding to the type of fault and common solutions refer to the following table. List for reference only, please do not repair, transformation, if you can not get rid of the trouble, please division or product agents to seek technical support.

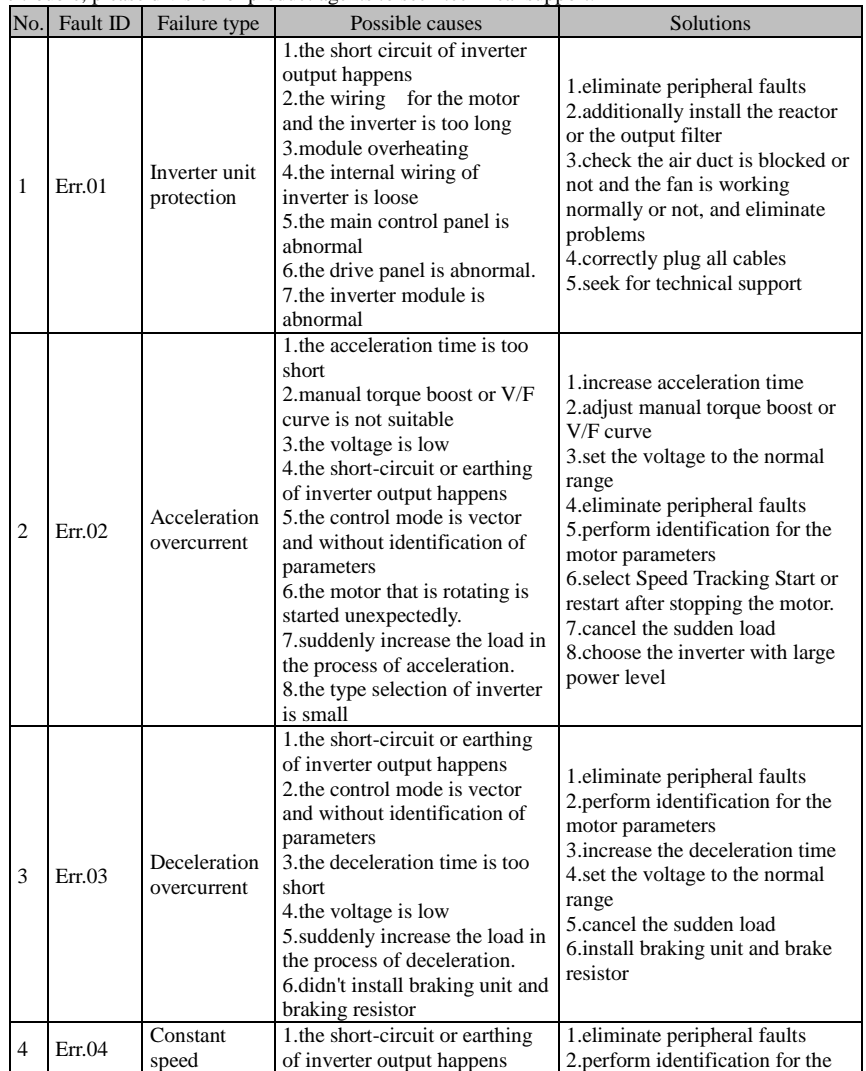

Chapter 6

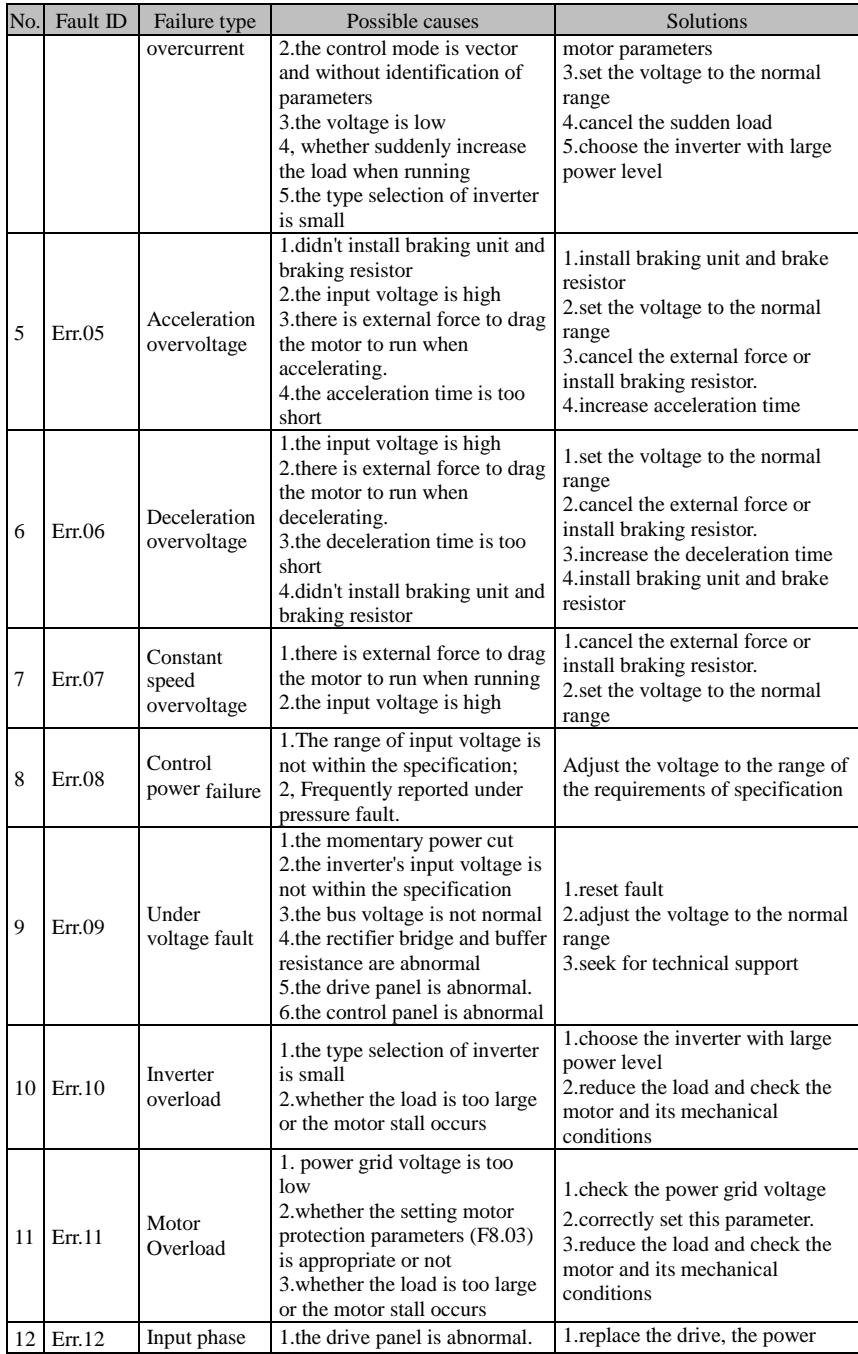

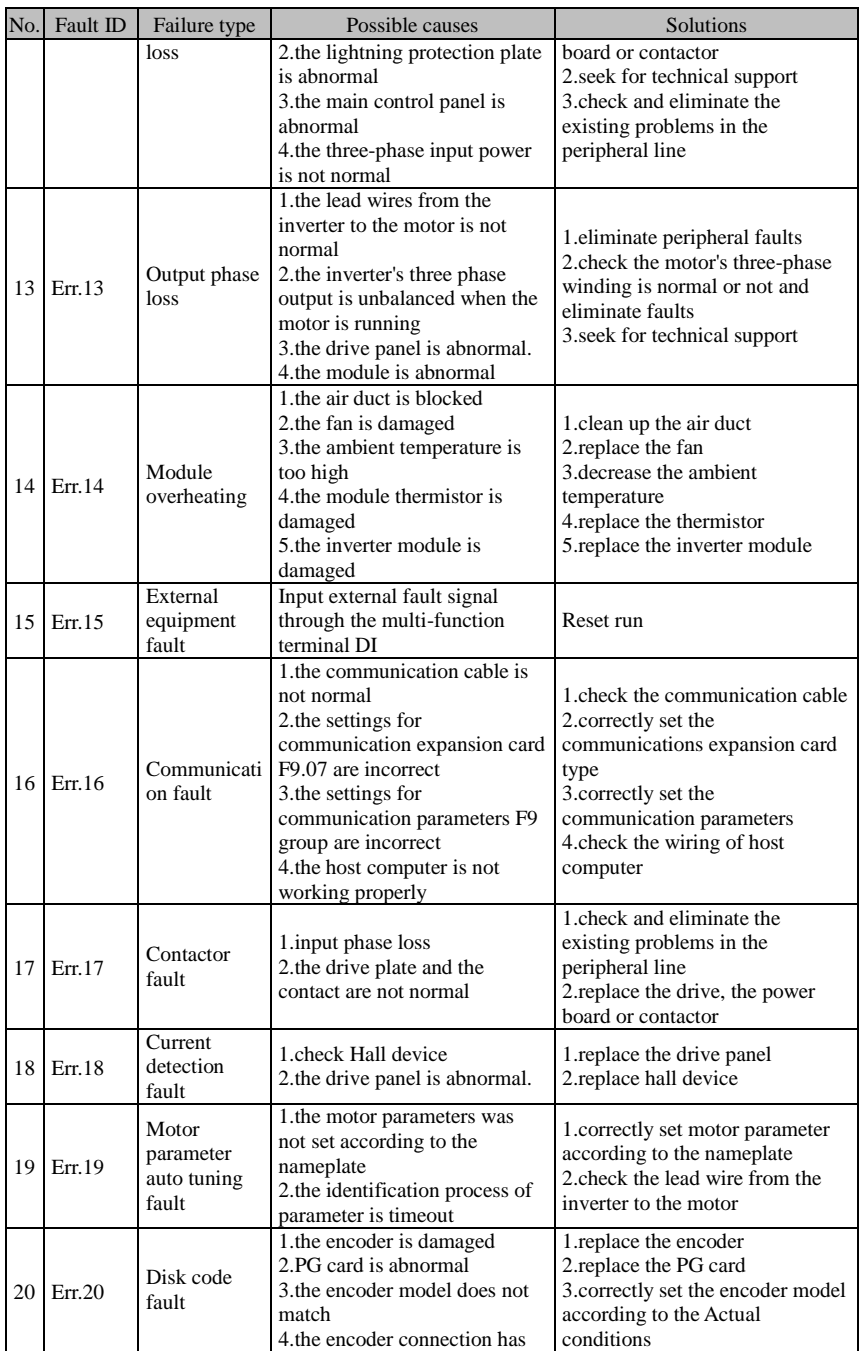

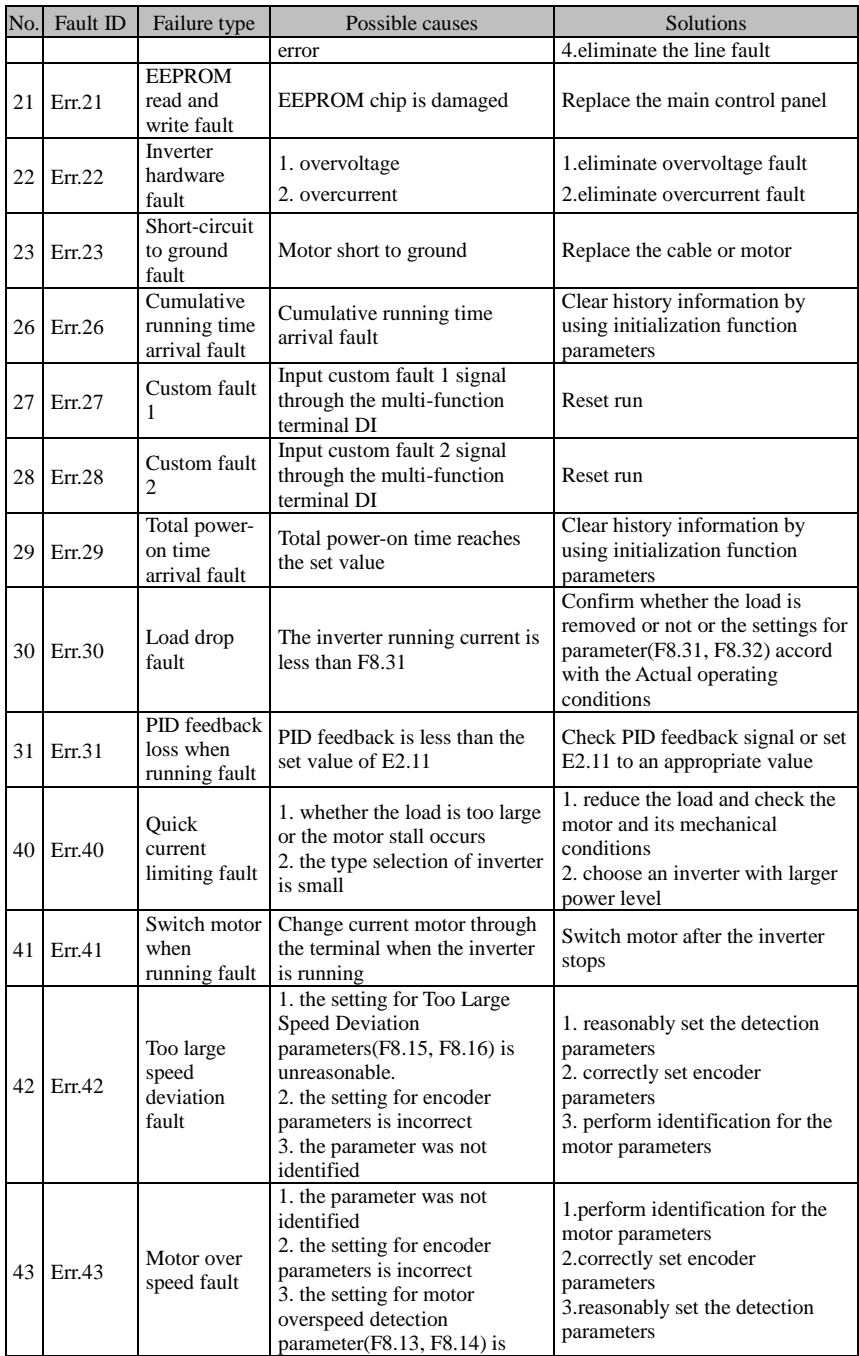

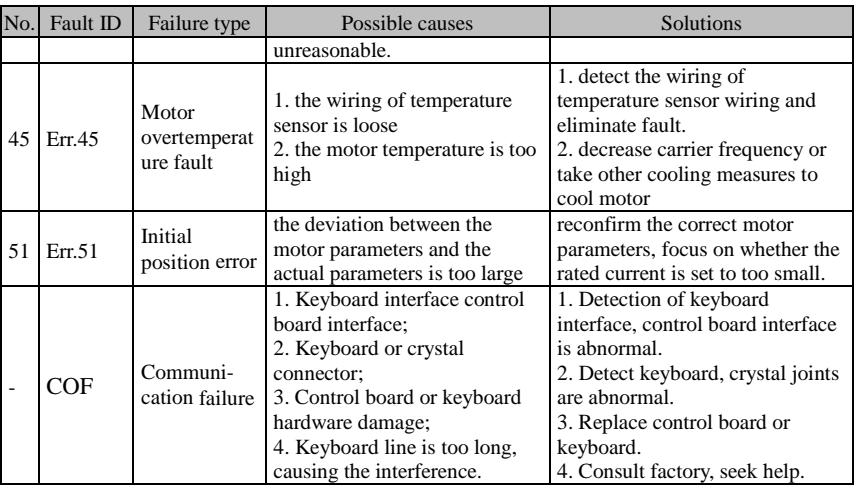

# 6-2.**EMC (Electromagnetic Compatibility)**

### 6-2-1.**Definition**

Electromagnetic compatibility refers to the ability that the electric equipment runs in an electromagnetic interference environment and implements its function stably without interferences on the electromagnetic environment.

### 6-2-2.**EMC standard**

In accordance with the requirements of the Chinese national standard GB/T12668.3, the inverter must comply with the requirements of electromagnetic interference and anti- electromagnetic interference.

Our existing products adopt the latest international standards: IEC/EN61800-3: 2004 (Adjustable speed electrical Power drive systems Part 3: EMC requirements and specific test methods), which is equivalent to the Chinese national standards GB/T12668.3. EC/EN61800-3 assesses the inverter in terms of electromagnetic interference and anti-electronic interference. Electromagnetic interference mainly tests the radiation interference, conduction interference and harmonics interference on the inverter (necessary for civil inverter).

Anti-electromagnetic interference mainly tests the conduction immunity, radiation immunity, surge immunity, EFTB(Electrical Fast Transient Burs) immunity, ESD immunity and power low frequency end immunity (the specific test items includes: 1. Immunity tests of input voltage sag, interrupt and change; 2.commutation notch immunity; 3. harmonic input immunity ; 4. input frequency change; 5. input voltage unbalance; 6. input voltage fluctuation). The tests shall be conducted strictly in accordance with the above requirements of IEC/EN61800-3, and our products are installed and used according to the guideline of the Section 7.3 and can provide good electromagnetic compatibility in general industry environment.

# 6-3.**EMC directive**

### 6-3-1.**Harmonic effect**

The higher harmonics of power supply may damage the inverter. Thus, at some places where the quality of power system is relatively poor, it is recommended to install AC input reactor.

### 6-3-2.**Electromagnetic interference and installation precautions**

There are two kinds of electromagnetic interference, one is the interference from electromagnetic

noise in the surrounding environment to the inverter, and the other is the interference from the inverter to the surrounding equipment.

Installation Precautions:

1) The earth wires of the Inverter and other electric products ca shall be well grounded;

2) The power cables of the inverter power input and output and the cable of weak current signal (e.g. control line) shall not be arranged in parallel but in vertical if possible.

3) It is recommended that the output power cables of the inverter shall use shield cables or steel pipe shielded cables and that the shielding layer shall be grounded reliably, the lead cables of the equipment suffering interferences shall use twisted-pair shielded control cables, and the shielding layer shall be grounded reliably.

4) When the length of motor cable is longer than 50 meters, it needs to install output filter or reactor.

#### 6-3-3.**Remedies for the interference from the surrounding electromagnetic equipment to the inverter**

Generally the electromagnetic interference on the inverter is generated by plenty of relays, contactors and electromagnetic brakes installed near the inverter. When the inverter has error action due to the interference, the following measures is recommended:

1) Install surge suppressor on the devices generating interference;

2) Install filter at the input end of the inverter, please refer to Section 6.3.6 for the specific operations.

3) The lead cables of the control signal cable of the inverter and the detection line shall use the shielded cable and the shielding layer shall be grounded reliably.

### 6-3-4.**Remedies for the interference from the inverter to the surrounding electromagnetic equipment**

These noise interference are classified into two types: one is the radiation interference of the inverter, and the other is the conduction interference of the inverter. These two types of interference cause that the surrounding electric equipment suffer from the affect of electromagnetic or electrostatic induction. Further, the surrounding equipment produces error action. For different interference, please refer to the following remedies:

1) Generally the meters, receivers and sensors for measuring and testing have more weak signals. If they are placed nearby the inverter or together with the inverter in the same control cabinet, they easily suffer from interference and thus generate error actions. It is recommended to handle with the following methods: away from the interference source as far as possible; do not arrange the signal cables with the power cables in parallel and never bind them together; both the signal cables and power cables shall use shielded cables and shall be well grounded; install ferrite magnetic ring (with suppressing frequency of 30 to 1,000MHz) at the output side of the inverter and wind it 2 to 3 turns; install EMC output filter in more severe conditions.

2) When the interfered equipment and the inverter use the same power supply, it may cause conduction interference. If the above methods cannot remove the interference, it shall install EMC filter between the inverter and the power supply (refer to Section 6.3.6 for the selection operation);

3) The surrounding equipment shall be separately grounded, which can avoid the interference caused by the leakage current of the inverter's grounding wire when common grounding mode is adopted.

#### 6-3-5.**Remedies for leakage current**

There are two forms of leakage current when using the inverter. One is leakage current to the earth, and the other is leakage current between the cables.

1) Factors of affecting leakage current to the earth and its solutions:

There are the distributed capacitance between the lead cables and the earth. The larger the distributed capacitance, the larger the leakage current; the distributed capacitance can be reduced by effectively reducing the distance between the inverter and the motor. The higher the carrier frequency, the larger the leakage current. The leakage current can be reduced by reducing the carrier frequency.

However, the carrier frequency reduced may result in the increase of motor noise.Please note that additional installation of reactor is also an effective method to solve leakage current problem.

The leakage current may increase with the increase of circuit current. Therefore, when the motor power is higher, the corresponding leakage current will be higher too.

2) Factors of producing leakage current between the cables and its solutions:

There is the distributed capacitance between the output cables of the inverter. If the current passing lines have higher harmonics, it may cause resonance and thus result in leakage current. If the thermal relay is used, it may generate error action.

The solution is to reduce the carrier frequency or install output reactor. It is recommended that the thermal relay shall not be installed in the front of the motor when using the inverter, and that electronic over current protection function of the inverter shall be used instead.

### 6-3-6.**Precautions on installing EMC input filter at the input end of power supply**

1) Note: when using the inverter, please follow its rated values strictly. Since the filter belongs to Classification I electric appliances, the metal enclosure of the filter and the metal ground of the installing cabinet shall be well earthed in a large area, and have good conduction continuity, otherwise there may be danger of electric shock and the EMC effect may be greatly affected. Through the EMC test, it is found that the filter ground end and the PE end of the inverter must be connected to the same public earth end, otherwise the EMC effect may be greatly affected.

2) The filter shall be installed at a place close to the input end of the power supply as much as possible.

# **Chapter 7 Dimension**

# 7-1.**Dimension**

7-1-1.**Product outside drawing, installation size**

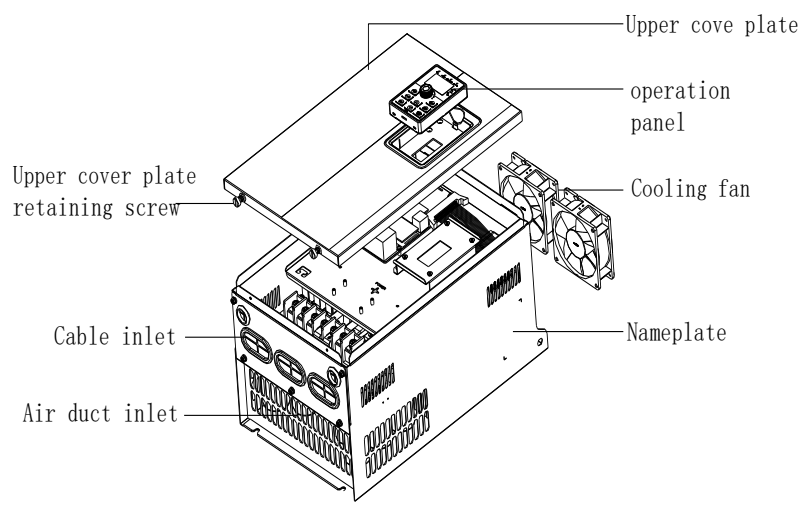

Figure 7-1: Product outside drawing (15kW G3), installation dimension

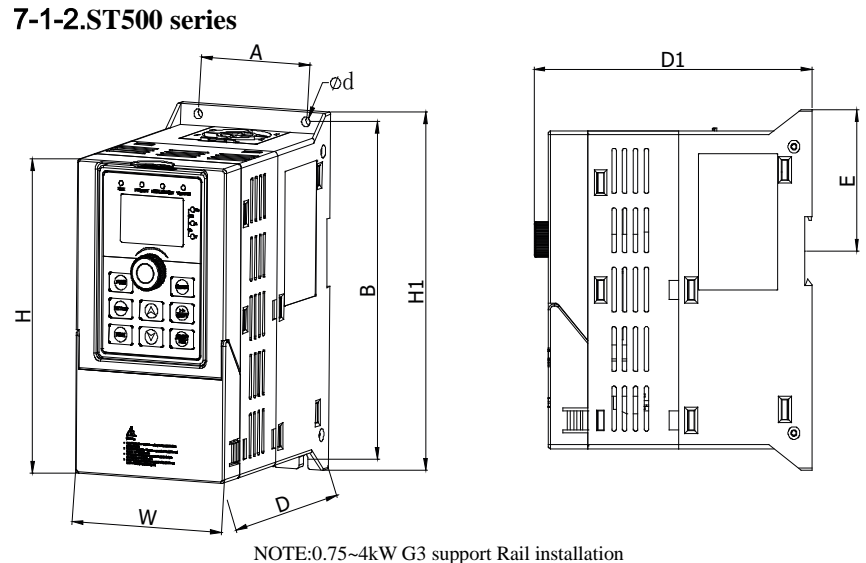

Figure 7-2:0.75~4kW G3Dimension

#### Chapter 7 Dimension

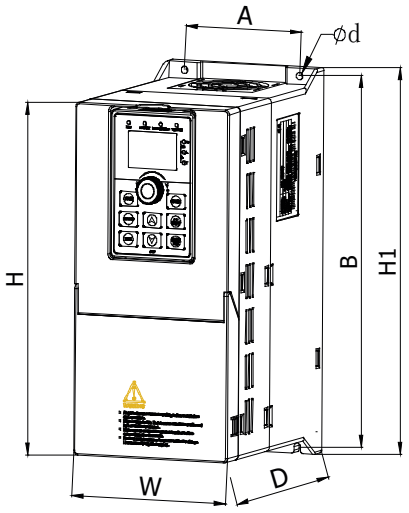

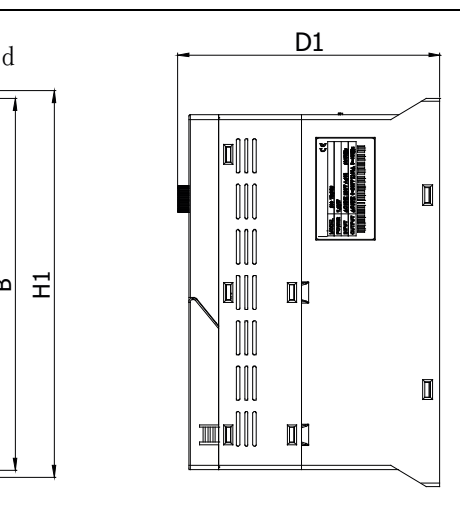

Figure 7-3:5.5~11kW G3 Dimension

#### **Moulded shell series:**

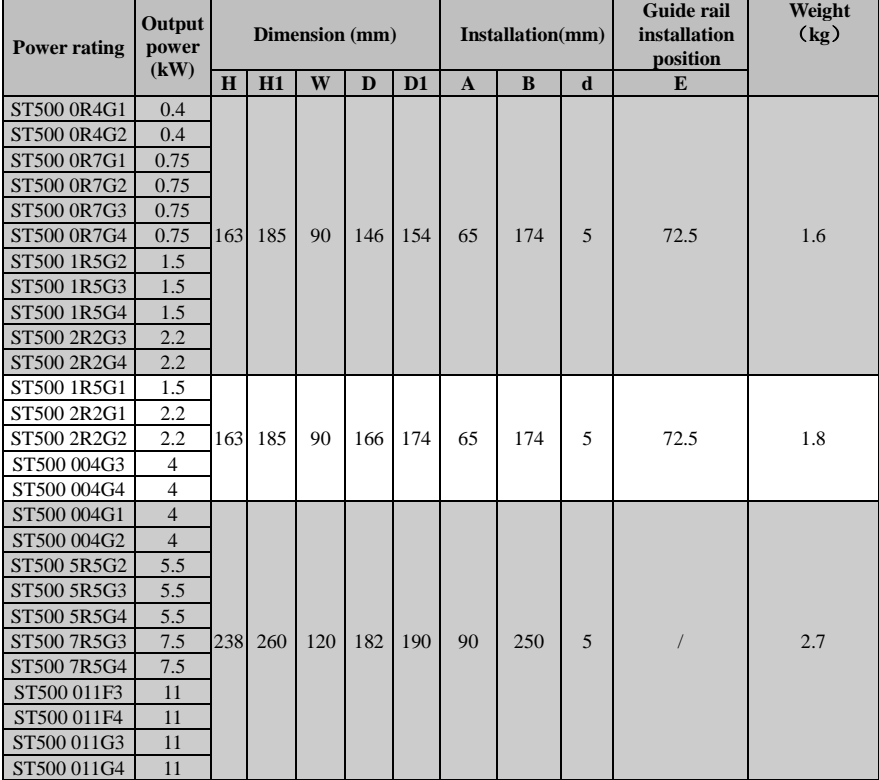

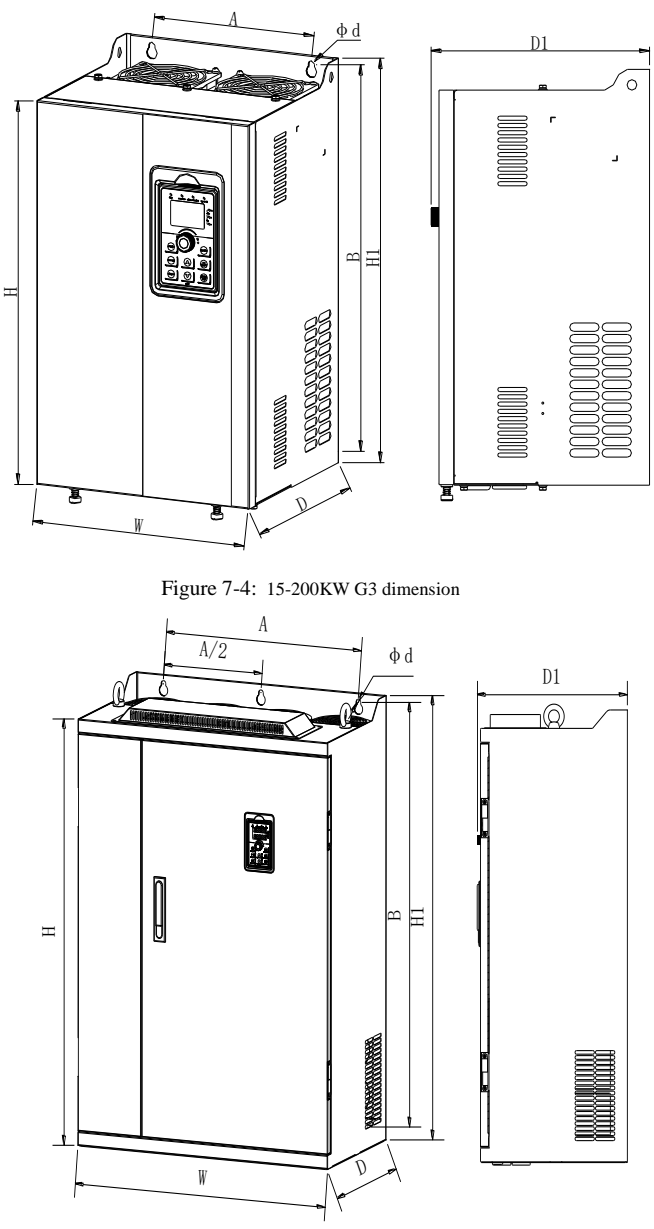

Figure 7-5:250kW~400k G3Wdimension

#### **Iron shell hanging series:**

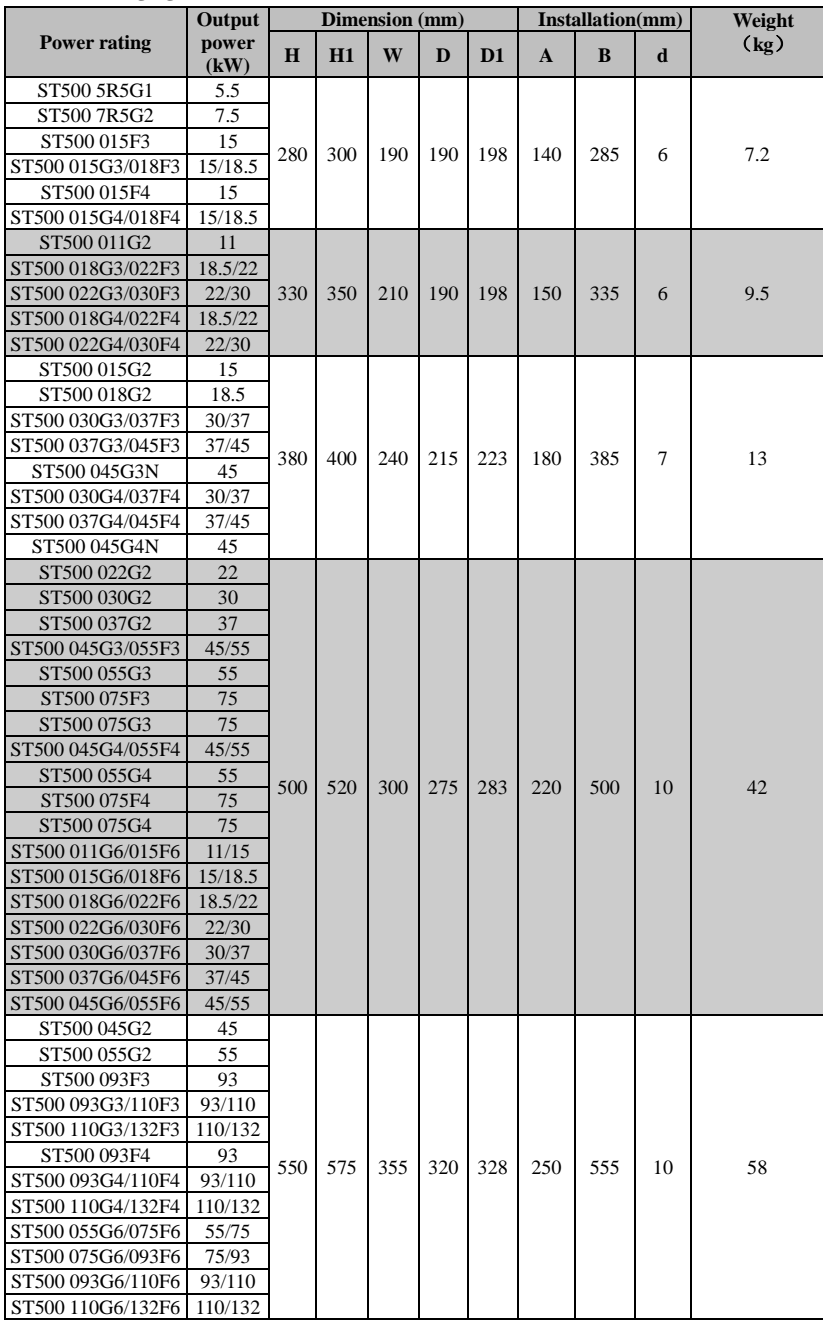

Chapter 7 Dimension

|                     | Output        | Dimension (mm) |     |     |     |     | Installation(mm) |          |    | Weight |
|---------------------|---------------|----------------|-----|-----|-----|-----|------------------|----------|----|--------|
| <b>Power rating</b> | power<br>(kW) | H              | H1  | W   | D   | D1  | $\mathbf{A}$     | $\bf{B}$ | d  | (kg)   |
| ST500 075G2         | 75            |                |     |     |     |     |                  |          |    |        |
| ST500 132G3/160F3   | 132/160       | 695            | 720 | 400 | 360 | 368 | 300              | 700      | 10 | 73     |
| ST500 132G4/160F4   | 132/160       |                |     |     |     |     |                  |          |    |        |
| ST500 093G2         | 93            |                |     |     |     |     |                  |          |    |        |
| ST500 110G2         | 110           |                |     |     |     |     |                  |          |    |        |
| ST500 160G3/187F3   | 160/187       |                |     |     |     |     |                  |          |    |        |
| ST500 187G3/200F3   | 187/200       |                |     |     |     |     |                  |          |    |        |
| ST500 200G3/220F3   | 200/220       | 790            | 820 | 480 | 390 | 398 | 370              | 800      | 11 | 108    |
| ST500 220G3         | 220           |                |     |     |     |     |                  |          |    |        |
| ST500 160G4/187F4   | 160/187       |                |     |     |     |     |                  |          |    |        |
| ST500 187G4/200F4   | 187/200       |                |     |     |     |     |                  |          |    |        |
| ST500 200G4/220F4   | 200/220       |                |     |     |     |     |                  |          |    |        |
| ST500 220G4         | 220           |                |     |     |     |     |                  |          |    |        |
| ST500 132G6/160F6   | 132/160       |                |     |     |     |     |                  |          |    |        |
| ST500 160G6/187F6   | 160/187       |                |     |     |     |     |                  |          |    |        |
| ST500 250F3         | 250           |                |     |     |     |     |                  |          |    |        |
| ST500 250G3/280F3   | 250/280       |                |     |     |     |     |                  |          |    |        |
| ST500 315F3         | 315           | 940            | 980 | 560 | 410 | 418 |                  | 945      | 13 | 153    |
| ST500 250F4         | 250           |                |     |     |     |     | 415              |          |    |        |
| ST500 250G4/280F4   | 250/280       |                |     |     |     |     |                  |          |    |        |
| ST500 280G4         | 280           |                |     |     |     |     |                  |          |    |        |
| ST500 315F3         | 315           |                |     |     |     |     |                  |          |    |        |
| ST500 315G3/355F3   | 315/355       |                |     |     |     |     |                  |          |    |        |
| ST500 355G3/400F3   | 355/400       |                |     |     |     |     |                  |          |    |        |
| ST500 400G3         | 400           |                |     |     |     |     |                  |          |    |        |
| ST500 315F4         | 315           |                |     |     |     |     |                  |          |    |        |
| ST500 315G4/355F4   | 315/355       |                |     |     |     |     |                  |          |    |        |
| ST500 355G4/400F4   | 355/400       |                |     |     |     |     |                  |          |    |        |
| ST500 400G4         | 400           | 940            | 980 | 705 |     |     |                  |          |    |        |
| ST500 187G6/200F6   | 187/200       |                |     |     | 410 | 418 | 550              | 945      | 13 | 190    |
| ST500 200G6/220F6   | 200/220       |                |     |     |     |     |                  |          |    |        |
| ST500 220G6/250F6   | 220/250       |                |     |     |     |     |                  |          |    |        |
| ST500 250G6/280F6   | 250/280       |                |     |     |     |     |                  |          |    |        |
| ST500 280G6/315F6   | 280/315       |                |     |     |     |     |                  |          |    |        |
| ST500 315G6/355F6   | 315/355       |                |     |     |     |     |                  |          |    |        |
| ST500 355G6/400F6   | 355/400       |                |     |     |     |     |                  |          |    |        |
| ST500 400G6/450F6   | 400/450       |                |     |     |     |     |                  |          |    |        |

### 7-1-3.**ST500 series (Base with DC reactor)**

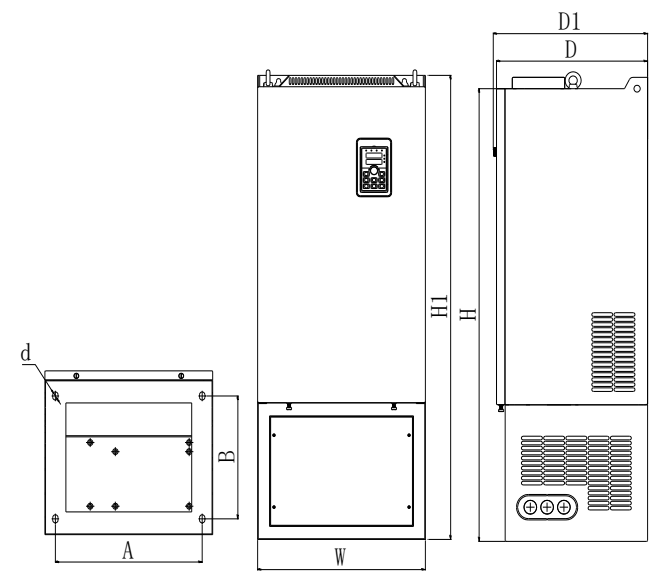

Figure 7-6: 132kW G3 (Base with DC reactor) Outline dimension

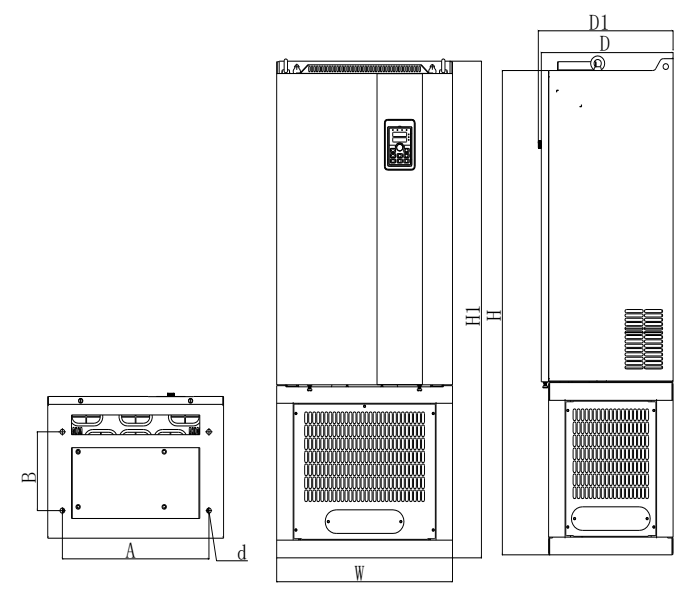

Figure 7-7: 160kW~220kW G3 (Base with DC reactor) Outline dimension

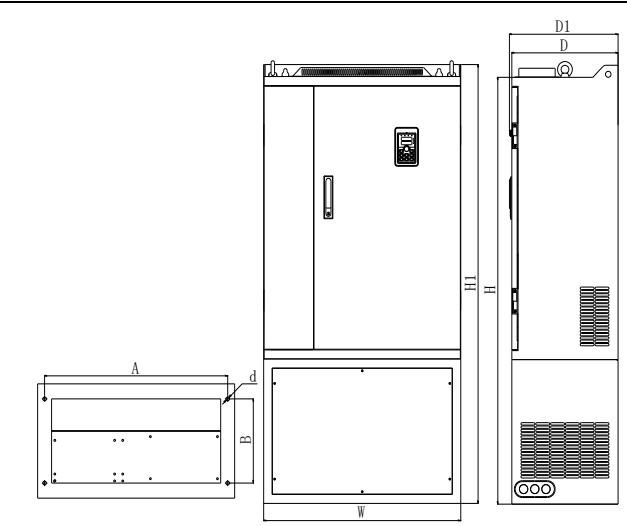

Figure 7-8: 250kW~400kW G3 (Base with DC reactor) Outline dimension

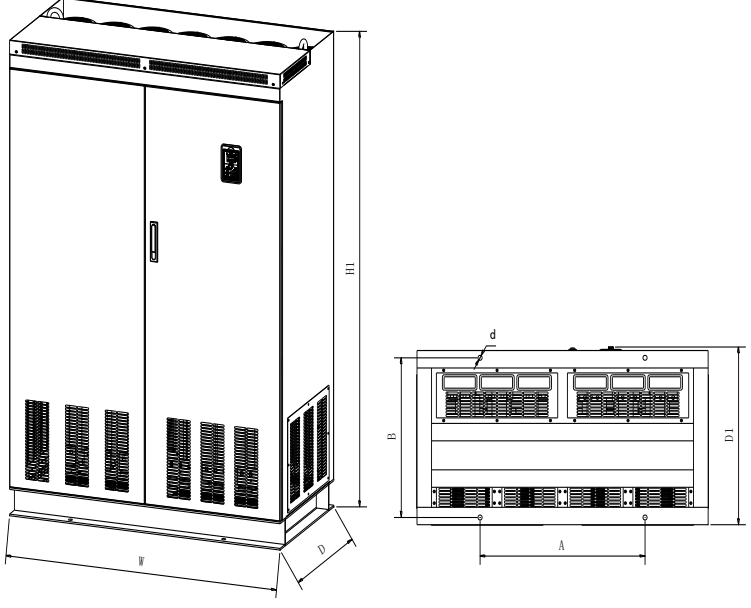

Figure 7-9: 450kW~630kW G3 (DC reactor) dimension

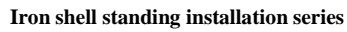

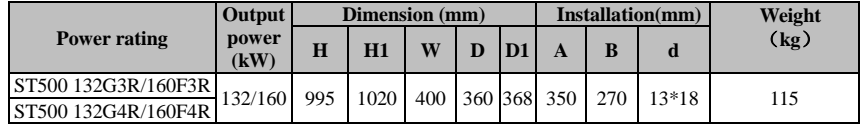

#### Chapter 7 Dimension

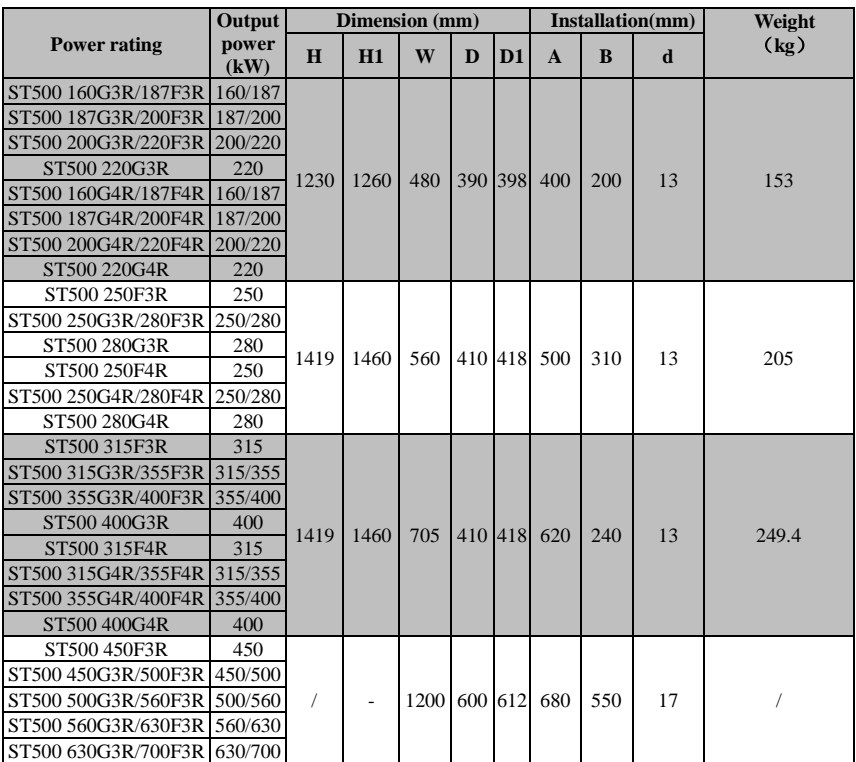

Note: With the letter "R" means with a DC reactor; product installation rings screw height dimensions:  $H1 + 15$ mm.

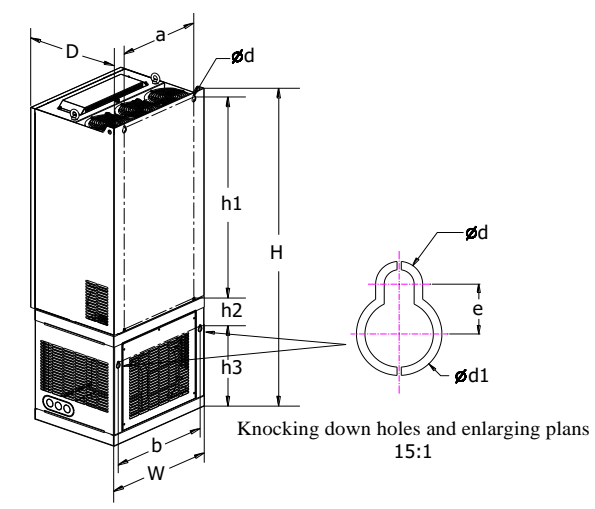

Figure 7-10:132~400kW G3 (With DC reactor and base) Wall hanging dimensions
### **Wall hanging dimensions**

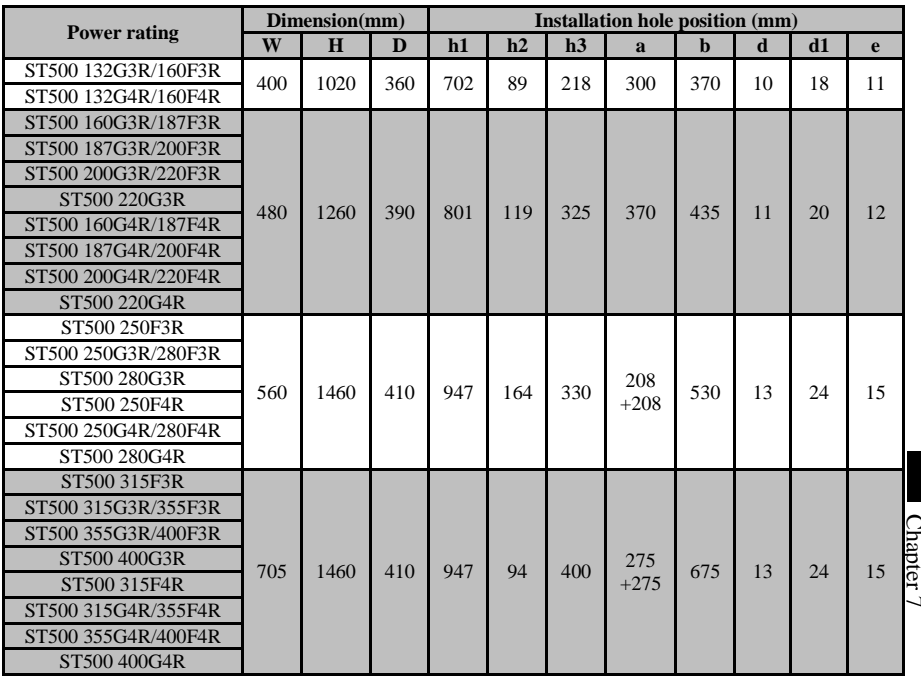

# 7-1-4.**Keypad dimension drawing**

ST500 Keyboard dimension:

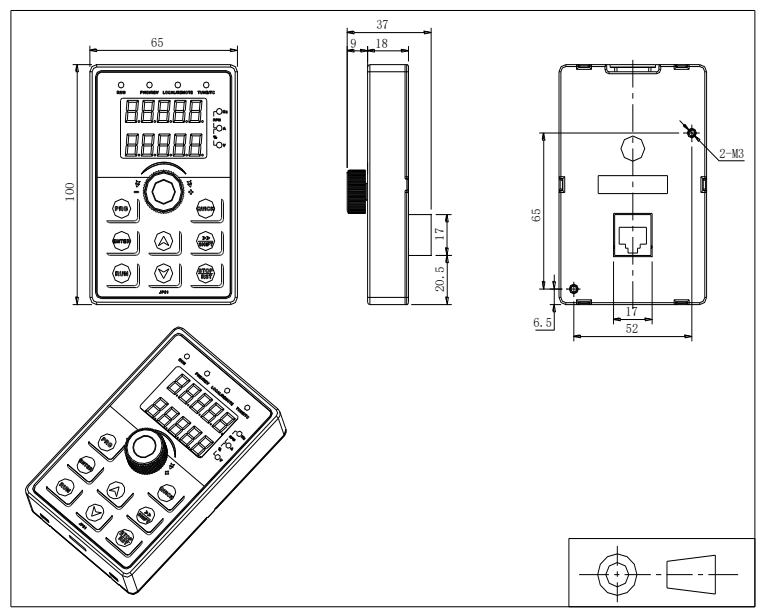

Figure 7-11:ST500 Keyboard dimension (mm)

ST500 Keyboard frame dimension

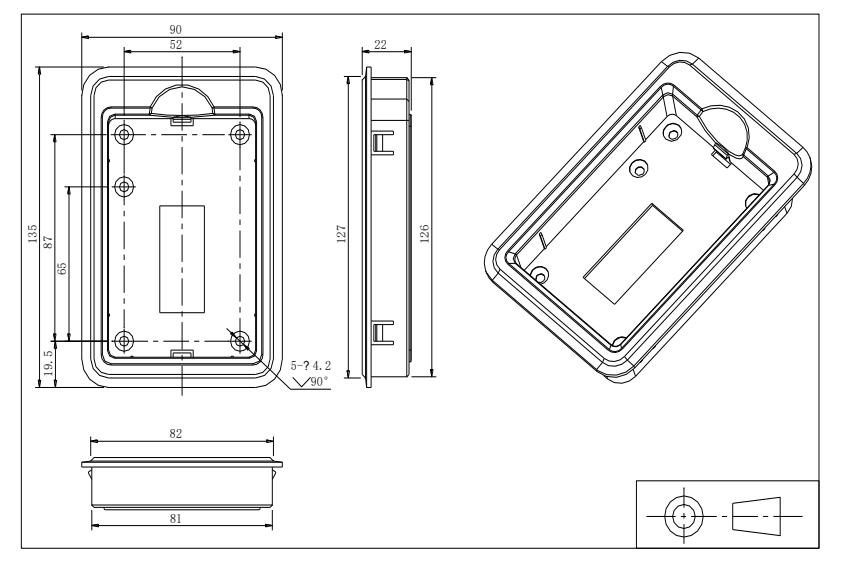

Figure 7-12:ST500 Keyboard dimension (mm)

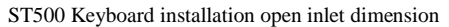

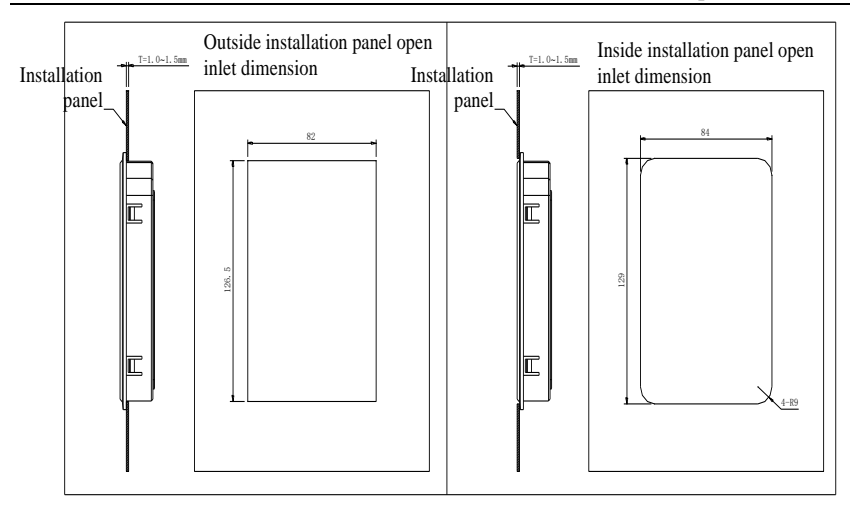

Figure 7-13:ST500 keyboard installation open inlet dimension(mm)

# **Chapter 8 Maintenance and repair**

### **8-1. Inspection and maintenance**

During normal use of the inverter, in addition to routine inspections, the regular inspections are required (e.g. the overhaul or the specified interval, and the interval shall not exceed 6 months), please refer to the following table to implement the preventive measures.

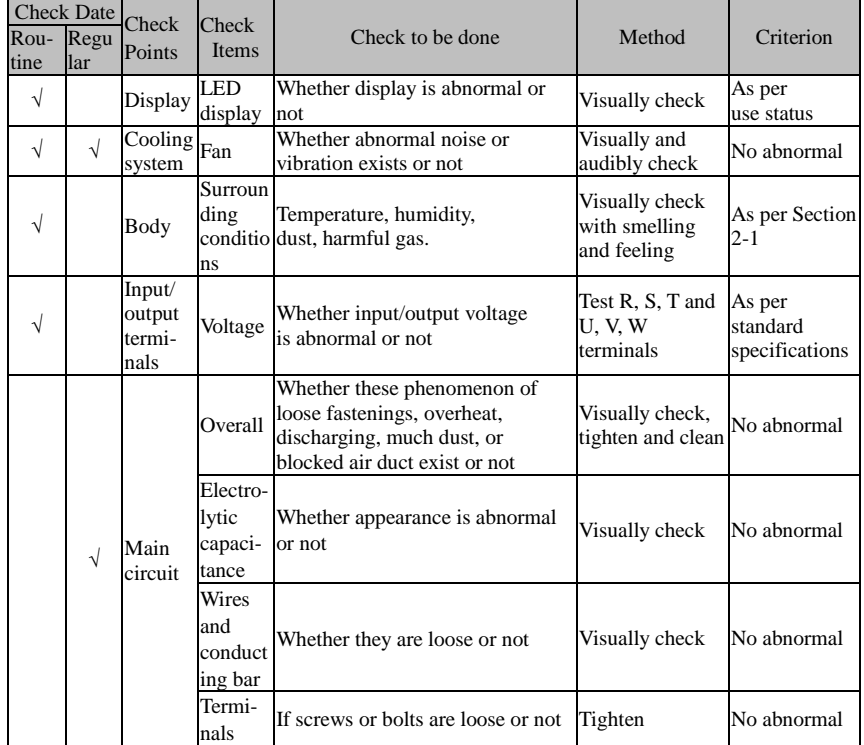

"√" means routine or regular check to be needed

Do not disassemble or shake the device gratuitously during check, and never unplug the connectors, otherwise the system will not run or will enter into fault state and lead to component failure or even damage to the main switching device such as IGBT module.

The different instruments may come to different measurement results when measuring. It is recommended that the pointer voltmeter shall be used for measuring input voltage, the rectifier voltmeter for output voltage, the clamp-on ammeter for input current and output current, and the electric wattmeter for power.

### **8-2. Parts for regular replacement**

To ensure the reliable operation of inverter, in addition to regular care and maintenance, some internal mechanical wear parts(including cooling fan, filtering capacitor of main circuit for energy storage and exchange, and printed circuit board) shall be regularly replaced. Use and replacement for such parts shall follow the provisions of below table, also depend on the specific application environment, load and current status of inverter.

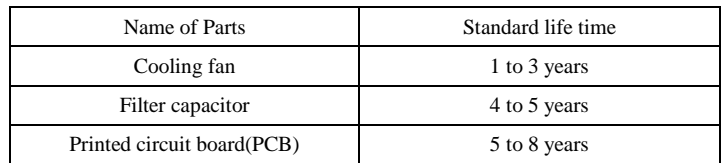

## **8-3. Storage**

The following actions must be taken if the inverter is not put into use immediately(temporary or long-term storage) after purchasing:

- ※ It should be store at a well-ventilated site without damp, dust or metal dust, and the ambient temperature complies with the range stipulated by standard specification
- ※ Voltage withstand test can not be arbitrarily implemented, it will reduce the life of inverter. Insulation test can be made with the 500-volt megger before using, the insulation resistance shall not be less than 4MΩ.

### **8-4. Capacitor** 8-4-1. **Capacitor rebuild**

If the frequency inverter hasn't been used for a long time, before using it please rebuild the DC bus capacitor according to the instruction. The storage time is counted from delivery.

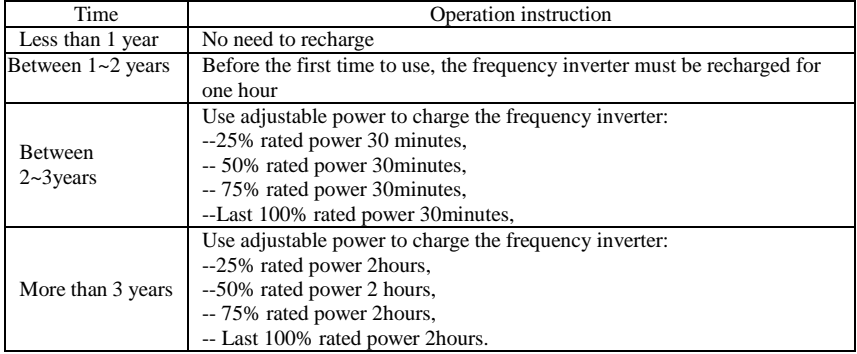

Instruction of using adjustable power to charge the frequency inverter:

The adjustable power is decided by the frequency inverter input power, for the single phase/3 phase 220v frequency inverter, we use 220v AC/2A Regulator. Both single phase and three phase frequency inverter can be charged by single phase Power Surge (L+ connects R, N connects T) Because it is the same rectifier, all the DC bus capacitors will be charged at the same time.

You should make sure the voltage (380v) of high voltage frequency inverter, because when the capacitor is being charged it almost doesn't need any current, so small capacitor is enough (2A)

The instruction of using resisitor (incandescent light bulb) to charge frequency inverters:

When charging the DC bus capacitor of drive system by connecting power directly, then the time should not be less than 60 minutes. The operation should be carried on under the condition of normal temperature and without load, and moreover, should be added resistor in the power supply cycle.

380V drive system: use 1K/100W resistor. When the power is less than 380v, 100w incandescent lights is also suitable. When using incandescent lights, the lights will extinct or become very weak.

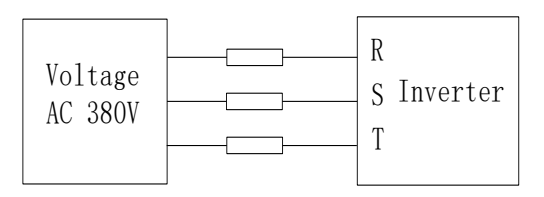

Figure 8-1:380V Drive equipment charging circuit example

# **8-5.Measuring and readings**

- ※ If a general instrument is used to measure current, imbalance will exists for the current at the input terminal. Generally, the deviation is not more than 10%, that is normal. If the deviation exceeds 30%, please inform the original manufacturer to replace rectifier bridge, or check if the deviation of three-phase input voltage is above 5V or not.
- ※ If a general multi-meter is used to measure three-phase output voltage, the reading is not accurate due to the interference of carrier frequency and it is only for reference.

# **Chapter 9 Options**

User can additionally install peripheral devices based on the different application conditions and requirements for this series of product, and its wiring diagram is as follows:

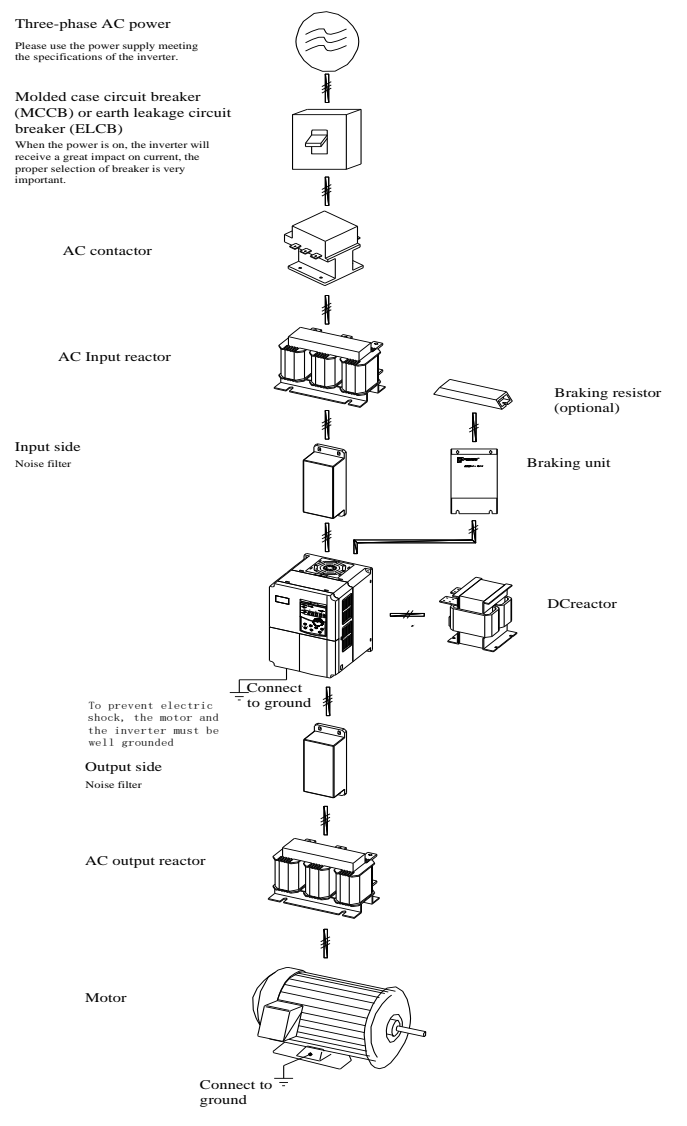

Figure 9-1:Wiring of optional accessaries.

# 9-1.**Expansion cards**

If the extended function (RS485 card, PG card, Canbus card, etc.) for other functional modules is needed, please specify the functional module card you want when ordering.

# 9-2.**Brake unit and brake resistor**

ST500 converter 220V 11kW and below, 380V 22kW and below have a built-in brake unit. Please refer to the user purchase table to match the braking resistance can; 220V 15kW and above as well as 380V 30kW and above models need to use an external brake unit, if there is a need to brake, please use the Sourcetronic brake unit and select a braking resistor resistance value and power according to the specific situation.

| Frequency inverter<br>voltage | Capability<br>(kW) | Resistance of braking<br>resistor( $\Omega$ ) | Capability of braking<br>resistor(kW) |
|-------------------------------|--------------------|-----------------------------------------------|---------------------------------------|
|                               | $5.5$ kW           | $30\Omega$                                    | 500W                                  |
| 220V                          | $7.5$ kW           | $20\Omega$                                    | 780W                                  |
|                               | $11 \text{ kW}$    | $13.6\Omega$                                  | 2000W                                 |

**1.** 220V 11kW **below models (built-in) braking resistor selection as below:**

#### **2. 380V 22kW below models (built-in) braking resistor selection as below:**

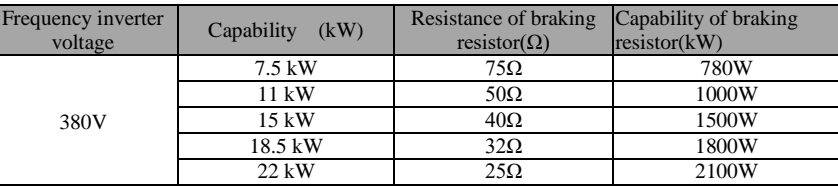

#### **3.380V 30kW and above models external braking unit and braking resistor selection:**

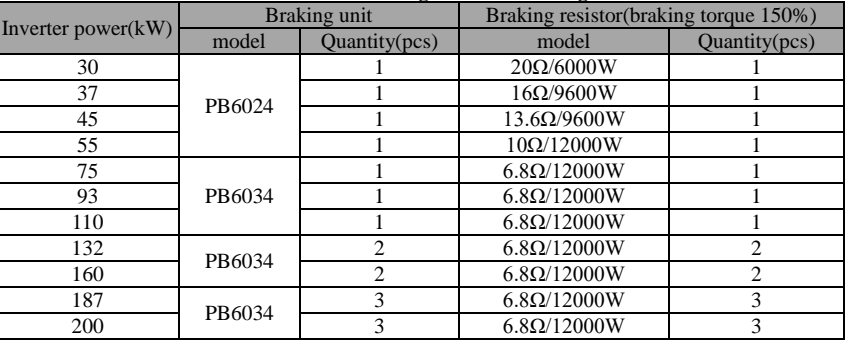

# 9-3.**Cable**

#### **1.Power cables**

The dimension of input power cable and motor cable should meet the local provision: Input power cable and motor cable should bear the related load current.

The maximum rated temperature margin conditions of the motor cable should not be sustained below 70 degrees.

Conductivity of the PE conductor and phase conductor capacity are the same(same crosssectional area),

About EMC requirements, see "EMC Guidance Content"

To meet the CE EMC requirements, a symmetrical shielded motor cable must be used (see figure below).For input cables can use four-core cable, but still recommended to use shielded symmetrical cable. Compared to a four-core cable, shielded symmetrical cables can not only reduce the loss and cost of the current flowing through the motor cable, but also can reduce the electromagnetic radiation. **Symmetrical shielded motor cable must be**<br> **SE EMC** requirements, a symmetrical shielded motor cable must be<br>
cables can use four-core cable, but still recommended to use shielded<br>
o a four-core cable, shielded symmetrica

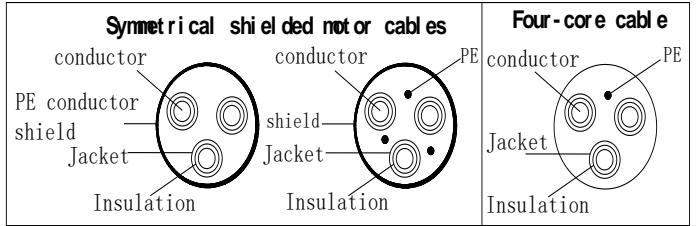

Note: If conductivity of the cable shield can not meet the requirements, you must use a separate PE conductor.

To play a protective role of conductor, when the shield wire and phase conductors using the same material, the cross-sectional area of the shield wire and phase conductors cross-sectional area must be the same, aims to reduce grounding resistance, impedance continuity better.

To effectively suppress RFI transmission and conduction, the shield conductivity must be at least 1/10 of the phase conductor conductivity. For copper or aluminum shield, this requirement is very easy to meet. Minimum requirements for the drive motor cable as shown below. Cable comprising a layer of copper spiral. Shield tight as possible, that the more tightly the more we can effectively suppress radiated electromagnetic interference.

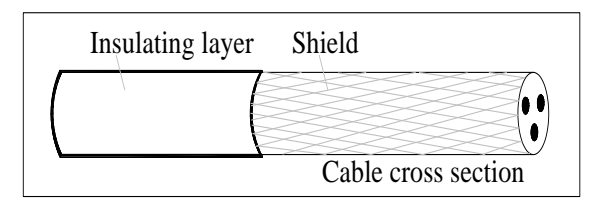

#### **2. Control Cable**

All analog control cables and cables for the frequency input must be shielded. Analog signal cable double-shielded twisted pair cable as shown in Figure 1. Each signal uses one pair individually shielded twisted pair cable pair. Do not use the different analog signal with a ground wire.

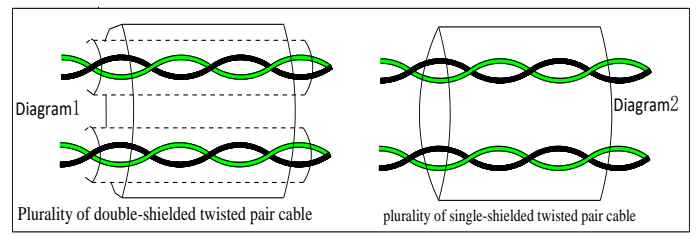

For low-voltage digital signals, double-shielded cable is the best choice, but can also be a singleshielded or unshielded twisted pair, as shown in Figure 2, however, the frequency of the signal, it can only use a shielded cable.

Relay cable need to use cables with metal braid shield.

Need to use a network cable to connect the keyboard, for electromagnetic environment is more complex place, it is recommended to use shielded cable.

Note: analog and digital signals using different cables routed separately.

#### **3..Interference Countering**

Connect noise filter on the output side of inverter can reduce inductive and radio interference.  $\rightarrow$ Inductive interference: The electromagnetic induction makes the signal line noise when upload signal ,and then cause the control equipment malfunction.

 $\rightarrow$  Wireless interference: The high-frequency electromagnet wave emitted by the inverter and cables will interfere with the nearby wireless device and make it noise when receiving signal.

 $\rightarrow$  Installation of noise filter as below:

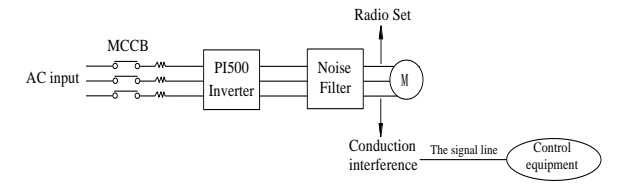

(1) Inductive interference countermeasure : in addition to the installation of noise filter , it can also import the output cables to grounded metal tube. The distance between the output cable and signal line is greater than 30cm , the influence of inductive interference is also significantly reduced. As shown below :

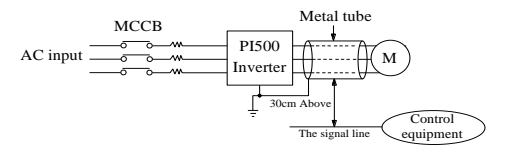

(2) Radio frequency (RF) interference countermeasure: the input cables, output cables and inverter itself can produce interference, to install noise filter on both sides of input and output and shield the inverter with metal box can reduce the radio frequency interference. As shown below :

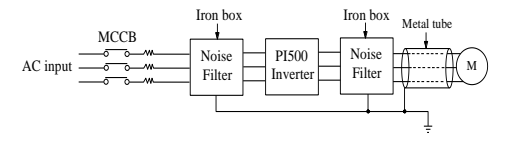

# **Chapter 10 Warranty**

The product quality shall comply with the following provisions (overseas market):

1. Warranty terms

1-1. The product from the ex-factory date, the warranty period of 18 months (except non-standard products), It is based on factory records.

1-2. The product from the ex-factory date. if the product appear quality problem within the normal operating range. we provide free warranty under 18 months.

1-3. The product from the ex-factory date, enjoy lifelong compensable service.

If there is a contract, we will according to the priority principle of the contract.

2. Exceptions clause

If belongs to the quality problems caused by following reasons products, we provide compensable service even though under the warranty. we will charge a maintenance fee.

2-1. The user is not in accordance with the "products manual" is used method of operation caused the failure.

2-2. Users without permission to alteration or repair caused by product failure.

2-3. Users beyond the standard specifications require the use of the inverter caused by product failure.

2-4. Users to buy and then fell loss or damage caused by improper handling.

2-5.Because the user use adverse environment (such as: Humid environment, Acid and alkaline corrosion gas and so on) lead to product failure.

2-6. Due to the fault cause of earthquake, fire, lightning, wind or water disaster, abnormal voltage, irresistible natural disasters.

2-7. Damaged during shipping, but users have not rejected damaged goods.

3. The following conditions, manufacturers have the right not to be warranty.

3-1. No product nameplate or product nameplate blurred beyond recognition.

3-2. Not according to the purchase contract agreement to pay the money.

3-3. For installation, wiring, operation, maintenance and other users can not describe the objective reality to the company's technical service center.

4. About the repair fee, according to our company latest price list as a standard.

5. When the products is broken, please complete the form and warranty card, shipping with the failure machine to our company.

6. Sourcetronic GmbH reserve the right to explain the terms of the event**.**

# **Appendix I RS485 Communication protocol**

### **I-1 Communication protocol**

#### **I-1-1 Communication content**

This serial communication protocol defines the transmission information and use format in the series communication Including: master polling( or broadcast) format; master encoding method, and contents including: function code of action, transferring data and error checking. The response of slave also adopts the same structure, and contents including: action confirmation, returning the data and error checking etc. If slave takes place the error while it is receiving information or cannot finish the action demanded by master, it will send one fault signal to master as a response.

Application Method

The inverter will be connected into a "Single-master Multi-slave" PC/PLC control network with RS485 bus.

Bus structure

(1)Transmission mode

Asynchronous series and half-duplex transmission mode. For master and slave, only one of them can send the data and the other only receives the data at the same time. In the series asynchronous communication, the data is sent out frame by frame in the form of message

(2)Topological structure

Single-master and multi-slave system. The setting range of slave address is 0 to 247, and 0 refers to broadcast communication address. The address of slave for network must be exclusive.

Figure I-3 is the single inverter and PC set up MODBUS field wiring diagram. Because computers are generally not with RS485 interface, the computer must be built-in RS232 interface or USB interface through the converter to convert to RS485. Connect the  $T +$  of converter with 485 + terminal of the inverter, Connect the T- of converter with 485- terminal of inverter. We recommended to use a shielded twisted pair. When adopting the RS232-485 converter,RS232 interface connected with RS232-RS485 RS232 interface, the cable should be as short as possible,15meters at the longest, we recommend to plug the RS232-RS485 with computer in pair directly. Similarly, when using the USB-RS485 converter, cable should be as short as possible.

When the line is connected, connect the right port of the host computer on the computer to (RS232-RS485 converter port, such as COM1), and set the basic parameters and the baud rate and data bit parity and so on consistent with the inverter.

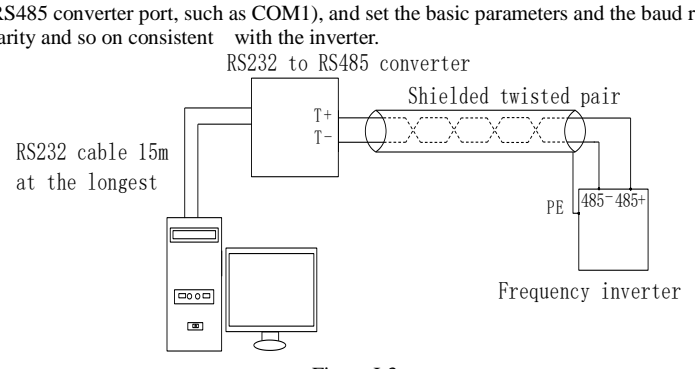

Figure I-3

Multiple Applications

In reality, multi-machine applications, there are two connections

The first inverter and the last inverter short the terminal resistor on the control board to be active. As shown in Figure I-4

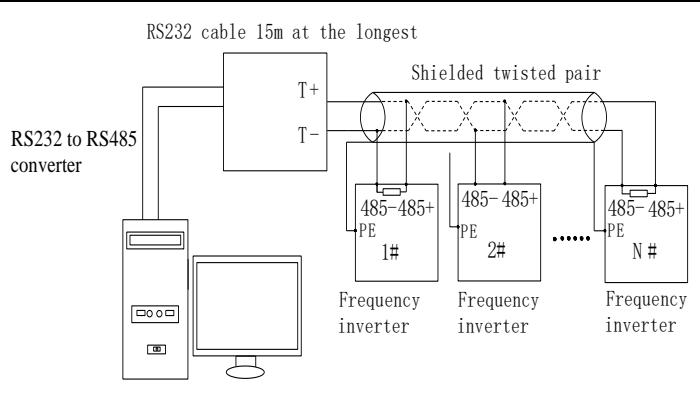

Figure I-4

The two longest distance inverter from the device shall short the terminal resistor on the control board to be active. As shown in Figure I-5:

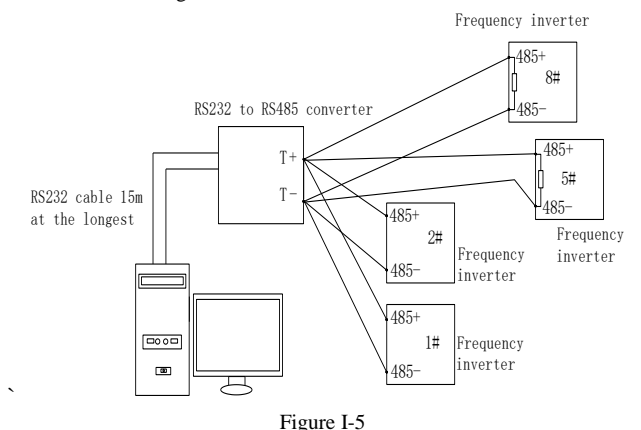

Multi-machine connection should try to use a shielded cable. The basic parameters such as baud rate and data bit of all of the devices on RS485 line must be the same, address must be different.

NOTE: The terminal resistor of 485 decides valid or invalid through the control board (No. 485) jumper

#### **I-1-2 Protocol description**

ST500 series inverter communication protocol is a asynchronous serial master-slave communication protocol, in the network, only one equipment(master) can build a protocol (known as "Inquiry/Command"). Other equipment(slave) only can response the "Inquiry/Command"of master by providing data or perform the corresponding action according to the "Inquiry/Command"of master. Here, the master refers to a Personnel Computer(PC), an industrial control device or a programmable logic controller (PLC), etc. and the slave refers to ST500 inverter. Master can communicate with individUal slave, also send broadcasting information to all the lower slaves. For the single "Inquiry/Command"of master, slave will return a signal(that is a response) to master; for the broadcasting information sent by master, slave does not need to feedback a response to master.

Communication data structure ST500 series inverter's Modbus protocol communication data format is as follows: in RTU mode, messages are sent at a silent interval of at least 3.5 characters. There are diverse character intervals under network baud rate,

which is easiest implemented. The first field transmitted is the device address.

The allowable characters for transmitting are hexadecimal  $0 \dots 9$ , A  $\dots$  F. The networked devices continuously monitor network bus, including during the silent intervals. When the first field (the address field) is received, each device decodes it to find out if it is sent to their own. Following the last transmitted character, a silent interval of at least 3.5 characters marks the end of the message. A new message can begin after this silent interval.

The entire message frame must be transmitted as a continuous stream. If a silent interval of more than 1.5 characters occurs before completion of the frame, the receiving device will flushes the incomplete message and assumes that the next byte will be the address field of a new message. Similarly, if a new message begins earlier than the interval of 3.5 characters following a previous message, the receiving device will consider it as a continuation of the previous message. This will result in an error, because the value in the final CRC field is not right. RTUframe format :

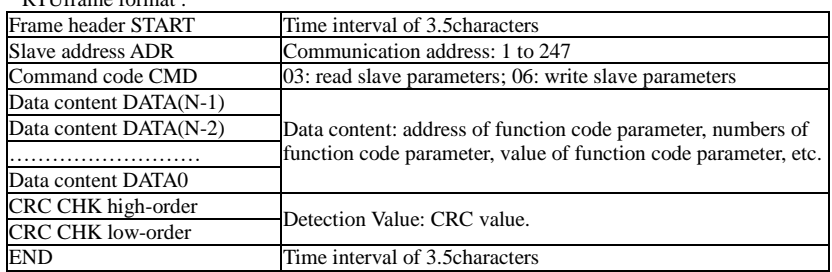

CMD (Command) and DATA (data word description)

Command code: 03H, reads N words (max.12 words), for example: for the inverter with slave address 01, its start address F0.02 continuously reads two values.

Master command information

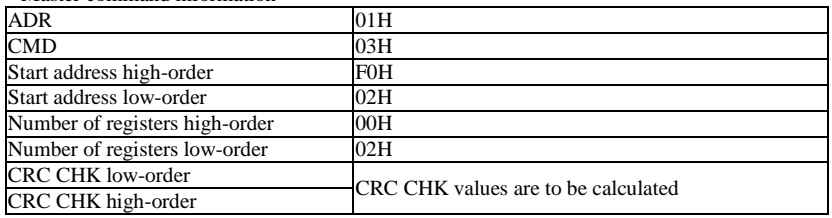

Slave responding information

When  $F9.05$  is set to  $0.0$ 

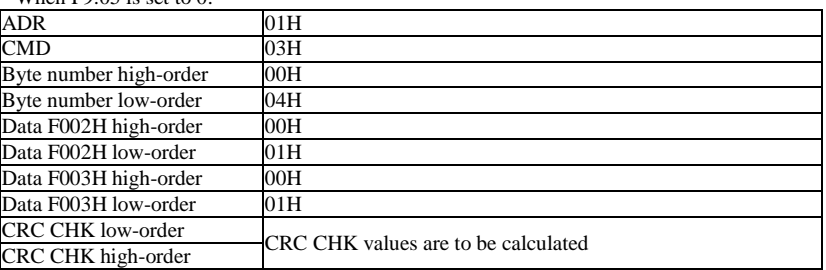

When F9.05is set to 1:

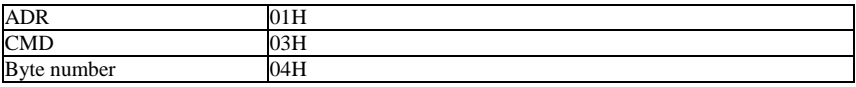

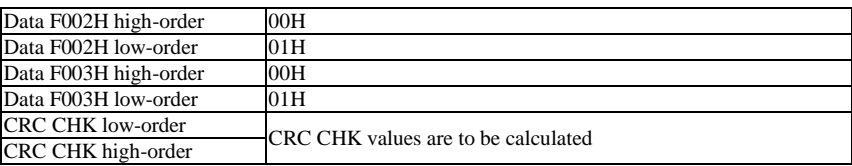

Command Code: 06H, write a word. For example: Write 5000(1388H)into the address F013H of the inverter with slave address 02H.

Master command information

| <b>ADR</b>               | 02H                                 |
|--------------------------|-------------------------------------|
| <b>CMD</b>               | 06H                                 |
| Data address high-order  | F0H                                 |
| Data address low-order   | 13H                                 |
| Data content high-order  | 13H                                 |
| Data content low-order   | 88H                                 |
| <b>CRC CHK low-order</b> | CRC CHK values are to be calculated |
| CRC CHK high-order       |                                     |
|                          |                                     |

Slave responding information

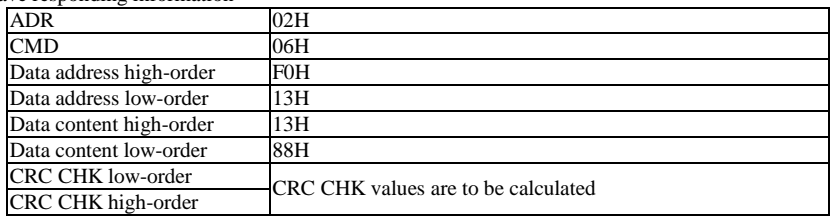

## **I-2 Check mode:**

Check mode - CRC mode: CRC (Cyclical Redundancy Check) adopts RTU frame format, the message includes an error-checking field that is based on CRC method. The CRC field checks the whole content of message. The CRC field has two bytes containing a 16-bit binary value. The CRC value calculated by the transmitting device will be added into to the message. The receiving device recalculates the value of the received CRC, and compares the calculated value to the Actual value of the received CRC field, if the two values are not equal, then there is an error in the transmission.

The CRC firstly stores 0xFFFF and then calls for a process to deal with the successive eight-bit bytes in message and the value of the current register. Only the 8-bit data in each character is valid to the CRC, the start bit and stop bit, and parity bit are invalid.

During generation of the CRC, each eight-bit character is exclusive OR(XOR) with the register contents separately, the result moves to the direction of least significant bit(LSB), and the most significant bit(MSB) is filled with 0. LSB will be picked up for detection, if LSB is 1, the register will be XOR with the preset value separately, if LSB is 0, then no XOR takes place. The whole process is repeated eight times. After the last bit (eighth) is completed, the next eight-bit byte will be XOR with the register's current value separately again. The final value of the register is the CRC value that all the bytes of the message have been applied.

When the CRC is appended to the message, the low byte is appended firstly, followed by the high byte. CRC simple functions is as follows:

unsigned int crc\_chk\_value(unsigned char \*data\_value,unsigned char length)

{

unsigned int crc\_value=0xFFFF;

int i;

}

```
while(length--)
{
     crc_value^=*data_value++:
      for(i=0:i<8:i++){
           if(crc_value&0x0001)
            {
              crc_value=(crc_value>>1)^0xa001;
             }
           else
            {
               crc_value=crc_value>>1;
              }
       }
  }
  return(crc_value);
```
## **I-3 Definition of communication parameter address**

The section is about communication contents, it's used to control the operation, status and related parameter settings of the inverter. Read and write function-code parameters (Some functional code is not changed, only for the manufacturer use or monitoring): the rules of labeling function code parameters address:

The group number and label number of function code is used to indicate the parameter address: High byte: F0 to FB (F group), A0 to AF (E group), B0 to BF(B group),C0 to C7(Y group),70 to

7F (d group) low byte: 00 to FF; writing to these addresses command 06H will be stored in EEPROM. For example: address F3.12 indicates F30C; Note: L0 group parameters: neither read nor change; d group parameters: only read, not change.

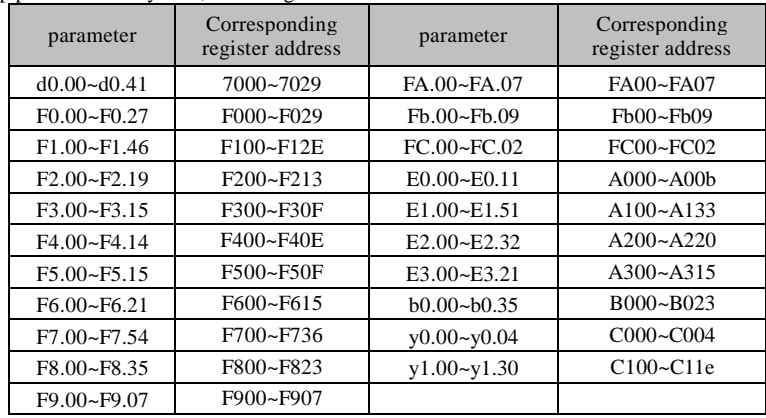

Some parameters can not be changed during operation, but some parameters can not be changed regardless of the inverter is in what state.When changing the function code parameters, please pay

attention to the scope, units, and relative instructions on the parameter.

Besides, if the EEPROM is frequently written, it will reduce the life of EEPROM, therefore under the communication mode if some function codes do not need to be stored permanently you can just change the RAM value.

If F group parameters need to achieve the function, change high order F of the function code address to 0. If E group parameters need to achieve the function, change high order F of the function code address to 4. The corresponding function code addresses are indicated below: high byte: 00 to  $0F$ (F group), 40 to 4F (E group), 50 to 5F(B group), 60 to 67(Y group) low byte:00 to FF; writing to these addresses will be stored in RAM only.

For example:

Function code F3.12 shall not be stored into EEPROM, address indicates as 030C; function code E3.05 shall not be stored into EEPROM, address indicates as 4305; the address indicates that only writing RAM can be done and reading can not be done, when reading, it is invalid address. For all parameters, you can also use the command code 07H with the normal address to achieve the function.

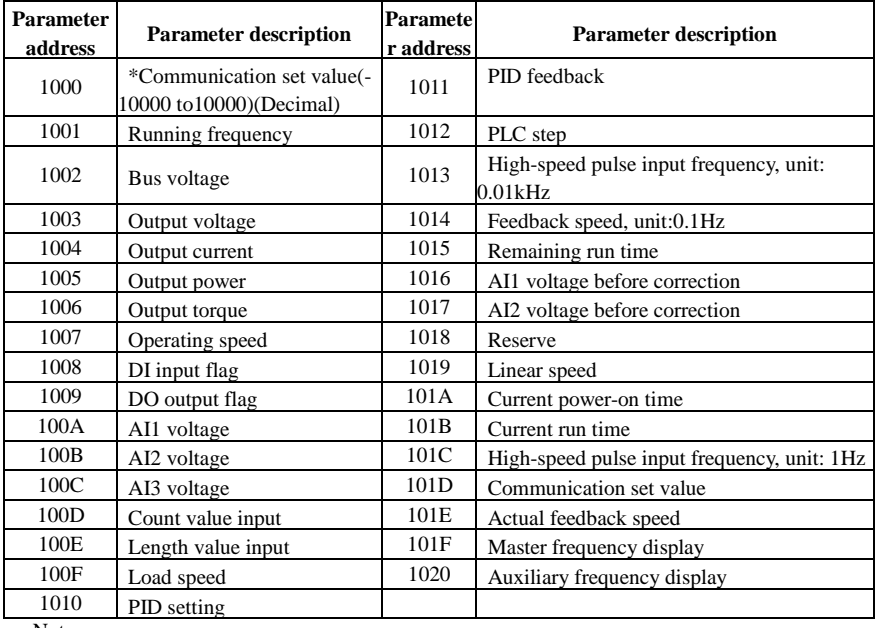

Stop/Run parameters section:

Note:

There is two ways to modify the settings frequencies through communication mode:

The first: Set F0.03 (main frequency source setting) as 0/1 (keyboard set frequency), and then modify the settings frequency by modifying F0.01 (keyboard set frequency). Communication mapping address of F0.01 is 0xF001 (Only need to change the RAM communication mapping address to 0x0001).

The second :Set F0.03 (main frequency source setting) as 9 (Remote communication set), and then modify the settings frequency by modifying (Communication settings), the address of this parameter is 0x1000. The communication set value is the percentage of the relative value, 10000 corresponds to 100.00%, -10000 corresponds to -100.00%. For frequency dimension data, it is the percentage of the maximum frequency (F0.19); for torque dimension data, the percentage is of F5.08 (torque upper limit digital setting).

#### Appendix I

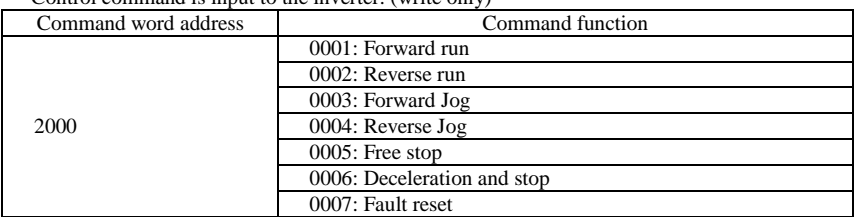

Control command is input to the inverter: (write only)

Inverter read status: (read-only)

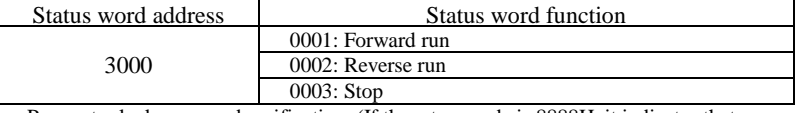

Parameter lock password verification: (If the return code is 8888H, it indicates that password verification is passed)

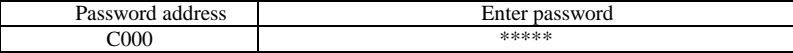

Digital output terminal control: (write only)

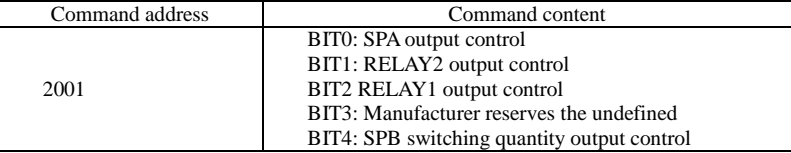

Analog output DA1 control: (write only)

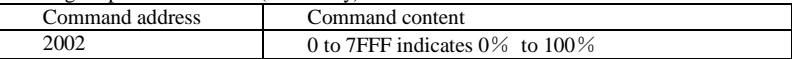

Analog output DA2 control: (write only)

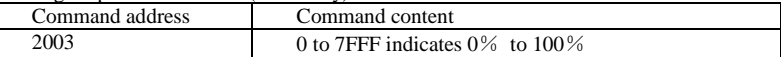

#### SPB high-speed pulse output control: (write only)

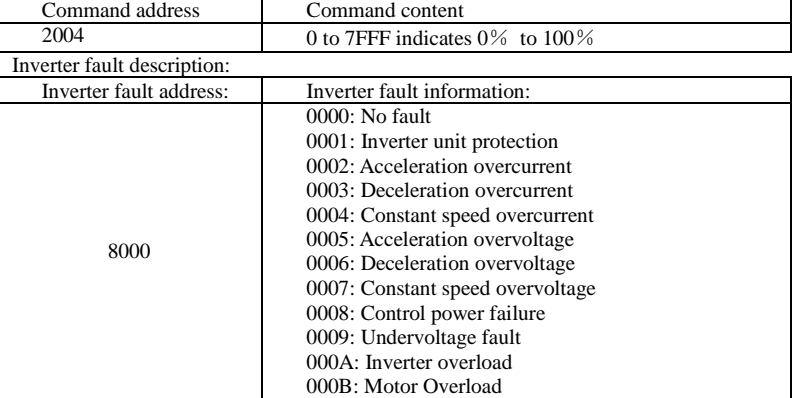

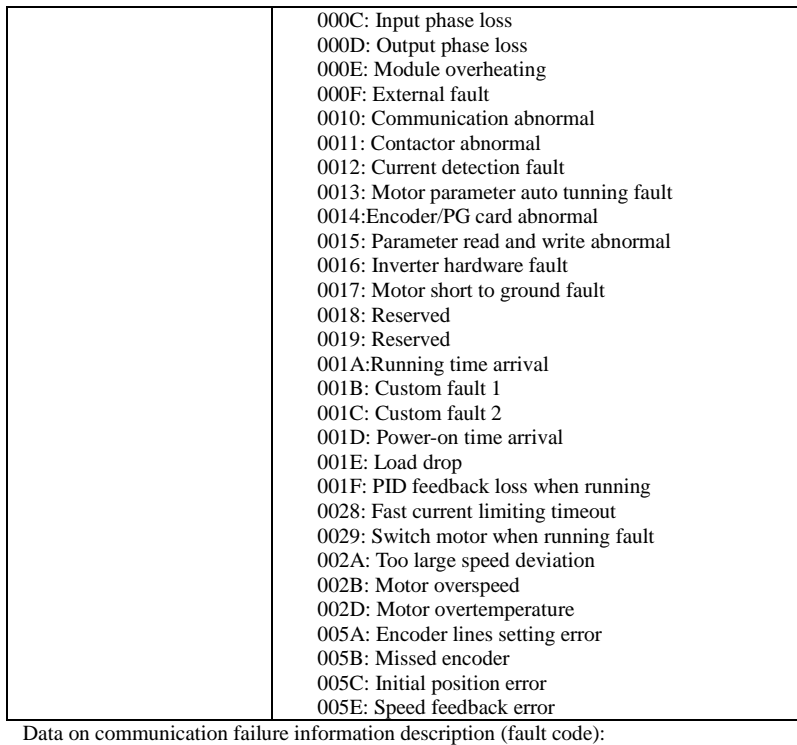

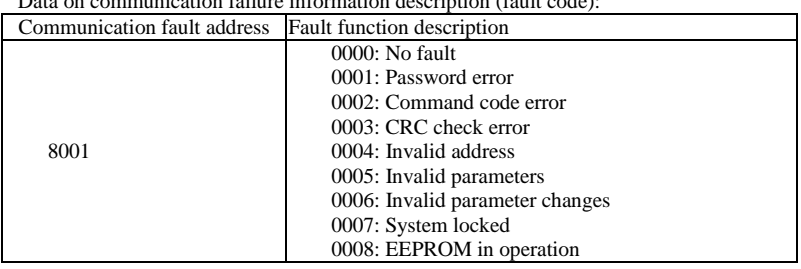

#### F9Group - Communication parameter description

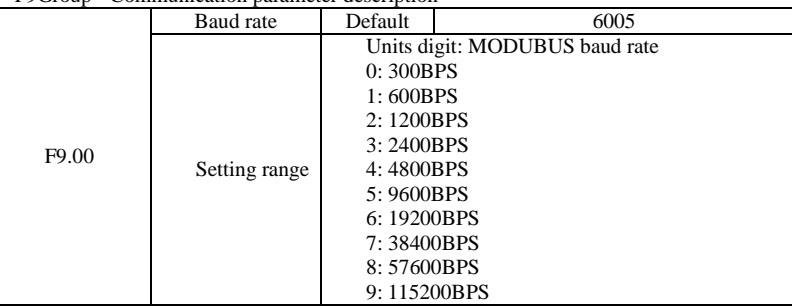

This parameter is used to set the data transfer rate between the host computer and the inverter. Note: the baud rate must be set to the same for the host computer and the inverter, otherwise communication can not be achieved. The larger baud rate, the faster communication speed.

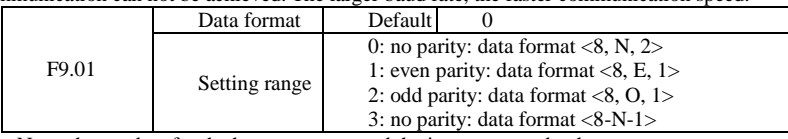

Note: the set data for the host computer and the inverter must be the same.

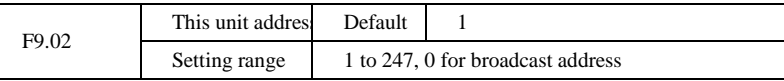

When the address of this unit is set 0, that is broadcast address, the broadcasting function for the host computer can be achieved.

The address of this unit has uniqueness (in addition to the broadcast address), which is the basis of peer-to-peer communication for the host computer and the inverter.

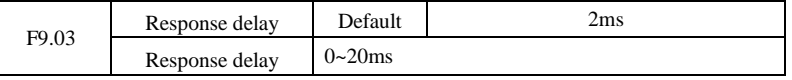

Response delay: refers to the end of the frequency converter data to the host computer to send data in the middle of the interval. If the response delay is less than the system processing time, delayed response to system processing time shall prevail, such as response delay is longer than the system processing time, system processed data, to the delay of waiting, until the response delay time to, to send data to the host computer.

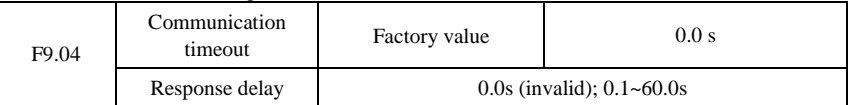

When the function code is set to 0.0s, the communication timeout time parameter is invalid. When the function code is set to a valid value, the system will report the fault fault (fault

sequence number Err.16) if the communication time between the next communication and the next communication time exceeds the communication time. Usually, they are set to invalid. If you are in a continuous communication system, set the secondary parameters, you can monitor the status of the communication.

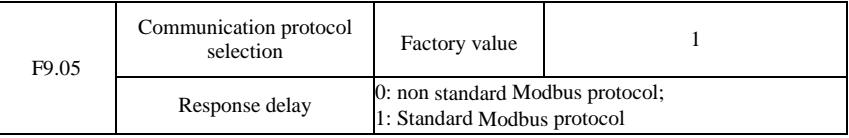

F9.05=1: Select standard Modbus protocol.

F9.05=0: Read command, the return of the number of bytes from the machine is more than one byte of the standard Modbus protocol.

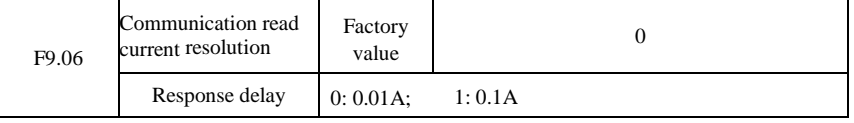

The output unit of the current value is used to determine the output current of the communication read output.

# **Appendix II How to use universal encoder expansion card**

# **II-1 Overview**

ST500 is equipped with a variety of universal encoder expansion card (PG card), as an optional accessory, it is necessary part for the inverter closed-loop vector control, please select PG card according to the form of encoder output, the specific models are as follows:

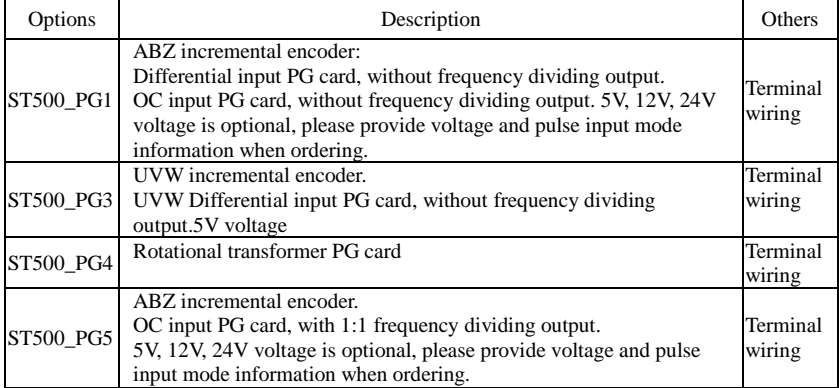

## **II-2 Description of mechanical installation and control terminals function**

The expansion card specifications and terminal signals for each encoder are defined as foll

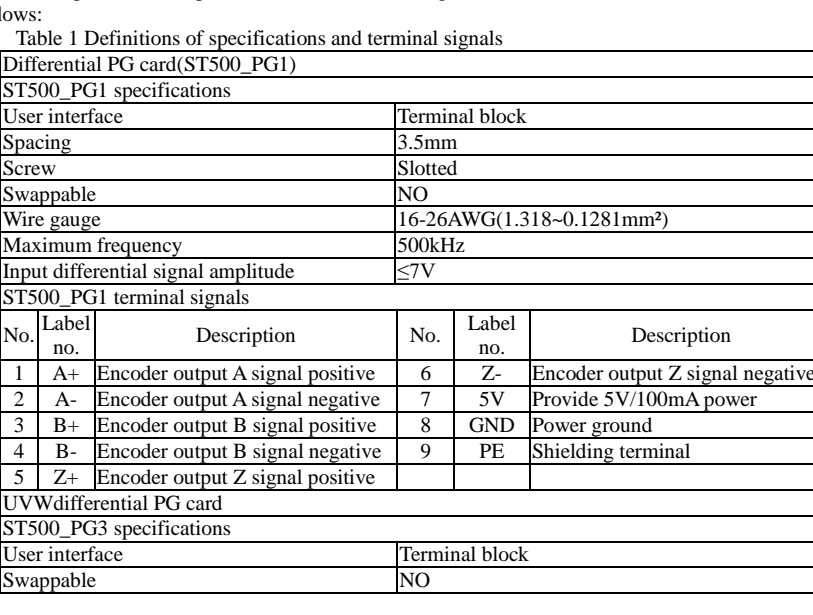

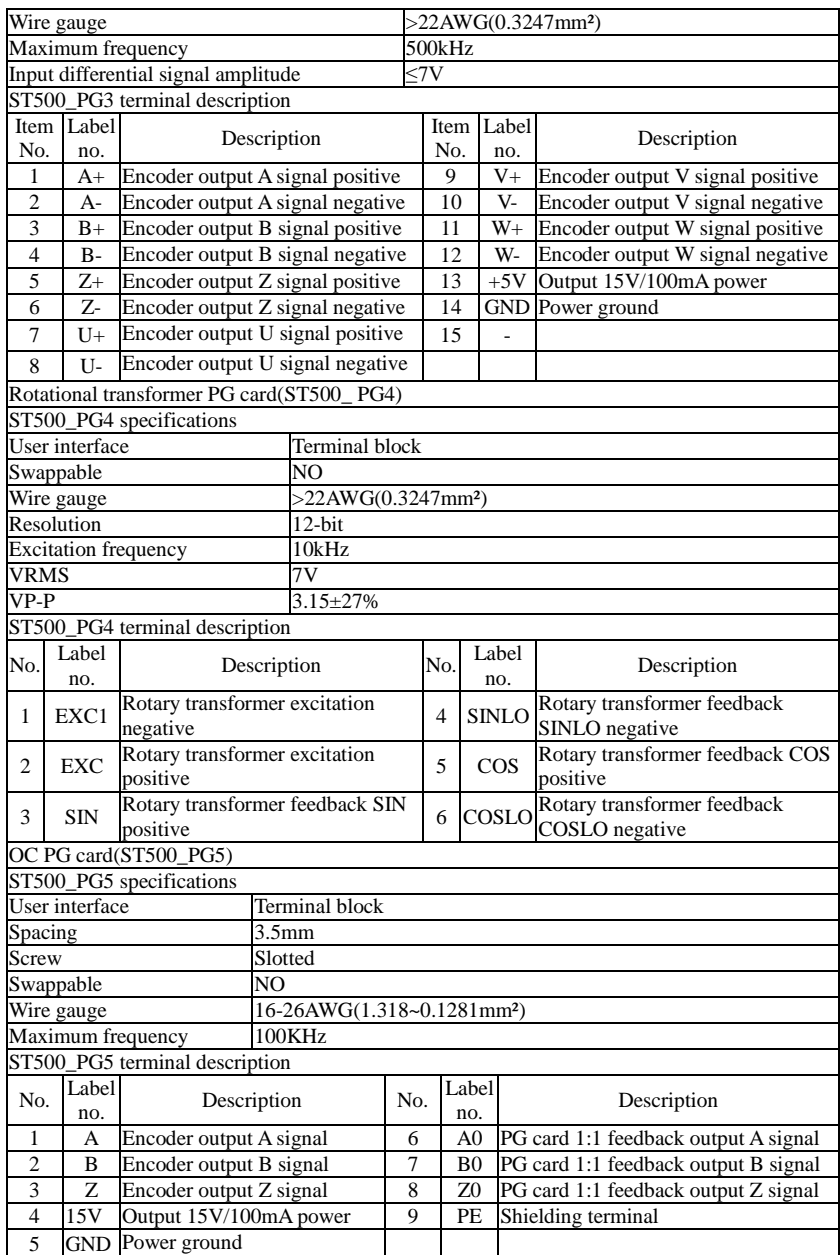

# **Appendix III CAN bus communication card use description**

# **III-1.Overview**

CAN bus communication card is suitable for all series of ST500 frequency inverters.Protocol details,please refer to《CAN bus communication protocol》document.

# **III-2.Mechanical installation and terminal functions**

### **III-2-1 Mechanical installation modes:**

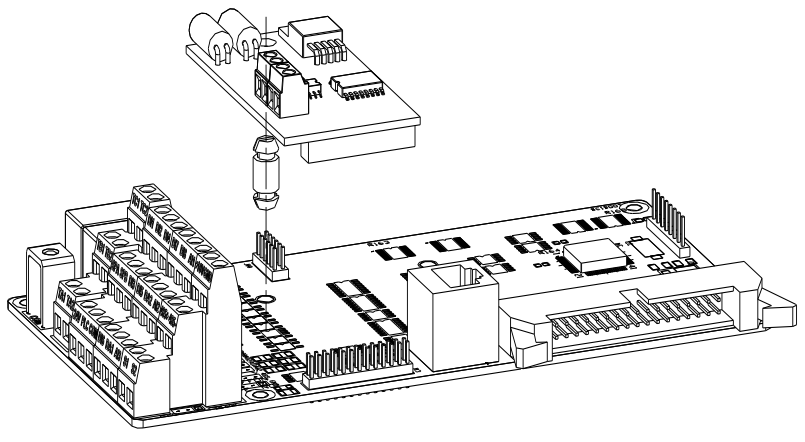

Figure III-1: CAN bus communication card's installation on SCB

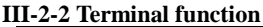

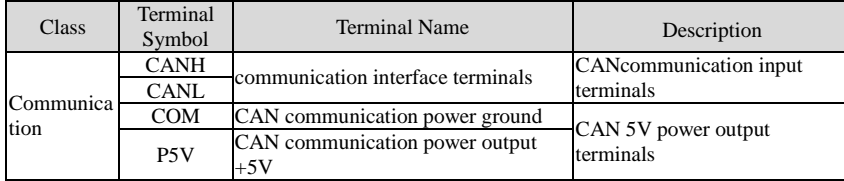

# **Appendix IV: Instruction of Profibus – DP communication card**

# **IV-1.Outline**

9KDP1 meets the international standard PROFIBUS fieldbus, Sourcetronic technology ST500 series inverter uses it together to achieve the drive to become a part of fieldbus control network. Before using this product, please carefully read this manual

## **IV-2 Terminal function IV-2-1 DIP switch description**

| Switch<br>position<br>No. | <b>Function</b>                                             | <b>T</b> nstruction                                                                                                    |            |                  |
|---------------------------|-------------------------------------------------------------|----------------------------------------------------------------------------------------------------|------------|------------------|
|                           |                                                             | Bit 1                                                                                                    | Bit 2      | <b>Baud Rate</b> |
| 1,2                       | DP Card and the<br>drive baud rate<br>selection             | <b>OFF</b>                                                                                                    | <b>OFF</b> | 115.2K           |
|                           |                                                             | <b>OFF</b>                                                                                                    | <b>ON</b>  | 208.3K           |
|                           |                                                             | <b>ON</b>                                                                                                    | <b>OFF</b> | 256K             |
|                           |                                                             | <b>ON</b>                                                                                                    | <b>ON</b>  | 512K             |
| $3 - 8$                   | Profibus-DP<br>Communication<br>from the station<br>address | 6 switches consisting of 6-bit $(0-64)$ binary address, more than<br>addresses 0-64 can be set only by function code. The following lists<br>some example slave address and switch settings<br>Address switch settings<br>00 0000<br>$\Omega$<br>00 01 11<br>20<br>01 0100 |            |                  |

Table V-1: Switch Functions

### **IV-2-2 Terminal Function**

1) External communication terminal J4-6PIN

| Terminal<br>NO. | Name       | Function               | Terminal<br>N <sub>O</sub> | Name  | Function          |
|-----------------|------------|------------------------|----------------------------|-------|-------------------|
|                 |            | GND 5V power ground    |                            | $TR+$ | Cable Positive    |
|                 | <b>RTS</b> | Request to send signal |                            | $+5V$ | 5V power          |
|                 | TR-        | Cable negative         |                            |       | The grounding end |

Table V-2: External communication terminal function

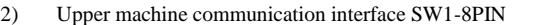

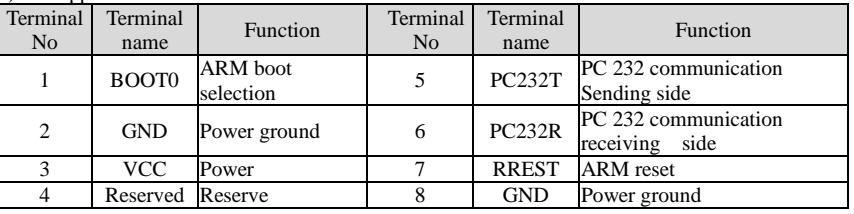

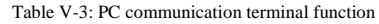

#### **V-2-3 LED Light function**

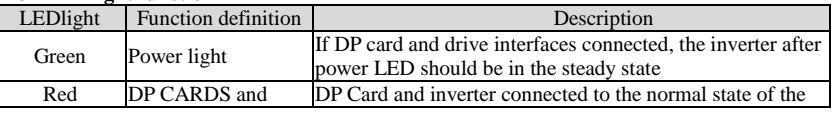

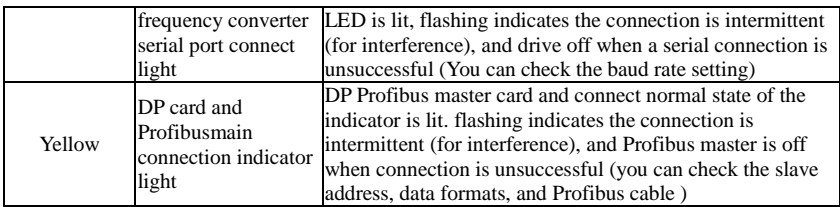

Table V-4: LED light function description

# **Appendix V product application case**

### **V-1. Single pump constant pressure water supply parameter setting**

#### **V-1-1 Electrical Diagram:**

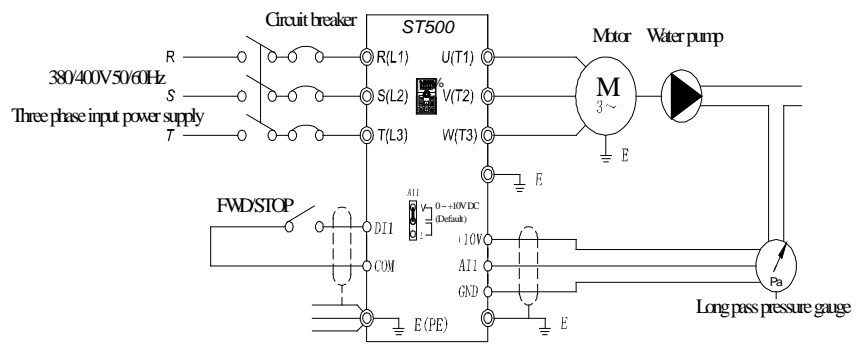

Single pumpconstant pressure water supply

Note: Check the wiring is correct, close the circuit breaker, the inverter power, press the forward button for 1-2 seconds and then stop, check the pump running direction, if the direction is reversed, then change the motor wiring phase sequence

| No.               | Code                                                                                                    | <b>Parameter name</b>           | <b>Setting range</b>                                                   |
|-------------------|----------------------------------------------------------------------------------------------------|---------------------------------|------------------------------------------------------------------------|
| F <sub>0.03</sub> | Frequency source<br>master setting                                                                                                    | PID control setting             | 8                                                                      |
| F <sub>0.11</sub> | Command source<br>selection                                                                                                    | Terminal block control (LED on) | 1                                                                      |
| E <sub>2.00</sub> | PID setting source                                                                                                    | E2.01 setting                   | $\Omega$                                                               |
| E <sub>2.01</sub> | PID keyboard<br>reference                                                                                                    | $0.0\% - 100.0\%$               | According to the<br>pressure rate to choose<br>the pressure percentage |
| E <sub>2.02</sub> | PID feedback<br>source                                                                                                    | Analog AI1 reference            | $\Omega$                                                               |
| E <sub>2.04</sub> | PID reference<br>feedback range                                                                                                    | 0-65535                         | Set it according to the<br>on-site pressure                            |
| E <sub>2.06</sub> | PID deviation limit                                                                                                    | PID deviation limit             | 0.2%                                                                   |
| E <sub>2.27</sub> | Computing status<br>after PID stop                                                                                                    | PID stop with computing         | 1                                                                      |
| F7.46             | If the inverter is in hibernation mode<br>and the current running command is<br>valid, when the setting frequency is<br>Awakens frequency<br>greater than or equal to the wake-up<br>frequency of F7.46, the inverter will<br>start to start after the delay time of |                                 | 35.00Hz                                                                |

**V-1-2 Parameter setting:**

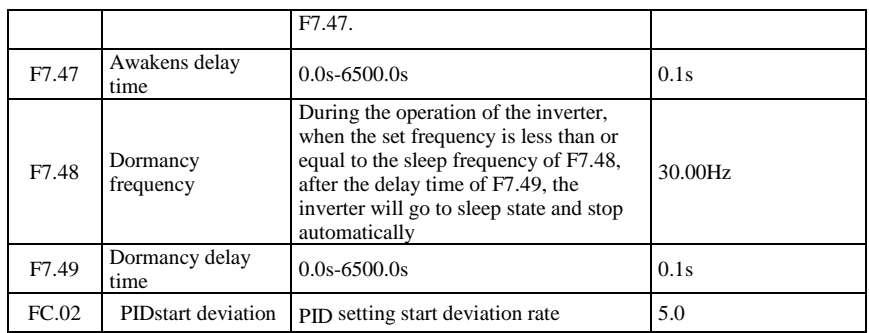

Note: Under normal circumstances, please set the wake-up frequency greater than or equal to the sleep frequency. Set the wake-up frequency and sleep frequency are 0.00Hz, then sleep and wake-up function is invalid. When the sleep function is enabled, if the PID is used as the PID source, then whether the PID is in sleep mode or not is affected by the function code E2.27. In this case, PID operation must continue when dormant  $(E2.27 = 1)$ . E2.01 The method of calculating the signal value given by the keyboard:  $E2.01 =$  Set the pressure of the full scale of the pressure gauge  $* 100\%$ . for example: The full scale of the pressure gauge is 1.0Mpa. If the pressure of the pipe network is required to be constant at 0.4Mpa, The value of E2.01 is 40.0.

# **V-2 Terminal block control motor forward and reverse**

### **V-2-1 Electrical Diagram:**

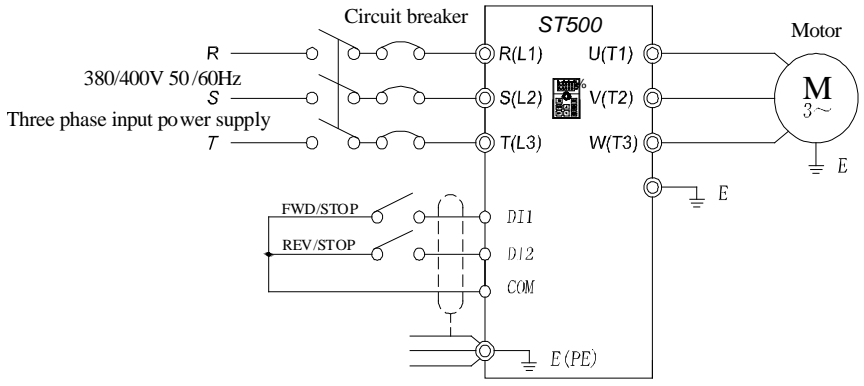

Terminal control of positive and reverse motor

Connection: Control terminal DI1 corresponds to forward command, control terminal DI2 corresponds to reverse command.

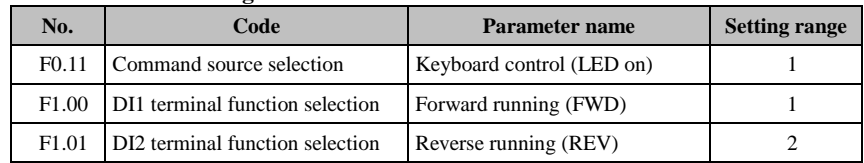

#### **V-2-2 Paremeters setting:**

# **V-3 External frequency and current display**

#### **V-3-1 Electrical Diagram:**

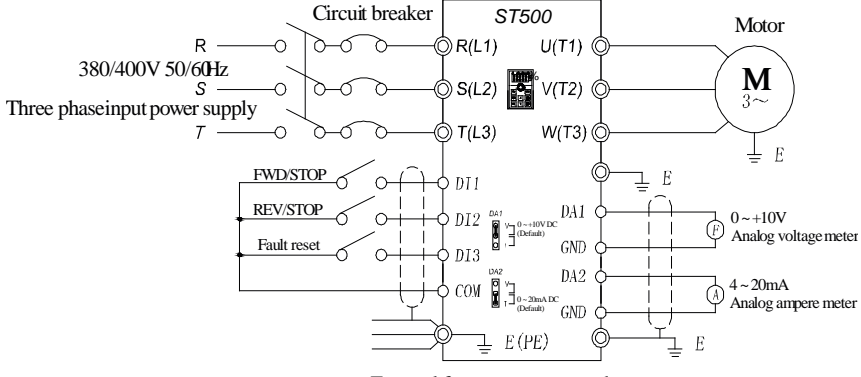

External frequency meter and ammeter

Standard default output: DA1 default  $0 \sim 10V$ ; DA2 default  $4 \sim 20$ mA.

**V-3-2 Connection:** The voltage meter showing the frequency is connected to the DA1 and GND terminals of the inverter, and the ammeter is connected to the DA2 and GND terminals.

#### **V-3-3 parameter setting:**

When the system requires the drive DA1 0-5V signal output, you need to set the parameters as follows:

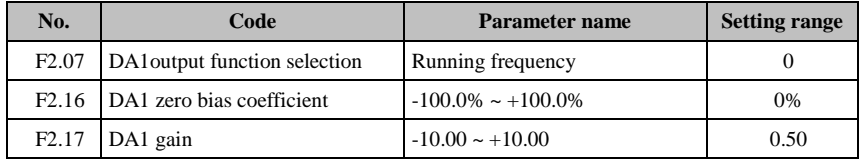

Note: DA1 jumper cap on drive control board needs to be shorted to V terminal.

When the system requires DA2 to provide 4-20mA signal output, the following parameters need to be set:

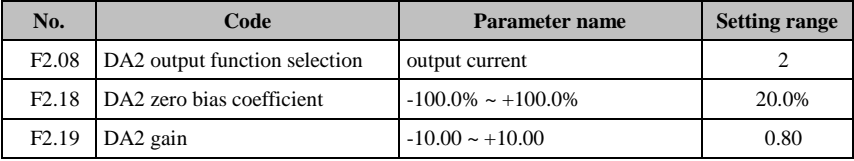

Note: The DA2 jumper cap on the control board of the inverter needs to be shorted to I terminal.

# **V-4 Terminal block control forward / reverse running jog**

#### Circuit breaker *ST500* **Motor** ÔR(L1) R.  $\Omega$ ≻ ∡  $U(T1)$ 380/400V 50/60Hz  $\bigotimes_{S}$   $\bigotimes_{S}$   $\bigotimes_{S}$   $S(L2)$  $\frac{\mathbf{M}}{3}$  $V(T2)$ Three phase input power supply t(L3)  $W(T3)$  $\tau$ Ō  $\overline{F}$  $\pm$  E FWDpoint motion/STOP  $DI3$ REV point motion/STOP  $DI4$ COM  $E(E)$

## **V-4-1 electrical diagram:**

Terminals to control positive and reverse point movement

**V-4-2 Connection:** Control terminal DI3 corresponds to jog command, control terminal DI4 corresponds to Jog command.

**V-4-3 Parameter setting:**

| No.               | Code                                                         | <b>Parameter name</b>           | <b>Setting range</b> |
|-------------------|--------------------------------------------------------------|---------------------------------|----------------------|
| F <sub>0.11</sub> | Command source selection                                     | Terminal block control (LED on) |                      |
|                   | F1.02   DI3 terminal function selection   Forward JOG (FJOG) |                                 |                      |
|                   | F1.03   DI4 terminal function selection   Reverse JOG (RJOG) |                                 |                      |

# **V-5 Multi-speed running**

#### **V-5-1 electrical diagram**

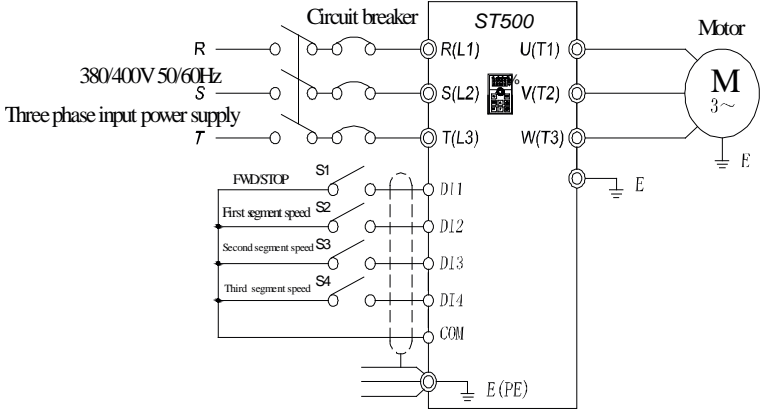

Multi segment speed operation

**V-5-2 Connection:** The control terminals DI1 and COM are short-circuited and run forward command (0 segment speed setting 0X). DI2, DI3 and DI4 correspond to 3-segment speed short to COM and 100% parameter value corresponds to 50HZ.(Take the three-stage speed as an example, up to 16-stage speed control can be realized).

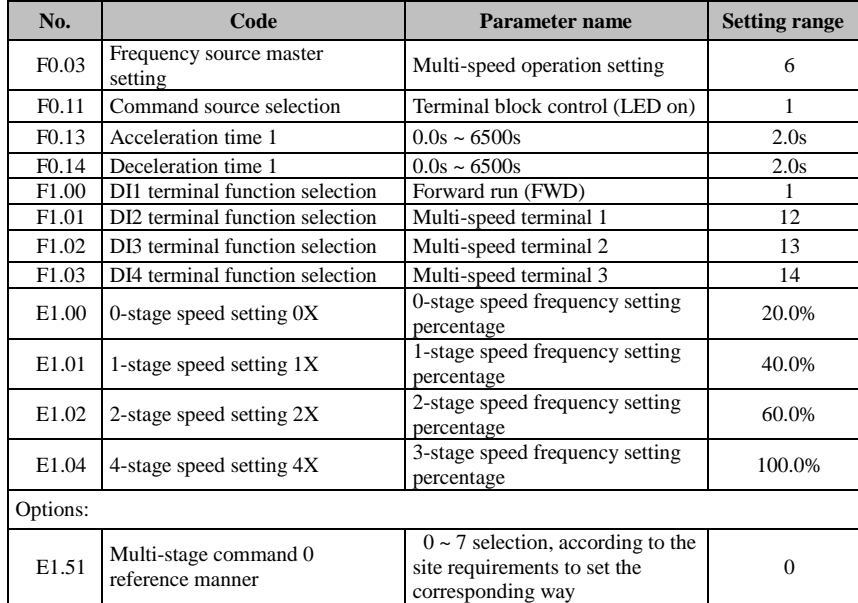

#### **V-5-3 Parameter setting:**

# **V-6 External potentiometer speed regulation**

#### **V-6-1 electrical diagram:**

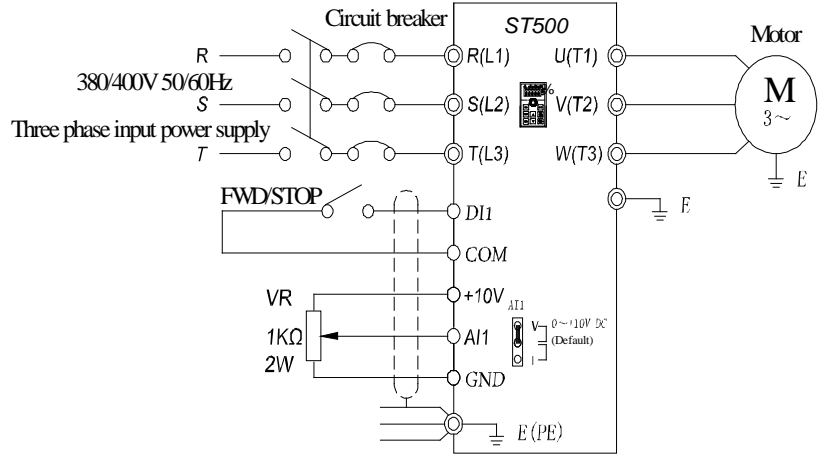

Speed regulation by external potentiometer

**V-6-2 connection:** The three cables of potentiometers are connected to the inverter +10 V, AI1, GND terminal, note that the direction of potentiometer wiring, clockwise to the maximum corresponding maximum frequency, counterclockwise twisted to the minimum corresponding 0Hz.

#### **V-6-3 Parameter setting**

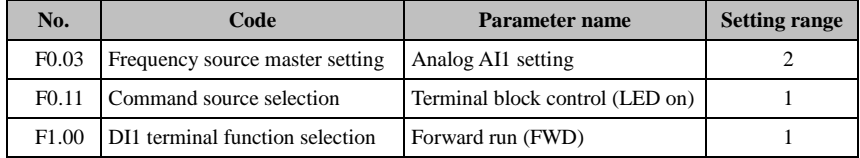

## **V-7 Keyboard potentiometer speed**

#### **Parameter setting:**

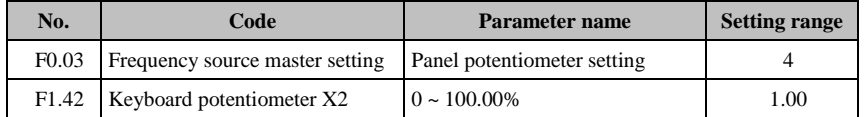

Note: F1.42 is used to adjust the rate of change of panel potentiometer rotation frequency. The smaller this value is, the more sensitive the panel potentiometer rotation frequency changes.

# **V-8. Rise / Fall Control Speed**

#### **V-8-1 electrical diagram:**

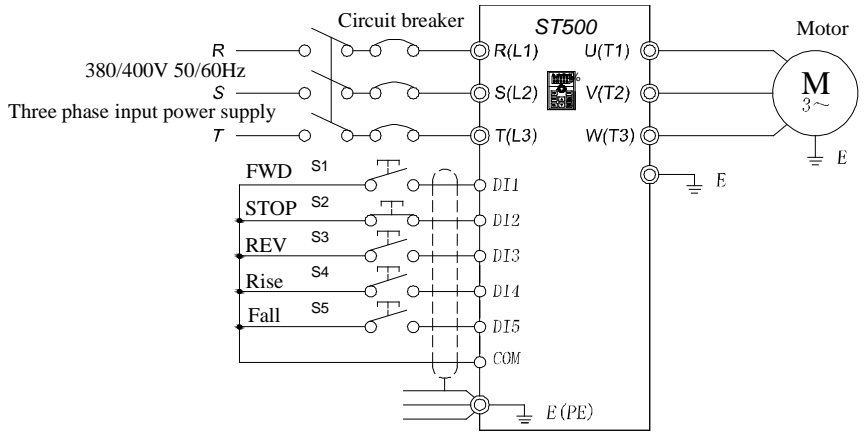

Rise or fall control speed control

**V-8-2 Connection:** Three-wire control mode 1, forward command Corresponding terminal DI1, stop DI2, reverse DI3, and DI4 and DI5, respectively, with the corresponding COM short,increase and decrease running frequency command.

#### **V-8-3 Parameter setting:**

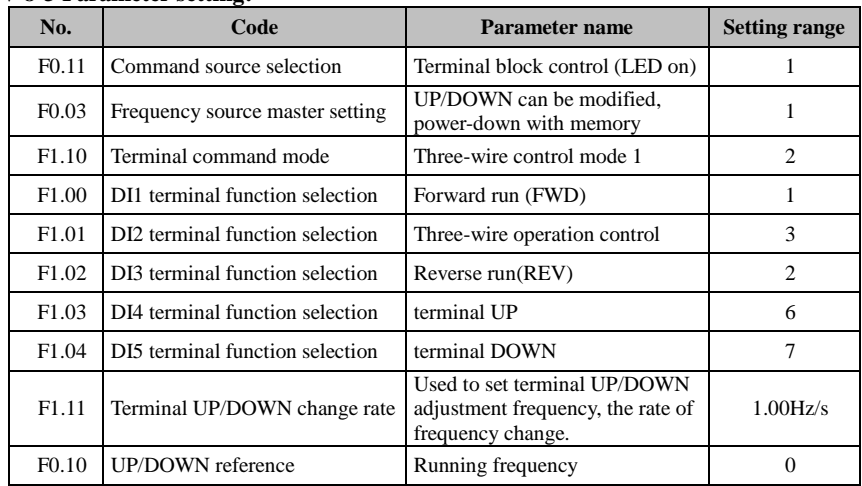

## **V-9. External analog speed control (external 0 ~ 10V voltage signal given)**

### **V-9-1 electrical diagram:**

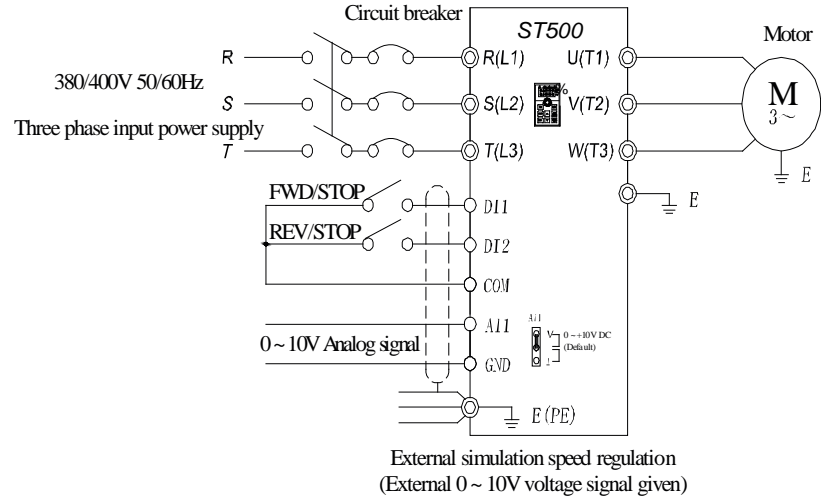

**V-9-2 Connection:** The (+) terminal of the external analog signal is connected to the AI1 terminal, and the other terminal of the signal is connected to the GND terminal of the inverter.

#### **V-9-3 Parameter setting:**

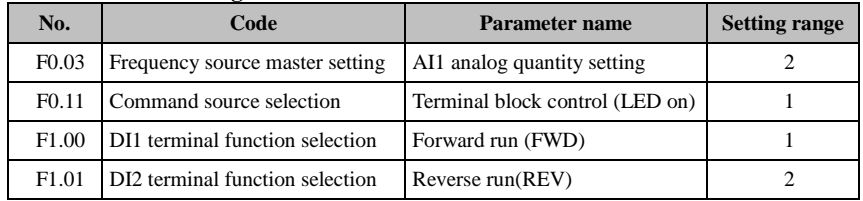

## **V-10. External analog speed control (external 0 ~ 20mA current signal given)**

### **V-10-1 electrical diagram**

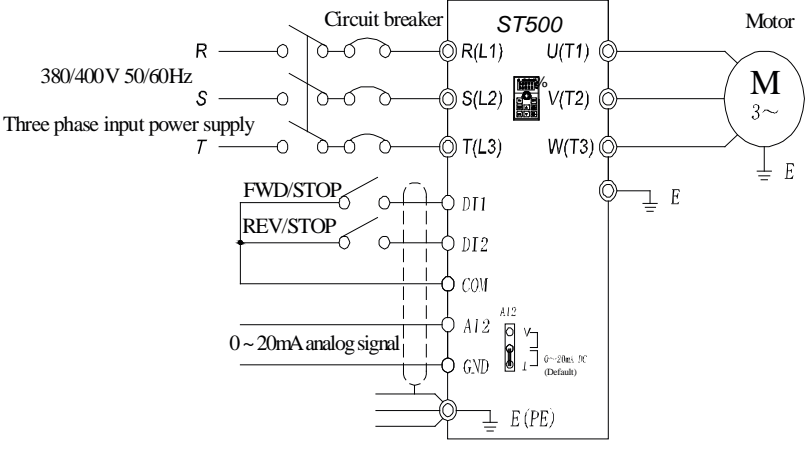

External simulation speed regulation (external 0 ~ 20mA current signal given)

**V-10-2 Connection:** Connect the (+) end of the external reference signal to the AI2 terminal, the (-) end of the signal to the GND terminal of the inverter, and the AI2 jumper cap to the I terminal.

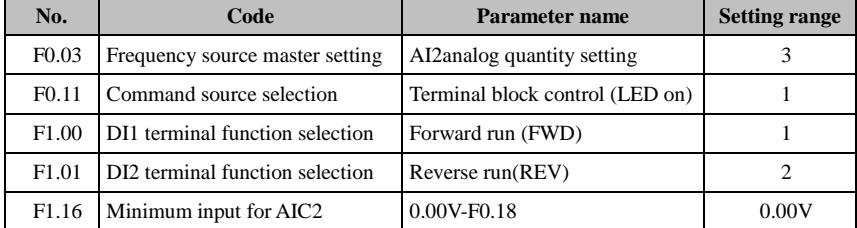

#### **V-10-3 Parameter setting:**

Note: If external  $4 \sim 20$ mA current signal is given, please set F1.16 = 2.00V.

### **V-11. Air compressor constant pressure control (sensor for two-wire pressure transmitter)**

### **V-11-1 electrical diagram:**

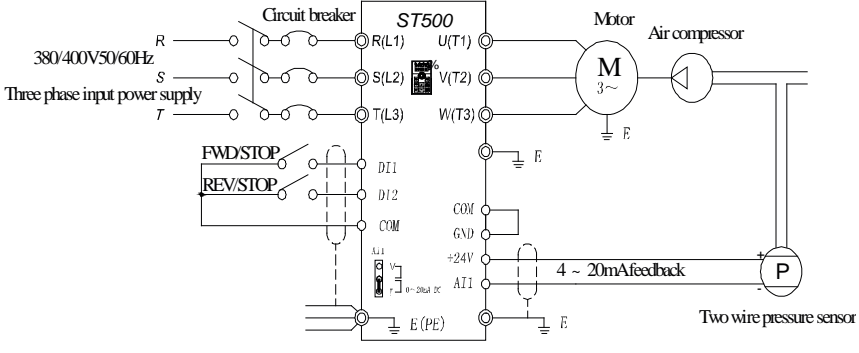

Constant pressure control of air compressor

#### **V-11-2 Connection:** Short circuit between COM and GND;

 $+ 24V$ , AI1 indirect pressure sensor feedback  $4 \sim 20$ mA current signal;

DI1, COM indirect "forward / stop" signal, DI2, COM connected to "fault reset" signal; AI1 jumper cap shorted to I end.

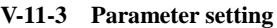

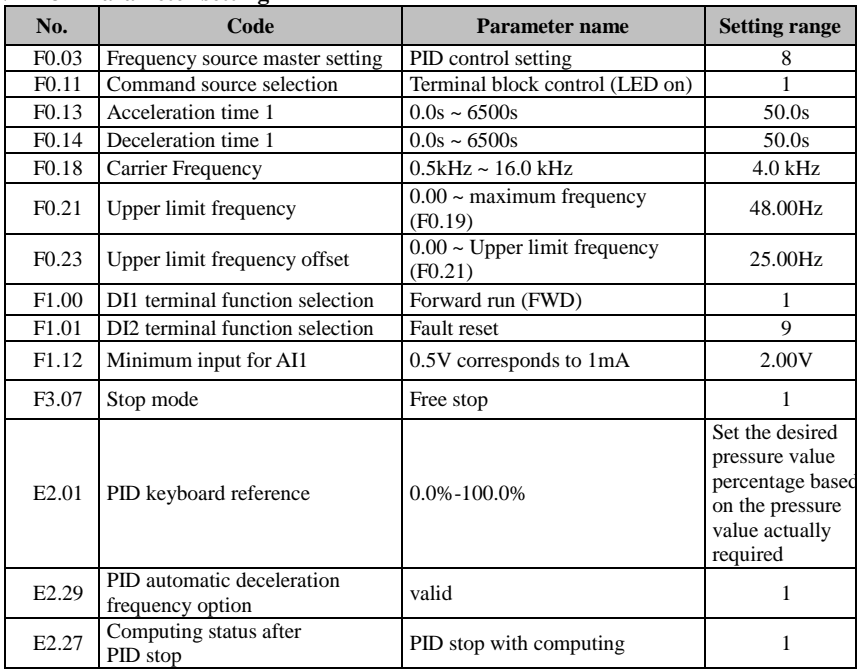

## **V-12. Frequency reference mode (external potentiometer, keyboard encoder) switching**

### **V-12-1 electrical diagram:**

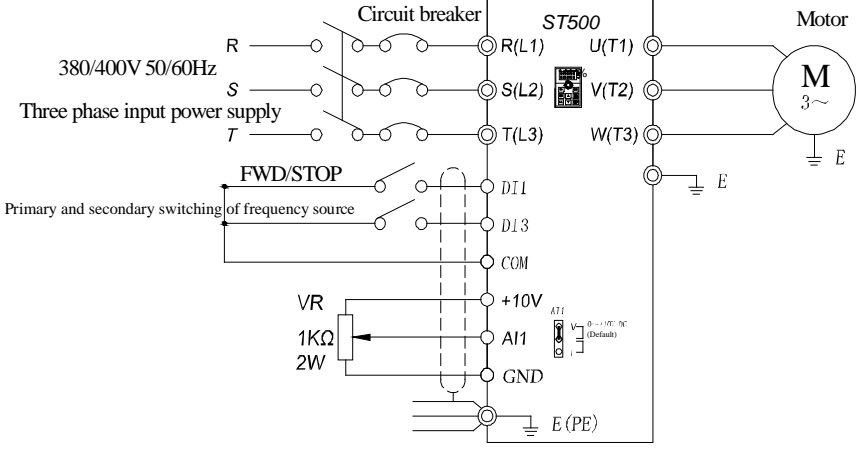

Frequency given mode (external potentiometer, keyboard encoder) switching

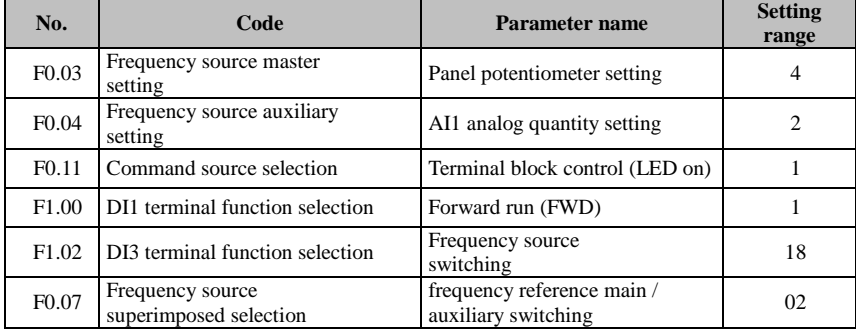

#### **V-12-2 Parameter setting**

Note: DI3 and COM connected to switch to an external potentiometer for speed control, otherwise the panel potentiometer controls the motor speed.

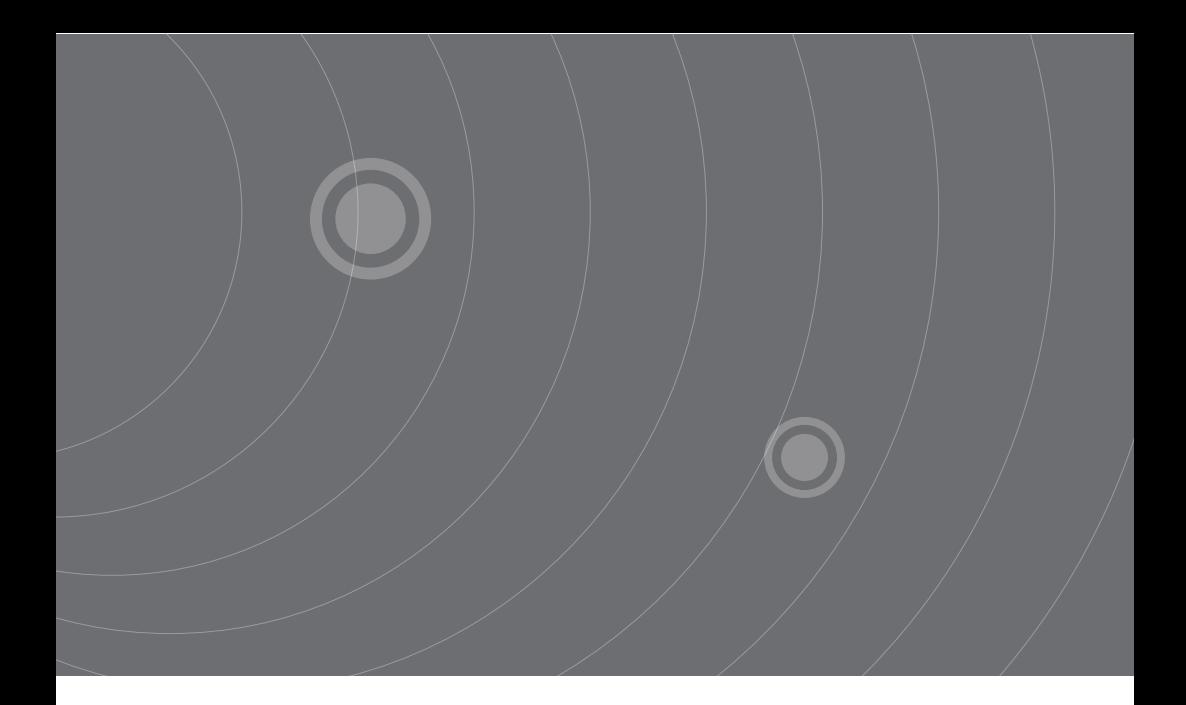

SOURCETRONIC GMBH Fahrenheitstrasse 1 28359 Bremen Germany

T +49 421 2 77 99 99 F +49 421 2 77 99 98 info@sourcetronic.com www.sourcetronic.com skype: sourcetronic

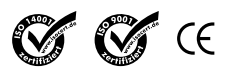

www.sourcetronic.com